# eqexam: An Exam Construction Package

D. P. Story Email: dpstory@uakron.edu

Processed April 10, 2020

# Contents

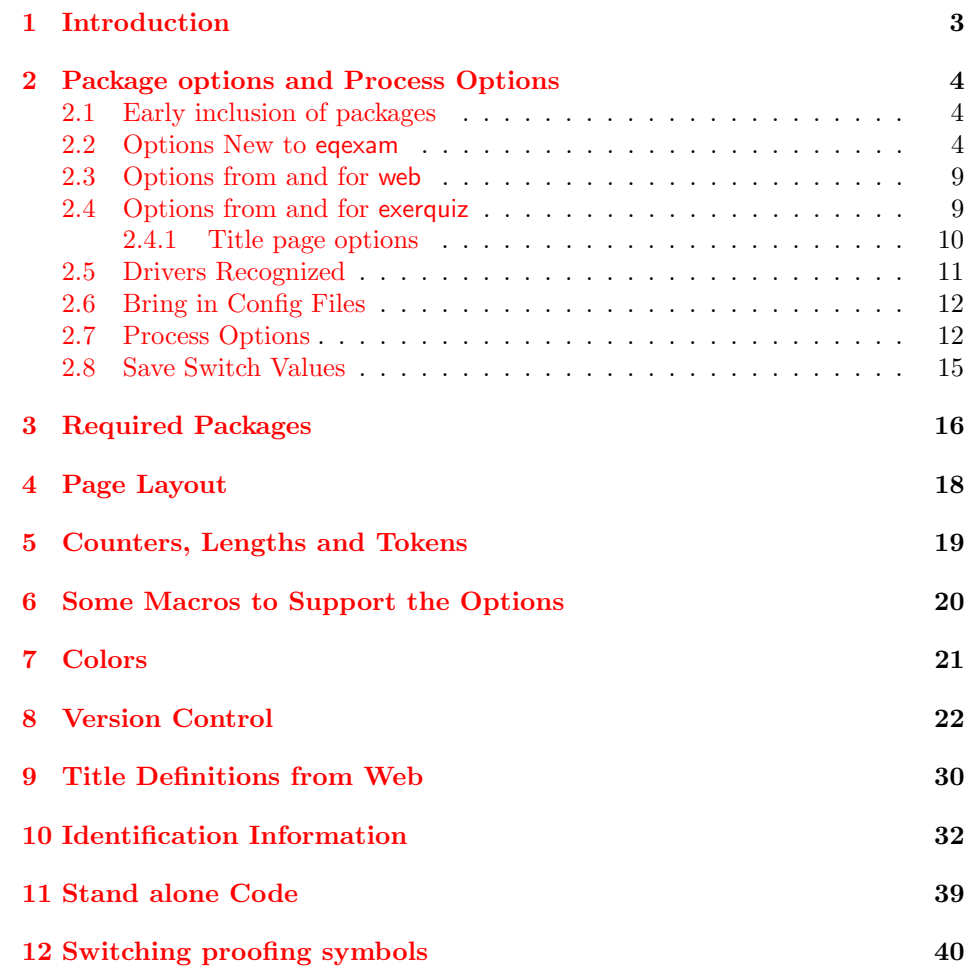

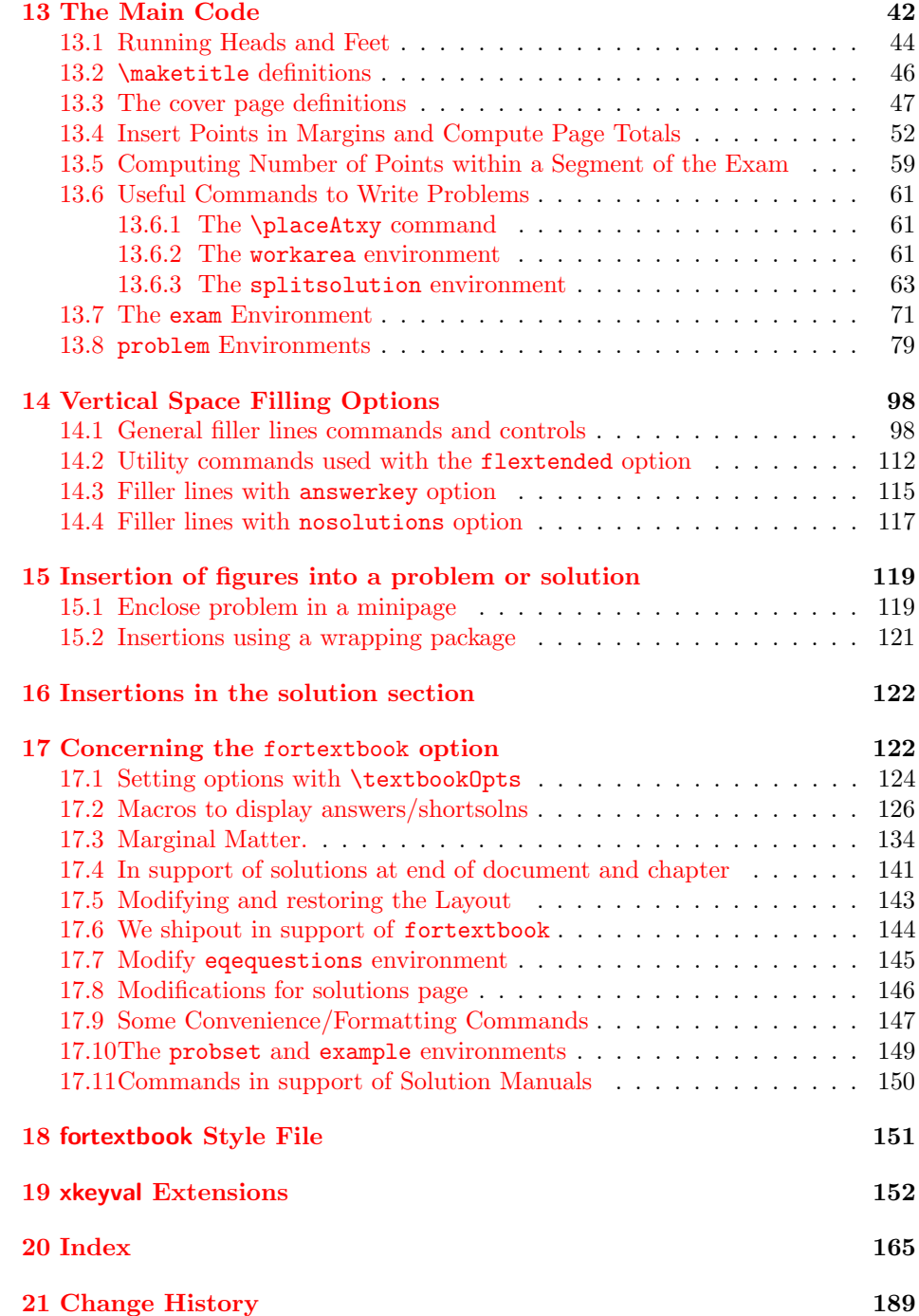

# <span id="page-2-0"></span>1 Introduction

This package is my attempt at writing a set of macros for creating exams. The package can be used with or without web or exerquiz. When used without, what is produced is a document suitable for printing. When exerquiz is used, the same document is produced, but with hypertext links to solutions. This may be useful for publishing solutions on the web, or publishing pretests with/without solutions.

The package must be as flexible as possible vis- $\lambda$ -vis PDF. (1) web only does not add much, it does input hyperrref and test info such as \title, \subject, etc are placed in the Document Info fields of the PDF. (2) If exerquiz is also input (prior to eqexam), then hyperlinks will be created to the solutions to the test, if solutions are included at the end of the document. (3) If web and exerquiz are input, and the online option is taken, then the checkboxes will be come interactive, the space left to work the problems will be multi-line text boxes, fill-ins limited to True/False and simple text fill-in the blank will also become text boxes.

When in online mode, the student can take the test in a computer lab, the completed exam can be printed and handed in, or perhaps submitted server-side script.

 $(2011/05/13)$  The version of eqexam is a departure from previous versions. Previously, the list of problems were not in list, they were left-justified, with the problem number extending out into a little area determined by \oddsidemargin. This makes it hard to reformat a list of problems to fit into a custom book format. This new version defines a new environment, eqequestions, that makes each problem into a list. The list environment allows for an easy redesign of the formatting of the problems. The purpose of this new scheme, is to open up eqexam as a format package that can be used by author for writing a textbook.

The fortextbook option supplies support for authors writing a textbook. The exam environment is re-cast into the probset environment, it can be used to write problem sets within the text. there is a version for the instructor and the student. The instructors version writes answers to the problem sets to the margins (or inline). Two solutions are offered, short and long. The short solutions appear in the back of the book (odd-numbered ones for the student edition. The long solutions are used to build the stand-alone solutions manuals for both the student and the instructor. More details are found in ['Concerning the](#page-121-1) fortextbook option' on page [122,](#page-121-1) see also '[fortextbook](#page-150-0) Style File' on page [151.](#page-150-0)

# <span id="page-3-0"></span>2 Package options and Process Options

Let us catalog the options of this package.

#### <span id="page-3-1"></span>2.1 Early inclusion of packages

We include these packages early in the process of loading.

1  $\langle *package \rangle$ 

2 \RequirePackage{ifpdf}[2006/02/20] 3 \RequirePackage{ifxetex}[2006/08/21]

Very useful package for defining key-values.

4 \usepackage{xkeyval}

### <span id="page-3-2"></span>2.2 Options New to eqexam

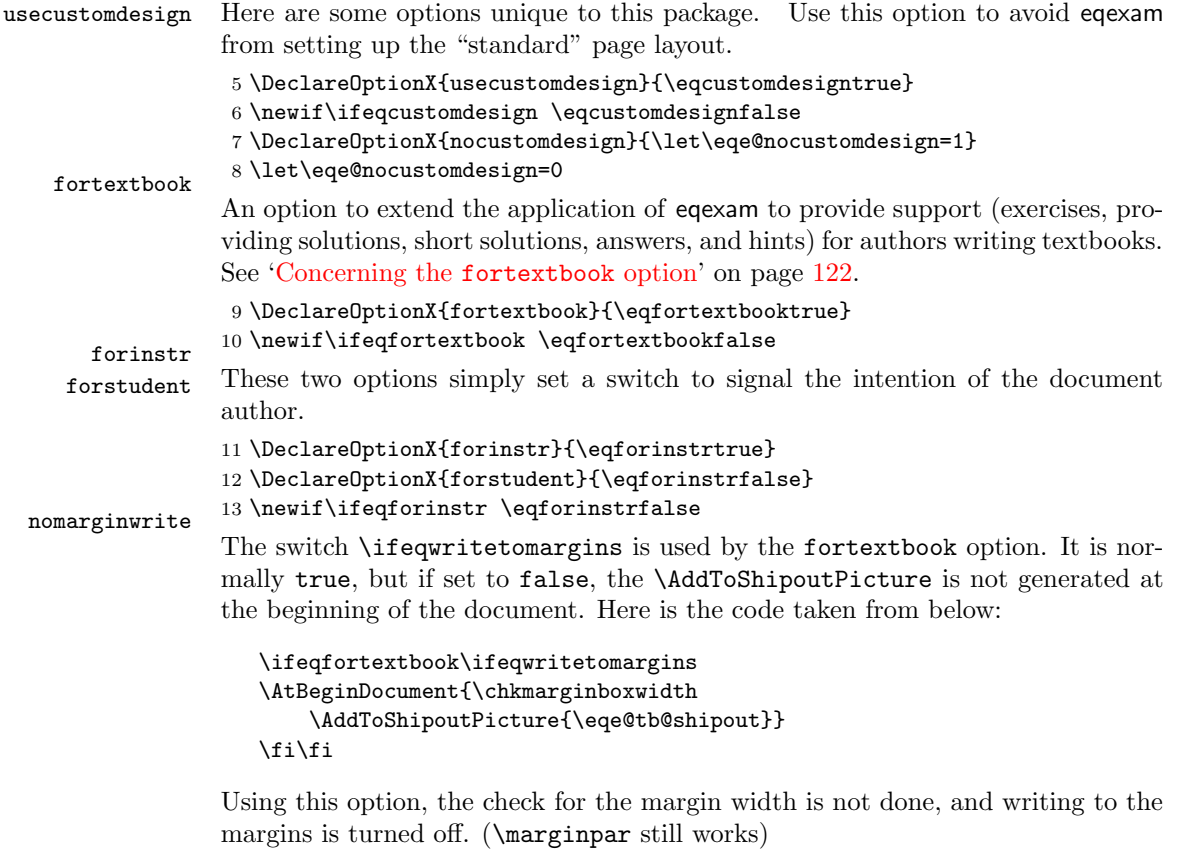

```
14 \DeclareOptionX{nomarginwrite}{\eqwritetomarginsfalse}
15 \newif\ifeqwritetomargins\eqwritetomarginstrue
```

```
Configuration Files. This section contains options for the configuration files.
                   cfg The cfg option is used to specify a named configuration file, extension must be
                        .cfg; usage cfg=hwdoc.
                        16 \define@key{eqexam.sty}{cfg}[]{%
                        17 \def\arg@i{#1}\ifx\arg@i\@empty
                        18 \PackageWarning{eqexam}{No value for 'cfg' specified}\else
                        19 \def\ifeqexamCFG{true}\def\eqexamCFG{#1.cfg}%
                        20 \AtEndOfPackage{\InputIfFileExists{#1.cfg}
                        21 {\typeout{Inputting #1.cfg}}{\PackageWarning{eqexam}{%
                        22 Cannot find configuration file #1.cfg}}}\fi<br>23 }
                        23 }
                        24 \def\ifeqexamCFG{false}
             25 \let\eqexamCFG\@empty myconfig
myconfigi...myconfigvi We offer seven sets of configuration files, that should be enough, especially light
                        of the new cfg option, defined above.
                        26 \@for\eqe@tmp@i:={},i,ii,iii,iv,v,vi\do{%
                        27 \edef\eqe@tmp@exp{%
                        28 \noexpand\DeclareOptionX{myconfig\eqe@tmp@i}%
                        29 {\noexpand\AtEndOfPackage{\expandafter\noexpand
                        30 \csname eqemyconfig\eqe@tmp@i\endcsname}}%
                        31 }\eqe@tmp@exp
                        32 }
                        Point options. Options relating to points, points on left, right, both, no points,
         pointsonleft totals on left and right. We offer options for points and totals.
        pointsonright
         pointsonboth
             nopoints
         totalsonleft
         totalsonright
         nozerototals
                        33 \DeclareOptionX{pointsonleft}{\AtEndOfPackage{\PointsOnLeft}}
                        34 \DeclareOptionX{pointsonright}{\AtEndOfPackage{\PointsOnRight}}
                        35 \DeclareOptionX{pointsonboth}{\AtEndOfPackage{\PointsOnBothSides}}
                        36 \DeclareOptionX{nopoints}{\AtEndOfPackage{\NoPoints}}
                        37 \DeclareOptionX{totalsonleft}{\AtEndOfPackage{\TotalsOnLeft}}
                        38 \DeclareOptionX{totalsonright}{\AtEndOfPackage{\TotalsOnRight}}
                        39 \DeclareOptionX{nozerototals}{\AtEndOfPackage{\noZeroTotals}}
             nototals
         noparttotals
    parttotalsonright
     parttotalsonleft
     noseparationrule
      nosummarytotals
                        Totals options. Options relating to totals
                        40 \let\eqe@YES=y \let\eqe@NO=n
                        41 \let\eqe@One=1 \let\eqe@Zero=0
                        42 \let\eqe@Two=2 \let\eqe@Three=3 \let\eqe@Four=4
                        43 \def\eqe@h{h}
                        44 \DeclareOptionX{nototals}{\AtEndOfPackage{\NoTotals}}
                        45 \DeclareOptionX{noparttotals}{%
                        46 \AtEndOfPackage{\let\eq@parttotals\eqe@NO}}
                        47 \DeclareOptionX{parttotalsonright}{%
                        48 \def\eqeomarginbox{\eqeomarginboxright}}
                        49 \DeclareOptionX{parttotalsonleft}{%
                        50 \def\eqeomarginbox{\eqeomarginboxleft}}
                        51 \def\eqeomarginbox{\eqeomarginboxright}
                        52 \DeclareOptionX{noseparationrule}{%
```

```
53 \AtEndOfPackage{\separationruleOff}}
                54 % \AtEndOfPackage{\let\separationrule\relax}}
                55 \DeclareOptionX{nosummarytotals}{\let\eq@nosummarytotals\eqe@YES}
                cover page options. There are two such options, coverpage and coverpage-
    coverpage sumry. If this option is taken, a cover page is generate.
                56 \DeclareOptionX{coverpage}{\def\eqex@coverpage{\eqexcoverpage}%
                57 \setcounter{page}{0}}
coverpagesumry
                If this option is taken, an Exam Record is generated on the cover page, provided
                the coverpage option is taken. Possible values aer byparts, bypages, or none.
                58 \define@choicekey+{eqexam.sty}{coverpagesumry}[\val\nr]%
                59 {byparts,bypages,none}{%
                60 \ifcase\nr\relax
                61 \def\sumryAnnots{\cpSumrybyparts}\or
                62 \def\sumryAnnots{\cpSumrybypages}\or
                63 \let\sumryAnnots\relax
                64 \fi
                65 }{\PackageWarning{aeb}{Bad choice for coverpagesumry, permissible values
                66 are byparts, bypages, and none. Try again}}
                67 \let\sumryAnnots\relax
nospacetowork
                Options related to how the document is built. The vertical space defined
                by the solution environment is removed.
                68 \DeclareOptionX{nospacetowork}{%
    69 \AtEndOfPackage{\let\eq@insertverticalspace\eqe@NO}} answerkey
                Equivalent to solutionsafter and proofing.
                70 \@ifundefined{ifanswerkey}{\newif\ifanswerkey\answerkeyfalse}{}
                71 \@ifundefined{ifsolutionsAtEnd}
                72 {\newif\ifsolutionsAtEnd\solutionsAtEndtrue}{}
                A more intelligent processing of certain options is deployed: Now, we allow only
                one of the options answerkey, nosolutions, vspacewithsolns, solutionsafter,
                and solutionsonly at a time.
                73 \let\thisOpt@OK \eqe@YES
                74 \def\w@rningBadOpts{\PackageWarningNoLine{eqexam}{You've chosen two
                75 conflicting options,\MessageBreak \l@stPO\space and \CurrentOption.
                76 We will recognize\MessageBreak the \l@stPO\space option.
                77 Please correct\MessageBreak this if my guess is wrong}}
                78 \def\eqe@optiont@kenMsg{\PackageInfo{eqexam}
                79 {Option \CurrentOption\space taken}}
                80 \DeclareOptionX{answerkey}{\ifx\thisOpt@OK\eqe@YES
                81 \def\l@stPO{answerkey}\let\thisOpt@OK\eqe@NO
                82 \eqe@optiont@kenMsg\expandafter\AnswerKey\else
                83 \w@rningBadOpts\fi}
                84 \def\AnswerKey{\solutionsAtEndfalse\answerkeytrue
```
\eq@proofingtrue\eq@solutionsaftertrue\displayworkareafalse}

#### vspacewithsolns

```
When vspacewithsolns is used, vertical space is created by the solutions envi-
   ftbsolns ronment, and the solutions are written to the end of the file. Added ftbsolns
              as an alias for vspacewithsolns . This is implemented through a Boolean switch
              \ifvspacewithsolns, which I'm sorry now I've made so long. To make up for
   \ifkeyalt that bad decision, I also define \fkeyalt to be \ifvspacewithsolns with making
              conditional decisions, of course, one cannot say \keyalttrue.
              86 \newif\ifvspacewithsolns\vspacewithsolnsfalse
              87 \def\ifkeyalt{\csname ifvspacewithsolns\endcsname}
              88 \let\keyalttrue\vspacewithsolnstrue
              89 \let\keyaltfalse\vspacewithsolnsfalse
              90 %\def\ifkeyalt{\csname ifvspacewithsolns\endcsname}
              91 \def\ifkeyOrkeyalt{\ifanswerkey
              92 \def\eqe@next{\csname iftrue\endcsname}\else
              93 \ifvspacewithsolns\def\eqe@next{\csname iftrue\endcsname}\else
              94 \def\eqe@next{\csname iffalse\endcsname}\fi\fi\eqe@next}
              95 \DeclareOptionX{vspacewithsolns}{\ifx\thisOpt@OK\eqe@YES
              96 \def\l@stPO{vspacewithsolns}\let\thisOpt@OK\eqe@NO
              97 \eqe@optiont@kenMsg
              98 \vspacewithsolnstrue\expandafter\displayworkareatrue
              99 \else\w@rningBadOpts\fi}
             100 \DeclareOptionX{ftbsolns}{\ExecuteOptionsX{vspacewithsolns}}
  flextended The flextended is an (experimental) option to allow filler lines (fl) to be super-
              imposed under the solutions, when the answerkey option is taken.
             101 \DeclareOptionX{flextended}{\AtEndOfPackage{\flextendedInput}}
             102 \def\flextendedInput{\eqe@flextendedtrue
             103 \InputIfFileExists{flextended.def}
             104 {\PackageInfo{eqexam}{Inputting flextended.def for
             105 flextended\MessageBreak option}}
             106 {\eqe@flextendedfalse\PackageWarning{eqexam}
             107 {Cannot find flextended.def for flextended\MessageBreak
             108 option. You should rebuild the package. Removing\MessageBreak
             109 flextended for now}}}
             110 \@ifundefined{ifeqe@flextended}
   111 {\newif\ifeqe@flextended \eqe@flextendedfalse}{} useforms
              Use forms (if online option is taken); otherwise draw rectangles for multiple
              choice/multiple selection questions.
allowcirc4mc ^{112}\DeclareOptionX{useforms}{\AtEndOfPackage{\def\sqstar{*}}}
              This option uses lcircle10 to draw circles around multiple choice questions.
             113 \newif\ifallowcircmc \allowcircmcfalse
             114 \DeclareOptionX{allowcirc4mc}{\allowcircmctrue}
      online PDF Options The various options to go beyond paper!
        pdf
       links
       email
                 Options related to the interactive capability of eqexam. For each of the PDF
              options, we auto-check for pdftex and xetex.
             115 \def\eqe@auto@chk@drivers{\ifpdf\ExecuteOptionsX{pdftex}\else
```

```
116 \ifxetex\ExecuteOptionsX{xetex}\fi\fi}
                  117 \newif\ifeqeonline \eqeonlinefalse
                  118 \DeclareOptionX{online}{\eqe@auto@chk@drivers\displayworkareafalse
                  119 \let\eq@online\eqe@YES\eqeonlinetrue\ExecuteOptionsX{links}}
                  120 \DeclareOptionX{pdf}{\eqe@auto@chk@drivers\let\load@web\eqe@YES}
                  121 \DeclareOptionX{links}{\eqe@auto@chk@drivers
                  122 \let\load@web\eqe@YES\let\load@exerquiz\eqe@YES}
                  123 \DeclareOptionX{email}{\eqe@auto@chk@drivers
124 \let\use@email\eqe@YES\ExecuteOptionsX{online}} obeylocalversions
                   This option is used for multiple versions of a document.
                  125 \newif\ifeqobeylocalversion \eqobeylocalversionfalse
          126 \DeclareOptionX{obeylocalversions}{\eqobeylocalversiontrue} usexkv
                   Causes the xkeyval package to be input, this option extends the option list of
                   \fillIn.
                  127 \DeclareOptionX{usexkv}{\let\eq@usexkeys\eqe@YES}
                   2014/12/19 Now, the usexkeys is on by default.
                  128 \let\eq@usexkeys\eqe@YES
             max Renditions Options relating to renditions. The max and rendition option
        rendition can be used instead of the \numVersions{2} and \forVersion{a}, respectively.
```
These options allow you to set the version information though a package option. This allows us, for example, to use a cfg file such as rendition.cfg to dynamically set the version. This feature is used primarily by AeB Exam Builder.

```
129 \let\eq@renditionOptions\@empty
130 \let\eq@max@selected\@empty \let\eq@ren@selected\@empty
131 \DeclareOptionX{max}{\def\eq@max@selected{#1}%
132 \g@addto@macro\eq@renditionOptions{\numVersions{#1}}}
133 \DeclareOptionX{rendition}{\def\eq@ren@selected{#1}%
134 \g@addto@macro\eq@renditionOptions{\forVersion{#1}}}
```
#### allowrandomize Randomization Options relating to randomization. Use this option to randomize the choices of a multiple choice question.

135 \DeclareOptionX{allowrandomize}{\AtEndOfPackage{\inputRandomizeChoices}} 136 \def\inputRandomizeChoices{\InputIfFileExists{aebrandom.def}

137 {\typeout{inputting aebrandom.def}}{cannot find aebrandom.def}}

Set Misc. Defaults and Helper Macros. We set some defaults, and define macros for use by the document author.

- 138 \let\eq@online\eqe@NO 139 \def\ifisOnline{\ifx\eq@online\eqe@YES} 140 \let\use@email\eqe@NO 141 \let\load@web\eqe@NO 142 \let\load@exerquiz\eqe@NO 143 \def\sqLinks{\def\sqstar{}}\sqLinks
- 144 \def\sqForms{\def\sqstar{\*}}

```
145 \def\NoSpaceToWork{\let\eq@insertverticalspace\eqe@NO}
146 \def\SpaceToWork{\let\eq@insertverticalspace\eqe@YES}
147 \let\eq@nototals\eqe@NO
148 \let\eq@nosummarytotals\eqe@NO
149 \let\eq@parttotals\eqe@YES
150 \let\eqx@separationrule\eqe@YES
151 \let\eq@insertverticalspace\eqe@YES
152 \let\eqex@coverpage\relax
153 \def\@reportpoints{0}
154 \let\marginpoints\@empty
```

```
155 \let\totalsbox=\hfil
```
forpaper

#### <span id="page-8-0"></span>2.3 Options from and for web

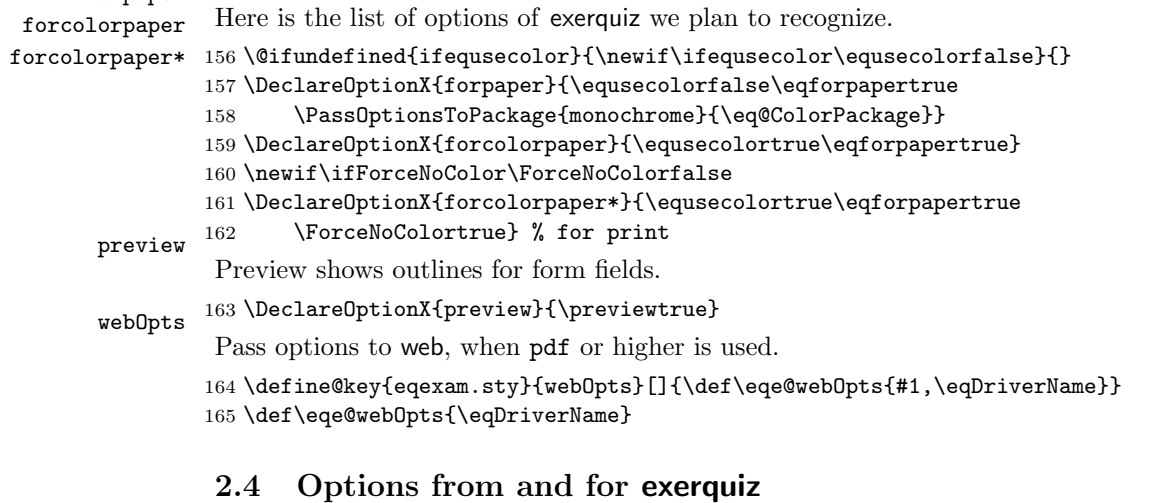

#### <span id="page-8-1"></span>exerquizOpts Options from exerquiz that are useful for this package. Pass options to exerquiz, when links or higher is used. 166 \define@key{eqexam.sty}{exerquizOpts}[]{\def\eqe@eqOpts{#1,nodljs}} <sup>167</sup> \def\eqe@eqOpts{nodljs} nosolutions nohiddensolutions noHiddensolutions 168 \DeclareOptionX{nosolutions}{\ifx\thisOpt@OK\eqe@YES solutionsafter 169  $\texttt{solutionsonly}$   $~^{170}$ Solutions related options \def\l@stPO{nosolutions}\let\thisOpt@OK\eqe@NO \eqe@optiont@kenMsg\eq@nolinktrue\eq@nosolutionstrue 171 \expandafter\displayworkareatrue 172 \else\w@rningBadOpts\fi} 173 \DeclareOptionX{nohiddensolutions}{\eq@globalshowsolutionstrue} 174 \DeclareOptionX{noHiddensolutions}% 175 {\eq@globalshowsolutionstrue\AtBeginDocument{\def\Hidesymbol{h}}} 176 \DeclareOptionX{solutionsafter}{\ifx\thisOpt@OK\eqe@YES 177 \def\l@stPO{solutionsafter}\let\thisOpt@OK\eqe@NO 178 \eqe@optiont@kenMsg 179 \eq@solutionsaftertrue\expandafter

<span id="page-9-0"></span>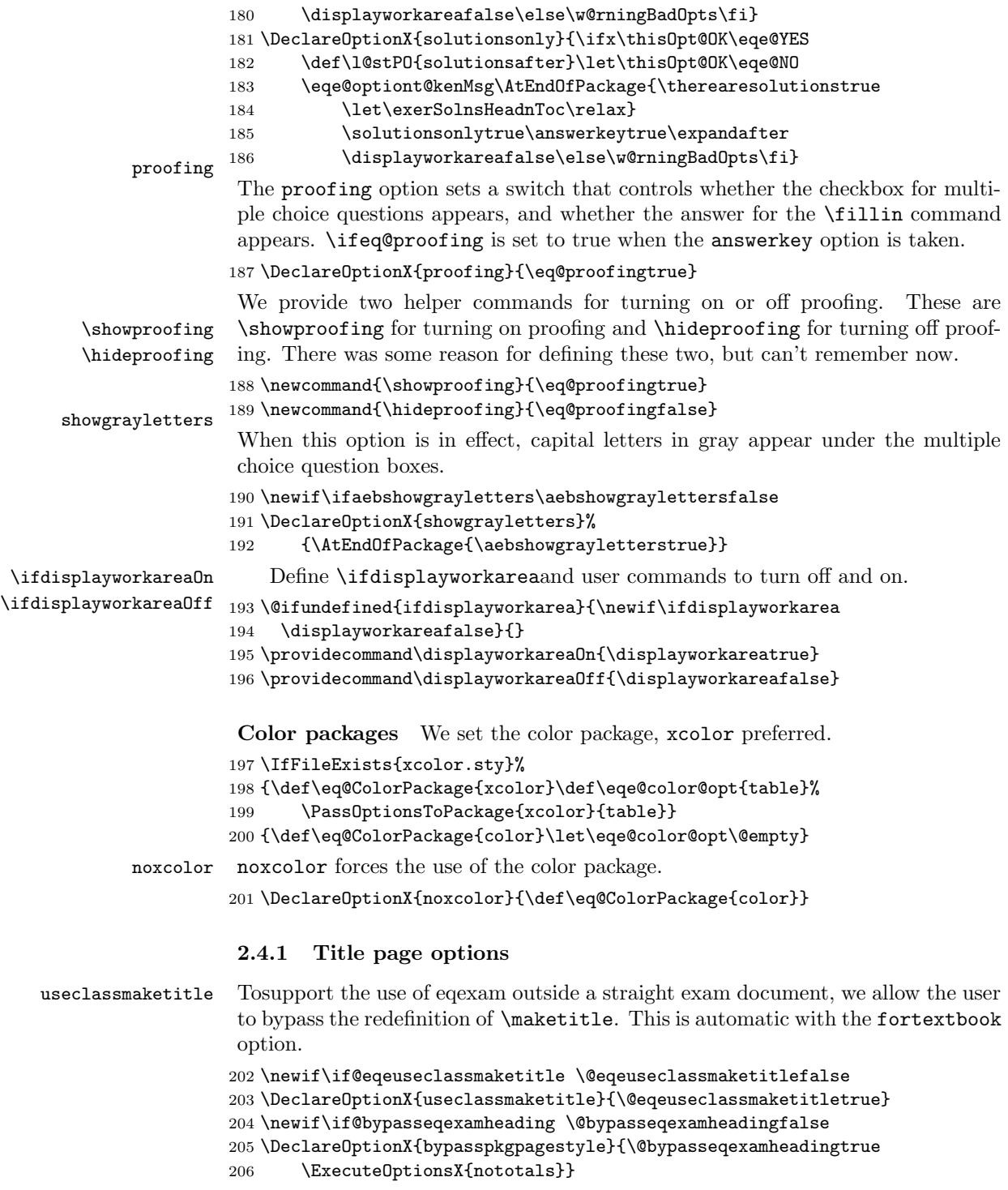

#### <span id="page-10-0"></span>2.5 Drivers Recognized

These drivers are only relevant when a PDF option is taken (pdf, links, online, email). For ordinary paper documents, it is not necessary to specify the driver. If you put the assignment/homework/test (solns) on the web, suggested option is dvipsone pdf, this inputs hyperref, and the document info dialog is filled in.

```
dvips
 pdftex 208
dvipdfm
dvipdfmx
210 \DeclareOptionX{dvips}{\def\eqe@drivernum{0}\def\eqDriverName{dvips}%
  xetex 211
textures
212 \DeclareOptionX{pdftex}{\def\eqe@drivernum{1}\def\eqDriverName{pdftex}%
         207 \DeclareOptionX{dvipsone}{%
                \def\eqe@drivernum{0}\def\eqDriverName{dvipsone}%
                209 \PassOptionsToPackage{\eq@ColorPackage}{dvipsone}}
                211 \PassOptionsToPackage{\eq@ColorPackage}{dvips}}
         213 \PassOptionsToPackage{\eq@ColorPackage}{pdftex}}
         214 \DeclareOptionX{dvipdfm}{%
         215 \def\eqe@drivernum{2}\def\eqDriverName{dvipdfm}%
         216 \PassOptionsToPackage{\eq@ColorPackage}{dvipdfm}}
         217 \DeclareOptionX{dvipdfmx}{\def\eqe@drivernum{2}%
         218 \def\eqDriverName{dvipdfmx}%
         219 \PassOptionsToPackage{\eq@ColorPackage}{dvipdfmx}}
         220 \DeclareOptionX{xetex}{\def\eqe@drivernum{2}\def\eqDriverName{xetex}%
         221 \PassOptionsToPackage{\eq@ColorPackage}{xetex}}
         222 \DeclareOptionX{textures}{%
         223 \def\eqe@drivernum{3}\def\eqDriverName{textures}%
         224 \PassOptionsToPackage{\eq@ColorPackage}{textures}}
         225 \DeclareOptionX*{%
         226 \PassOptionsToPackage{\CurrentOption}{\eq@ColorPackage}}
         227 \def\eqe@drivernum{5}
         228 \let\eqDriverName\@empty
          If exerquiz is not loaded, when we need to define some of the switches that were
          defined in exerquiz.
             The following switches are used in the options above, and are also defined in
          web, exerquiz, or eforms.
         229 \newif\ifeq@solutionsafter \eq@solutionsafterfalse
         230 \def\ifsolutionsafter{\csname ifeq@solutionsafter\endcsname}
         231 \let\solutionsaftertrue\eq@solutionsaftertrue
         232 \let\solutionsafterfalse\eq@solutionsafterfalse
         233 \newif\ifsolutionsonly\solutionsonlyfalse
         234 \newif\ifeq@hidesolution \eq@hidesolutionfalse
         235 \newif\ifeq@globalshowsolutions \eq@globalshowsolutionsfalse
         236 \newif\ifeq@nosolutions \eq@nosolutionsfalse
         237 \newif\ifeq@proofing \eq@proofingfalse
         238 \newif\ifeq@nolink \eq@nolinkfalse
         239 \@ifundefined{ifpreview}{\newif\ifpreview \previewfalse}{}
         240 \def\previewOn{\previewtrue}\def\previewOff{\previewfalse}
         241 \newif\ifeqforpaper \eqforpaperfalse
          We define the commands for inputting the CFG files.
         242 \def\eqno{\eqref{2}endcsarg#1#2}\exp\ andfter \#1\csname \#2\endcsname}
```

```
243 \@for\eqe@tmp@i:={},i,ii,iii,iv,v,vi\do{\eqe@csarg
```

```
244 \edef{eqemyconfig\eqe@tmp@i}{\noexpand
245 \InputIfFileExists{eqexam\eqe@tmp@i.cfg}{}{}}%
246 \eqe@tmp@exp
247 }
```
#### <span id="page-11-0"></span>2.6 Bring in Config Files

First read web.cfg, to possibly get the driver, then input eqecus.opt, which is used to create convenient custom options.

Here is an example of usage for defining your own custom options, must be based on current options, this code would be in the file eqecus.opt.

```
\DeclareOptionX{atbdbopts}
{%
    \ExecuteOptionsX{online}
    \ExecuteOptionsX{forcolorpaper}
    \ExecuteOptionsX{nosolutions}
    \ExecuteOptionsX{nopoints}
    \ExecuteOptionsX{nototals}
    \ExecuteOptionsX{nospacetowork}
    \ExecuteOptionsX{obeylocalversions}
    \ExecuteOptionsX{myconfig}
}
```
The following config files are input prior to \ProcessOptionsX, and can, therefore, contain declaration of options. web.cfg usually only specifies the default driver. eqecus.opt is used by @EASE, but can be used locally.

```
248 \let\bWebCustomize\endinput
249 \let\eWebCustomize\relax
250 \InputIfFileExists{web.cfg}{}{}
251 \InputIfFileExists{eqecus.opt}{}{}
```
These two are used by the rendition package and the exam builder utility.

```
252 \InputIfFileExists{rendition.cfg}{}{}
253 \InputIfFileExists{exambuilder.cfg}{}{}
```
#### <span id="page-11-1"></span>2.7 Process Options

Now process the options.

```
254 \ProcessOptionsX
```
When the online or email option is taken, as well as answserkey, we cancel the flextended option.

```
255 \ifeqeonline
```

```
256 \ifanswerkey
```
257 \def\flextendedInput{\let\turnfl@nskeyMsg\@empty

```
258 \PackageWarningNoLine{eqexam}
```

```
259 {You've chosen the online or email option\MessageBreak
```
260 with the flextended option. This is not\MessageBreak

```
261 supported, removing the flextended option}}\fi
```
#### \fi

The **\selectedMC** command contains the choice for the styling for the region multiple choice questions: rectangles or circles. The default is rectangles.

\AtEndOfPackage{\selectedMC}

(2015/07/12) Move the inclusion of the color package prior to loading many of the other required packages.

\edef\eqe@tmpexp{\noexpand

\RequirePackage{\eq@ColorPackage}}\eqe@tmpexp

We require a minimal version for xcolor.

```
266 \@ifpackageloaded{xcolor}{\AtEndOfPackage{\let\CT@cell@color\relax
267 \let\CT@arc@\relax}%
268 \@ifpackagelater{xcolor}{2004/07/04}{}{\PackageError{eqexam}{%
269 *************************************************\MessageBreak
270 * Your Version of 'xcolor.sty' is too old!\MessageBreak
271 * You need the version from 2004/07/04 or newer\MessageBreak
272 * or use: \string\usepackage[noxcolor]{eqexam}\MessageBreak
273 * or \string\documentclass[noxcolor]{article}\MessageBreak
274 *************************************************}{}%
275 }%
276 }{}
If nocustomdesign option is taken, we set the switch \eqcustomdesignfalse.
```
\if\eqe@nocustomdesign1\eqcustomdesignfalse\fi

Define a \immediate\write helper macro.

```
278 \long\def\eqe@IWO#1{\immediate\write#1}
```
Early definitions for the fortextbook option.

\showAllAnsAtEnd If the user has chosen the vspacewithsolns option, we must turn of all other solution options, namely answerkey. This command is used internally.

> $(2016/10/02)$  Include \eqTopOfSolnPage from exerquiz to support copying question to solution page.

```
279 \newcommand{\showAllAnsAtEnd}{%
280 \makeAnsEnvForSolnsAtEnd\eqTopOfSolnPage
281 \answerkeytrue\eq@proofingtrue
```

```
282 \eq@solutionsaftertrue\vspacewithsolnstrue
```
\displayworkareafalse

```
284 }
```
#### \makeAnsEnvForSolnsAtEnd One user wanted to be able to use the answers environment in the solutions section at the end of the document (when the vspacewithsolns is used). Here it is. This definition is added to the definition of \showAllAnsAtEnd.

\newcommand{\makeAnsEnvForSolnsAtEnd}{%

% \proofingsymbol{\ding{52}}%

```
287 \let\answers\answers@sq
```

```
288 \let\endanswers\endanswers@sq
                   289 \let\manswers\manswers@sq
                   290 \let\endmanswers\endmanswers@sq
                   291 }
                   292 \newcommand{\solAtEndFormatting}[1]{\def\eqeAEFormatting{#1}}
                   293 \let\eqeAEFormatting\@empty
                    \writeAllAnsAtEnd writes the \showAllAnsAtEnd command to the solutions file.
                   294 \def\writeAllAnsAtEnd{\ifsolutionsonly\else
                   295 \let\quiz@solns\ex@solns
                   296 \eqe@IWO\quiz@solns{\string\showAllAnsAtEnd}%
                   297 \ifx\eqeAEFormatting\@empty\else
                   298 \eqe@IWO\quiz@solns{\string\eqeAEFormatting}\fi
                   299 \forallfi
                   300 \protect\cqqsfalse
                   301 }
                   302 \def\writeWithSolDocTrue{\writeT@SolnFile{%
                   303 \protect\withinsoldoctrue\protect\cqqsfalse}}
   \setSolnMargins Sets the value of \eqemargin in the context of the solution file, this command is
                    redefined later.
                   304 \newcommand{\setSolnMargins}[1]{\setlength\eqemargin{#1}\ignorespaces}
                    (2011/05/08) In the new version of eqexam, the one that makes the problems
                    within an exam environment, into a list, the solutions file that appears at the end
                    of the document also needs to be put into a list. Here, we define the command
                    that writes the beginning of the eqequestions environment to the beginning of
                    the \jobname.sol file. We hard-wire write \setSolnMargins{\the\eqemargin}
                    to the solution file, but leave a back door open to write an alternate string.
\altSetSolnMargins (2014/03/20) \altSetSolnMargins allows you, through its argument to pass an
                    alternate string.
                   305 \def\altSetSolnMargins#1{\def\alt@SetSolnMargins{#1}}
                   306 \let\alt@SetSolnMargins\@empty
                   307 \def\writeBeginEqeQuestions{\ifsolutionsonly\else
                   308 \ifOKToWriteExamData
                   309 \let\quiz@solns\ex@solns
                   310 \ifx\alt@SetSolnMargins\@empty
                   311 \writeT@SolnFile{\string\setSolnMargins{\the\eqemargin}}\else
                   312 \writeT@SolnFile{\alt@SetSolnMargins}\fi
                   313 \writeT@SolnFile{\protect\eqgriii\string\noindent
                   314 \string\begin{eqequestions}}%
                   315 \fi
                   316 \fi
                   317 }
                    (2011/05/08) We define the command that writes the end of the equestions
                    environment to the beginning of the \jobname.sol file.
```

```
318 \newcommand{\setBtwnExamSkip}[1]{\gdef\btwnExamSkipAmt{#1}%
```

```
319 \def\btwnExamSkip{\ifdim#1=0pt\else
320 \vskip#1\relax\fi}}
321 \setBtwnExamSkip{6pt}
322 \def\writeEndEqeQuestions{%
323 \ifsolutionsonly\else
324 \ifOKToWriteExamData
325 \let\quiz@solns\ex@solns
326 \eqe@IWO\quiz@solns{\string\eqgrii
327 \string\end{eqequestions}^^J}%
328 \writeT@SolnFile{\string\btwnExamSkip^^J}%
329 \if{if}330 }
If \ifvspacewithsolns we set the switches need to simulate nosolutions.
331 \def\csarg#1#2{\expandafter#1\csname#2\endcsname}
332 \let\w@csarg\csarg
333 \def\saveIFEQE#1{\def\ARG{#1ifSave}%
334 \expandafter\csarg\expandafter
335 \let\expandafter\ARG\csname#1\if#1true\else false\fi\endcsname}
336 \saveIFEQE{vspacewithsolns}\saveIFEQE{answerkey}
337 \saveIFEQE{eq@proofing}\saveIFEQE{eq@solutionsafter}
338 \saveIFEQE{eq@nolink}\saveIFEQE{eq@nosolutions}
339 \saveIFEQE{displayworkarea}
340 \def\vpwsSimulateNoSolns{% dps28
341 \ifvspacewithsolns
342 \answerkeyfalse\eq@proofingfalse\eq@solutionsafterfalse
343 \eq@nolinkfalse\eq@nosolutionsfalse\displayworkareatrue
344 \fi}
345 \def\reverseVSWS{\vspacewithsolnsfalse
346 \answerkeyifSave\eq@proofingifSave
347 \eq@solutionsafterifSave\eq@nolinkifSave
348 \eq@nosolutionsifSave\displayworkareaifSave
349 }
350 \vpwsSimulateNoSolns
```
#### <span id="page-14-0"></span>2.8 Save Switch Values

Now, save the current state of the switches defined above. When, and if, the packages web, exerquiz and eforms are loaded, they will overwrite the choices set by the author, so we save them.

```
351 \let\savedeq@online\eq@online
352 \let\savedifeq@solutionsafter\ifeq@solutionsafter
353 \let\savedifeq@hidesolution\ifeq@hidesolution
354 \let\savedifeq@globalshowsolutions\ifeq@globalshowsolutions
355 \let\savedifeq@nosolutions\ifeq@nosolutions
356 \let\savedifeq@proofing\ifeq@proofing
357 \let\savedifeq@nolink\ifeq@nolink
358 \let\savedifpreview\ifpreview
359 \let\savedifeqforpaper\ifeqforpaper
360 \let\ifnosolutions\ifeq@nosolutions
```
# <span id="page-15-0"></span>3 Required Packages

The following are the required packages for eqexam.

```
361 \RequirePackage{amstext,amssymb}
```

```
362 \@ifundefined{if@fleqn}{\let\fleqnOn\relax\let\fleqnOff\relax}
363 {\def\fleqnOn{\@fleqntrue}\def\fleqnOff{\@fleqnfalse}}
```
Bring the comment package in early, before verbatim, these two clash a bit.

\RequirePackage{aeb-comment}

If \BeforeIncludedComment is defined, the old version of aeb-comment is used; otherwise, the new version of aeb-comment is being used. The new version supports utf-8.

```
365 \@ifundefined{BeforeIncludedComment}{\let\aebc@end\endgroup}
366 {\let\aebc@end\relax}
367 \def\eqe@commentChkMsg{\@ifpackageloaded{comment}
368 {\PackageWarningNoLine{eqexam}
369 {The comment package is incompatible with the\MessageBreak
370 aeb-comment package, do not use the comment package}}{}}
371 \AtBeginDocument{\eqe@commentChkMsg}
```
The macro \includeexersolutions is defined in eqexam.def. We execute the command \include@solutions before the web package is loaded. The web package has a \AtEndDocument as well, and inserts a new page that we don't want.

\AtEndDocument{\includeexersolutions}

If user has specified one of the pdf options (pdf, links, online, email), we bring in the web package.

```
373 \@ifpackageloaded{web}{\let\load@web\eqe@YES}{%
374 \ifx\load@web\eqe@YES\ifnum\eqe@drivernum=5
375 \PackageInfo{eqexam}{You have not selected a driver %
376 for eqexam. Perhaps the \MessageBreak
377 driver is introduced through web.cfg}\fi
378 \expandafter\RequirePackage\expandafter[\eqe@webOpts]{web}%
379 \edef\@pdfcreator{\@pdfcreator, The eqexam Package}\fi
380 }
```
If user has specified links, online or email, we bring in the exerquiz package.

```
381 \@ifpackageloaded{exerquiz}{\let\load@exerquiz\eqe@YES}{%
```

```
382 \let\symbolchoice\@gobble
```

```
383 \ifx\load@exerquiz\eqe@YES\expandafter
```
\RequirePackage\expandafter[\eqe@eqOpts]{exerquiz}[2011/08/30]

We input exerquiz with the nodlis, we don't need all the JavaScript to process interactive shortquizzes or quizzes, but we do want the option of adding in document JavaScript, so after we input exerquiz, we set the switches to allow these features.

```
385 \let\importdljs\eqe@YES\let\execjs\eqe@YES
386 \fi
387 }
388 \@ifpackageloaded{eforms}{}{%
```
If eforms is not loaded, we define \symbolchoice, which is defined in eforms to gobble up its argument, we don't need it.

```
389 \let\symbolchoice\@gobble
390 }
```
Here is a fix to a problem I've been having previewing in dviwindo. I've traced the problem down to \@pdfviewparams. Redefining \@pdfviewparams as follows.

```
391 \def\eqDvipsone{dvipsone}
392 \@ifpackageloaded{hyperref}
393 {\ifx\eqDriverName\eqDvipsone
394 \renewcommand\@pdfviewparams{ null null null}\fi
395 }{\let\textorpdfstring\@firstoftwo}
Now that we have possibly input web or exerquiz, we need to restore the authors
options.
396 \let\eq@online\savedeq@online
397 \let\ifeq@solutionsafter\savedifeq@solutionsafter
398 \def\ifsolutionsafter{\ifeq@solutionsafter} % user interface
399 \let\ifeq@hidesolution\savedifeq@hidesolution
400 \let\ifeq@globalshowsolutions\savedifeq@globalshowsolutions
401 \let\ifeq@nosolutions\savedifeq@nosolutions
402 \let\ifeq@proofing\savedifeq@proofing
403 \let\ifeq@nolink\savedifeq@nolink
404 \let\ifpreview\savedifpreview
405 \let\ifeqforpaper\savedifeqforpaper
```
Other packages of interest.

```
406 \RequirePackage{calc}
407 \RequirePackage{pifont}
```

```
408 \RequirePackage{array}
```
Here, I input the verbatim package after the comment package.

```
409 \RequirePackage{verbatim}
```

```
410 \@ifundefined{dlcomment}{%\typeout{!! defining dlcomment}%
```

```
411 \let\dlcomment\comment
```

```
412 \let\enddlcomment\endcomment
```

```
413 \let\eqSavedComment\dlcomment
```

```
414 \let\endeqSavedComment\enddlcomment
```
}{}

When constructing paper tests, I often use a multi-column format for some of the questions, so let's require this package

```
416 \RequirePackage{multicol}
417 \setlength\columnseprule{.4pt}
418 \raggedcolumns\multicolsep=3pt
419 \newcommand{\setmulticolprob}{%
420 \setlength{\linewidth}{\linewidth+\eqemargin}}
```
For the fortextbook option, we require eso-pic.

```
421 \edef\eqe@reqPack{\ifeqfortextbook\noexpand\RequirePackage{eso-pic}\else
422 \relax\fi}
```

```
423 \eqe@reqPack
```
We've processed the options, I need to detect whether the document author has not chosen any solutions options.

```
424 \ifvspacewithsolns\solutionsAtEndtrue\fi
425 \ifanswerkey\solutionsAtEndfalse\fi
426 \ifeq@nosolutions\solutionsAtEndfalse\fi
427 \ifeq@solutionsafter\solutionsAtEndfalse\fi
```
# <span id="page-17-0"></span>4 Page Layout

 $(2011/05/08)$  The revised version of eqexam allows the document author to more easily design the size of the page; the new version makes all content inside the exam environment into a list, this gives us better control over the margins and spacing.

```
\eqexammargin (2011/05/08) Use this command to set the margin for the exam environment.
```

```
428 \@ifundefined{eqemargin}{\newlength{\eqemargin}}{}
                      429 \providecommand{\prbDecPt}[1]{\def\eqe@decPointPrb{#1}}
                      430 \def\eqe@decPointPrb{.}\def\eqe@dpsepPrb{\ }
                      431 \providecommand{\prbPrtsep}[1]{\def\eqe@prtsepPrb{#1}}
                      432 \def\eqe@prtsepPrb{\ }
                      433 \providecommand{\prbNumPrtsep}[1]{\def\eqe@hspannerPrb{#1}}
                      434 \def\eqe@hspannerPrb{\ }
                      435 \newcommand{\eqexammargin}[2][\normalsize\normalfont\bfseries]{%
                      436 \settowidth{\eqemargin}{#1#2\eqe@decPointPrb\eqe@hspannerPrb}}
                       (2011/05/08) The default margin for the eqexam environment, two digits and a
                       space.
                      437 \eqexammargin{00}
                      438 \def\eqe@hspannerSoln{\ } % space after prob number
                      439 \providecommand{\solNumPrtsep}[1]{\def\eqe@hspannerSoln{#1}}
\eqref{eq:setauæPageParameters} (2011/05/08) The default spacing maximizes the amount of space on the page.
                      440 \newcommand{\eqeSetExamPageParams}{%
                      441 \setlength{\headheight}{12pt}
                      442 \setlength{\topmargin}{-.5in}
                      443 \setlength{\headsep}{20pt}
                      444 \setlength{\oddsidemargin}{0pt}
                      445 \setlength{\evensidemargin}{0pt}
                      446 \setlength{\marginparsep}{11pt}
                      447 \setlength{\marginparwidth}{35pt}
                      448 \setlength{\footskip}{11pt}
                      449 }
   \eqExamPageLayout Set the basic parameters of this exam page package
                      450 \newcommand{\eqExamPageLayout}{%
                      451 \setlength\textwidth\paperwidth
                      452 \addtolength{\textwidth}{-2in}
                      453 \addtolength{\textwidth}{-\oddsidemargin}
```

```
454 \setlength\textheight{\paperheight}
455 \addtolength\textheight{-2in}
456 \addtolength\textheight{-\headheight}
457 \addtolength\textheight{-\headsep}
458 \addtolength\textheight{-\topmargin}
459 \addtolength\textheight{-\footskip}
460 }
```
 $(2011/05/08)$  If usecustomdesign is used it is expected that **\eqeSetExamPage-**Params and \eqeSetExamPageParams are redefined in he preamble, otherwise, we set up the standard parameters; otherwise

```
461 \ifeqcustomdesign\else
462 \eqeSetExamPageParams
463 \eqExamPageLayout
464 \fi
```
A simple page layout scheme for this exam.

```
465 \newcommand{\ps@eqExamheadings}
466 {%
467 \renewcommand{\@oddhead}{%
468 {\normalfont\normalsize\ifnum\value{page}<2
469 \hfil\else\eqExamRunHead\fi}}%
470 \renewcommand{\@evenhead}{\@oddhead}
471 \renewcommand{\@oddfoot}{\settotalsbox\runExamFooter}
472 \renewcommand{\@evenfoot}{\@oddfoot}
473 }
474 \raggedbottom
```
# <span id="page-18-0"></span>5 Counters, Lengths and Tokens

eqpointsofar Some counters to keep track of things. The first two counters keep track, respeceqpointsthispage tively, of the total points so far up the current page, and the number of points eq@numparts on the current page. The counter eq@numparts holds the number of parts of the multi-part question.

```
475 \newcount\eqe@tempcnta
476 \newcounter{eqpointsofar}
477 \newcounter{eqpointsthispage}
478 \newcounter{eq@numparts}
479 \newcounter{eq@count}
480 \newtoks\partNames \partNames={}
481 \newlength{\eq@tmplengthA}
482 \newlength{\eq@tmplengthB}
483 \newbox{\eq@pointbox}
484 \newlength{\eq@pointboxtotalheight}
 Some scratch registers to do calc calculations.
485 \newlength{\eqetmplengtha}
```

```
486 \newlength{\eqetmplengthb}
```
# <span id="page-19-0"></span>6 Some Macros to Support the Options

We make a few definitions to support various options.

```
487 \def\PointsOnLeft{\def\@reportpoints{1}\let\marginpoints\eqleftmargin}
                  488 \def\PointsOnRight{\def\@reportpoints{2}\relax
                  489 \let\marginpoints\eqrightmarginbox}
                  490 \def\PointsOnBothSides{\def\@reportpoints{3}\relax
                  491 \let\marginpoints\eqbothmargins}
                  492 \let\PointsOnBoth\PointsOnBothSides
                  493 \newif\ifeqe@nopoints \eqe@nopointsfalse
                  494 \def\NoPoints{\if\isInExamEnv\eqe@NO
                  495 \eqe@nopointstrue\def\@reporttotals{0}\let\totalsbox=\hfil
                  496 \let\marginpoints\@empty\let\eq@nosummarytotals\eqe@YES\else
                  497 \PackageWarning{eqexam}{The \string\NoPoints\space ignored;
                  498 it needs to be executed\MessageBreak outside of an
                  499 exam environment}\fi}
                  500 \def\TotalsOnLeft{\def\@reporttotals{1}\def\totalsbox{\totalsboxleft}}
                  501 \def\TotalsOnRight{\def\@reporttotals{2}\def\totalsbox{\totalsboxright}}
                  502 \def\noZeroTotals{\let\eqe@zeroTotalsAllowed\eqe@NO}
                  503 \def\allowZeroTotals{\let\eqe@zeroTotalsAllowed\eqe@YES}
                  504 \allowZeroTotals
                  505 \def\NoTotals{\def\@reporttotals{0}\let\totalsbox=\hfil}
                  506 \def\SummaryTotalsOn{\let\eq@nosummarytotals\eqe@NO}
                  507 \def\SummaryTotalsOff{\let\eq@nosummarytotals\eqe@YES}
                  508 \def\eoeTotalOff{\let\eq@parttotals\eqe@NO}
                  509 \def\eoeTotalOn{\let\eq@parttotals\eqe@YES}
                  510 \def\separationruleOn{\let\eqx@separationrule\eqe@YES}
                  511 \def\separationruleOff{\let\eqx@separationrule\eqe@NO}
                  512 \def\AllowFitItIn{\global\let\eq@fititin\eqfititin}
                  513 \def\DoNotFitItIn{\global\let\eq@fititin\@gobble}
                  514 \def\NoSolutions{\eq@nolinktrue\eq@nosolutionstrue
                  515 \displayworkareatrue}
                  516 \@onlypreamble\NoSolutions
                   Added \chngToNoSolns, useful for book authors that want to switch between
                   \AnswerKey, \chngToNoSolns, and \SolutionsAtEnd.
                  517 \def\chngToNoSolns{\solutionsAtEndfalse\answerkeyfalse
                  518 \eq@proofingfalse\eq@solutionsafterfalse
                  519 \eq@nosolutionstrue\displayworkareatrue}
 \vspacewithkeyOn
User interface to keeping the declare vspace, even when the answerkey (or
\vspacewithkeyOff
                  solutionsafter) option is taken. The switch \ifkeepdeclaredvspacing is de-
                   fined in eqexam.def/exerquiz.
                  520 \def\vspacewithkeyOn{\keepdeclaredvspacingtrue}
                  521 \def\vspacewithkeyOff{\keepdeclaredvspacingfalse}
\displayPointsOn \displayPointsOn displays the points, if not otherwise overridden and the com-
```
\displayPointsOff mand \displayPointsOff turns off the display of points. In either case, points

```
are calculated.
```

```
522 \newif\ifdispl@yPoints\displ@yPointstrue
523 \newcommand{\displayPointsOn}{\displ@yPointstrue}
524 \newcommand{\displayPointsOff}{\displ@yPointsfalse}
525 \newif\ifl@stDispl@yPoints\l@stDispl@yPointsfalse
```
\encloseProblemsWith \encloseProblemsWith to support the solutionsonly option

```
526 \def\encloseProblemsWith#1{%
527 \ifsolutionsonly\excludecomment{#1}\else
528 \includecomment{#1}\fi
529 }
```
# <span id="page-20-0"></span>7 Colors

```
\proofingsymbolColor
Here we list commands for controlling colors. There are some other colors defined
  \instructionsColor
in the stand alone code.
    \eqCommentsColor
530 \providecommand{\proofingsymbolColor}[1]{\def\@proofingsymbolColor{#1}}
    \universityColor
531 \proofingsymbolColor{red}
         \titleColor
532 \providecommand{\instructionsColor}[1]{\def\@instructionsColor{#1}}
        \authorColor
533 \instructionsColor{blue}
       \subjectColor
534 \providecommand{\eqCommentsColor}[1]{\def\@eqCommentsColor{#1}}
          \linkcolor
535 \eqCommentsColor{blue}
        \nolinkcolor 536 \providecommand{\eqCommentsColorBody}[1]{\def\@eqCommentsColorBody{#1}}
        \fillinColor
      \forceNoColor
\eqEndExamTotalColor 540 \providecommand{\titleColor}[1]{\def\webtitle@color{#1}}
                     537 \eqCommentsColorBody{black}
                     538 \providecommand{\universityColor}[1]{\def\webuniversity@color{#1}}
                     539 \universityColor{blue}
                     541 \titleColor{black}
                     542 \providecommand{\authorColor}[1]{\def\webauthor@color{#1}}
                     543 \authorColor{black}
                     544 \providecommand{\subjectColor}[1]{\def\websubject@color{#1}}
                     545 \subjectColor{blue}
                     546 \providecommand{\linkcolor}[1]{\def\@linkcolor{#1}}
                     547 \linkcolor{blue}
                     548 \providecommand{\nolinkcolor}[1]{\def\@nolinkcolor{#1}}
                     549 \nolinkcolor{black}
                     550 \providecommand{\eqEndExamTotalColor}[1]{\def\endexamtotal@color{#1}}
                     551 \eqEndExamTotalColor{black}
                     552 \newcommand\fillinColor[1]{\def\eq@fillinColor{#1}}\fillinColor{red}
                     553 \providecommand{\sectionColor}[1]{\def\web@sectionsColorOld{#1}
                     554 \def\aeb@sectioncolor{#1}}
                     555 \sectionColor{blue}
                     556 \def\forceNoColorSet{\proofingsymbolColor{black}%
                     557 \instructionsColor{black}%
                     558 \eqCommentsColor{black}\universityColor{black}%
                     559 \titleColor{black}\authorColor{black}%
                     560 \subjectColor{black}\linkcolor{black}%
```

```
561 \nolinkcolor{black}\fillinColor{black}%
```

```
562 \instructionsColor{black}\eqCommentsColor{black}%
           563 \eqCommentsColorBody{black}%
           564 \eqEndExamTotalColor{black}\ckboxColor{}%
           565 \ckcirColor{}\if\load@web\eqe@YES
           566 \sectionColor{black}\fi
           567 }
           568 \ifForceNoColor
           569 \AtBeginDocument{\forceNoColorSet}
           570 \fi
           571 \newcommand{\forceNoColor}{\ifForceNoColor\else\ForceNoColortrue
           572 \AtBeginDocument{\forceNoColorSet}\fi}
\ckboxColor The \ckboxColor provides color for the MC and MS boxes, then a PDF-related
```
\ckcirColor option is not in effect, while \ckcirColor provides color for circular checkboxes. Usually, these are black or both the same color.

```
573 \providecommand{\ckboxColor}[1]{\def\@rgi{#1}\ifx\@rgi\@empty
574 \let\ckbox@Color\relax\else
575 \def\ckbox@Color{\color{#1}}\fi}\ckboxColor{}
576 \providecommand{\ckcirColor}[1]{\def\eq@rgi{#1}\ifx\eq@rgi\@empty
577 \let\ckcir@Color\relax\else
```

```
578 \def\ckcir@Color{\color{#1}}\fi}\ckcirColor{}
```
# <span id="page-21-0"></span>8 Version Control

Here are some simple macros use to create two versions, version A and version B, of the same test.

\examNum Convenience macro for holding the exam number. It sets the value of \nExam.

```
579 \def\examNum#1{\def\nExam{#1}}
580 \examNum{1}
```
\Exam Convenience macros for titling the exam. Usage:

```
\sExam
        \VersionAtext{Test~\nExam--Version A}
        \VersionBtext{Test~\nExam--Version B}
        \shortVersionAtext{T\nExam A}
        \shortVersionBtext{T\nExam B}
```
\examNum{1} \forVersion{c} \subject[C3]{Calculus III} \title[\sExam]{\Exam} \author{Dr.\ D. P. Story}

These next two definitions are overwritten by the two commands \longTitleText and \shortTitleText.

```
581 \def\Exam{\ifAB{\eq@VersionAtext}{\eq@VersionBtext}}
582 \def\sExam{\ifAB{\eq@shortVersionAtext}{\eq@shortVersionBtext}}
```

```
\VersionAtext
Convenience macros for entering the text for the title, long and short for versions
     \VersionBtext
A and B.
\shortVersionAtext
583 \def\VersionAtext#1{\def\eq@VersionAtext{#1}}
\shortVersionBtext
584 \def\VersionBtext#1{\def\eq@VersionBtext{#1}}
                   585 \def\shortVersionAtext#1{\def\eq@shortVersionAtext{#1}}
                   586 \def\shortVersionBtext#1{\def\eq@shortVersionBtext{#1}}
                   587 \VersionAtext{Exam~\nExam--Version A}
                   588 \VersionBtext{Exam~\nExam--Version B}
                   589 \shortVersionAtext{Exam~\nExam A}
                   590 \shortVersionBtext{Exam~\nExam B}
                    In this section we introduce a new set of commands that supersedes the commands
                    defined above. Those commands were limited to only two versions. The ones below
                    can handle up to 26 versions.
                   591 \newtoks\eqtemptokena
                   592 \newtoks\eqtemptokenb
      \numVersions In the preamble, declare the number of versions for this document using
                    \numVersions, e.g., \numVersions{3}. This sets the value of \eq@nVersions
                   593 \def\numVersions#1{\ifnum#1>26\def\eq@nVersions{26}%
                   594 \PackageWarning{eqexam}{The value of \string\numVersions\space is
                   595 too large. \MessageBreak Choose a natural number less than 27}
                   596 \else\def\eq@nVersions{#1}\fi}
    \longTitleText
Next we state the long and short titles for our document, one for each of our declare
 \endlongTitleText
number of versions given earlier. For example, we can use the value \nExam in out
   \shortTitleText
titles. Usage:
\endshortTitleText
```

```
\longTitleText
    {Test~\nExam--Version A}
    {Test~\nExam--Version B}
    {Test~\nExam--Make Up}
\endlongTitleText
\shortTitleText
    {T\nExam A}
    {T\nExam B}
    {T\nExam MU}
\endshortTitleText
```
I've added markers that delimit the end of the arguments. In this way, the end of the list of titles can be detected, even though the number of titles is not the same as what is declared by the \numVersions.

If there are more titles than what is declared, the rest are absorbed (gobbled). If there are fewer titles than declared, a L<sup>AT</sup>EX package error is generated, and substitute titles are generated. Modified \longTitleText and \shortTitleText to have an optional argument (A–Z;a–z). You can select a particular title from a list of titles. If no optional argument is passed, then the title determined by \forVersion is used.

597 \newcommand{\longTitleText}[1][]{%

```
598 \ifeqglobalversion\let\eq@selectedVersion@save\eq@selectedVersion
599 \else\let\eq@selectedVersion@save\relax\fi
600 \uppercase{\def\eqe@localTextTitle{#1}}%
601 \ifx\eqe@localTextTitle\@empty\else
602 \qquad \verb|\expandafter\forVersion\expandafter\leq@localTextTitle\rangle\ifmmode \verb|\frac| \else $\verb|textfile| \fi| \fi603 \eqe@contTitleText{\Exam}{\endlongTitleText}%
604 }
605 \def\endlongTitleText{l}
606 \newcommand{\shortTitleText}[1][]{%
607 \ifeqglobalversion\let\eq@selectedVersion@save\eq@selectedVersion
608 \else\let\eq@selectedVersion@save\relax\fi
609 \uppercase{\def\eqe@localTextTitle{#1}}%
610 \ifx\eqe@localTextTitle\@empty\else
611 \expandafter\forVersion\expandafter{\eqe@localTextTitle}\fi
612 \eqe@contTitleText{\sExam}{\endshortTitleText}%
613 }
614 \def\endshortTitleText{s}
```
Both title commands, above, call this macro which sets the environment for \@gatherTitleText, which gathers the list of titles.

```
615 \def\eqe@contTitleText#1#2{%
616 \setcounter{eq@count}{0}%
617 \eqtemptokena={}\let\endtitleMarker#2
618 \@gatherTitleText{#1}%
619 }
```
This command gathers each title and places it as the argument of a  $\v<\text{LETITER}$ command. These are accumulated in token registers then saved in \Exam and \sExam.

```
620 \def\@gatherTitleText#1#2{%
621 \def\eqe@argii{#2}
622 \if\endtitleMarker\eqe@argii
```
Encountered the end marker. See if we have collected the correct number of titles declared. If we have collected too few, we note an warning in the log, and create titles.

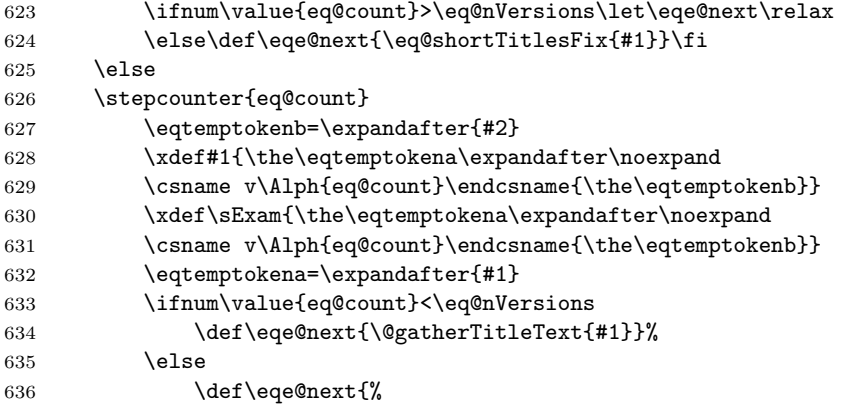

```
637 \if\endtitleMarker\endlongTitleText
638 \expandafter\eqe@absorbTokensLong
639 \text{delse}640 \expandafter\eqe@absorbTokensShort
641 \fi
642 }%
643 \fi
644 \fi
645 \eqe@next
646 }
647 \long\def\eqe@absorbTokensLong#1\endlongTitleText{%
648 \protected@xdef\Exam{\Exam}\ifx\eq@selectedVersion@save\relax
649 \eqe@offVersion\else\expandafter\forVersion\expandafter
650 {\eq@selectedVersion@save}\fi}
651 \long\def\eqe@absorbTokensShort#1\endshortTitleText{%
652 \protected@xdef\sExam{\sExam}\ifx\eq@selectedVersion@save\relax
653 \eqe@offVersion\else\expandafter\forVersion\expandafter
654 {\eq@selectedVersion@save}\fi}
```
We have reached **\endtitleMarker**, but the count is still less than **\eq@nVersions**, so we'll warn the user, and create titles for user.

```
655 \def\eq@shortTitlesFix#1{%
656 \PackageWarning{eqexam}{You have defined an insufficient number
657 of titles\MessageBreak for the number of versions declared in
658 \string\numVersions.\MessageBreak Please fix the problem}%
659 \stepcounter{eq@count}%
660 \if\endtitleMarker\endlongTitleText
661 \edef\eqe@tmp{\noexpand\@gatherTitleText{\noexpand#1}
662 {??---Title \# \the\value{eq@count}---??}%
663 \noexpand\endlongTitleText}
664 \else
665 \edef\eqe@tmp{\noexpand\@gatherTitleText{\noexpand#1}
666 {T\#\the\value{eq@count}??}\noexpand\endshortTitleText}
667 \fi
668 \addtocounter{eq@count}{-1}%
669 \eqe@tmp
670 }
```
Here, we define **\ifAB** so that document under the old system still work properly, I hope. Usage of \ifAB at this point is discouraged.

```
671 \def\ifAB#1#2{\if\eq@selectedVersion A#1%
672 \else\if\eq@selectedVersion B#2\fi\fi}
673 \def\eq@replaceToken#1{#1}
```
#### \forVersion Here is the command that does all the work. It creates alternate text macros for each of the versions declared using \numVersions.

For example, assuming \numVersions{3} appeared earlier, the command \forVersion{a} (or \forVersion{A}) defines 3 text commands \vA, \vB and \vC, each taking one argument, the text you want to display:

Name the \vA{place}\vB{date}\vC{year} of the signing of the Declaration of independence.

Since we said for Version{a} only the  $\forall x$  text is displayed, the others are gobbled up, etc. But wait, the \forVersion does more than that! It also creates a series of comment environments \begin{verA}/\end{verA}, \begin{verB}/\end{verB}, \begin{verC}/\end{verC}, etc., where only the version for which this compile applies will be typeset, the others are commented out.

```
\numVersions{3}
 \forVersion{b}
 ...
\begin{document}
 ...
 Solve the equation for \v{x}{vB{y}\vC{z}:
\setminus[
 \begin{verA}
        2x + 4 = 7\end{verA}
\begin{verB}
        5y + 2 = 4\end{verB}
 \begin{verC}
        3z - 2 = 2\end{verC}
\lambda]
674 \newif\ifeqglobalversion \eqglobalversionfalse
675 \newif\ifeqlocalversion \eqlocalversionfalse
676 \newif\if@templocalversion \@templocalversionfalse
677 \def\eqe@initializeMultiVersions{%
678 \let\save@message\message\let\message\@gobble
679 \@tfor\eqe@tmp:=ABCDEFGHIJKLMNOPQRSTUVWXYZ\do{%
680 \csarg\let{v\eqe@tmp}\@gobble
681 \edef\exp@temp{\noexpand\excludecomment{ver\eqe@tmp}}\exp@temp
682 \csarg\let{Afterver\eqe@tmp Comment}\aebc@end
683 }\let\message\save@message
684 }
685 \AtBeginDocument{\let\eqe@initializeMultiVersions\relax}
```
 $(09/10/04)$  Trying to fix a bug in the case when the version selected is greater then the number of versions available for a given problem; that is, when modular arithmetic occurs (in \selectVersion).

```
686 \let\eqe@@onVersion\@empty
```
687 \def\eqe@onVersion{\g@addto@macro\eqe@@onVersion}

```
688 \let\eqe@@offVersion\@empty
```

```
689 \def\eqe@offVersion{\g@addto@macro\eqe@@offVersion}
```

```
690 \let\eqe@@holdTemp\@empty
```

```
691 \def\eqe@holdTemp{\g@addto@macro\eqe@@holdTemp}
```

```
Two commands to turn on and off versions (the \v<LETTER> and the ver<LETTER>
            environment).
               Throughout the definitions below, we use \csarg, a command that is defined
            in the comment package.
           692 \def\eqe@showArg#1{#1}
           693 \def\eqe@turnOnComment#1{%
           694 % \csarg\let{v#1}\@empty
           695 \csarg\let{v#1}\eqe@showArg
           696 \edef\exp@temp{\noexpand\includecomment{ver#1}}\exp@temp
           697 }
           698 \def\eqe@turnOffComment#1{%
           699 \csarg\let{v#1}\@gobble
           700 \edef\exp@temp{\noexpand\excludecomment{ver#1}}\exp@temp
           701 \csarg\let{Afterver#1Comment}\aebc@end
           702 }
\selVersion Finally, the \forVersion command. \selVersion holds the version selected in
            upper-case.
           703 \def\forVersion#1%
           704 {%
           705 \eqe@initializeMultiVersions
           706 \let\eqe@@onVersion\@empty
           707 \let\eqe@@offVersion\@empty
           708 \global\eqglobalversiontrue
           709 \setcounter{eq@count}{0}%
           710 \uppercase{\edef\eq@selectedVersion{#1}}%
           711 \edef\selVersion{\eq@selectedVersion}%
           712 \@ifundefined{eq@nVersions}{\PackageInfo{eqexam}{%
           713 \string\numVersions\space has not been declared, \MessageBreak
           714 taking the number of versions to be 2.}\def\eq@nVersions{2}}{}%
           715 \loop
           716 \stepcounter{eq@count}%
           717 \expandafter\if\Alph{eq@count}\eq@selectedVersion
           718 \xdef\eq@nSelectedVersion{\the\value{eq@count}}%
           719 \setcounter{eq@count}{27}\fi
           720 \ifnum\value{eq@count}<26\repeat
           721 \ifnum\eq@nSelectedVersion >\eq@nVersions
           722 \PackageError{eqexam}
           723 {The value of \string\forVersion
           724 \space(\eq@selectedVersion)\MessageBreak
           725 exceeds the value of \string\numVersions\space
           726 (\eq@nVersions)}%
           727 {Decrease the value of \string\forVersion.}%
           728 \setminusfi
           729 \setcounter{eq@count}{0}%
           730 \let\save@message\message\let\message\@gobble
           731 \loop
           732 \stepcounter{eq@count}%
           733 \csarg\let{After\Alph{eq@count}Comment}\relax
           734 \lowercase
```
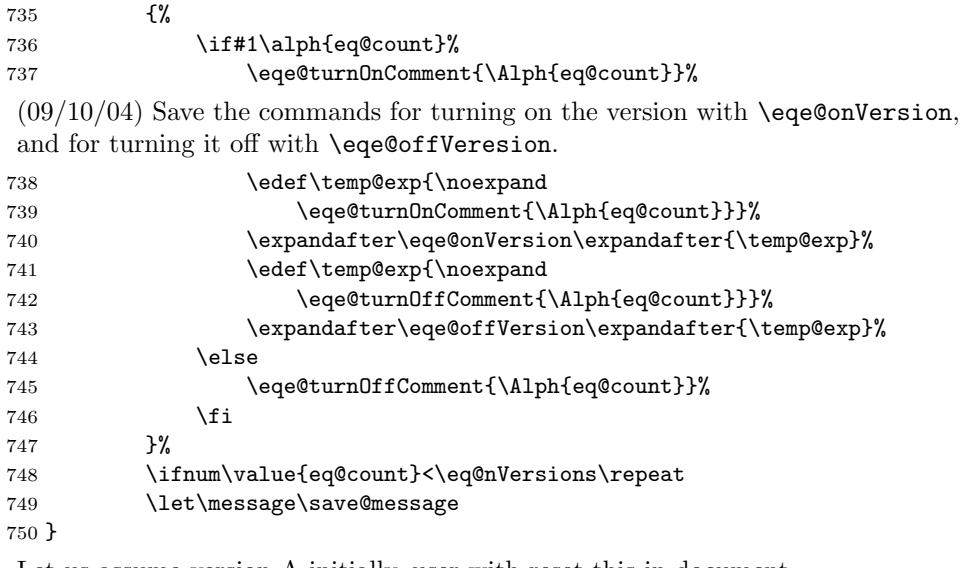

Let us assume version A initially, user with reset this in document.

```
751 \AtEndOfPackage{\numVersions{26}\forVersion{A}%
```
752 \eq@renditionOptions}

\selectVersion When an exam has questions in which the number of variations are not all the same, then you can locally change the version between problems. If the first argument is empty, the first variation is chosen. The syntax is

#### \selectVersion{2}{3}

This command says that the next problem has 3 variations, and here we select the second one.

```
753 \def\selectVersion#1#2{% #1 \le #2
754 \xdef\nLocalSelection{#1}\xdef\nLocalVersions{#2}%
```
If obey local version is in effect and the local selection is not empty, no modular arithmetic is needed in the first loop below of \nLocalSelection.

755 \let\needsModArith\eqe@YES

```
756 \ifeqobeylocalversion\ifx\nLocalSelection\@empty\else
```

```
757 \let\needsModArith\eqe@NO\fi\fi
```
When the solutions appear at the end of the document, the version may not match the version for the question. We need to use a private hook defined in exerquiz (and eqexam.def) to reproduce the same settings going into each solution at the end. So, we write the \selectVersion to the solution file.

```
758 \edef\exer@solnheadhook{%
```

```
759 \string\selectVersion{#1}{#2}}%
```
Turn off messaging.

```
760 \let\save@message\message\let\message\@gobble
```
Reset the selected version, the one selected in the preamble. A previous problem may have changed the version due to modular arithmetic.

761 \eqe@@onVersion

```
762 \ifx\eqe@@holdTemp\@empty\else
```
If \eqe@holdTemp is non-empty, this means that modular arithmetic was performed on the previous problem. We need to turn on the original choice, and turn off the temporary choice, then clear the command \eqe@@holdTemp.

763 \eqe@@onVersion\eqe@@holdTemp 764 \let\eqe@@holdTemp\@empty 765 \fi

If \eqglobalversion is true, then a \forVersion has been executed. If the number of versions declared by \numVersions is greater than the number of local versions for this problem, then we perform modular arithmetic to get an appropriate alternative. It may be necessarily to temporarily put \eqobeylocalversion to true to accomplish, but we use change it back at the end.

766 \ifx\needsModArith\eqe@YES

767 \ifeqglobalversion\ifnum\eq@nSelectedVersion>\nLocalVersions

If we perform modular arithmetic, turn off original choice.

```
768 \eqe@@offVersion
```
Now perform mod arithmetic

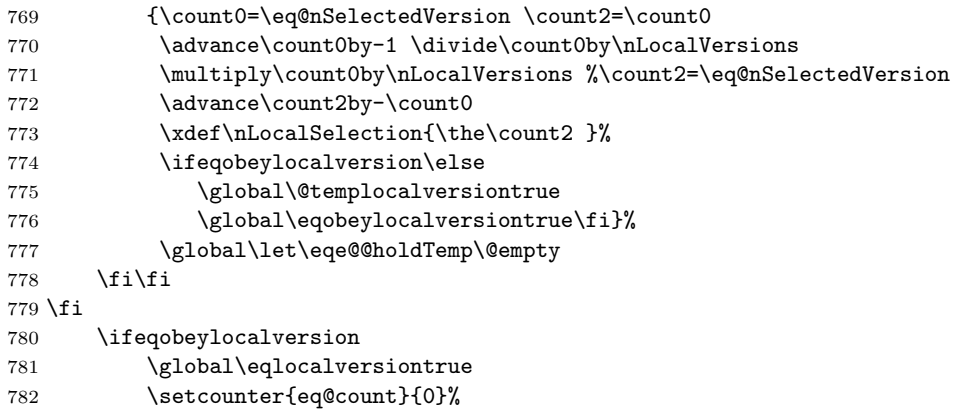

If local selection is empty, use the version requested by \forVersion, modular arithmetic may have to be performed. arithmetic to resolve the matter

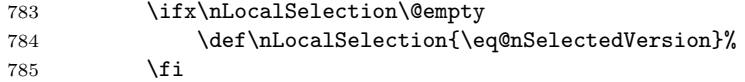

If local selection exceeds number of local versions, use modular arithmetic to resolve the matter

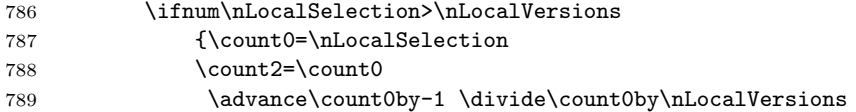

```
790 \multiply\count0by\nLocalVersions
791 \advance\count2by-\count0
792 \xdef\nLocalSelection{\the\count2 }}%
793 \fi
794 \let\save@message\message\let\message\@gobble
795 \loop
796 \stepcounter{eq@count}%
797 \csarg\let{Afterver\Alph{eq@count}Comment}\aebc@end
798 \lowercase
799 {%
800 \ifnum\value{eq@count}=\nLocalSelection
801 \eqe@turnOnComment{\Alph{eq@count}}%
802 \edef\temp@exp{\noexpand
803 \eqe@turnOffComment{\Alph{eq@count}}}%
804 \expandafter\eqe@holdTemp\expandafter{\temp@exp}%
805 \text{e} \text{se}806 \eqe@turnOffComment{\Alph{eq@count}}%
807 \fi
808 }%
809 \ifnum\value{eq@count}<\nLocalVersions\repeat
810 \let\message\save@message
811 \fi
812 \if@templocalversion\global\eqobeylocalversionfalse\fi
added 09/10/03 reset back to default
813 \@templocalversionfalse
```

```
814 \let\message\save@message
815 }
```
# <span id="page-29-0"></span>9 Title Definitions from Web

\title Make Title Definitions taken from the Web package. This is to maintain compati-\subject bility with Web.

```
\author 816 \@ifpackageloaded{web}{}{%
    \text{lemail}_{817}\keywords 818
\university 819
                  817 \@ifpackageloaded{hyperref}{}{\let\texorpdfstring\@firstoftwo}%
                  \let\web@save@title\title
                  \def\title{\@ifnextchar[{\@web@title}{\@web@title[]}}
           820 \def\@web@title[#1]#2{\gdef\webtitle{#2}%
           821 \@ifundefined{hypersetup}{}{\hypersetup{pdftitle={#2}}}%
           822 \def\webArg{#1}\ifx\webArg\@empty\gdef\shortwebtitle{#2}\else
           823 \gdef\shortwebtitle{#1}\fi\web@save@title{#2}}
           824 \let\web@saved@author\author
           825 \def\author#1{\gdef\webauthor{#1}%
           826 \@ifundefined{hypersetup}{}{\hypersetup{pdfauthor={#1}}}%
           827 \web@saved@author{#1}}
           828 \def\subject{\@ifnextchar[{\@subject}{\@subject[]}}
           829 \def\@subject[#1]#2{\def\webArg{#1}%
           830 \ifx\webArg\@empty\gdef\shortwebsubject{#2}\else
           831 \gdef\shortwebsubject{#1}\fi\gdef\websubject{#2}%
```

```
832 \@ifundefined{hypersetup}{}{\hypersetup{pdfsubject={#2}}}}
833 \def\email#1{\gdef\webemail{#1}}
834 \def\keywords#1{\gdef\webkeywords{#1}%
835 \@ifundefined{hypersetup}{}{\hypersetup{pdfkeywords={#1}}}}
836 \def\university#1{\gdef\webuniversity{#1}}
837 \def\copyrightyears#1{\gdef\webcopyrightyears{#1}}
838 \def\version#1{\gdef\web@version@value{#1}%
839 \edef\webversion{\ifx\web@version@value\@empty\else
840 \noexpand\web@versionlabel\noexpand\
841 \noexpand\web@version@value\fi}%
842 }
843 \let\web@version@value\@empty
844 \def\versionLabel#1{\def\web@versionlabel{#1}}
845 \versionLabel{Version}
846 \def\web@toc{Table of Contents}
847 \def\web@continued{cont.}
848 % set some defaults
849 \title{}\author{}\email{}\subject{}\keywords{}\university{}
850 \providecommand{\optionalPageMatter}[2][]{%
851 \def\optionalpagematter{#2}}
852 \def\optionalpagematter{}
853 }
```
 $\data$  LATEX (TEX) defines a **\date** command that is also used by eqexam. \def\duedate#1{\def\theduedate{#1}} \duedate{}

\duedate In addition to these, we also define a \duedate macro, may be useful for writing assignments with a due date.

> \def\duedate#1{\def\theduedate{#1}} \duedate{}

\thisterm The command \thisterm can be used in the \date field to indicate the term of this test, for example, \date{\thisterm, \the\year} This command may be redefined to conform to your own academic terms.

```
858 \newcommand\thisterm{%
859 % if prior to June (Jan--May)
860 \ifnum\month<6Spring\else
861 % if prior to August (June-July)
862 \ifnum\month<8Summer\else
863 % August or later; if Sept--Dec
864 \ifnum\month>8Fall\else
865 % Month of August; if after 25th
866 \ifnum\day>25Fall\else
867 % if it's 25th or earlier in month of August
868 Summer\fi\fi\fi\fi
869 }
```
# <span id="page-31-0"></span>10 Identification Information

We define a series of commands in support of building an exam: Lines to identify the student and his/her student id (SID), the instructors email address, the name of the test and the course.

\eqExamName provides a line for the student to enter his/her name into the exam. The command \examNameLabel \examNameLabel can be used to define the name label, the default is Name:

> Will insert a text box as well if the option is taken in addition to nosolutions and with solutionsafter not taken. This macro defines \eq@ExamName, which actually contains the code. The first (optional) parameter is passed to \insTxtFieldIdInfo, and can be used to change the appearance of the text field created; the second required parameter is the width of the field.

```
870 \newcommand{\examAnsKeyLabel}[1]{%
```

```
871 \def\@examAnsKeyLabel{\ifanswerkey\space #1\fi}}
```

```
872 \examAnsKeyLabel{Answer Key}
```

```
873 \newcommand\examNameLabel[1]{\gdef\@examNameLabel{#1\@examAnsKeyLabel}}
```

```
874 \examNameLabel{Name:}
```

```
875 \newcommand{\idinfoHighlight}[1]{\def\eqe@idinfohl{#1}}
```

```
876 \idinfoHighlight{\underbar}
```

```
877 \newcommand\eqExamName[2][]{%
```

```
878 \def\eqExamName@argi{#1}\def\eqExamName@argii{#2}}
```

```
879 \def\eq@ExamName{\bgroup
```

```
880 \settowidth\eq@tmplengthA{\@examNameLabel\ }%
```

```
881 \@tempdima=\eqExamName@argii\relax
```

```
882 \advance\@tempdima by-\eq@tmplengthA
```

```
883 \eqe@idinfohl{\makebox[\eqExamName@argii][l]{\@examNameLabel}}%
```

```
884 \expandafter\insTxtFieldIdInfo\expandafter[\eqExamName@argi]%
```

```
885 {\@tempdima}{IdInfo.Name}\egroup}
```
Here we set the field to be a required field with width of 2.25 inches

886 \eqExamName[\Ff\FfRequired]{2.25in}

\eqSID provides a line for the student to enter his/her ID number (SID).

Will insert a text box as well if the option is taken in addition to nosolutions and with solutionsafter not taken. The first (optional) parameter is passed to \insTxtFieldIdInfo, and can be used to change the appearance of the text field created; the second required parameter is the width of the field.

```
887 \newcommand\examSIDLabel[1]{\gdef\@examSIDLabel{#1}}
```

```
888 \examSIDLabel{SID:}
```

```
889 \newcommand\eqSID[2][]{\def\eqSID@argi{#1}\def\eqSID@argii{#2}}
```

```
890 \def\eq@SID{\bgroup\settowidth\eq@tmplengthA{\@examSIDLabel\ }%
```
891 \@tempdima=\eqSID@argii\relax\advance\@tempdima by-\eq@tmplengthA

```
892 \eqe@idinfohl{\makebox[\eqSID@argii][l]{\@examSIDLabel}}%
```

```
893 \expandafter\insTxtFieldIdInfo\expandafter[\eqSID@argi]%
```

```
894 {\@tempdima}{IdInfo.SID}\egroup}
```
Here we set the field to be a required field with width of 2.25 inches

```
895 \eqSID[\Ff\FfRequired]{2.25in}
```
\eqEmail provides a line for the student to enter his/her email address. Useful for documents submitted by email, the instructor can reply.

> Will insert a text box as well if the option is taken in addition to nosolutions and with solutionsafter not taken. The first (optional) parameter is passed to \insTxtFieldIdInfo, and can be used to change the appearance of the text field created; the second required parameter is the width of the field.

```
896 \newcommand\examEmailLabel[1]{\gdef\@examEmailLabel{#1}}
897 \examEmailLabel{Email:}
898 \newcommand\eqEmail[2][]{%
899 \def\eqExam@argi{#1}\def\eqEmail@argii{#2}}
900 \gdef\eq@Email{\bgroup\settowidth\eq@tmplengthA{\@examEmailLabel\ }%
901 \@tempdima=\eqEmail@argii\relax\advance\@tempdima by-\eq@tmplengthA
902 \underbar{\makebox[\eqEmail@argii][l]{\@examEmailLabel}}%
903 \expandafter\insTxtFieldIdInfo\expandafter[\eqEmail@argi]%
904 {\@tempdima}{IdInfo.email}\egroup}
```
Here we set the field to be a field with width of 2.25 inches. (Not set to be a required field.)

905 \eqEmail{2.25in}

\insTxtFieldIdInfo The above macros (\eqExamName, \eqSID and \eqEmail) all call this macro, which inserts a Acroforms text field if the option is taken in addition to nosolutions and with solutionsafter not taken.

> The first (optional) parameter is used to change the appearance of the text field. The second parameter is the width of the field, and the third is the field name.

```
906 \def\insTxtFieldIdInfo[#1]#2#3{%
907 \@ifundefined{@quiz}{}{\if\eq@online\eqe@YES
908 \ifeq@nosolutions\ifeq@solutionsafter\else
909 \raisebox{-1bp}{\makebox[0pt][r]{%
910 \textField[\BC{}#1]{#3}{#2}{11bp}}}%
911 \if{ififif}912 }%
913 }
```
\SubmitInfo is required when the email option is taken, and should appear in the preamble. The first argument is the URL to the eqAttach.asp code on the server, and the second is the email of the instructor is to receive the results. (Multiple recipients can be specified by separating each with a comma.)

```
914 \def\SubmitInfo#1#2{%
915 \def\EqExam@SubmitURL{#1}\def\@EmailInstr{#2}%
916 }
```
\EmailCourseName is used to specify the course name of the course. The default value for this is \websubject, obtained from the \subject macro used in the preamble; however, if you want a different name in the email, perhaps with more information included, you can redefine the value using this macro.

```
917 \def\EmailCourseName#1{\def\@EmailCourseName{#1}}
```
Here's the default value.

918 \EmailCourseName{\websubject}

\EmailExamName is used to specify the exam name of the course. The default value for this is \webtitle, obtained from the \title macro used in the preamble; however, if you want a different name in the email, perhaps with more information included, you can redefine the value using this macro. (Multiple recipients can be specified by separating each with a comma.) 919 \def\EmailExamName#1{\def\@EmailExamName{#1}} Here's the default value. 920 \EmailExamName{\webtitle} \EmailSubject The document author mail want a custom subject in the email, instead of the standard one. By using this macro, he can design his own email subject. 921 \def\EmailSubject#1{\def\@EmailSubject{#1}} Here's the default value, which generates no custom subject line. 922 \EmailSubject{} In this case eqAttach.asp inserts the standard one. Exam Results: \webtitle of \websubject The email would read like "Exam Results: Test 1 of Calculus I", for example. \ServerRetnMsg Unless submitted in silent mode, the eqAttach.asp returns a message acknowledging the receipt of the data. \ServerRetnMsg is used to customize this message. 923 \def\ServerRetnMsg#1{\def\@ServerRetnMsg{#1}} Here's the default value, which generates no custom return message 924 \ServerRetnMsg{} \SubmitButtonLabel is the label that appears on the submit button. 925 \def\SubmitButtonLabel#1{\def\@SubmitButtonLabel{#1}} Here's the default value. 926 \SubmitButtonLabel{Submit} \SubmitButton is the macro that provides the submit button when the email option is taken. It appears automatically at the top of the first page of the exam, and appears only if nosolutions has has been taken, and solutionsafter has not been taken. 927 \let\priorSubmitJS\@gobble 928 \let\postSubmitJS\@empty 929 \def\SubmitButton 930 {% 931 \ifx\use@email\eqe@YES\ifeq@nosolutions\ifeq@solutionsafter\else 932 \makebox[0pt][l]{\pushButton 933 [\CA{\@SubmitButtonLabel}\A{\JS{% 934 var \_eqEok2Submit = true; \r 935 var aSubmitFields = new Array("eqexam", "IdInfo");\r 936 \priorSubmitJS\r 937 if(\_eqEok2Submit) this.submitForm("\EqExam@SubmitURL",

```
938 true, false, aSubmitFields);\r
939 \postSubmitJS
940 }}]{Submit}{1.5in}{16bp}}%
941 \makebox[0pt][l]{\textField[\F\FHidden\DV{\@EmailInstr}
942 \V{\@EmailInstr}]{IdInfo.mailTo}{11bp}{11bp}}%
943 \makebox[0pt][1]{\textField[\F\FHidden\DV{\@EmailCourseName}
944 \V{\@EmailCourseName}]{IdInfo.courseName}{11bp}{11bp}}%
945 \makebox[0pt][l]{\textField[\F\FHidden\DV{\@EmailExamName}
946 \V{\@EmailExamName}]{IdInfo.examName}{11bp}{11bp}}%
947 \makebox[0pt][l]{\textField[\F\FHidden\DV{\@EmailSubject}
948 \V{\@EmailSubject}]{IdInfo.subject}{11bp}{11bp}}%
949 \makebox[0pt][l]{\textField[\F\FHidden\DV{\@ServerRetnMsg}
950 \V{\@ServerRetnMsg}]{IdInfo.retnmsg}{11bp}{11bp}}%
951 \if{if}{fi}952 }
953 \def\thequizno{\if\probstar*\Alph{quizno}\else\alph{quizno}\fi}
954 \def\linkContentFormat{%
955 \if\probstar*\Alph{quizno}\else\alph{quizno}\fi}
956 \def\linkContentWrapper{(\hfil\linkContentFormat\hfil)}%
957 \def\Ans@r@l@Defaults
958 {%
959 \BC{}\S{S}\W{1}\Ff{\FfNoToggleToOff}
960 \textSize{12}\textColor{0 g}
961 }
(2014/03/12) Added \eq@hspanner\ignorespaces, in the next two commands.
Fixes problems with spacing following the choice box.
962 \newcommand{\optsRadioBtnf}[1]{\def\eqe@optsRadiof{#1}}
963 \newcommand{\optsRadioBtnl}[1]{\def\eqe@optsRadiol{#1}}
964 \let\eqe@optsRadiof\@empty\let\eqe@optsRadiol\@empty
965 \def\eqExam@Ans@sq@l{\leavevmode
966 \if\eq@listType1\stepcounter{quizno}\else\ifwithinsoldoc
967 \stepcounter{quizno}\else\refstepcounter{quizno}\fi\fi
968 \PBS\raggedright\settowidth{\eq@tmplength}{\eq@lw@l}%
969 \sbox{\eq@tmpbox}{\eq@l@l}\eq@tmpdima=\wd\eq@tmpbox
970 \def\link@@Content{\linkContentWrapper}%
971 \hangindent=\eq@tmplength\hangafter=1\relax
972 \edef\fieldName{%
973 \if\probstar*eqexam.\curr@quiz.\theeqquestionnoi.part\thepartno%
974 \text{Velse}975 eqexam.\curr@quiz.\theeqquestionnoi%
976 \fi
977 }%
978 \if\eq@online\eqe@YES\relax
979 \makebox[0pt][l]{%
980 \radio@@Button{\presets{\eqe@optsRadiol}}{\fieldName}%
981 {\eq@tmpdima}{\RadioFieldSize}{\Ans@choice\alph{quizno}}%
982 {\eq@protect\A}{\eq@setWidgetProps\eq@l@check@driver}%
983 {\Ans@r@l@Defaults\every@RadioButton\every@qRadioButton}}%
984 \else
```

```
35
```

```
985 \edef\@linkcolor{\@nolinkcolor}%
986 \fi
987 \ifeq@nosolutions\edef\@linkcolor{\@nolinkcolor}\fi
988 \textcolor{\@linkcolor}{\makebox[\eq@tmpdima]{\link@@Content}}%
989 \Ans@proofing{\eq@tmpdima}%
990 \eq@hspanner\ignorespaces
991 }
```
 $(2019/10/28)$  Legacy assignment, in case eqexam.def/exerquiz are still using \eq@RadioCheck@driver.

```
992 \@ifundefined{eq@RadioCheck@driver}{}
993 {\let\eq@Radio@driver\eq@RadioCheck@driver}
994 \def\eqExam@Ans@sq@f{\if\eq@listType1\stepcounter{quizno}\else
995 \ifwithinsoldoc\stepcounter{quizno}\else
996 \refstepcounter{quizno}\fi\fi
997 \PBS\raggedright\settowidth{\eq@tmplength}{\eq@lw@f}%
998 \eq@tmpdima=\wd\eq@tmpbox%
999 \hangindent=\eq@tmplength\hangafter=1\relax
1000 \if\eq@online\eqe@NO\previewtrue
1001 \insertGrayLetters
1002 \Ans@sq@f@driver
1003 \else
1004 \ifanswerkey\previewtrue
1005 \Ans@sq@f@driver
1006 \else
1007 \edef\fieldName{%
1008 \if\probstar*eqexam.\curr@quiz.\theeqquestionnoi.%
1009 part\thepartno%
1010 \else
1011 eqexam.\curr@quiz.\theeqquestionnoi%
1012 \qquad \qquad \text{if }1013 }\insertGrayLetters
1014 \radio@@Button{\presets{\eqe@optsRadiof}}%
1015 {\fieldName}{\RadioFieldSize}%
1016 {\RadioFieldSize}{\Ans@choice\alph{quizno}}{\eq@protect\A}%
1017 {\eq@setWidgetProps\eq@Radio@driver}%
1018 {\@@Ans@sq@f@Defaults\Ans@sq@f@Actions\every@RadioButton
1019 \every@sqRadioButton\insert@circlesymbol}%
1020 \fi
1021 \fi
1022 \Ans@proofing{\RadioFieldSize}%
1023 \eq@hspanner\ignorespaces
1024 }
1025 \newcommand{\optsCkBxf}[1]{\def\eqe@optscbf{#1}}
1026 \newcommand{\optsCkBxl}[1]{\def\eqe@optscbl{#1}}
1027 \let\eqe@optscbl\@empty\let\eqe@optscbf\@empty
1028 \def\eqExam@Ans@ck@sq@l{\leavevmode
1029 \if\eq@listType1\stepcounter{quizno}\else
1030 \ifwithinsoldoc\stepcounter{quizno}\else
1031 \refstepcounter{quizno}\fi\fi
```
```
1032 \PBS\raggedright\settowidth{\eq@tmplength}{\eq@lw@l}%
1033 \sbox{\eq@tmpbox}{\eq@1@l}\eq@tmpdima=\wd\eq@tmpbox
1034 \def\link@@Content{\linkContentWrapper}%
1035 \hangindent=\eq@tmplength\hangafter=1\relax
1036 \edef\fieldName{%
1037 \if\probstar*eqexam.\curr@quiz.\theeqquestionnoi.%
1038 part\thepartno.\alph{quizno}%
1039 \else
1040 eqexam.\curr@quiz.\theeqquestionnoi.\alph{quizno}%
1041 \fi
1042 }%
1043 \if\eq@online\eqe@YES\relax
1044 \makebox[0pt][l]{\check@@Box{\presets{\eqe@optscbl}}{\fieldName}%
1045 {\eq@tmpdima}{\RadioFieldSize}{\Ans@choice\alph{quizno}}%
1046 {\eq@protect\A}{\eq@setWidgetProps\eq@l@check@driver}%
1047 {\Ans@r@l@Defaults\every@RadioButton\every@qRadioButton}}%
1048 \else
1049 \edef\@linkcolor{\@nolinkcolor}%
1050 \fi
1051 \ifeq@nosolutions\def\@linkcolor{\@nolinkcolor}\fi
1052 \textcolor{\@linkcolor}{\makebox[\eq@tmpdima]{\link@@Content}}%
1053 \Ans@proofing{\eq@tmpdima}%
1054 \eq@hspanner\ignorespaces
1055 }
1056 \def\eqExam@Ans@ck@sq@f{\if\eq@listType1\stepcounter{quizno}\else
1057 \ifwithinsoldoc\stepcounter{quizno}\else
1058 \refstepcounter{quizno}\fi\fi
1059 \PBS\raggedright\settowidth{\eq@tmplength}{\eq@lw@f}%
1060 \eq@tmpdima=\wd\eq@tmpbox%
1061 \hangindent=\eq@tmplength\hangafter=1\relax
1062 \if\eq@online\eqe@NO\previewtrue
1063 \insertGrayLetters
1064 \Ans@sq@f@driver
1065 \else
1066 \ifanswerkey\previewtrue
1067 \Ans@sq@f@driver
1068 \else
1069 \edef\fieldName{%
1070 \if\probstar*eqexam.\curr@quiz.\theeqquestionnoi.%
1071 part\thepartno.\alph{quizno}%
1072 \text{le} \text{le}1073 eqexam.\curr@quiz.\theeqquestionnoi.\alph{quizno}%
1074 \fi
1075 }\insertGrayLetters
1076 \mbox{\check@@Box{\presets{\eqe@optscbf}}{\fieldName}%
1077 {\RadioFieldSize}{\RadioFieldSize}}
1078 {\Ans@choice\alph{quizno}}{\eq@protect\A}%
1079 {\eq@setWidgetProps\eq@Radio@driver}%
1080 {\@@Ans@sq@f@Defaults\Ans@sq@f@Actions\every@RadioButton
1081 \every@sqRadioButton}}%
```

```
1082 \fi
             1083 \fi
             1084 \Ans@proofing{\RadioFieldSize}%
             1085 \eq@hspanner\ignorespaces
             1086 }
\optsMlTxtFld is used to pass options to the multi-line text field.
             1087 \def\optsMlTxtFld#1{\def\eqe@optsmltf{#1}}
             1088 \let\eqe@optsmltf\@empty
\text{WdthMITxtFld}(length) sets the underlying multi-line text field, when online option is in effect,
               to \langle length \rangle. The default length of \linewidth is reset after the field has been
               created.
             1089 \def\eqeLW{\linewidth}
             1090 \def\wdthMlTxtFld#1{\setlength\eqetmplengtha{#1}%
             1091 \edef\eqeLW{\the\eqetmplengtha}}
             1092 \def\resetFldWdth{\gdef\eqeLW{\linewidth}}%
             1093 \def\eqExamPriorVspace#1{%
             1094 \edef\fieldName{%
             1095 \if\probstar*eqexam.\curr@quiz.%
             1096 \theeqquestionnoi.part\thepartno.solution%
             1097 \text{le} \text{le}1098 eqexam.\curr@quiz.\theeqquestionnoi.solution%
             1099 \qquad \qquad \int fi
             1100 }%
             1101 \nobreak\noindent\textField[\BC{}\presets{\eqe@optsmltf}
             1102 \Ff\FfMultiline]{\fieldName}{\eqeLW}{#1}\resetFldWdth\@gobble
             1103 }
                  Test to see if exerquiz is loaded. If not, we input the 'stand alone',
               eqalone.def, followed by eqexam.def. The latter definition file is maintained
               in exerquiz.dtx under the eqexam option.
             1104 \@ifpackageloaded{exerquiz}{%
             1105 \let\Ans@sq@l\eqExam@Ans@sq@l
             1106 \let\Ans@sq@f\eqExam@Ans@sq@f
             1107 \let\Ans@ck@sq@l\eqExam@Ans@ck@sq@l
             1108 \let\Ans@ck@sq@f\eqExam@Ans@ck@sq@f
             1109 \def\eqexheader@wrapper{\makebox[0pt][r]{%
             1110 \hypertarget{qex.\the@exno}{\eqexheader}}}%
             1111 \if\eq@online\eqe@YES\relax
             1112 \newcounter{@cntfillin}%
             1113 \let\eqPriorVspace\eqExamPriorVspace
             1114 \fi
             1115 }%
             1116 \frac{1}{6}1117 \input{eqalone.def}
             1118 \input{eqexam.def}
             1119 \@ifl@ter{def}{eqexam}{\eqexamdefReq}{}
             1120 {\PackageWarningNoLine{eqexam}
             1121 {This version of eqexam requires eqexam.def\MessageBreak
```

```
1122 dated \eqexamdefReq\space or later}}
1123 \def\eqexheader@wrapper{\makebox[0pt][r]{\eqexheader}}
1124 }
```
We wrote  $\begin{cases}$   $\begin{array}{c}\n\text{where } \text{where } \text{where } \text{ be the solution }\end{array} \begin{cases} \text{where } \text{where } \text{ is a solution }\end{cases}$ 

1125 %\writeBeginEqeQuestions

If the vspacewithsolns is in effect, we write solutions to the end of the document.

```
1126 \AtBeginDocument{%
1127 \ifvspacewithsolns\writeAllAnsAtEnd\else
1128 \ifeqfortextbook\writeAllAnsAtEnd\else
1129 \writeWithSolDocTrue\fi\fi
1130 }
```
We execute \vspacewithkeyOff, which sets \ifkeepdeclaredvspacing to false, the default behavior of eqexam before the new feature.

```
1131 \vspacewithkeyOff
```
1132  $\langle$ /package $\rangle$ 

# 11 Stand alone Code

1133 (\*standalone)

Now we begin the listing of the stand alone code. This code is necessary if exerquiz has not been loaded, which is the case if there is no PDF options or if the pdf option is taken.

Many of the following definitions are given in eforms, which was recently separated from exerquiz and is now maintained as a separate package.

```
1134 \ProvidesFile{eqalone.def}
```

```
1135 [2012/25/01 v3.0t Minimal code used by eqexam (dps)]
1136 \@ifundefined{eq@tmpbox}{\newsavebox{\eq@tmpbox}}{}% defined in eforms
1137 \@ifundefined{eq@tmpdima}{\newdimen\eq@tmpdima}{} % defined in eforms
1138 \def\RadioFieldSize{11bp}
```
1139 \newdimen\eqcenterWidget

This macro is used to vertically center the response box on the line. Seems to work well.

```
1140 \def\centerWidget
1141 #1{%
1142 \eqcenterWidget=#1
1143 \eqcenterWidget=.5\eqcenterWidget
1144 \advance\eqcenterWidget by-4bp
1145 }
```
\eqe@Bbox When the preview option has been used, draw a frame box around the bounding rectangle.

```
1146 \def\eqe@BboxRect#1#2{\hbox{\ckbox@Color\vbox{\hrule width #1
```

```
1147 \hbox to#1{\vrule height#2\hfill\vrule height#2}\vfill\hrule}}}
```

```
1148 \def\useRectForMC{\let\Bbox\eqe@BboxRect}
```

```
1149 \def\selectedMC{\useRectForMC}
```
\Rect is used internally to color a link.

1150 \def\Rect#1{\textcolor{\@linkcolor}{#1}}

\ReturnTo The auxiliary file eqexam.def, created by exerquiz, writes \ReturnTo to the SOL file in the form \ReturnTo{page.1}{\mbox{}}. We want to remove the \mbox because it causes, at times, more vertical space that is wanted in an exam document.

```
1151 \def\eqe@striphbox\mbox#1{#1}
```

```
1152 \newcommand{\ReturnTo}[2]{\eq@fititin{\eqe@striphbox#2}}
```
## 12 Switching proofing symbols

\proofingsymbol The definition of the proofing symbol, this symbol marks the correct answer of a multiple choice question when the proofing option is used.

```
1153 \newcommand{\proofingsymbol}[1]{%
```
1154 \def\@proofingsymbol{\textcolor{\@proofingsymbolColor}{#1}}}

This is the answers macro for the link-style and is called from the eqexam.def file.

```
1155 \langle/standalone\rangle
```

```
1156 (*package)
```
In response to the allowcircmc, we load lcircle10 and use the 'h' and 'x' glyph.

```
1157 \def\selectedMC{\useRectForMC}
```

```
1158 \ifallowcircmc
```

```
1159 \font\eqe@lcir=lcircle10 at 12pt
```
1160 \bgroup

Get the width of the 'h', the circle has zero height and depth. Set the diameter and radius of the circle.

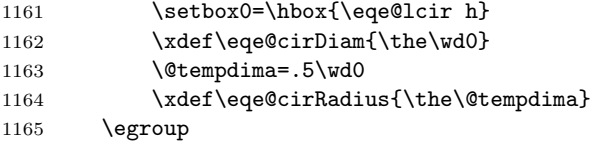

A command to use the circle (h) and the filled circle (x).

```
1166 \def\circ@Glyph#1#2{\hbox{\smash{\raisebox{\eqe@cirRadius}%
1167 {\makebox[\eqe@cirDiam]{\llap{\ckcir@Color
1168 \rlap{\eqe@lcir#1}\hskip#2\relax}}}}}}
```
Added preview color to the circle version of the bounding box. The color accessed through \previewColor, its default is black.

1169 \def\eqe@BboxCirc#1#2{\hbox{\ckcir@Color{\circ@Glyph{h}{0pt}}}}

For proofing purposes, prepare the filled circle in the form of the command \circProofingForCirc.

```
1170 \def\circProofingForCirc{\centerWidget\RadioFieldSize
```

```
1171 \lower\eqcenterWidget\circ@Glyph{x}{1.4pt}}
```

```
1172 \if\eq@online\eqe@YES
```

```
If online (online or email option), we cancel these commands.
```

```
1173 \def\useCircForMC{\let\Bbox\eqe@BboxCirc\useMCCircles}
            1174 \def\selectedMC{\useCircForMC}
            1175 \@ifundefined{eqe@BboxRect}
            1176 {\def\useRectForMC{\let\Bbox\ef@Bbox\useMCRects}}
            1177 {\def\useRectForMC{\let\Bbox\eqe@BboxRect\useMCRects}}
            1178 % \let\useRectForMC\relax
            1179 \else % if not online
            1180 \@ifundefined{eqe@BboxRect}
            1181 {\def\useRectForMC{\let\Bbox\ef@Bbox}}
            1182 {\def\useRectForMC{\let\Bbox\eqe@BboxRect}}
            1183 \def\useCircForMC{\let\Bbox\eqe@BboxCirc}
            1184 \def\selectedMC{\useCircForMC}
            1185 \fi
            1186 \def\useCircForProof{\symbolchoice{circle}%
            1187 \proofingsymbol{\circProofingForCirc}}
            1188 \else
             If allowcircmc is not taken
           1189 \if\eq@online\eqe@YES
            1190 \def\useCircForMC{\let\Bbox\eqe@BboxCirc\useMCCircles}
            1191 \@ifundefined{eqe@BboxRect}
            1192 {\def\useRectForMC{\let\Bbox\ef@Bbox\useMCRects}}
            1193 {\def\useRectForMC{\let\Bbox\eqe@BboxRect\useMCRects}}
            1194 \else
            1195 \@ifundefined{eqe@BboxRect}
            1196 {\def\useRectForMC{\let\Bbox\ef@Bbox}}
            1197 {\def\useRectForMC{\let\Bbox\eqe@BboxRect}}
            1198 \def\useCircForMC{\useRectForMC}
            1199 \def\selectedMC{\useRectForMC}
            1200 \overrightarrow{fi}1201 \let\useCircForProof\relax
            1202 \fi
\useRectForMS \useRectForMS When declared, rectangles are used for multiple selection, simi-
```
\useCircForMS larly, \useCircForMS uses circles if allowcirc4mc is in effect.

 \newif\ifuserectforms \def\useRectForMS{\userectformstrue} \def\useCircForMS{\userectformsfalse} \newcommand{\useCheckForProof}{\symbolchoice{check}% 1207 \proofingsymbol{\ding{52}}} \useCheckForProof

Similarly, for a cross, we get a nice 'handwritten' cross \ding{56}, !when we latex the document; for the online or email option, we get a simple cross in the active radio button field.

```
1209 \newcommand{\useCrossForProof}{\symbolchoice{cross}%
```

```
1210 \proofingsymbol{\raisebox{-1pt}{\rlap{\kern-1pt\Large\ding{56}}}}}
```
## 13 The Main Code

We now continue with the main package. Mostly, we define macros specific to the eqexam package: define the problem and problem\* environments, macros for calculating totals per page, etc.

```
1211 \def\MCcolor{black}
                 1212 \def\Ans@sq@l@driver{\edef\@linkcolor{\MCcolor}%
                 1213 \Rect{\makebox[\eq@tmpdima]{\linkContentWrapper}}%
                 1214 \Ans@proofing{\eq@tmpdima}%
                 1215 }
                   This is the answers macro for the form-style and is called from the eqexam.def
                   file.
                 1216 \def\Ans@sq@f@driver{%
                 1217 \centerWidget\RadioFieldSize
                 1218 \leavevmode\lower\eqcenterWidget\Bbox %\eqe@Bbox
                 1219 {\RadioFieldSize}{\RadioFieldSize}%
                 1220 \Ans@proofing{\RadioFieldSize}%
                 1221 }
                   Write quiz solutions to the exercise solutions file
                 1222 \def\eq@sqsllabel{\string\textbf{Solution to Quiz:}}
                 1223 \def\sqsllabel{\eq@sqsllabel}
\writeToSolnFile General purpose command for writing to the solution file.
 \preExamSolnHead Executed just before a user friendly name
 \examSolnHeadFmt Format for the user friendly name
\postExamSolnHead Executed just after a user friendly name
                 1224 \let\quiz@solns\ex@solns
                 1225\newcommand{\preExamSolnHead}{\goodbreak\noindent}
                 1226 \newcommand{\examSolnHeadFmt}[1]{\textbf{#1}}
                 1227 \newcommand{\postExamSolnHead}{\par\medskip}
                   Write to solution file if not solutions-only
                 1228 \@ifundefined{ifOKToWriteExamData}{\newif\ifOKToWriteExamData
                 1229 \OKToWriteExamDatatrue}{}
                 1230 \newcommand{\writeToSolnFile}[1]{%
                 1231 \ifsolutionsonly\else\ifOKToWriteExamData
                 1232 \let\quiz@solns\ex@solns
                 1233 \set@display@protect
                 1234 \eqe@IWO\quiz@solns{#1}%
                 1235 \set@typeset@protect
                 1236 \fi\fi}
                 1237 \let\writeT@SolnFile\writeToSolnFile
                   We will write all solutions to the .sol auxiliary file.
                 1238 \def\eqe@writetoSolns#1{% dpsD17
                 1239 \ifsolutionsonly\else
```

```
1240 \ifOKToWriteExamData
1241 \set@display@protect
1242 \eqe@IWO\quiz@solns{\string\preExamSolnHead
1243 \string\examSolnHeadFmt{#1}\string\postExamSolnHead}%
1244 \set@typeset@protect\fi\fi}
1245 \def\eqe@writetoAux#1{%
1246 \set@display@protect
1247 \eqe@IWO\@auxout{#1}%
1248 \set@typeset@protect}
 Turn off interactivity of short quiz.
 This macro is defined in exerquiz, but has a little different definition for eqexam.
```

```
1249 \def\Ans@proofing
1250 #1{%
1251 \ifeq@proofing\if\Ans@choice1\relax
1252 \llap{\rlap{\,\@proofingsymbol}\hskip#1\relax}%
1253 \fi\fi
1254 }
```
\eq@ExamLastPage This macro gets the page number of the last page of the exam. It is read in through a macro definition made and written to the .aux file.

```
1255 \def\eq@ExamLastPage{\csname eqExamLastPage\endcsname}
```
\nPagesOnExam is the number of pages in the exam.

1256 \newcommand{\nPagesOnExam}{\csname eqExamLastPage\endcsname}

- \nPagesOnQues is the number of pages in the questions.
	- 1257 \newcommand{\nPagesOfQues}{\ifvspacewithsolns
	- 1258 \csname eqExamQuesLastPage\endcsname\else
	- 1259 \csname eqExamLastPage\endcsname\fi}
- \nPagesOnSols is the number of pages of solutions.

```
1260 \newcommand{\nPagesOfSols}{\def\eqExamNumPagesSolns{0}%
```
- 1261 \csarg\ifx{eqExamLastPage}\relax\else
- 1262 \csarg\ifx{eqExamLastPage}\relax\else
- 1263 {\count\z@=\nPagesOnExam\relax\advance
- 1264 \count\z@-\nPagesOfQues\relax
- 1265 \xdef\eqExamNumPagesSolns{\the\count\z@}}\fi\fi
- 1266 \eqExamNumPagesSolns}

\lastPageOfExam Returns the page number of the end of the exam with a name of #1.

```
\firstPageOfExam Returns the page number of the beginning of the exam with a name of #1.
```

```
1267 \newcommand{\lastPageOfExam}[1]{\pageref{#1PageEnd}}
1268 \newcommand{\firstPageOfExam}[1]{\pageref{#1PageBegin}}
```
The last two commands are meant to produce typeset numbers; however, there is a need to convert these to numbers that tex's registers can manipulate. Here \eqe@defNumRefii goes. \eqe@defNumRefii takes its argument and strips away the other arguments of \pageref; it picks off the second of two or five, depending if hyperref is loaded.

```
It defines a macro \csname nRefii@#1\endcsname whose value is a page number
                    of the referenced object.
                   1269 \newcommand{\eqe@defNumRefii}[1]{%
                   1270 \@ifundefined{hyperref}{\let\@getsecondOf\@secondoftwo}
                   1271 {\let\@getsecondOf\@secondoffive}%
                  1272 \@ifundefined{r@#1}{%
                    If the reference r@#1 is undefined, define the value to be 0
                  1273 \csarg\gdef{nRefii@#1}{0}}{%
                    If the reference r@#1 is defined, define the value to be the second argument of
                    \r@#1 expanded
                  1274 \csarg\xdef{nRefii@#1}{\expandafter\expandafter\expandafter
                  1275 \@getsecondOf\csname r@#1\endcsname}%
                  1276 }%
                  1277 }
     \eqe@numRefii takes one argument, the control name. Its value is zero or \nRefii@#1. This
                    expands to a number in all cases. It can be used in tex comparisons.
                  1278 \def\eqe@numRefii#1{%
                  1279 \csarg\ifx{nRefii@#1}\relax 0\else
                  1280 \@nameuse{nRefii@#1}\fi}
\numLastPageOfExam
This is the user-interface to acquiring the first and last page numbers of the exam
\numFirstPageOfExam
with name #1. These can be used in comparisons, e.g.
                       \rfooteqe{\ifnum\value{page}<\numLastPageOfExam{<myTest>}%
                           \textbf{Test Continues}\fi}
                  1281 \newcommand{\numLastPageOfExam}[1]{\eqe@numRefii{#1PageEnd}}
                  1282 \newcommand{\numFirstPageOfExam}[1]{\eqe@numRefii{#1PageBegin}}
                  1283 \newcommand{\makeRefsNums}{%
                  1284 \@ifundefined{thePartNames}{}{\begingroup
                  1285 \def\\##1{\PackageInfo{eqexam}{processing exam: ##1}%
                  1286 \eqe@defNumRefii
                  1287 {##1PageEnd}\eqe@defNumRefii{##1PageBegin}}%
                  1288 \thePartNames
                  1289 \endgroup}%
                  1290 }
```
1291 \AtBeginDocument{\makeRefsNums}

### 13.1 Running Heads and Feet

We develop a series of macros for creating running headers and footers for the exam.

```
\lheadeqe
Set the left, center, and right running headers.
\cheadeqe
1292 \newcommand{\lheadeqe}[1]{\def\eq@lhead{#1}}
\rheadeqe
1293 \lheadeqe{\shortwebsubject/\shortwebtitle}
         1294 \newcommand{\cheadeqe}[1]{\def\eq@chead{#1}}
```

```
1295 \cheadeqe{-- Page \arabic{page} of {\nPagesOnExam} --}
1296 \newcommand{\rheadeqe}[1]{\def\eq@rhead{#1}}
```
The default is \eq@ExamName, which is defined by \eqExamName, the default displays the word "Name" and an underlined horizontal space for the student to enter his/her name.

```
1297 \rheadeqe{\eq@ExamName}
```
\lhead These are the original names for the headers, we'll keep them if fancyhdr is not \chead already loaded to maintain compatibility with previous versions of eqexam. The \rhead use of these commands is discouraged.

```
1298 \@ifpackageloaded{fancyhdr}{}{%
1299 \let\lhead\lheadeqe
1300 \let\chead\cheadeqe
1301 \let\rhead\rheadeqe
1302 }
```
\runExamHeader The running header of the exam, may be redefined.

```
\eqref{eq:zamRunHead}_{1303 \newcommand{\run}{runExamHeader}{\eqref{hend}hfill\eqref{label:refl}1304 \newcommand\eqExamRunHead{%
              1305 \addtolength\textwidth{\oddsidemargin}%
              1306 \noindent\hspace*{-\oddsidemargin}\makebox[\textwidth]
              1307 {\runExamHeader}%
              1308 }
```
Running footers. One or two users wanted to use running footers, so here they are.

\lfooteqe \cfooteqe \rfooteqe There has been some demand for running footers. You have to be a little careful, eqexam uses the footer for the command \settotalsbox, which puts in the totals for the pages either on the left (totalsonleft) or right (totalsonright) side, depending on the option.

```
1309 \newcommand{\lfooteqe}[1]{\def\eq@lfoot{#1}}
1310 \lfooteqe{}
1311 \newcommand{\cfooteqe}[1]{\def\eq@cfoot{#1}}
1312 \cfooteqe{}
1313 \newcommand{\rfooteqe}[1]{\def\eq@rfoot{#1}}
1314 \rfooteqe{}
```
\runExamFooter Considering the defaults for the left, center, and right footer elements, the default footer contributes nothing, except inserting \settotalsbox (see the definition of \@oddfoot)

```
1315 \newcommand{\runExamFooter}{\eq@lfoot\hfill\eq@cfoot\hfill\eq@rfoot}
```
Running headers for solutions. We provide a special set of headers for the solution pages. The document author needs to manage running footers for the solution pages.

```
\lheadSol
        \cheadSol
        \rheadSol
\runExamHeaderSol
 \eqsolutionshook
1316 \newcommand{\lheadSol}[1]{\def\eq@lheadSol{#1}}
                   The running header of the exam, when solutions are included at the end of the doc-
                   ument, perhaps for posting the solutions to the exam, or publication of a "pretest".
                   Note that \eqsolutionshook is defined in exerquiz/eqexam.def. May be rede-
                   fined.
                  1317 \lheadSol{\shortwebsubject/\shortwebtitle}
                  1318 \newcommand{\cheadSol}[1]{\def\eq@cheadSol{#1}}
                  1319 \cheadSol{-- Page \arabic{page} of {\eq@ExamLastPage} --}
                  1320 \newcommand{\rheadSol}[1]{\def\eq@rheadSol{#1}}
                  1321 \rheadSol{SOLUTIONS}
                   The \runExamHeaderSol distributes the three solution headers across the page.
                  1322 \newcommand{\runExamHeaderSol}
                  1323 {\eq@lheadSol\hfill\eq@cheadSol\hfill\eq@rheadSol}
                   The solutions headers are inserted using the \eq@solutionshook, see the defini-
                   tion of \exerSolnInput.
                  1324 \def\eq@solutionshook
                  1325 {%
```

```
1326 \gdef\eqExamRunHead{\addtolength\textwidth{\oddsidemargin}%
1327 \noindent\hspace*{-\oddsidemargin}\makebox[\textwidth]
1328 {\runExamHeaderSol}}%
1329 }
```
#### 13.2 \maketitle definitions

\maketitle Standard LATEX macro, but this time it is used to create the header at the top of \maketitledesign the first page of the exam. Typically, consisting of two rows of info. (1) first row \altTitle has course name, exam name, and a place for the student to put his/her name. (2) second row has date and instructor. May be redefined.

> Modify the title by redefining \maketitledesign, the \maketitle command itself has LATEX commands in it that should not be changed.

```
1330 \newcommand\maketitledesign
1331 {%
1332 \makebox[\textwidth]{\normalsize
1333 \shortstack[1]{\strut\websubject\\\@date}\hfill
1334 \shortstack[c]{\webtitle\\\strut\@altTitle}\hfill
1335 \shortstack[l]{\strut\eq@ExamName\\\webauthor}}%
1336 }
1337 \def\altTitle#1{\def\@altTitle{#1}}
1338 \let\@altTitle\@empty
1339 \def\eqemaketitle
1340 {%
```
\EQEcalculateAllTotals: We don't actually calculate all totals, just some of them. We do calculate the grade total of all the exam environments in the document, we also calculate the percentage that each exam contributes to to the total. If \maketitle is not used, for whatever reason, this command should be calculated explicitly just after \begin{document}.

```
1341 \EQEcalculateAllTotals
1342 \begingroup
1343 % \addtolength\textwidth{\oddsidemargin}%
1344 \noindent%\hspace*{-\oddsidemargin}%
1345 \raisebox{.7in}[0pt][0pt]{\SubmitButton}%
1346 \maketitledesign
1347 \endgroup
1348 }
 If the fortextbook option is not taken, we set up the usual \maketitle definition.
 If the useclassmaketitle option is taken, we don't redefine either.
1349 \ifeqfortextbook
1350 \@ifpackageloaded{web}{\let\maketitle\web@save@maketitle}{}%
1351 \else
1352 \if@eqeuseclassmaketitle
1353 \@ifpackageloaded{web}{\let\maketitle\web@save@maketitle}{}%
1354 \else
1355 \let\maketitle\eqemaketitle
1356 \fi
```

```
1357 \fi
```
### 13.3 The cover page definitions

\eqexcoverpage The eqexam package allows for the possibility of a cover page, if the coverpage option is taken.

\placeCoverPageLogo A simple command to insert a logo on the cover page. The logo can be used to cover the score in the next page, if the instructor places the score under the logo. Example of usage

```
\placeCoverPageLogo{5in}{-1.5in}{\includegraphics{nwfsc_logo}}
```
Working from the upper left corner, the first parameter is the amount to move to logo to the right, the second parameter is the amount to move the logo vertically. The Third parameter is the content; perhaps an \includegraphics command.

```
1358 \newcommand\placeCoverPageLogo[3]{%
1359 \def\eqe@insertLogo{\hbox to0pt{%
1360 \hspace*{#1}\smash{\raisebox{#2}{#3}}\hss}}}
1361 \let\eqe@insertLogo\relax
```
Define \eqexcoverpage, this command places \eqe@insertLogo and \eqexcoverpagedesign in a group. It is this command that gets executed when the user calls for the coverpage option.

```
1362 \def\eqexcoverpage{%
1363 \begingroup
1364 \pagenumbering{roman}
1365 \eqe@insertLogo
1366 \eqexcoverpagedesign
1367 \endgroup\newpage
1368 \pagenumbering{arabic}
1369 }
```

```
\eqexcoverpagedesign The eqexam package allows for the possibility of a cover page, if the coverpage
                         option is taken. This macro can and should be redefined to fit your needs. The
                         definition below is just a representative example.
      \coverpagesubject
\coverpageUniversityFmt
   \coverpageSubjectFmt
     \coverpageTitleFmt
1370 \newcommand{\coverpagesubject}[1]{\def\coverpage@subject{#1}}
                         The following four commands are used with the cover page. The \coverpage-
                         subject is used to provide a special subject for the cover page, different from
                         \websubject. The others are used for formatting.
                       1371 \let\coverpage@subject\@empty
                       1372 \def\eqexamsubject{\ifx\coverpage@subject\@empty\websubject
                       1373 \else\coverpage@subject\fi}
                       1374 \newcommand{\coverpageUniversityFmt}[1]{%
                       1375 \def\eqex@coverpageUniversityFmt{#1}}
                       1376 \coverpageUniversityFmt{\bfseries\large}
                       1377 \newcommand{\coverpageSubjectFmt}[1]{%
                       1378 \def\eqex@coverpageSubjectFmt{#1}}
                       1379 \coverpageSubjectFmt{\bfseries\large}
                       1380 \newcommand{\coverpageTitleFmt}[1]{%
                       1381 \def\eqex@coverpageTitleFmt{#1}}
                       1382 \coverpageTitleFmt{\bfseries\large}
                       1383 \newcommand\cpCID[1]{\def\cp@@CID{#1}}
                       1384 \let\cp@@CID\@empty
                       1385 %\newcommand\coverpageCID[1]{\def\cpCID@argi{#1}}
                       1386 \newcommand{\cpSetCIDWidth}[1]{\bgroup\setlength{\@tempdima}{#1}
                       1387 \xdef\cpCID@argi{\the\@tempdima}\egroup}
                       1388 \def\cp@CID{\bgroup\settowidth\eq@tmplengthA{\cp@@CID}%
                       1389 \@tempdima=\cpCID@argi\relax
                       1390 \advance\@tempdima-\eq@tmplengthA
                       1391 \eqe@idinfohl{\makebox[\cpCID@argi][l]{\cp@@CID}}\egroup}
                       1392 \cpSetCIDWidth{2.25in}
                       1393 %\coverpageCID{2.25in}
                         When coverpage and coverpagesumry are used, an Exam Record is generated,
                         just a summary may appear beneath the name and ID section of the cover page
           \qeSumryVert (\qeSumryVert) or to the right (\eqeSumryHoriz).
         \eqeSumryHoriz 1394 \def\eqeSumryVert{\def\eqe@SumryVert{\par\vfill}%
                       1395 \let\eqe@SumryHoriz\relax
                       1396 \def\eqe@@SumryVert{\vspace{\stretch{-1}}\bigskip}}
                       1397 \def\eqeSumryHoriz{\def\eqe@SumryHoriz{\hfill}\let\eqe@SumryVert\relax
                       1398 \let\eqe@@SumryVert\relax}
                         The default is a horizontal orientation.
                       1399 \eqeSumryHoriz
                         We can name the components of the Exam Record by page or by parts. For the
                         case they are named by parts, there are three options: You can used the exam name
```
(the default); you can use the friendly name of the exam (the optional argument), \useUIPartNames executing \useUIPartNames invokes this option; you can use custom names (useful \useCustomPartNames if the friendly names are too long), execute the command \useCustomPartNames for this option.

48

```
1400 \def\eqe@coverPageNaming{0}
```

```
1401 \newcommand{\useUIPartNames}{\def\eqe@coverPageNaming{1}}
```
1402 \newcommand{\useCustomPartNames}{\def\eqe@coverPageNaming{2}}

```
When there is custom naming (\text{lcuts}), we need to provide the user with
```
\customNaming a way of defining these custom names. \customNaming provides that mechanism. The command takes two arguments, the first is name, the exam name, the second is the associated text the text that is to appear in the Exam Record 1403 \newcommand{\customNaming}[2]{\@namedef{userCustom#1}{#2}}

```
1404 \newcommand{\cpSetNameAndIDWidth}[1]{\bgroup
```
1405 \setlength{\@tempdima}{#1}%

```
1406 \xdef\cp@SetNameAndIDWidth{\the\@tempdima}\egroup}
```

```
1407 \cpSetNameAndIDWidth{.45\textwidth}
```

```
1408 \newcommand{\cpEnclNameAndID}[1]{\def\cp@EnclNameAndID{#1}}
```
1409 \let\cp@EnclNameAndID\@empty

```
1410 \newcommand{\cpSetHghtFrstLn}[1]{\def\cp@HghtFrstLn{#1}}
```
1411 \def\cp@HghtFrstLn{0pt}

```
1412 \def\cp@setHghtFrstLn{\rule[\cp@HghtFrstLn]{0pt}{0pt}}
```
1413 \newcommand\cpNameAndID{\noindent

```
1414 \edef\eqExamName@argii{\cp@SetNameAndIDWidth}%
```
1415 \edef\eqSID@argii{\cp@SetNameAndIDWidth}%

```
1416 \edef\cpCID@argi{\cp@SetNameAndIDWidth}%
```

```
1417 \cp@EnclNameAndID{\parbox[b]{\cp@SetNameAndIDWidth}{\parindent0pt
```
- 1418 \cp@setHghtFrstLn\eq@ExamName\\[2ex]
- 1419 \ifx\cp@@CID\@empty\eq@SID\else\cp@CID\fi\\[2ex]
- 1420 \ifx\use@email\eqe@YES\eq@Email\\[2ex]\fi

```
1421 \textcolor{\webauthor@color}{\webauthor}, \@date\vskip0pt}}}
```
Now we present the definition of \eqexcoverpagedesign.

```
1422 \newcommand{\eqexcoverpagedesign}
1423 {%
1424 \begingroup
1425 \parindent0pt
1426 \thispagestyle{empty}
1427 % \addtolength\textwidth{\oddsidemargin}
1428 \vspace*{.1\textheight}
1429 \noindent%\hspace*{-\oddsidemargin}%
1430 \makebox[\linewidth]{\parbox{\linewidth}%
1431 {\eqex@coverpageUniversityFmt
1432 \color{\webuniversity@color}%
1433 \centering\webuniversity}}
1434 \par\vspace{.1\textheight}
1435 \noindent%\hspace*{-\oddsidemargin}%
1436 \makebox[\linewidth]{\parbox{\linewidth}%
1437 {\eqex@coverpageSubjectFmt
1438 \color{\websubject@color}%
1439 \centering\eqexamsubject}}
1440 \par\vspace{\bigskipamount}
1441 \noindent%\hspace*{-\oddsidemargin}%
1442 \makebox[\linewidth]{\parbox{\linewidth}%
```
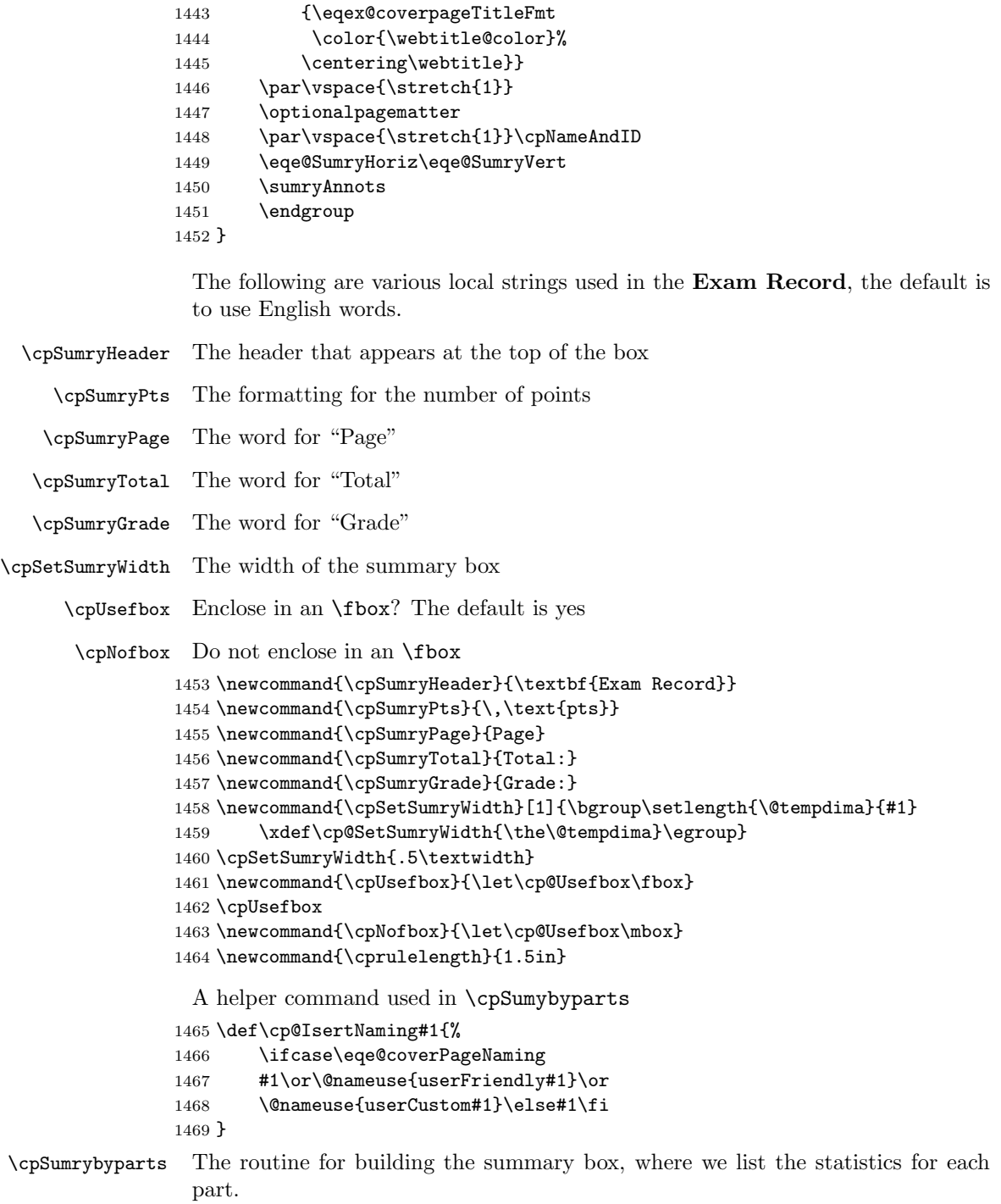

\newcommand{\cpSumrybyparts}{%

```
1471 \eqe@@SumryVert\cp@Usefbox{%
1472 \ifx\cp@Usefbox\fbox
1473 \def\cp@sumryWdth{\cp@SetSumryWidth-2\fboxrule-2\fboxsep}\else
1474 \def\cp@sumryWdth{\cp@SetSumryWidth}\fi
1475 \begin{minipage}[b]{\cp@sumryWdth}\kern0pt
1476 \begin{flushleft}
1477 \setlength{\eqetmplengtha}{\cprulelength}%
1478 \edef\eqe@cprulelength{\the\eqetmplengtha}%
1479 \csarg\ifx{NumberOfParts}\relax
1480 \text{le} \text{le}1481 \count2=0
1482 \medskip
1483 \cpSumryHeader\par\parskip\bigskipamount
1484 \def\\##1{\advance\count2by\csname ##1total\endcsname
1485 \underbar{\makebox[0pt][1]{%
1486 \cp@IsertNaming{##1}}\hspace*{\eqe@cprulelength}}%
1487 / $\eqe@ptsFmt{\csname ##1total\endcsname}%
1488 \cpSumryPts$\par}\thePartNames
1489 \fi
1490 \underbar{\makebox[0pt][l]{\cpSumryTotal}%
1491 \hspace{\eqe@cprulelength}}/
1492 $\eqe@ptsFmt{\the\count2\relax}\cpSumryPts$ \par
1493 \underbar{\makebox[0pt][l]{\cpSumryGrade}%
1494 \hspace{\eqe@cprulelength}}%
1495 \ifx\cp@Usefbox\fbox\medskip\fi
1496 \end{flushleft}\kern0pt
1497 \end{minipage}}\par
1498 }
```
page.

```
\cpSumrybypages The routine for building the summary box, where we list the statistics for each
```

```
1499 \newcommand{\cpSumrybypages}{%
1500 \eqe@@SumryVert\cp@Usefbox{%
1501 \ifx\cp@Usefbox\fbox
1502 \def\cp@sumryWdth{\cp@SetSumryWidth-2\fboxrule-2\fboxsep}\else
1503 \def\cp@sumryWdth{\cp@SetSumryWidth}\fi
1504 \begin{minipage}[b]{\cp@sumryWdth}\kern0pt
1505 \begin{flushleft}
1506 \setlength{\eqetmplengtha}{\cprulelength}%
1507 \edef\eqe@cprulelength{\the\eqetmplengtha}%
1508 \csarg\ifx{NumberOfParts}\relax
1509 \else\medskip\count0=0\relax\count2=0\relax
1510 \cpSumryHeader\par\parskip\bigskipamount
1511 \ifsolutionsAtEnd
1512 \@ifundefined{eqExamQuesLastPage}{\def\NUMPAGES{0}}
1513 {\edef\NUMPAGES{\@nameuse{eqExamQuesLastPage}}}%
1514 \else
1515 \@ifundefined{eqExamLastPage}{\def\NUMPAGES{0}}
1516 {\edef\NUMPAGES{\@nameuse{eqExamLastPage}}}%
1517 \fi
```
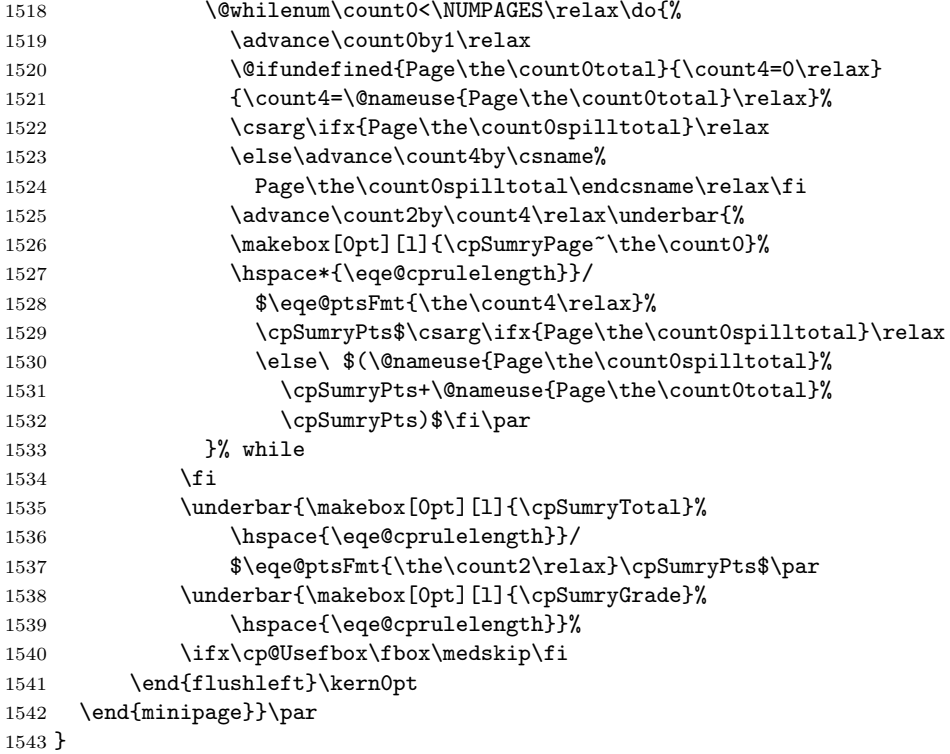

If the author takes the coverpage option, \eqex@coverpage is set equal to \eqexcoverpagedesign, otherwise, it is set equal to \relax.

\AtBeginDocument{\eqex@coverpage}

## 13.4 Insert Points in Margins and Compute Page Totals

Here we attempt to place point values of a problem in the margins and to compute the page totals.

```
\probvalue This is a fundamental macro for keeping track of the points of the problem. It
            increments the counter eqpointvalue, which keeps a running total of the points of
            the current part of the exam, puts the value in the margins, and sets a mark, so that
            at the end of the page, we can compute the number of points on the current page.
            This macro is used in several situations, for example, in the problem environment,
            \manualcalcparts and in \autocaleparts. Should not be redefined.
```
Parameters

```
#1 = total points for this problem
 #2 = 0 if total points, otherwise, #2 is the number of points each
      problem.
1545 \def\@marktotalvalue{\global\let\eqe@innermarkpts\relax
1546 \if@bypasseqexamheading\else\def\eqe@marktxt{%
```

```
1547 \theeqpointvalue\@nameuse{eqExam}\theeq@numparts}%
                1548 \ifx\endparts\endexercise@parts@tabular
                1549 \xdef\eqe@innermarkpts{\noexpand\mark{\eqe@marktxt}}\else
                1550 \mark{\eqe@marktxt}\fi\fi}
                1551 \def\probvalue#1#2{\addtocounter{eqpointvalue}{#1}%
                1552 \ifdispl@yPoints\marginpoints{#1}{#2}\fi
                1553 \@marktotalvalue}
  \widthtpboxes is the width of the box in the margins that contains the points or totals. The
                 design of the box keys off this width.
                1554 \newcommand{\widthtpboxes}{35pt}
\marginboxdesign is the basic box that encloses the points on the right, and the totals. This box may
                 be redefined as desired, in which case, \measurePtBoxHt should be re-executed.
                1555 \newcommand{\marginboxdesign}[2][]{%
                1556 \parbox{\widthtpboxes}{\tabcolsep=0pt\relax
                1557 \begin{tabular}{|c|}\hline
                1558 \vrule height15pt width0pt#1\\\hline
                1559 \makebox[\widthtpboxes-2\fboxrule]{#2}\\\hline
                1560 \end{tabular}%
                1561 }%
                1562 }
\eqleftmarginbox This macro places the problem value in the left margin, can be redefined, if you
                 dare.
                 Parameters
                 #1 = total points for this problem
                 #2 = 0 if total points, otherwise, #2 is the number of points each
                      problem.
                 Currently, this macro is not used so I'll make it into verbatim text.
                  \newcommand{\eqleftmarginbox}[2]{\makebox[0pt][r]{%
                      \setlength\tabcolsep{0pt}%
                      \raisebox{-.5\height}[0pt][0pt]{%
                          \marginboxdesign{\marginpointsboxtext{#1}{#2}}%
                     }\hspace*{\marginparsep}\hspace*{\eqemargin}}%
                 }
                 Formatting the points
```
\ptsLabel The following three convenience commands can be used to localize some of the \eachLabel strings to other languages.

```
\pointsLabel<sub>1563</sub>\providecommand{\ptsLabel}[1]{\def\eqptsLabel{#1}}\ptsLabel{pts}
             1564 \providecommand{\ptLabel}[1]{\def\eqptLabel{#1}}\ptLabel{pt}
             1565 \newcommand{\eachLabel}[1]{\def\eqeachLabel{#1}}\eachLabel{ea.}
```
These next two are used by the instructions environment to display the points for the exam.

```
1566 \newcommand{\pointsLabel}[1]{%
1567 \def\eqpointsLabel{#1}}\pointsLabel{points}
1568 \newcommand{\pointLabel}[1]{%
1569 \def\eqpointLabel{#1}}\pointLabel{point}
```
#### pointsonleft or pointsonboth

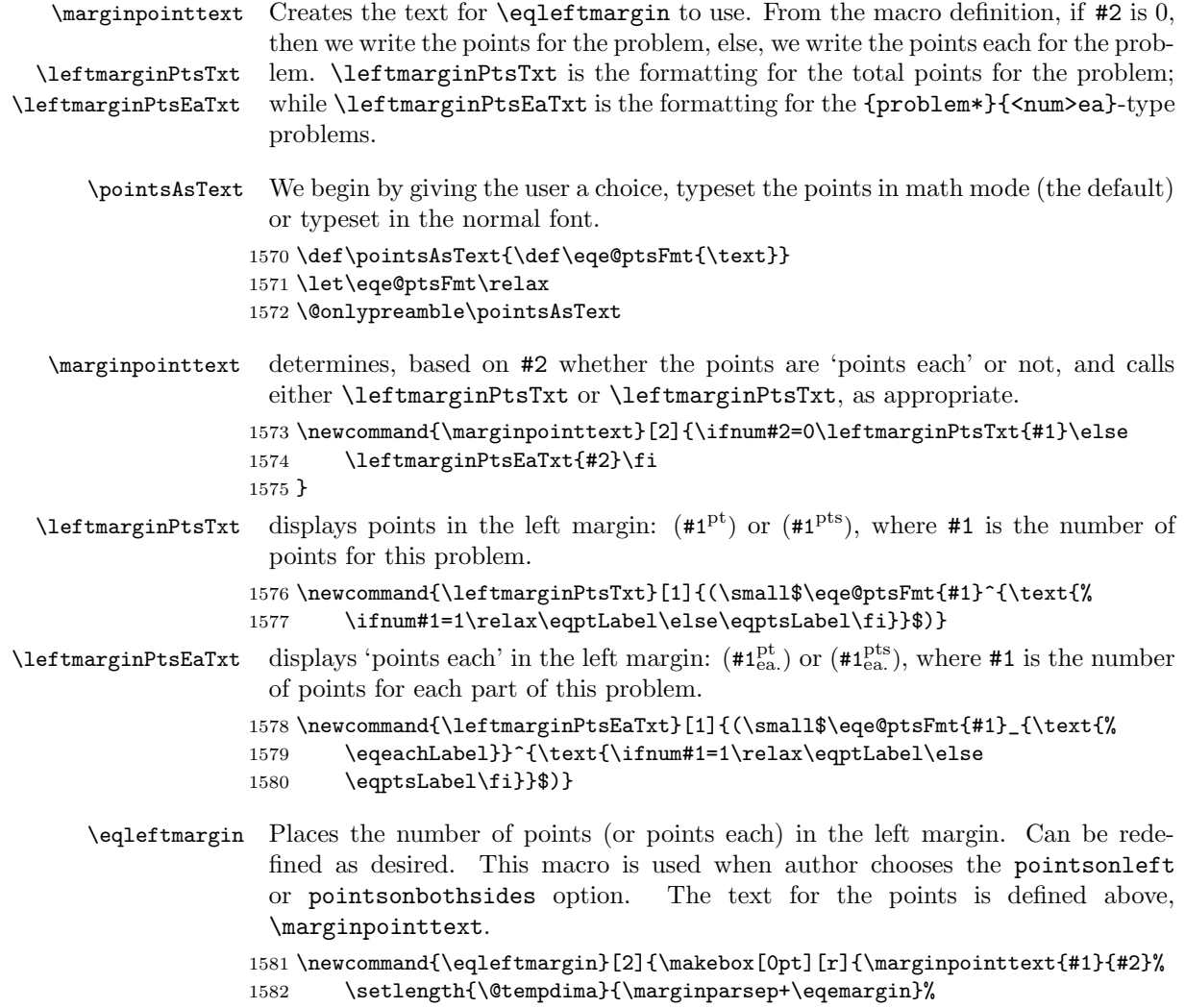

1583 \hspace\*{\@tempdima}}}

#### pointsonright or pointsonboth

\marginpointsboxtext When the author selects pointsonright or pointsonbothsides, a box appears in the right margin containing problem totals, this is the text for the box. 1584 \newcommand{\marginpointsboxtext}[2]{\small\$\eqe@ptsFmt{#1}\,\text{% 1585 \ifnum#1=1\relax\eqptLabel\else\eqptsLabel\fi}\$} \eqrightmarginbox When the author selects pointsonright or pointsonbothsides, a box appears in the right margin containing problem totals, this is the box that appears. \insertPointsBoxPDF \insertTotalsBoxPDF These two commands are \leting them be either a form field (that the document author can fill in during online grading, or as \relax. It depends on whether the email option is taken or not. 1586 \def\@insertPointsBoxPDF 1587 { 1588 \def\fieldName{pointsgiven.\curr@quiz.page\thepage.% 1589 \theeqquestionnoi}% 1590 \calcTextField[\F\FHidden\BC{}\Q1\textColor{1 0 0 rg}] 1591 {\fieldName}{\widthtpboxes}{15pt}% 1592 } 1593 \def\@insertTotalsBoxPDF 1594 { 1595 \def\fieldName{pagetotals.\curr@quiz.page\thepage}% 1596 \calcTextField[\F\FHidden\BC{}\Q1\textColor{1 0 0 rg} 1597 \AA{\AACalculate{AFSimple\_Calculate("SUM", 1598 new Array("pointsgiven.\curr@quiz.page\thepage"));}}] 1599 {\fieldName}{\widthtpboxes}{15pt}% 1600 } 1601 \ifx\use@email\eqe@YES 1602 \let\insertPointsBoxPDF\@insertPointsBoxPDF 1603 \let\insertTotalsBoxPDF\@insertTotalsBoxPDF  $1604$  \else 1605 \let\insertPointsBoxPDF\@empty 1606 \let\insertTotalsBoxPDF\@empty 1607 \fi

> The points box that appears in the left margin, may be re-defined, if you dare. At the bottom of the box goes the points for the problem, if the email option is used, in the top, a text field is inserted.

```
1608 \newcommand{\eqrightmarginbox}[2]{%
1609 \makebox[0pt][l]{%
```
If this problem is in a minipage, (as declared by \probInMinipage), we adjust the text width to be the original text width, rather than the text width determined by the width of the minipage.

1610 \ifx\probInMinip@ge\relax 1611 \let\eq@TW\textwidth\else 1612 \let\eq@TW\eqTWSave\fi 1613 \setlength\tabcolsep{0pt}%

```
(2011/05/08) new calculation for the right point box.
```

```
1614 \setlength{\@tempdima}{\eq@TW-\eqemargin+\marginparsep}%
1615 \hspace*{\@tempdima}%
1616 \raisebox{-.5\height}[0pt][0pt]
1617 {\marginboxdesign[\insertPointsBoxPDF]%
1618 {\marginpointsboxtext{#1}{#2}}%
1619 }\hfil
1620 }\let\probInMinip@ge\relax
1621 }
 At the end of each exam \end{exam} the part totals can be optionally displayed
 on the right. This is the box for doing that.
1622 \newcommand{\eqeomarginboxright}[2]{\makebox[0pt][l]{%
1623 \setlength\tabcolsep{0pt}%
1624 \setlength{\@tempdima}{\textwidth+\marginparsep-\parindent}%
1625 \hspace*{\@tempdima}%
1626 \raisebox{-.5\height}[0pt][0pt]{%
1627 \marginboxdesign[\insertTotalsBoxPDF]%
1628 {\marginpointsboxtext{#1}{#2}}%
1629 }\hfil
1630 }%
1631 }
 At the end of each exam \end{exam} the part totals can be optionally displayed
 on the left. This is the box for doing that.
1632 \newcommand{\eqeomarginboxleft}[2]{\noindent\makebox[0pt][r]{%
1633 \raisebox{-.5\height}[0pt][0pt]{%
1634 \marginboxdesign[\insertTotalsBoxPDF]%
1635 {\marginpointsboxtext{#1}{#2}}%
1636 }{\settowidth{\@tempdimb}{\eqe@hspannerPrb}%
1637 \setlength{\@tempdima}{\marginparsep+\eqemargin-\@tempdimb}%
1638 \hspace*{\@tempdima}}}\hfil
1639 }
```
\measurePtBoxHt We measure the height of our point/total boxes and store it in the length \eq@pointboxtotalheight, which is used to separate the boxes so they don't overlap.

```
1640 \newcommand{\measurePtBoxHt}{\setbox\eq@pointbox\hbox{%
1641 \marginboxdesign{\marginpointsboxtext{00}{0}}%
1642 }\setlength\eq@pointboxtotalheight{.5\ht\eq@pointbox}%
1643 \xdef\halfHtPtBox{\the\eq@pointboxtotalheight}%
1644 \setlength\eq@pointboxtotalheight{\dp\eq@pointbox+\ht\eq@pointbox}%
1645 \xdef\totHtPtBox{\the\eq@pointboxtotalheight}%
1646 \xdef\dpPtBox{\the\dp\eq@pointbox}%
1647 \xdef\htPtBox{\the\ht\eq@pointbox}%
1648 }
1649 \measurePtBoxHt
```
A helper command to set both margin boxes.

```
1650 \newcommand{\eqbothmargins}[2]{\eqleftmargin{#1}{#2}%
```

```
1651 \eqrightmarginbox{#1}{#2}}
```
The macro \probvalue, defined above, says

\mark{\theeqpointvalue\csname eqExam\endcsname\theeq@numparts}

so the \botmark contains the point value of this page and the part number for this page.

1652 \def\lastparttotaled{0}

The botmark looks like 18\eqExam0, where 18 will be the total number of points accumulated for this exam part. We need to retrieve these number, I don't remember why I save them this way.

\parsetotals The \parsetotals macro is called in \settotalsbox to retrieve the ongoing point values from \botmark, and returns two parameters, contained in \argi and \stripeqExam \argiii. Whereas, \stripeqExam just retrieves the first parameter only.

1653 \def\parsetotals#1\eqExam#2\end{\def\argi{#1}\def\argii{#2}} 1654 \def\stripeqExam#1\eqExam{\def\argii{#1}}

\settotalsbox This is the box containing the page total, it may appear on the left or right side bottom corner.

```
1655 \def\settotalsbox{%
```

```
1656 \expandafter\parsetotals\botmark\eqExam\end
1657 \ifx\argi\@empty\hfil
```

```
1658 \else\ifx\argii\@empty\hfil
1659 \else
```

```
1660 \expandafter\stripeqExam\argii
```
Set eqpointsthispage equal to \argi, which should be the accumulated total for this part of the test so far.

1661 \setcounter{eqpointsthispage}{\argi}%

This subtract eqpointsofar, which should be the total for this test part through the previous page. The difference is the number of points for this page.

1662 \addtocounter{eqpointsthispage}{-\value{eqpointsofar}}%

Now we set eqpointsofar to the new accumulated total \argi.

1663 \setcounter{eqpointsofar}{\argi}%

And save to the auxiliary file for later usage.

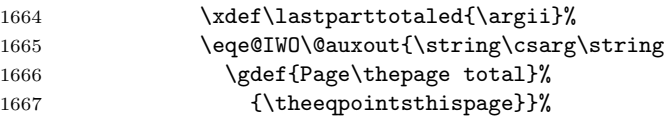

Finally, place the totals box.

```
1668 \totalsbox
1669 \fi
1670 \fi
1671 }
```
\totalsboxtext This is the text that appears in the totals boxes

1672 \newcommand\totalsboxtext{\small\$

```
1673 \eqe@ptsFmt{\theeqpointsthispage}\,\text{%
                1674 \ifnum\theeqpointsthispage=1\relax\eqptLabel\else
                1675 \eqptsLabel\fi}$}
\eqevtranstotbox \eqevtranstotbox is a length that can be used to raise or lower the position of
                 the total boxes in the left/right bottom corner. The default is 0pt.
                1676 \newlength\eqevtranstotbox
                1677 \setlength{\eqevtranstotbox}{0pt}
 \totalsboxleft There are two totals boxes, one for the left and one for the right side. These can
\totalsboxright be redefined as desired.
                1678 \def\eqe@chkZeroTotals{\let\eqe@allow\eqe@YES
                1679 \ifx\eqe@zeroTotalsAllowed\eqe@NO
                1680 \ifnum\theeqpointsthispage=0 \let\eqe@allow\eqe@NO\fi\fi}
                1681 \newcommand{\totalsboxleft}{\eqe@chkZeroTotals
                1682 \ifx\eqe@allow\eqe@YES
                1683 \makebox[0pt][r]{\setlength\tabcolsep{0pt}%
                1684 \raisebox{-\height+\eqevtranstotbox}[0pt][0pt]{%
                1685 \marginboxdesign[\insertTotalsBoxPDF]{\totalsboxtext}%
                1686 }\hspace*{\marginparsep}%
                1687 }\fi\hfil
                1688 }
                1689 \newcommand{\totalsboxright}{\eqe@chkZeroTotals
                1690 \ifx\eqe@allow\eqe@YES
                1691 \makebox[0pt][l]{\setlength\tabcolsep{0pt}%
                1692 \hspace*{\textwidth}\hspace*{\marginparsep}%
                1693 \raisebox{-\height+\eqevtranstotbox}[0pt][0pt]{%
                1694 \marginboxdesign[\insertTotalsBoxPDF]{\totalsboxtext}%
                1695 }%
                1696 }\fi\hfil
                1697 }
                 We begin the document by declaring the current part is part 0 with 0 points. This
                 is the default, in case the author writes a document with no parts or points!
                1698 \ifeqe@nopoints\else\if@bypasseqexamheading\else
                1699 \AtBeginDocument{\mark{0\csname eqExam\endcsname0}}
                1700 \text{fi}At the end of the document, we write out the number of parts for this test, and
                 the names of the parts the author has given each part.
                1701 \AtEndDocument{%
                1702 \eqe@IWO\@auxout{\string\csarg\string\gdef{NumberOfParts}%
                1703 {\arabic{eq@numparts}}}%
                1704 \eqe@IWO\@auxout{\string\csarg\string\gdef{thePartNames}%
                1705 {\the\partNames}}%
                1706 \clearpage\addtocounter{page}{-1}\writelastpage\relax
                1707 \addtocounter{page}{1}%
                1708 }
```
\theGrandTotal When an exam has multiple parts, the total of each part is computed and the grand total is computed with \theGrandTotal.

1709 \newcommand\theGrandTotal{% 1710 \$\eqe@ptsFmt{\csname eqeGrandTotal\endcsname}\$}

- \totalForPart User access to the total for a exam environment, one argument, the name of the exam.
- \percentForPart Attempts to calculate the percent of the total that the referenced exam (#1) contributes to the grand total.

```
1711 \newcommand{\totalForPart}[1]{$\eqe@ptsFmt{\csname#1total\endcsname}$}
1712 \def\tot@lForPart#1{\csname#1total\endcsname}
1713 \newcommand{\percentForPart}[1]{$\eqe@ptsFmt
1714 {\csname#1percent\endcsname}$\%}
```
## 13.5 Computing Number of Points within a Segment of the Exam

We add some commands for calculating number of points in a segment of the exam. A segment being defined subset of consecutive problems within an exam. We can define segments by placing markers (using \placeMarkerHere) between problems. We can then calculate the total number of points between markers.

The counter below is a scratch counter for making the calculations. We assume the calc package is loaded, it does the work for us.

1715 \newcounter{markerCnt}

\placeMarkerHere Placed outside of any problem/problem\* environment, this command takes one argument, the symbolic name for this marker. We write to the auxiliary file and define a command whose name is based on #1, and whose value is the cumulative total \theeqpointvalue.

1716 \def\placeMarkerHere#1{%

```
1717 \eqe@IWO\@auxout{\string\csarg\string\gdef
```
- 1718 {#1SaveTotalHere}{\theeqpointvalue}}%
- 1719 }
- \calcFromMarkers Once the markers are in place, we can calculate the number of points defined between two such markers. The \calcFromMarkers takes three arguments, #2 and #3 are the symbolic names of the two markers. While, #1 is an optional argument for formatting the calculation. The default is \@markerTotalFmt, defined below in \markerTotalFmt. The value of the total is \themarkerCnt.

```
1720 \newcommand{\calcFromMarkers}[3][\@markerTotalFmt]{%
```

```
1721 \@ifundefined{#2SaveTotalHere}{}%
```

```
1722 {\@ifundefined{#3SaveTotalHere}{}{\setcounter{markerCnt}%
```
- 1723 {\@nameuse{#2SaveTotalHere}-\@nameuse{#3SaveTotalHere}}%
- 1724 \ifnum\value{markerCnt}<0\relax
- 1725 \setcounter{markerCnt}{-\value{markerCnt}}\fi#1}}%

1726 }

```
\markerTotalFmt Used to set the global format of the marker totals. The value of the marker total
                   is \themarkerCnt. The default follows the definition of \markerTotalFmt
                 1727 \newcommand{\markerTotalFmt}[1]{\def\@markerTotalFmt{#1}}
                 1728 \markerTotalFmt{\space(\themarkerCnt\space points)}
\calcQsBtwnMarkers \calcQsBtwnMarkers[Mrk2]{Mrk1} does a number of things; primarily, it de-
                   termines the range of the questions between the two marks. The names of the
       \Mrk1Start commands produced are all based in the first marker name Mrk1. \Mrk1Start is
                   the first question number that follows the the placement of \calcQsBtwnMarkers.
         \Mrk1End Similarly, \Mrk1End is the last question number between the two marks Mrk1 and
                   Mrk2.
         \Mrk1nQs We also calculate \Mrk1nQs, the number of questions appearing between Mrk1
                   and Mrk2.
                 1729 \newcommand{\calcQsBtwnMarkers}[2][]{\setcounter{markerCnt}{0}%
                 1730 \def\eqe@argi{#1}%
                   \Mrk1thisQnum is the question number in effect at the point where the command
                   \calcQsBtwnMarkers is inserted.
                 1731 \eqe@IWO\@auxout{\string\csarg\string\gdef
                 1732 {#2thisQnum}{\theeqquestionnoi}}%
                   \Mrk1Start is 0 if undefined.
                 1733 \@ifundefined{#2thisQnum}{\csarg\xdef{#2Start}{0}%
                 1734 \eqe@IWO\@auxout{\string\csarg\string\gdef
                 1735 {#2Start}{0}}%
                 1736 }{%
                   \Mrk1Start is the current question number plus 1.
                 1737 \setcounter{markerCnt}{\value{eqquestionnoi}+1}\csarg
                 1738 \xdef{#2Start}{\the\value{markerCnt}}%
                 1739 \eqe@IWO\@auxout{\string\csarg\string\gdef
                 1740 {#2Start}{\@nameuse{#2Start}}}%
                 1741 }
                   Using now both Mrk1 and Mrk2 we calculate the difference in the two. Result
                   held in markerCnt. If there is no optional parameter, Mrk2, do not produce the
                   \Mrk1thisQnum.
                 1742 \ifx\eqe@argi\@empty\else
                 1743 \@ifundefined{#2thisQnum}{\setcounter{markerCnt}{0}}%
                 1744 {\@ifundefined{#1thisQnum}{\setcounter{markerCnt}{0}}{%
                 1745 \setcounter{markerCnt}%
                 1746 {\@nameuse{#1thisQnum}-\@nameuse{#2thisQnum}}%
                 1747 }}%
                 1748 \fi
                   \Mrk1nQs is the number of questions that appear between Mrk1 and Mrk2.
                 1749 \csarg\xdef{#2nQs}{\the\value{markerCnt}}%
                 1750 \eqe@IWO\@auxout{\string\csarg\string\gdef
                 1751 {#2nQs}{\the\value{markerCnt}}}%
```
\Mrk1End is 0 if undefined. If there is no optional parameter, Mrk2, do not produce the \Mrk1End

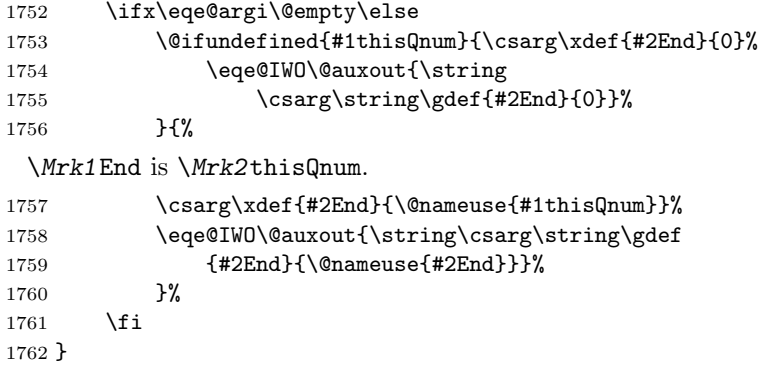

\markStartFor We provide a user interface to the three macros defined above. The re-\markEndtFor quired parameter is a mark (a name that was used as the first argument of \markNumQsFor \calcQsBtwnMarkers).

```
1763 \newcommand{\markStartFor}[1]{\@nameuse{#1Start}}
1764 \newcommand{\markEndFor}[1]{\@nameuse{#1End}}
1765 \newcommand{\markNumQsFor}[1]{\@nameuse{#1nQs}}
```
#### 13.6 Useful Commands to Write Problems

13.6.1 The \placeAtxy command

\placeAtxy Use to place material within the solutions area that is visible to the student on the test document. Syntax:

\placeAtxy{x\_dim}{y\_dim}{content}

\placeAtxy goes immediately after \end{solution}

```
1766 \newcommand{\placeAtxy}[3]{{%
1767 \par\nointerlineskip
1768 \ifdisplayworkarea
1769 \ifx\eq@insertverticalspace\eqe@YES
1770 \makebox[0pt][l]{\hspace*{-\parindent}\hspace*{#1}%
1771 \raisebox{#2}[0pt][0pt]{#3}}\fi
1772 \ifmmode \text{1772}\else 1772 \fi1773 }}
```
#### 13.6.2 The workarea environment

As of this writing, 2012/12/09, this segment of code has been re-written. The splitsolution and panel environments have a new syntax. I've never gotten any feedback from user who use these environments, so I suspect the impact of these changes are minimal.

workarea A work area is an environment used when we display vertical space such as when \workareasb the nosolutions and vspacewithsolns options are in effect. \workareasb is a save box used in the argument of lrbox to save the contents of the minipage.

```
\begin{workarea}[width]{depth}
...
```
\end{workarea}

1774 \newsavebox{\workareasb}

 $\overline{\text{Vov}$ kareaVadj $\{\langle skip \rangle\}$  adjusts the vertical skip of the first line that appears in the workarea environment.

```
1775 \def\workareaVadj#1{\bgroup\def\eqe@rgi{#1}\ifx\eqe@rgi\@empty
1776 \def\eqe@rgi{0pt}\fi\setlength{\@tempdima}{\eqe@rgi}%
1777 \xdef\workareaV@dj{\the\@tempdima}\egroup
1778 } % dps1
1779 \workareaVadj{3pt}
1780 \def\workareaCmds#1{\def\@rgi{#1}\ifx\@rgi\@empty
1781 \let\work@reaCmds\relax\else
1782 \def\work@reaCmds{#1}}
1783 \let\work@reaCmds\relax
1784 \def\priorworkareaCmds#1{\def\@rgi{#1}\ifx\@rgi\@empty % dpsj6
1785 \let\priorWorkAreaCmds\relax\else
1786 \def\priorWorkAreaCmds{#1}\fi}
1787 \let\priorWorkAreaCmds\relax
1788 \newenvironment{workarea}[2][\linewidth]
1789 {%
1790 \removelastparskip
1791 \edef\workareadepth{\if\currhideopt H0pt\else#2\fi}%
1792 \begin{lrbox}{\workareasb}\setlength{\eqetmplengtha}{#1}%
 A change in support of \fillTypeGrid. When \ifforceEqualCells is true, we
 adjust the width of this minipage to conform to the shorter line produced by the
 grid.
1793 \ifx\makeVgrid\relax\else % dps2
1794 \ifforceEqualCells
1795 \ifx\fillLinesLineWidth\@empty\else
1796 \setlength{\eqetmplengtha}{\fillLinesLineWidth}\fi
1797 \fi
1798 \fi
1799 \begin{minipage}[b][\workareadepth][t]{\eqetmplengtha}%
 Apply vertical skip \workareaV@dj here, set by \workareaVadj.
1800 \vglue\workareaV@dj
 Adjust \leftskip when the problem is a lead-in.
```

```
1801 \@ifundefined{leadinIndentPrtSep}{}{\ifx\solutionparshape\@empty
1802 \else\leftskip\leadinIndentPrtSep\fi}\work@reaCmds
1803 }{%
1804 \end{minipage}\end{lrbox}%
```
4/5/11 Changed the logic here, so the workarea is available for the vspacewithsolns option.

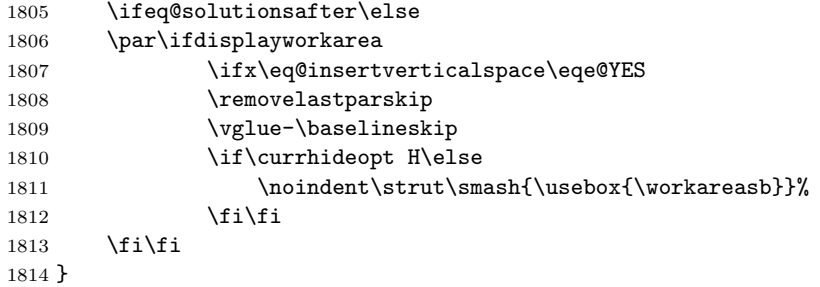

#### 13.6.3 The splitsolution environment

splitsolution This is a special solution environment designed for use with the online or email options, but it is compatible with all other options as well.

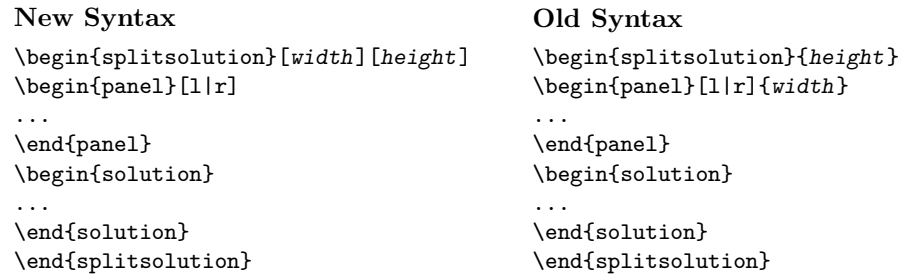

The panel writes its contents to a CUT file, then inputs it back in to get its dimensions, it places the contents in the box \eqpanelbox.

Below is an example of the use of the splitsolution environment (which is defined well below here).

```
\begin{problem}[5]
This is a question worth $5$ points.
\begin{splitsolution}
\begin{panel}\relax
\includegraphics[scale=.2]{fig1}
\end{panel}
\begin{solution}
This a really good solution and worthy of a $5$ points.
\end{solution}
\end{splitsolution}
\end{problem}
```
Here, we include a graphic. We put it into a box, \eqpanelbox to get its dimensions. The splitsolution environment has one required argument, the total height of the solution. We then place the graphic in the panel environment, and write the solution in the usual way.

splitsolution We arrive at the splitsolution environment.

```
1815 \def\splitsolution{%
1816 \@ifnextchar[{\splitsolutioni}%
1817 {\splitsolutioniii{\panelwidth}{\panelheight}}%
1818 }
1819 \def\splitsolutioni[#1]{%
1820 \@ifnextchar[{\splitsolutionii{#1}}
1821 {\splitsolutioniii{\panelwidth}{#1}}%
1822 }
1823 \def\splitsolutionii#1[#2]{%
1824 \splitsolutioniii{#1}{#2}%
1825 }
1826 \def\splitsolutioniii#1#2{%
1827 \@ifundefined{panel@write}{\newwrite\panel@write}{}%
1828 \gdef\ss@Argiii{#1}\gdef\ss@Argii{#2}%
 Here, we \let \solution to \@sssolution and replace it with \@ssSolution
1829 \let\@sssolution\solution
1830 \let\end@sssolution\endsolution
1831 \let\solution\@ssSolution
1832 \let\endsolution\end@ssSolution
1833 \par\noindent\ignorespaces
 The panel environment should appear next, just after the \begin{splitslution}
1834 }
1835 \def\endsplitsolution{%
1836 \ifeq@solutionsafter\solutionsafterSkip\fi % dpsj10
1837 \ifx\solutionparshape\@empty\else
1838 \advance\linewidth-\leadinIndentPrtSep\fi %%dps
1839 \edef\eqe@workwidth{\if\ss@Argi l\noexpand\ss@Argiii
1840 \else\noexpand\linewidth\fi}%
1841 \edef\eqe@workfill{\if\ss@Argi l\else\hfill\fi}%
1842 \ifeq@solutionsafter\else
1843 \begin{workarea}[\eqe@workwidth]{\eqedepth}%
1844 \let\panelGetDimen\relax%
1845 \eqe@workfill\input{panel\thepanel@cnt.cut}%
1846 \end{workarea}
1847 \fi\ifeq@solutionsafter\else\solutionsafterSkip\fi
1848 }
```

```
\panelgap \panelgap is the separation between solution area and the panel. is a box to
\eqpanelbox put things into, to measure their dimensions. The user accessible commands
 \panelwidth \panelwidth returns the width and \panelheight the height. There is a special
\panelheight counter panel@cnt to keep track of the panels generated.
  panel@cnt 1849 \newcommand\panelgap{3pt}
```

```
1850 \newsavebox{\eqpanelbox}
1851 \newdimen\eqepanelwidth
1852 \newdimen\eqepanelheight
```
\getDimSSPanel The \getDimSSPanel is an internal command. It places it argument in the box

\eqpanelbox and gets its dimensions. It save the dimensions as \eqepanelwidth and \eqepanelheight (the total height).

- 1853 \newcommand{\getDimSSPanel}[1]{%
- 1854 \sbox{\eqpanelbox}{#1}%
- 1855 \eqepanelwidth=\wd\eqpanelbox
- 1856 \eqepanelheight=\ht\eqpanelbox
- 1857 \advance\eqepanelheight by\the\dp\eqpanelbox
- 1858 }

\panelwidth \panelwidth and \panelheight are aliases for the dimension registers. This is \panelheight for compatibility with previous versions.

```
1859 \def\panelwidth{\eqepanelwidth}
1860 \def\panelheight{\eqepanelheight}
1861 \newcounter{panel@cnt}
```
panel environment goes inside the splitsolution environment. Permissible values of the first parameter are  $r$  and 1, the default being 1. This is the alignment parameter. The second argument is the width of the panel.

```
1862 \def\panel{\def\eqe@panelir{\eqe@paneli[r]}%
1863 \@difnextchar[{\eqe@paneli}
1864 {\@ifnextchar\relax{\expandafter\eqe@panelir\@gobble}%
1865 {\eqe@paneli[r]}}%
1866 }
```
We continue the panel environment.

```
1867 \def\eqe@paneli[#1]{%
```

```
1868 \gdef\ss@Argi{#1}\def\eqe@l{l}\def\eqe@r{r}%
1869 \ifx\ss@Argi\@empty\gdef\ss@Argi{r}\else
1870 \ifx\eqe@l\ss@Argi\else\ifx\eqe@r\ss@Argi\else
1871 \PackageError{eqexam}{Permissible arguments for panel are l and r}
1872 {Use l or r for the argument of panel.}\fi\fi\fi
1873 \stepcounter{panel@cnt}%
1874 \immediate\openout \panel@write panel\thepanel@cnt.cut
```
Manage the h, H, and global overrides.

```
1875 \if\currhideopt H%
1876 \eqe@IWO\panel@write{\vfill}%
1877 \immediate\closeout\panel@write
1878 \gdef\ss@Argii{0pt}%
1879 \else
1880 \if\currhideopt h\ifeq@solutionsafter\else
1881 \ifeq@globalshowsolutions\else
1882 \eqe@IWO\panel@write{\vfill}%
1883 \immediate\closeout\panel@write
1884 \gdef\ss@Argii{0pt}%
1885 \fi\fi
1886 \fi
1887 \fi
1888 \begingroup
```
Write the contents of this environment to the file panel\thepanel@cnt.cut.

```
1889 \let\verbatim@out\panel@write
```
We begin by writing \panelGetDimen{% to the CUT file

1890 {\lccode'C='\%\lccode'P='\{

1891 \lowercase{\eqe@IWO\verbatim@out{\string\panelGetDimen PC}}}%

Followed by the verbatim listing of the panel environment.

1892 \verbatimwrite

1893 } 1894 \def\endpanel{%

1895 \endverbatimwrite

After the verbatim write, we write } to close off the argument of \panelGetDimen.

```
1896 {\lccode'P='\}\lowercase{\eqe@IWO\verbatim@out{P}}}%
```
1897 \immediate\closeout\panel@write

```
1898 \endgroup
```
The command \eqePANEL cut does all the work at the end of this environment. We first \let \panelGetDimen to \getDimenSSPanel and input the CUT file. This loads the panel contents into \eqpanelbox, and gets their dimensions. We set the value of \ss@Argiii which is the width parameter of the splitsolution environment. \mp@Width calculates the width.

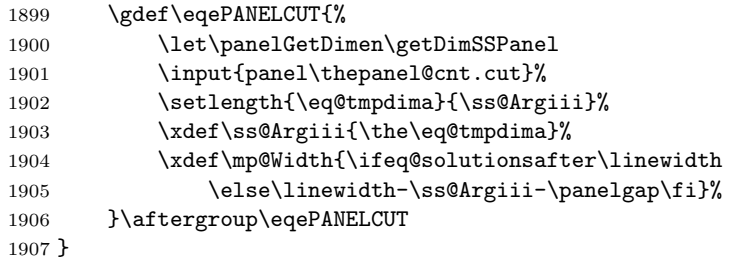

\eqe@IW is a macro that either writes verbatim text (#1), or it gobbles the argument, depending on whether have solutionsafter, nosolutions, hidden or not hidden.

```
1908 \long\def\eqe@IW#1{%
1909 \ifeq@solutionsafter
1910 \let\eqe@next\@empty
1911 \else
1912 \def\eqe@next{\eqe@IWO\verbatim@out{#1}}%
1913 \ifeq@nosolutions\else
1914 \if\currhideopt H%
1915 \gdef\ss@Argii{0pt}\let\eqe@next\@empty
1916 \else
1917 \if\currhideopt h%
1918 \ifeq@globalshowsolutions\else
1919 \gdef\ss@Argii{0pt}\let\eqe@next\@empty
1920 \qquad \qquad \int fi
1921 \fi
1922 \qquad \qquad \text{if}1923 \qquad \qquad \int fi
1924 \fi
1925 \eqe@next
```
}

The splitsolution environment \lets the solution environment to the internal @ssSolution environment. It performs various tasks then turns it over to the old solution environment, which has been **\let** to **\@sssolution**.

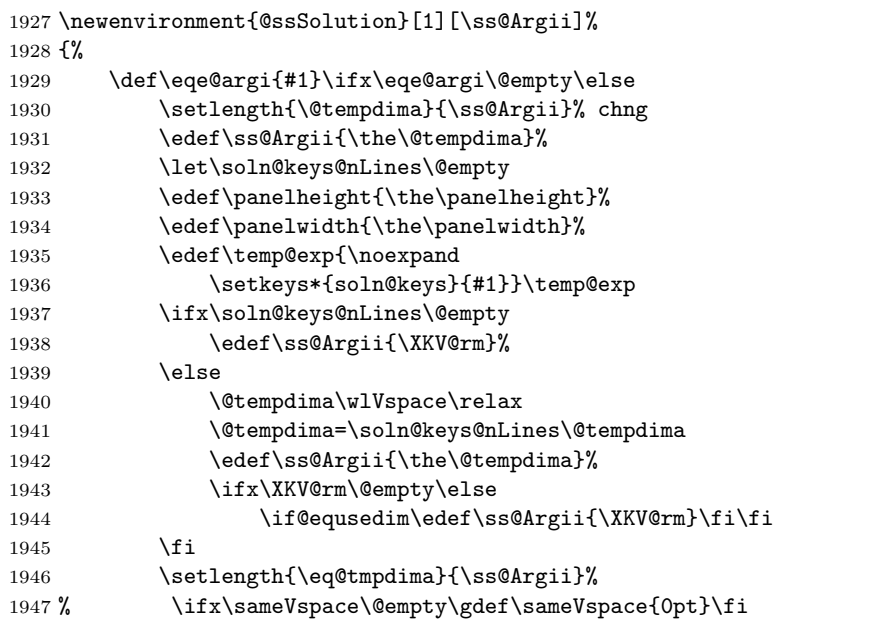

If the panelheight is greater than the requested height, we make the requested height equal to panelheight.

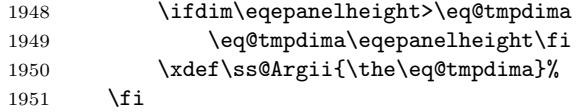

We calculate the depth of the solutions; this is generally the values passed to use as the optional argument, and encapsuled by \ss@Argii.

```
1952 \xdef\eqedepth{%
1953 \ifvspacewithsolns\ss@Argii\else
1954 \ifeq@nosolutions\ss@Argii\else
1955 \ifeq@solutionsafter\ss@Argii\else0pt\fi\fi\fi}%
```
The width is either \linewidth or \linewidth-\ss@Argiii-\panelgap, where \ss@Argiii is the width of the panel.

```
1956 \xdef\mp@Width{\ifeq@solutionsafter\noexpand\linewidth\else
```
1957 \noexpand\linewidth-\ss@Argiii-\panelgap\fi}%

If its a left panel. . .

```
1958 \if\ss@Argi l%
1959 \ifeq@solutionsafter
1960 \def\eqe@lPanel{\parbox[b][\eqedepth][t]{\ss@Argiii}
```
Here, and elsewhere, we \let \panelGetDimen to \relax when we want to purely input the CUT file in the solution.

```
1961 <br>
{\let\panelGetDimen\relax
1962 \input{panel\thepanel@cnt.cut}\vfill}\hfill}%
1963 \def\eqe@rPanel{\@empty}%
1964 \else
 For the left panel, we need to subtract \eqemargin
1965 \def\eqe@subleftgutter{-\string\eqemargin}%
1966 \def\eqe@lPanel{%
1967 \string\parbox[b][\string\eqedepth]{\ss@Argiii}%
1968 {\string\let\string\panelGetDimen\string\relax
1969 \string\input{panel\thepanel@cnt.cut}%
1970 \string\vfill}\string\hfill^^J}%
1971 \def\eqe@rPanel{\@empty}%
1972 \setminusfi
1973 \else
 If its a right panel...
1974 \ifeq@solutionsafter
1975 \def\eqe@lPanel{\@empty}%
1976 \def\eqe@rPanel{%
1977 \hfill\parbox[b][\eqedepth][t]{\ss@Argiii}
1978 {\let\panelGetDimen\relax
1979 \hfill\input{panel\thepanel@cnt.cut}\vfill}}%
1980 \else
 For the right panel, we do not to subtract \eqemargin as above.
1981 \let\eqe@subleftgutter\@empty
1982 \def\eqe@lPanel{\@empty}%
1983 \def\eqe@rPanel{%
1984 \string\hfill\string\parbox[b][\string\eqedepth]%
1985 {\ss@Argiii}{\string\endgraf%
1986 \string\noindent\string\hfill%
1987 \string\let\string\panelGetDimen\string\relax
1988 \string\input{panel\thepanel@cnt.cut}%
1989 \string\vfill}}%
1990 \qquad \qquad \text{if }1991 \fi
1992 \let\verbatim@out\ex@solns
1993 \par\ifeq@solutionsafter\smallskip\fi
 Since everything is put a box, we set the \linewidth, and set \solutionparshape
 to \@empty.
1994 \ifx\solutionparshape\@empty\else
1995 \advance\linewidth-\leadinIndentPrtSep\fi %%dps
1996 \let\solutionparshape\@empty
1997 \noindent\minipage{\linewidth}%
1998 \if\ss@Argi l\noindent\parbox[b][\eqedepth][t]{\ss@Argiii}%
1999 {\vfill}\hfill\fi
2000 \minipage[b][\eqedepth][t]{\mp@Width}%
```

```
2001 {\lccode'C='\%\lowercase{\eqe@IW{%
2002 \string\def\string\panelgap{\panelgap}%
2003 \string\setlength{\string\panelwidth}{\ss@Argiii}%
2004 \string\def\string\eqedepth
2005 {\ifeq@nosolutions\ss@Argii\else\ss@Argii\fi}C}}}%
 (2020/03/14) Change to \noindent\hskip\eqemargin to get the margin correct
 within the eqequestions environment on the solutions page.
2006 {\lccode'C='\%\lowercase{\eqe@IW{\string\vskip2pt
2007 \string\noindent\string\hskip\string\eqemargin
2008 % \string\strut\string\noindent%
2009 % \string\strut\par\string\nobreak\string\noindent%
2010 % \string\vskip2pt\string\noindent%
2011 \string\hbox\space to\string\linewidth\bgroup^^J%
2012 \eqe@lPanel\string\minipage[b][\string\eqedepth][t]%
2013 {\string\linewidth\eqe@subleftgutter%
2014 -\string\panelwidth-\string\panelgap}C
2015 }}}%
2016 \ifeq@solutionsafter
2017 \noindent\strut\hbox to\linewidth\bgroup
2018 \eqe@lPanel
2019 \minipage[b][\eqedepth][t]{\linewidth-\ss@Argiii-\panelgap}%
2020 \def\solutionsafterSkip{}%
2021 \fi
 Here, we start the original definition of the solutions environment, which was \let
 to \@sssolution.
2022 \ifx\soln@keys@nLines\@empty
2023 \edef\passedss@Argii{\ss@Argii}\else
2024 \edef\passedss@Argii{\ss@Argii,nLines=\soln@keys@nLines}\fi
 For a split solution, cannot allow align left
2025 \if\ss@Argi l\fillerLinesAlignDef\fi % dpsj10
 I cannot get the filler lines to work when the anserkey is in effect. The next few
 lines locally turns off filler lines for this problem.
2026 \ifanswerkey % dpsj10
2027 \gdef\p@ssToFLs{\let\eq@insertverticalspace\eqe@NO
2028 \@eqlinedfillerfalse}\fi % dpsj10
2029 \eqe@flextendedfalse
2030 \expandafter\@sssolution\expandafter[\passedss@Argii]%
2031 }{%
2032 \eqe@IW{\string\endminipage\eqe@rPanel\egroup}%
2033 \ifeq@solutionsafter\endminipage\eqe@rPanel\egroup\fi
2034 \end@sssolution
2035 \endminipage\endminipage
2036 }
2037 % Redefine the \cs{paragraph} command
2038 % \begin{macrocode}
2039 \renewcommand{\paragraph}
2040 {\@startsection{paragraph}{4}{0pt}{12pt}{-3pt}{\bfseries}}
```
\defaultInstructions For the instructions environment, defined next, the default string for the instructions is \eq@default@Instructions, this command is defined using \defaultInstructions. 2041 \newcommand{\defaultInstructions}[1]{\def\eq@default@Instructions{#1}}

2042 \defaultInstructions{Instructions.}

instructions Each test, or a part of a test usually have instructions. This instruction environment is used in this purpose. Normally, the number of points for the part is displayed following the heading (the default is Instructions.). You can eliminate the total points from the instructions by taking the nosummarytotals option.

```
2043 \newcommand{\beforeInstrSkip}{1ex}
                  2044 \newcommand{\afterInstrSkip}{-0em}
                  2045 \newcommand\hInstrSpace{\ }
                  2046 \newcommand\styleInstr{\bfseries}
                  2047 \newenvironment{instructions}[1][\eq@default@Instructions]{%
                   If \summaryPointTotal is zero, show no summary points.
                  2048 \@ifundefined{\thisexamlabel total}{\let\eq@nosummarytotals\eqe@YES}
                  2049 {\ifnum\summaryPointTotal=0 \let\eq@nosummarytotals\eqe@YES\fi}%
                  2050 \expandafter\def\expandafter\eq@argi\expandafter{#1}%
                  2051 \def\hsi{\hInstrSpace}%
                   We start a paragraph environment
                  2052 \@startsection{paragraph}{4}{\z@}%
                  2053 {\beforeInstrSkip\space\@plus1ex \@minus.2ex}%
                  2054 {\afterInstrSkip}{\normalfont\normalsize\styleInstr}*%
                  2055 {\textcolor{\@instructionsColor}{#1}\normalcolor%
                  2056 \ifx\eq@nosummarytotals\eqe@YES\else\ifx\eq@argi\@empty\else\hsi\fi
                  2057 {\normalfont\summaryTotalsTxt}\hsi\fi}\hskip-\lastskip
                  2058 \ifx\eq@nosummarytotals\eqe@YES\ifx\eq@argi\@empty\else\hsi\fi\fi
                  2059 \normalfont\normalsize\ignorespaces
                  2060 }{\par\vskip\beforeInstrSkip\relax}
\summaryPointTotal \summaryPointTotalcontains the total points for the current exam; the com-
\summaryTotalsTxt mand \summaryTotalsTxt defines its the formatting for the points. The command
     \nQuesInExam \nQuesInExam is the total number of questions in the exam.
                  2061 \newcommand\summaryPointTotal{\csname\thisexamlabel total\endcsname}
                  2062 \newcommand\summaryTotalsTxt{($\eqe@ptsFmt{\summaryPointTotal}\,\text{%
                  2063 \@ifundefined{\thisexamlabel total}{\eqpointsLabel}%
                  2064 {\ifnum\summaryPointTotal=1\relax\eqpointLabel\else
                  2065 \eqpointsLabel\fi}}$)}
                  2066 \newcommand{\nQuesInExam}[1][\thisexamlabel]{%
                  2067 \def\eqe@argi{#1}%
                  2068 \ifx\thisexamlabel\@empty\ifx\eqe@argi\thisexamlabel
                  2069 \PackageError{eqexam}{The optional argument for
                  2070 \string\nQuesInExam\MessageBreak must be specified}{}\fi\fi
                  2071 \csname#1nQuestions\endcsname}
```
Make this definition for hyperref, so its anchors will be unique. Useful when there are multiple parts of the test.

```
2072 \ifx\hyper@anchor\@undefined\else
2073 \renewcommand\theHeqquestionnoi
2074 {\curr@quiz.\theeqquestionnoi\eqe@fpmrk}
2075 \renewcommand\theHquizno{%
2076 \if\probstar*\curr@quiz.%
2077 \theeqquestionnoi.part\thepartno.\arabic{quizno}%
2078 \else
2079 \curr@quiz.%
2080 \theeqquestionnoi.\arabic{quizno}%
\begin{matrix} 2081 \ 2082 \end{matrix} \quad \begin{matrix} \mathbf{1} \\ \mathbf{2} \end{matrix}2082 }
2083 \renewcommand\theHpartno{\curr@quiz.%
2084 \theeqquestionnoi.part\thepartno}
2085 \fi
```
eqComments Often, I want to make additional instructions between problems, you can use this comment environment.

```
2086 \newcommand{\beforeCommentSkip}{1.25ex}
2087 \newcommand{\afterCommentSkip}{-1ex}
2088 \newcommand\hCommSpace{\ }
2089 \newcommand\styleComm{\bfseries}
2090 \newenvironment{eqComments}[1][\strut]{\removelastskip
2091 \def\eqe@argi{#1}\def\eqe@Strut{\strut}\def\hsc{\styleComm}%
2092 \@startsection{paragraph}{4}{\z@}%
2093 {\beforeCommentSkip\space\@plus1ex \@minus.2ex}%
2094 {\afterCommentSkip}{\normalfont\normalsize\styleComm}*%
2095 {\textcolor{\@eqCommentsColor}{#1}}%
2096 \ifx\eqe@argi\eqe@Strut\hskip\afterCommentSkip
2097 \else\ifx\eqe@argi\@empty\hskip\afterCommentSkip\else
2098 \hsc\strut\fi\fi\normalfont\normalsize
2099 \color{\@eqCommentsColorBody}\ignorespaces
2100 }{\par\vskip\beforeCommentSkip\space\@plus1ex \@minus.2ex}
```
### 13.7 The exam Environment

Each part of the exam is enclosed in an exam environment. The environment is a customized version of the shortquiz environment.

\exambegdef Some definitions that are executed at the beginning of each exam environment.

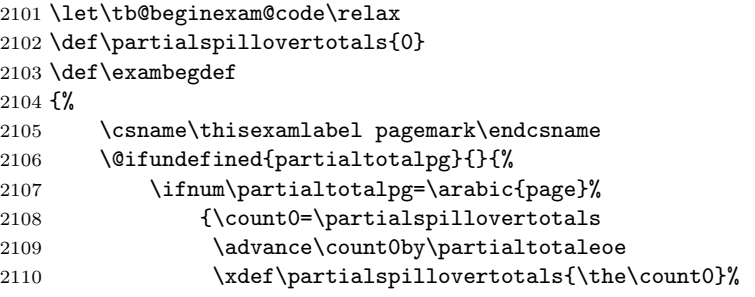

```
2111 \eqe@IWO\@auxout{\string\csarg\string\gdef
          2112 {Page\partialtotalpg spilltotal}{\partialtotaleoe}}%
         2113 }%
         2114 \overrightarrow{f}2115 }%
         2116 \csarg\ifx{\thisexamlabel pageno}\relax
         2117 \else
         2118 \csarg\ifx{pagenofirstprob\thisexamlabel}\relax
         2119 \else
         2120 \csarg\ifnum{\thisexamlabel pageno}
         2121 < \@nameuse{pagenofirstprob\thisexamlabel}%
         2122 \else
          2123 \csarg\ifx{\thisexamlabel pagemark}\relax
          2124 \else
          2125 \ifnum\value{page}=%
         2126 \csname\thisexamlabel pageno\endcsname
         2127 \eqe@IWO\@auxout{\string\csarg\string\gdef
         2128 {\thisexample1\ pagenark}{\string\newpage{}\%2129 \fi
         2130 \quad \text{if}2131 \overline{\text{f}i}2132 \setminusfi
         2133 \setminusfi
         2134 \setcounter{eqquestionnoi}{0}\setcounter{eqpointvalue}{0}%
         2135 \setcounter{eqpointsofar}{0}\setcounter{eqpointsthispage}{0}%
         2136 \setcounter{eq@count}{0}%
           We wrote \begin{eqequestions} to the top of the solutions file (\jobname.sol.
         2137 \writeBeginEqeQuestions
         2138 \label{\thisexamlabel PageBegin}%
         2139 \eqe@IWO\@auxout{\string\csarg\string\gdef
         2140 {\thisexamlabel pageno}{\thepage}}%
         2141 \ifeqfortextbook
         2142 \global\examenvtrue\tb@beginexam@code
         2143 \fi
         2144 }
\examenddef Some definitions that are executed at the end of each exam environment. We place
           a totals box to report the total since the last page.
         2145 \def\tb@insmargmark{\ifisinstred\ifismarginans
         2146 \insMidMarg{\mark{}}\fi\fi}
         2147 \def\eqe@adjForSepRule{\ifx\eq@parttotals\eqe@YES
         2148 \eq@pointboxtotalheight\halfHtPtBox\relax
         2149 \advance\eq@pointboxtotalheight\dpPtBox\relax
         2150 \advance\eq@pointboxtotalheight\pointsmarginparpush
         2151 \vspace*{\eq@pointboxtotalheight}\fi}
         2152 \def\eqe@afterexamsepcode{%
         2153 \ifx\eq@parttotals\eqe@YES
         2154 \@actionsAtPageBreak{\global\let\@spacetobreak\eqe@One}%
```

```
2155 {\global\let\@spacetobreak\eqe@Zero}%
```
```
2156 \ifx\@spacetobreak\eqe@One
2157 \bgroup\@tempdima=\pagetotal
2158 \advance\@tempdima\eq@pointboxtotalheight
2159 \ifdim\@tempdima>\pagegoal\aftergroup\newpage
2160 \else
2161 \ifnum\arabic{eq@count}>\z@
2162 \removelastskip\vskip6pt\kern0pt
2163 \ifx\@reportpoints\eqe@One\else\@checkSpacing{0}\fi
2164 \def\@emitPartTotalsBox{\textcolor{\endexamtotal@color}%
2165 {\eqeomarginbox{\arabic{eq@count}}{0}}}%
2166 \insertContent\@emitPartTotalsBox
2167 \setminusfi
2168 \ifx\eqx@separationrule\eqe@YES
2169 \def\@emitSepRule{\separationrule\eqe@adjForSepRule}%
2170 \insertContent\@emitSepRule
2171 \fi
2172 \fi\egroup
2173 \else
2174 \ifnum\arabic{eq@count}>\z@
2175 \ifx\@reportpoints\eqe@One\else\@checkSpacing{0}\fi
2176 \def\@emitPartTotalsBox{\textcolor{\endexamtotal@color}%
2177 {\eqeomarginbox{\arabic{eq@count}}{0}}}%
2178 \insertContent\@emitPartTotalsBox
2179 \fi
2180 \ifx\eqx@separationrule\eqe@YES
2181 \def\@emitSepRule{\separationrule\eqe@adjForSepRule}%
2182 \insertContent\@emitSepRule
2183 \else
2184 \eqe@adjForSepRule
2185 \fi
2186 \fi
2187 \else
2188 \ifx\eqx@separationrule\eqe@YES
2189 \def\@emitSepRule{\separationrule\bigskip}%
2190 \insertContent\@emitSepRule\fi
2191 \fi
2192 }
2193 \def\insertContent#1{%
2194 \@ifundefined{NextAfter\currExamName}
2195 {#1}
2196 {\edef\x{%
2197 \numFirstPageOfExam{\@nameuse{NextAfter\currExamName}}}%
2198 \edef\y{\numLastPageOfExam{\currExamName}}%
2199 \ifnum\x=\y\relax#1\fi
2200 }%
2201 }
2202 \def\examenddef
2203 {%
2204 \global\let\partialtotaleoe\relax
2205 \global\let\partialtotalpg\relax
```
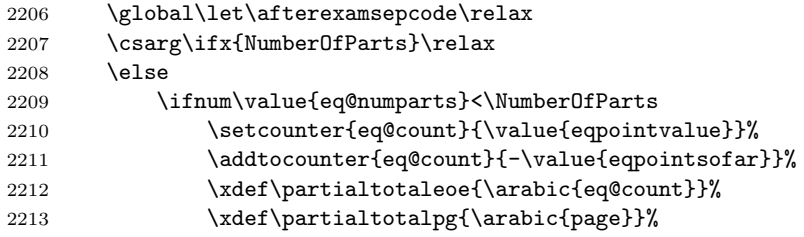

See if there is enough room at the bottom of the page to place the end of exam totals and to start a new exam, if any. If not, forget it, and start a new page.

```
2214 \global\let\afterexamsepcode\eqe@afterexamsepcode
```

```
2215 \fi
```

```
2216 \fi
```
\ifeqfortextbook\global\examenvfalse\fi

(2011/05/08) Just before the file is closed and input, we write the end of the eqequestions environment, \end{eqequestions}.

```
2218 \writeEndEqeQuestions
```

```
2219 \writetotalstoaux
2220 \addtocounter{page}{-1}%
2221 \writelastpage[\thisexamlabel]\addtocounter{page}{1}%
2222 \ifeqfortextbook\tb@insmargmark\fi
2223 }
2224 \def\@actionsAtPageBreak#1#2{%
2225 \bgroup\@tempdima\pagegoal\advance\@tempdima-\pagetotal
2226 \@tempdimb\@fvsizeskip\vsize
2227 \ifdim\@tempdima < \@tempdimb #1\else #2\fi\egroup
2228 }
```
\separationrule For an exam with multiple parts, a separation rule is created, unless absorbed into a page break. The command \separationrule defines this separation rule, it can be redefined as desired.

```
2229 \newcommand{\separationrule}{\makebox[\linewidth-\eqemargin][c]%
2230 {\rule{.67\linewidth}{.4pt}}}
```
(2011/05/08) This is a new environment that makes an exam into a list of problems. This is an attempt to expand the use of eqexam to LATEX documents. We give control over the page layout so an eqexam document can be used within a textbook.

```
2231 \def\eqe@hspannerPrb{\ }
2232 \@ifundefined{ifwithinsoldoc}{\newif\ifwithinsoldoc\withinsoldocfalse}{}
2233 \newcommand{\eqequestopsep}[1]{\def\eqeques@topsep{#1}}
2234 \providecommand{\eqequesparsep}[1]{\def\eqeques@parsep{#1}}
2235 \newcommand{\eqequesitemsep}[1]{\def\eqeques@itemsep{#1}}
2236 \newcommand{\eqequeslistparindent}[1]{\def\eqeques@listparindent{#1}}
2237 \eqequestopsep{0pt}
2238 \eqequesparsep{0pt}
2239 \eqequesitemsep{0pt}
```

```
2240 \eqequeslistparindent{0pt}
2241 \newif\iffirstitem
2242 \def\eqeSolnItemMngt{\iffirstitem\global\firstitemfalse
2243 \let\eqe@next\@empty\else\let\eqe@next\item\fi\eqe@next\relax}
2244 \newenvironment{eqequestions}{%
2245 \begin{list}{}{%
2246 \ifwithinsoldoc\let\solnItemMngt\eqeSolnItemMngt\fi
2247 \setlength{\labelwidth}{\eqemargin}%
2248 \setlength{\parsep}{\eqeques@parsep}%
2249 \setlength{\itemsep}{\eqeques@itemsep}%
2250 \setlength{\topsep}{\eqeques@topsep}%
2251 \setlength{\itemindent}{0pt}%
2252 \setlength{\listparindent}{\eqeques@listparindent}%dps%
2253 \ifwithinsoldoc\settowidth{\labelsep}{\eqe@hspannerSoln}\else
2254 \settowidth{\labelsep}{\eqe@hspannerPrb}\fi
2255 \setlength{\leftmargin}{\labelwidth}%
2256 }\ifwithinsoldoc\global\firstitemtrue\fi\item\relax}{\end{list}}
```
### exam Each part of the exam is enclosed in an exam environment. The one required parameter is the name of the part, for example, 'Part1', 'Part2'. These should be one word, no white spaces, just letters and possibly numbers.

```
2257 \def\setDefaultfvsizeskip#1{\def\default@fvsizeskip{#1}%
2258 \def\@fvsizeskip{#1}}
2259 \def\default@fvsizeskip{.3}
2260 \edef\@fvsizeskip{\default@fvsizeskip}
2261 \newcommand{\fvsizeskip}[1]{\def\@fvsizeskip{#1}}
2262 \def\autoExamName{exam\the\value{eq@numparts}}
2263 \def\nNumberOfP@rts{\csname NumberOfParts\endcsname}
2264 \abovesqskip{}
2265 \let\eqeWrtExamTitleToSolns\eqe@YES
2266 \def\wrtExamTitleInSolns{\let\eqeWrtExamTitleToSolns\eqe@YES}
2267 \def\noExamTitleInSolns{\let\eqeWrtExamTitleToSolns\eqe@NO}
2268 \let\thisexamlabel\@empty
2269 \let\isInExamEnv\eqe@NO
```
\RecordThisExamOff causes eqexam to place \iffalse and \fi around the solutions to this exam in the solution file. This makes the solution results of this exam invisible. \RecordThisExamOff sets an internal switch \ifDoNotRecordThisExam to true. This switch is set back to **false** at the end of the environment.

```
2270 \newif \ifDoNotRecordThisExam \DoNotRecordThisExamfalse % dpsf02
2271 \def\RecordThisExamOff{\DoNotRecordThisExamtrue} % dpsf02
2272 \def\bIFFalseWrtSolns{\writeT@SolnFile{\protect\iffalse^^J}}
2273\def\eIFFalseWrtSolns{\writeT@SolnFile{\protect\fi^^J}}
 The beginning of the exam environment.
2274 \let\currExamName\@empty
```

```
2275 \let\prevExamName\@empty
2276 \let\nextExamName\@empty
2277 \newenvironment{exam}[2][]
2278 {%
```

```
2280 \ifDoNotRecordThisExam
2281 \expandafter\bIFFalseWrtSolns\fi
2282 \makeRoomForProb{\@fvsizeskip\textheight}{0}%
2283 \ifx\currExamName\@empty % chng
2284 \xdef\currExamName{#2}\else
2285 \xdef\prevExamName{\currExamName}%
2286 \eqe@IWO\@auxout{\string\csarg\string
2287 \gdef{NextAfter\prevExamName}{#2}}%
2288 \xdef\currExamName{#2}%
2289 \eqe@IWO\@auxout{\string\csarg\string
2290 \gdef{PrevTo\currExamName}{\prevExamName}}%
2291 \fi
2292 \let\isInExamEnv\eqe@YES
2293 \stepcounter{eq@numparts}%
 If #2 is empty, use \autoExamName
2294 \def\eqexamargii{#2}\ifx\eqexamargii\@empty
2295 \edef\eqexamargii{\autoExamName}\fi
2296 \xdef\thisexamlabel{\eqexamargii}\xdef\curr@quiz{\eqexamargii}%
2297 \def\eqexamargi{#1}\ifx\eqexamargi\@empty
2298 \edef\eqexamargi{\eqexamargii}\fi
2299 \expandafter\gdef\expandafter\thisUFexamlabel
2300 \expandafter{\eqexamargi}%
2301 \edef\eq@tmp{\the\partNames\string\\{\eqexamargii}}%
2302 \global\partNames=\expandafter{\eq@tmp}%
2303 \csarg\ifx{NumberOfParts}\relax\else
2304 \ifx\eqeWrtExamTitleToSolns\eqe@YES
2305 \ifnum\nNumberOfP@rts=1\relax
2306 \else
2307 \def\eqe@argi{#1}%
2308 \ifx\eqe@argi\@empty
2309 \eqe@writetoSolns{\eqexamargii}\eqe@writetoAux{\string
2310 \csarg\string\gdef{userFriendly\eqexamargii}{\eqexamargii}}
2311 \else
2312 \eqe@writetoSolns{#1}\eqe@writetoAux{\string
2313 \csarg\string\gdef{userFriendly#2}{#1}}%
2314 \fi
2315 \fi
2316 \fi
2317 \fi
2318 \exambegdef
2319 \edef\temp@Exp{\noexpand\shortquiz\sqstar[\eqexamargii]}\temp@Exp
2320 }{%
2321 \examenddef
2322 \vskip\eqeques@parsep\relax\kern0pt %dps88
2323 \endshortquiz
2324 \aftergroup\afterexamsepcode
2325 \par\penalty-100\vskip0pt
2326 \ifDoNotRecordThisExam % dpsf02
```
\xdef\eqTWSave{\the\textwidth}%

```
76
```

```
2327 \expandafter\eIFFalseWrtSolns\fi
                     2328 \global\DoNotRecordThisExamfalse
                     2329 }
\EQEcalculateAllTotals (4/22/11) Added the command \EQEcalculateAllTotals. The command is ex-
                       ecuted as part of the \maketitle command. If \maketitle is not used for some
                       reason \EQEcalculateAllTotals can be executed just after \begin{document}.
                     2330 \newcommand{\EQEcalculateAllTotals}{%
                     2331 \begingroup
                       We calculate the grand total of all the parts of the exam environments, and we
                       define \eqeGrandTotal, which contains the total.
                     2332 \count\z@=0\relax
                     2333 \def\\##1{\csarg\ifx{##1total}\relax\else
                     2334 \advance\count\z@\csname##1total\endcsname
                       \thePartNames list all named exam environments in the document, e.g.,
                         \\{Part1}\\{Part2}...\\{LastPart}
                     2335 \fi}\csname thePartNames\endcsname
                     2336 \xdef\eqeGrandTotal{\the\count\z@}%
                     2337 \ifnum\eqeGrandTotal=0 \else
                       If there is a nonzero grandtotal, we move on to calculate the percentages.
                     2338 \def\\##1{\eqe@calc@percent{##1}}%
                     2339 \csname thePartNames\endcsname\fi
                     2340 \endgroup
                     2341 }
    \eqe@calc@percent We go through the parts listed in \thePartNames and create a calculation of
                       the percentage for that part, and leave it in \csname#1percent\endcsname,
                       which can be accessed through the \percentForPart command, for example
                       \percentForPart{<part_name>} might expand to 45.6%.
          \nPctDecPts The number of decimal points to carry in the representation of the percentage.
                     2342 \newcommand{\nPctDecPts}{1}
                     2343 \def\eqe@calc@percent#1{\@ifundefined{#1total}{%
                     2344 \csarg\gdef{#1percent}{??}}{%
                       If the fp package is not loaded, we use register arithmetic, percentages are trun-
                       cated to integers.
                     2345 \csarg\ifx{FPdiv}\relax
                     2346 \count2=\tot@lForPart{#1}%
                     2347 \edef\expGT{\csname eqeGrandTotal\endcsname}%
                     2348 \multiply\count2by100\relax\divide\count2by\expGT\relax
```
2349 \csarg\xdef{#1percent}{\the\count2 }\else

If the fp package is loaded, we use this package to calculate the percentage, accurate to one decimal place.

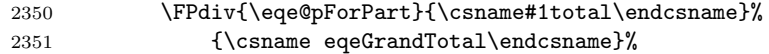

```
2352 \FPmul{\eqe@pForPart}{\eqe@pForPart}{100}%
2353 \FPround{\eqe@pForPart}{\eqe@pForPart}{\nPctDecPts}%
2354 \csarg\xdef{#1percent}{\eqe@pForPart}\fi
2355 }%
2356 }
2357 \def\writetotalstoaux{\eqe@IWO\@auxout{\string
2358 \csarg\string\gdef{\thisexamlabel total}{\theeqpointvalue}}%
2359 \eqe@IWO\@auxout{\string\csarg
2360 \string\gdef{\thisexamlabel nQuestions}{\theeqquestionnoi}}%
2361 }
2362 \newcommand{\writelastpage}[1][]{\def\eqe@argi{#1}%
2363 \ifx\eqe@argi\@empty\else\label{#1PageEnd}\fi
2364 \eqe@IWO\@auxout{\string\csarg
2365 \string\gdef{eqExamLastPage}{\arabic{page}}}%
2366 }
2367 \def\exlabel{}
2368 \def\sqlabel{}
2369 \def\exsolafter{\textit{Solution}:}
2370 \def\sqsolafter{\textit{Solution}:}
```
The exercise labels in the body of the text.  $(2015/02/27)$  changed the command \exlabelformatwp to incorporate other parameters.

```
2371 %\def\exlabelformat{\textbf{\theeqquestionnoi.\ }}
2372 \def\exlabelformat{\textbf{%
2373 \theeqquestionnoi\eqe@decPointPrb\eqe@hspannerPrb}}
2374 \def\exlabelformatwp{\exlabelformat}
```
The exercise labels for solutions at the end of the document

```
2375 \def\exsllabelformat
2376 {\string\makebox[0pt][r]{\string\textbf{%
2377 \theeqquestionnoi\eqe@decPointPrb\eqe@hspannerSoln}}}
2378 \def\exsllabelformatwp
2379 {\string\makebox[0pt][r]{\string\textbf{%
2380 \theeqquestionnoi\eqe@decPointPrb\eqe@hspannerSoln}}%
2381 (\thepartno)\eqe@hspannerSoln}
2382 \ifanswerkey
2383 \def\exrtnlabelformat{}
2384 \def\exrtnlabelformatwp{}
2385 \def\eq@sqslrtnlabel{}
2386 \else
2387 \def\exrtnlabelformat{$\square$}
2388 \def\exrtnlabelformatwp{$\square$}
2389 \def\eq@sqslrtnlabel{$\square$}
2390 \fi
2391 \def\sqslrtnlabel{\eq@sqslrtnlabel}
 (2010/08/21) Enable some localizations of strings
2392 \newcommand{\exsectitletext}{Solutions to \webtitle}
2393 \def\exsectitle{\normalsize\exsectitletext}
```

```
2394 %\def\exsectitle{\normalsize\hspace*
```

```
2395 % {-\oddsidemargin}\exsectitletext}
2396 \@ifpackageloaded{exerquiz}{%{Solutions to \websubject}
2397 \renewcommand{\exsecrunhead}{}}{\newcommand{\exsecrunhead}{}}
2398 %\providecommand{\exsecrunhead}{Solutions to \websubject}%
2399 \def\eq@sqslsectitle{}
2400 \def\eq@sqslsecrunhead{}
2401 \def\eq@sqsllabel{{\string\llap{\string\textbf{\theeqquestionnoi.\ }}}}
2402 \def\eq@sqlabel{}
2403 \let\include@quizsolutions\relax
2404 \let\solnhspace\@empty
```
#### 13.8 problem Environments

A single question is posed with the problem environment, and a question with multiple parts with the problem\* environment.

```
\fillin This macro is used for fill-in type questions. The first argument is the length of
         the underline blank to leave to fill-in, the second argument is the correct answer.
```

```
2405 \newcommand{\optsFillIn}[1]{\def\eqe@optsFillIn{#1}}
2406 \let\eqe@optsFillIn\@empty
2407 \newcommand{\fillin}[3][u]{%
2408 \ifx#1u\let\@fillinFmt\underbar
2409 \else\ifx#1b\let\@fillinFmt\relax
2410 \else\let\@fillinFmt\relax\fi\fi
2411 \ifeq@proofing
2412 \@fillinFmt{\makebox[#2]{%
2413 \strut\hfil\bfseries\color{red}#3\hfil}}%
2414 \else
2415 \@fillinFmt{\makebox[#2]{\strut\hfil}}%
2416 \@ifundefined{@quiz}{}{%
2417 \if\eq@online\eqe@YES\relax
2418 \ifeq@nosolutions
2419 \ifeq@solutionsafter\else
2420 \ifx\eq@insertverticalspace\eqe@YES\relax
2421 \stepcounter{@cntfillin}%
2422 \edef\fieldName{%
2423 \if\probstar*eqexam.\curr@quiz.fillin.%
2424 \theta. Theeqquestionnoi.part\thepartno. \theta2425 fi\the@cntfillin%
2426 \text{else}2427 eqexam.\curr@quiz.fillin.%
2428 \theeqquestionnoi.fi\the@cntfillin%
2429 \quad \text{if}2430 } } hakebox [0pt] [r] { \textField [\BC{}
2431 \presets{\eqe@optsFillIn}]{%
2432 \fieldName}{#2}{11bp}}%
2433 \setminusfi
2434 \qquad \qquad \int f2435 \fi
```

```
2436 \fi
   2437 }%
  2438 \fi\space\ignorespaces}
\TF A specialized version of \fillin for True/False questions.
  2439 \newcommand\defaultTFwidth{30pt}
  2440 \newcommand\TF[2][\defaultTFwidth]{%
  2441 \def\eqe@next{\fillin{#1}{#2}}%
  2442 \ifdim\eq@extralabelsep=0pt\relax\else
  2443 \if\probstar*\relax\if\exerwparts@cols0
  2444 \def\eqe@next{\makebox[0pt][r]{%
   2445 \fillin{#1}{#2}}\ignorespaces}%
  2446 \if{ififif}2447 \eqe@next}
  2448 \def\fillinWidth#1{%
  2449 \if\probstar*
  2450 \settowidth{\eq@tmplengthA}{\normalfont\ }%
  2451 \addtolength{\eq@tmplengthA}{#1}%
  2452 \edef\eq@extralabelsep{\the\eq@tmplengthA}%
  2453 \fi
  2454 }
  2455 \let\fillInFormatDefault\@empty
```

```
\Do<num> The following commands supports the optional argument \Do<num>. When I teach
          senior or graduate-level classes, I often give a problem with multiple parts (each
          of equal value) and ask them to "do 3 of the following 5" parts.
```

```
2456\def\eqe@DoWarning#1{\PackageWarning{eqexam}{\string#1\space
             2457 requires the first argument\MessageBreak of problem* to be <num>ea}}
             2458 \def\eqe@DoNum{\textbf{??}\eqe@DoWarning{\DoNum}}
             2459 \def\eqe@nDoNum{\textbf{??}\eqe@DoWarning{\nDoNum}}
             2460 \let\DoNum\eqe@DoNum
             2461 \let\nDoNum\eqe@nDoNum
             2462 \def\makeDoNum#1{\xdef\nDoNum{#1}%
             2463 \def\ifc@sewrap{\ifcase#1??\or}%
             2464 \xdef\DoNum{\expandafter\ifc@sewrap\eqe@wordNums\else
             2465 \eqe@wordNumbsError\fi}}
             2466 \def\makeOutOfNum#1{\xdef\nOutOfNum{#1}%
             2467 \def\ifc@sewrap{\ifcase#1??\or}%
             2468 \xdef\OutOfNum{\expandafter\ifc@sewrap\eqe@wordNums\else
             2469 \eqe@wordNumbsError\fi}}
             2470 \def\eqe@OutOfNum{\textbf{??}\eqe@DoWarning{\OutOfNum}}
             2471 \def\eqe@nOutOfNum{\textbf{??}\eqe@DoWarning{\nOutOfNum}}
             2472 \let\OutOfNum\eqe@OutOfNum
             2473 \let\nOutOfNum\eqe@nOutOfNum
\qquadeqe@wordNums is used to typeset the English word for the numbers (1–10). This command may
               be redefined to other languages.
             2474 \newcommand{\eqe@wordNums}{one\or two\or three\or
             2475 four\or five\or six\or seven\or eight\or nine\or ten}
             2476 \newcommand{\eqe@wordNumbsError}{\noexpand\PackageError{eqexam}%
```

```
2477 {Number out of range, 1--10}%
2478 {Use a smaller number, or redefine the command
2479 \string\eqe@wordNums.}}
```
Added two hooks \priorPNPAction and \postPNPAction to \makeRoomForProb to allow some defined actions before and after a page break generated by \makeRoomForProb. . Examples of usage are found in \vspaceFillerLines and \eq@linesXPgs.

```
2480 \let\priorPNPAction\relax % dps1
2481 \let\postPNPAction\relax
2482 \def\eqe@mkRoomPgBrk{\priorPNPAction\newpage\postPNPAction}
2483 \def\makeRoomForProb#1#2{\par %\endgraf % dps 11/11/10
2484 \bgroup\@nobreakfalse\addpenalty{-500}%
2485 \setlength{\@tempdimb}{#1}%
2486 \@tempdima \pagegoal \advance \@tempdima -\pagetotal
2487 \ifdim \@tempdima<\@tempdimb\ifnum\col@number>\@ne\columnbreak
2488 \else\aftergroup\eqe@mkRoomPgBrk\fi\fi\egroup
2489 \ifnum\@reportpoints>1
2490 \ifx\eqe@prevProbZero\eqe@YES
2491 \if\eqe@isPts0\else\vskip-\halfHtPtBox\relax\fi
2492 \else
2493 \ifl@stDispl@yPoints
2494 \if\eqe@isPts0\@checkSpacing{1}\else
2495 \if#21 \@checkSpacing{0}\fi
2496 \fi\fi
2497 \setminusfi
2498 \fi
2499 }
```
\emitMessageNearBottom The syntax for this command is

#### \emitMessageNearBottom\*[vspace]{msg}

If there is less than vspace remaining on the page, a message, msg, is emitted. Then the optional  $*$  appears, a  $\newcommand{\textrm{m}}{\textrm{m}}$  and  $*$  appears, a  $\newcommand{\textrm{m}}{\textrm{m}}$  and  $*$ \insertContAnnot is expanded just after \newpage.

```
2500 \newcommand{\emitMessageNearBottom}{\@ifstar
2501 {\def\eqe@emnb{\ifnum\col@number>\@ne\columnbreak
2502 \else\newpage\fi\insertContAnnot}\eq@emitMessageNearBottom}
2503 {\let\eqe@emnb\relax\eq@emitMessageNearBottom}}
2504 \newcommand{\eq@emitMessageNearBottom}[2][2\wlVspace]{%
2505 \eq@@emitMessageNearBottom{#1}{#2}}
2506 \def\eq@@emitMessageNearBottom#1#2{\par
2507 \bgroup\@nobreakfalse\addpenalty{-500}%
2508 \setlength{\@tempdimb}{#1}%
2509 \@tempdima \pagegoal \advance \@tempdima -\pagetotal
2510 \ifdim \@tempdima<\@tempdimb #2 \eqe@emnb
2511 \xdef\eq@currProbStartPage{0}\fi\egroup} % dps4
```
\getSpaceLeftOnPage \getSpaceLeftOnPage calculates the amount of space left on the current page. It

```
\amtSpaceLeftOnPage saves the calculation in the text macro \amtSpaceLeftOnPage.
                  2512 \newcommand{\getSpaceLeftOnPage}{\par\bgroup
                  2513 \@tempdima \pagegoal \advance \@tempdima -\pagetotal
                  2514 \xdef\amtSpaceLeftOnPage{\the\@tempdima}\egroup}
    \promoteNewPage A simple variation on \makeRoomForProb designed for user use.
                  2515 \newcommand{\pnpDflt}{\@fvsizeskip\textheight}
                  2516 \newcommand{\promoteNewPage}[1][\pnpDflt]{%
                  2517 \makeRoomForProb{#1}{0}}
\pointsmarginparpush Used in \makeRoomForProb and elsewhere. \pointsmarginparpush adds a lit-
     \@checkSpacing tle more separation between point boxes. \@checkSpacing is the algorithm for
                    adjusting the vertical spaces between problems when points are on the right.
                  2518 \def\pointsmarginparpush{3pt}
                  2519 \def\@checkSpacing#1{\bgroup\ifinner\else
                  2520 \@tempdima\lastPageTotal
                  2521 \@tempdimb\pagetotal
                    If \lastPageTotal is less than \pagetotal, continue
                  2522 \ifdim\@tempdima < \@tempdimb
                    Compute \pagetotal - \lastPageTotal
                  2523 \advance\@tempdimb by-\@tempdima
                  2524 \ifdim\@tempdimb < \eq@pointboxtotalheight
                  2525 \if#11%
                  2526 \eq@pointboxtotalheight\halfHtPtBox\relax
                  2527 \advance\eq@pointboxtotalheight\dpPtBox\relax
                  2528 \fi
                  2529 \@tempdima=\eq@pointboxtotalheight
                  2530 \advance\@tempdima\pointsmarginparpush\relax
                  2531 \advance\@tempdima by-\@tempdimb
                  2532 \vspace*{\@tempdima}%
                  2533 \fi
                  2534 \fi\fi
                  2535 \egroup}
                  2536 \def\@checkSpacingi{\bgroup
                  2537 \@tempdima = \lastPageTotal
                  2538 \@tempdimb = \pagetotal
                  2539 \ifdim\@tempdima < \@tempdimb
                  2540 \advance\@tempdimb by-\@tempdima
                  2541 \eq@pointboxtotalheight\halfHtPtBox\relax
                  2542 \advance\eq@pointboxtotalheight\dpPtBox\relax
                  2543 \ifdim\@tempdimb < \eq@pointboxtotalheight
                  2544 \@tempdima=\eq@pointboxtotalheight
                  2545 \advance\@tempdima\pointsmarginparpush\relax
                  2546 \advance\@tempdima by-\@tempdimb
                  2547 \vspace*{\@tempdima}%
                  2548 \fi
                  2549 \fi
                  2550 \egroup}
```

```
\default@nbaselineskip is the default number of \baselineskips needed to place a new problem. While
       \nbaselineskip \nbaselineskip is the number of \baselineskips needed for a new problem (or
                        problem*).
```

```
2551 \newcommand{\setDefaultnbaselineskip}[1]{\def\default@nbaselineskip{#1}}
2552 \setDefaultnbaselineskip{6}
2553 \def\nbaselineskip#1{\def\@nbaselineskip{#1}}
```

```
2554 \def\nbaselineskipReset{\edef\@nbaselineskip{\default@nbaselineskip}}
```

```
2555 \nbaselineskipReset
```
problem The problem is used to pose a single—non-multi-part—question. The optional argument is the number of points for this problem.

```
2556 \def\eqe@gobbletoend#1\end{}
2557 \def\eqe@grabarg#1\end{\def\numpoints{#1}}
2558 \def\eqe@isPts{1}
```
We reset some exerquiz parameters for eqexam

```
2559 \aboveexskip{3pt}\belowexskip{3pt}
2560 \partstopsep{3pt}\partsitemsep{3pt}\partsparsep{0pt}
2561 \rowsepDefault{3pt}\partstabcolsep{1.5pt}%
2562 \partstabtopsep{3pt}\partstabrowsep{3pt}
2563 \renewcommand\belowexsolnskip{{}}%
2564 \let\isProbEnv\eqe@NO
2565 \let\topofprobhook\relax
```
Normally, you don't leave a blank line between the beginning of problem and the statement of problem. If you're in the habit of doing that, we can absorb that blank space. See similar command above the definition of problem\* for more information.

```
2566 \def\eqe@p@gobnxtp@rDef{\@ifnextchar\par{\eqe@p@gobtop@rnext}{}}
2567 \def\eqe@p@gobtop@rnext#1\par{}
2568 \def\applyparfixesp{\let\eqe@p@gobnxtp@r\eqe@p@gobnxtp@rDef}
2569 %\def\cancelparfixesp{\let\eqe@p@gobnxtp@r\relax}
2570 \def\cancelparfixesp{\let\eqe@p@gobnxtp@r\ignorespaces}
```
The problem environment now begins.

```
2571 \newcommand{\problem}[1][]{\lowercase{\def\@rgi{#1}}%
```
Support for h and H argument when it is the first argument.

```
2572 \ifx\@rgi\eqe@h
2573 \def\hidden@ttr{[#1]}\let\numpoints\@empty\else
2574 \let\hidden@ttr\relax\def\numpoints{#1}\fi
2575 \problem@cont}
2576 \newcommand{\problem@cont}[1][]{\let\isProbEnv\eqe@YES
2577 \def\@rgi{#1}\ifx\hidden@ttr\relax % assume a number or empty
2578 \ifx\@rgi\@empty\else\def\hidden@ttr{[#1]}\fi\fi
2579 \if\eqe@isPts0\global\let\eqe@prevProbZero\eqe@YES\else
2580 \global\let\eqe@prevProbZero\eqe@NO\fi
2581 \global\thereissolutionfalse
2582 \def\numpointsEmpty{0}%
2583 \ifx\numpoints\@empty\def\numpoints{0}\def\numpointsEmpty{1}%
```
2584 \gdef\eqe@isPts{0}\else\gdef\eqe@isPts{1}\fi \makeRoomForProb{\@nbaselineskip\baselineskip}{\eqe@isPts}% \gdef\probstar{x}\let\afterlabelhskip\@empty \ifx\marginpoints\@empty\else \if\numpointsEmpty\eqe@One\let\marginpoints\@gobbletwo\fi  $(2011/5/13)$  We add a  $*$  feature. When the author types [ $*3$ ], it is a three point problem, but the value is expressed in-line, not in the margins. \def\@lti{\let\@isitstar\eqe@One\eqe@grabarg}% 2590 \def\@ltii{\let\@isitstar\eqe@Zero\eqe@gobbletoend}% \expandafter\@ifstar\expandafter\@lti \expandafter\@ltii\numpoints\end \if\@isitstar\eqe@One\addtocounter{eqpointvalue}{\numpoints}% \@marktotalvalue \ifdispl@yPoints 2596 \def\marginparafterhook{\PTs{\numpoints}\space}\else \def\marginparafterhook{\PTs\*{\numpoints}\space}\fi\else 2598 \def\marginparpriorhook{\noindent 2599 \probvalue{\numpoints}{0}}\fi \fi \setcounter{eq@count}{\value{eqquestionnoi}}% 2602 \addtocounter{eq@count}{1}% \ifnum\value{eq@count}=1\relax \eqe@IWO\@auxout{\string \csarg\string\gdef{pagenofirstprob\thisexamlabel}{\thepage}}% \fi \topofprobhook is a general purpose hook at the top of the problem environment, before the beginning of the nested eqequestions environment. \topofprobhook \begin{eqequestions}% Begin exercise env. Insert h or H when it is the first argument through \hidden@ttr, then begin the exercise environment using eqquestionnoi. \edef\ctrld@exp@exercise{\noexpand 2610 \begin{exercise}[eqquestionnoi]\hidden@ttr}% \ctrld@exp@exercise\ignorespaces\eqe@p@gobnxtp@r} end problem env. The code for the end of the problem environment. \def\endproblem{\end{exercise}%

```
2613 \end{eqequestions}%
2614 \ifeqlocalversion\ifeqglobalversion
2615 \xdef\eqe@tmp{\noexpand\forVersion{\eq@selectedVersion}}%
2616 \aftergroup\eqe@tmp
2617 \fi\fi
2618 \global\eqlocalversionfalse
2619 \ifdispl@yPoints\global\l@stDispl@yPointstrue
2620 \else\global\l@stDispl@yPointsfalse\fi
```

```
2621 \global\let\eqe@fpmrk\@empty}
```
\PTs When you specify \auto for the optional argument of the problem\* environment, \itemPTsTxt \itemPTsFormated when each item must have the command **\PTs** to assign the value of that question. The \PTs has one optional star-parameter, and one required parameter. The required parameter is the number of points for this item, if the \* is specified, then the point value is not typeset in the document.

The command \itemPTsTxt has one argument, the number of points for this item. This argument is passed from the \PTs command. You can redefine the way the points appear in the document using \itemPTsTxt. As separate command \itemPTsFormated is used to put parentheses around \itemPTsTxt. If the \* option is taken with \PTs, then you are free to place \itemPTsTxt anywhere in the problem statement.

```
2622 \newcommand\itemPTsTxt[1]{$\eqe@ptsFmt{#1}\,\text{%
2623 \ifnum#1=1\relax\eqptLabel\else\eqptsLabel\fi}$}
2624 \newcommand\itemPTsEaTxt[1]{$\eqe@ptsFmt{#1}\,\text{%
2625 \ifnum#1=1\relax\eqptLabel\else\eqptsLabel\fi\space\eqeachLabel}$}
2626 \newcommand{\itemPTsFormated}[1]{(#1)}
```
\obeyPTsStar (2013/12/04) Added \obeyPTsStar and \ignorePTsStar. The former is the de- \ignorePTsStar fault. if \ignorePTsStar is in effect, \PTs\* is treated as \PTs. Useful for assigning points to parts of a question, but not explicitly telling the student. when you compile for the key (with answerkey option), you can include \ignorePTsStar so the instructor can see the assigned points for each part.

```
2627 \newif\ifObeyPTsStar \ObeyPTsStartrue
2628 \def\obeyPTsStar{\global\ObeyPTsStartrue}
2629 \def\ignorePTsStar{\global\ObeyPTsStarfalse}
2630 \def\PTs{\leavevmode\@ifstar{\@PTs{*}}{\@PTs{x}}}
2631 \def\@PTs#1#2{%
2632 \if\@reportpoints\eqe@Zero\ignorespaces\else
2633 \if\eqe@pointsPartsId\eqe@One
```

```
2634 \addtocounter{eqpointvalue}{#2}\@marktotalvalue
```

```
2635 \addtocounter{eq@count}{#2}\fi
```
\ignorePTsStar If \ignorePTsStar is in effect (\ObeyPTsStarfalse), we gobble the \else and let the code flow through.

```
2636 \if#1*\ifObeyPTsStar\ignorespaces\else\expandafter\@gobble\fi
2637 \else
```
 $(2012/04/26)$  Wrapped \itemPTsFormated{\itemPTsTxt{#2}} as the argument of \eqe@movePTs. \eqe@movePTs does nothing by default, but may be redefined, for example, to place the value of each part on the margin. The default definition of \eqe@movePTs follows.

```
2638 \eqe@movePTs{\itemPTsFormated{\itemPTsTxt{#2}}}\fi
2639 \fi
2640 }
2641 \def\eqe@movePTs#1{#1}
```
\Do<num> The \isItD@ tests to see if the next token is \Do, if yes, it marks it and calls \y@st@Do, which gets the argument if the \Do token.

```
2642 \let\auto\relax
2643 \def\isItD@{\@ifnextchar\Do{\let\yest@D@\eqe@YES\y@st@Do}
2644 {\let\yest@D@\eqe@NO\@gobblet@end}}
```

```
2645 \let\yest@D@\eqe@NO
2646 \let\D@Num\@empty
2647 \def\y@st@Do\Do#1\end{\gdef\D@Num{#1}}
2648 \def\@gobblet@end#1\end{}
 Test the argument to see if it is the \auto token
2649 \def\is@uto#1\auto#2\@nil{\def\eqe@argi{#1}\def\eqe@argii{#2}%
2650 \ifx\eqe@argii\@empty\let\isit@uto\eqe@Zero\else
2651 \let\isit@uto\eqe@One\fi
2652 }
```
problem\* The problem\* environment is used to pose a multi-part question. The parts environment is used to enumerate the parts.

> We create a Id for the points specified by the first (and second) optional parameters: 0 (total points specified); 1 (\auto specified); 2 (points each specified); 4 (\Do second optional parameter); a value of \relax means no points specified (the default).

\let\eqe@pointsPartsId\relax

```
2654 \def\leadinitemWarningStar{\PackageWarning{eqexam}
2655 {Using the star (*) in front of the points\MessageBreak
2656 designator is not allowed when there is a
2657 \MessageBreak\string\leadinitem}}
2658 \def\tableadinWarningStar{\PackageWarning{eqexam}
2659 {Using the star (*) in front of the points\MessageBreak
2660 designator is not allowed when there is a
2661 \MessageBreak\string\tableadin}}
2662 \let\isProbStarEnv\eqe@NO
2663 \let\topofprobstarhook\relax
```
Added \eqe@gobnxtpar to hopefully, eliminate the need to leave no pars (blank lines) between \begin{parblem\*} and either \leadinitem or \tableadin. The \applyparfixes default is to not affect the old behavior. You have to declare \applyparfixes to

```
\cancelparfixes apply the fix; revert back to the old behavior with \cancelparfixes
               2664 \def\eqe@ps@gobtop@r#1\par{\eqe@isle@dinnext}
               2665\def\eqe@isle@dinnext{\@ifnextchar\leadinitem{}{\vskip-\baselineskip}}
               2666 \def\restorele@dinpfixDef{\@ifnextchar\par{\eqe@ps@gobtop@r}{}}
               2667 \let\eqe@ps@gobnxtpar\restorele@dinfixDef
               2668 \def\applyleadinfix{\let\eqe@gobnxtpar\restorele@dinpfixDef}
               2669 \def\cancelleadinfix{\let\eqe@gobnxtpar\relax}
               2670 \def\applyparfixes{\PackageInfo{eqexam}
               2671 {Applying paragraph fixes to problem\MessageBreak
               2672 and problem* environments}\applyparfixesp\applyleadinfix}
               2673 \def\cancelparfixes{\PackageInfo{eqexam}
               2674 {Cancelling paragraph fixes to problem\MessageBreak
               2675 and problem* environments}\cancelparfixesp
               2676 \cancelleadinfix}
                 The default behavior is to do nothing about blank lines.
               2677 \cancelparfixesp\cancelleadinfix
               2678 \let\neutralizeparfixes\cancelparfixes
```
We now begin the code for the problem\* environment.

```
2679 \csarg\def{problem*}{\let\isProbEnv\eqe@YES
2680 \let\isProbStarEnv\eqe@YES
2681 \global\thereissolutionfalse
2682 \@ifnextchar[{\pr@bl@m@star}{\pr@bl@m@star[]}}
2683 \def\pr@bl@m@star[#1]{%
2684 \@ifnextchar[{\pr@blem@star{#1}}{\pr@blem@star{#1}[]}}
2685 \def\pr@blem@star#1[#2]{%
2686 \if\eqe@isPts0\global\let\eqe@prevProbZero\eqe@YES\else
2687 \global\let\eqe@prevProbZero\eqe@NO\fi
2688 \def\numpoints{#1}\ifx\numpoints\@empty
2689 \gdef\eqe@isPts{0}\else\gdef\eqe@isPts{1}\fi
2690 \makeRoomForProb{\@nbaselineskip\baselineskip}{\eqe@isPts}%
 Let the \Do commands to internal versions
2691 \let\DoNum\eqe@DoNum\let\nDoNum\eqe@nDoNum
2692 \let\OutOfNum\eqe@OutOfNum\let\nOutOfNum\eqe@nOutOfNum
2693 % \proofingsymbol{\ding{52}}%
2694 \gdef\probstar{*}%
2695 \gdef\pr@b@secondarg{#2}\setcounter{eq@count}{0}%
2696 \let\afterlabelhskip\@empty
2697 \global\let\probpointseach\@empty\def\numpoints{#1}%
 Determine if the argument begins with *
2698 \@ifstar{\let\@isitstar\eqe@One\eqe@grabarg}%
2699 {\let\@isitstar\eqe@Zero\eqe@gobbletoend}#1\end
 If this problem* environment has a \leadinitem, the * option is not allowed
2700 \if\@isitstar\eqe@One
2701 \@tempcnta=\theeqquestionnoi\relax
2702 \advance\@tempcnta1\relax
2703 \@ifundefined{leadinitem\thisexamlabel-\the\@tempcnta}{}
2704 {\leadinitemWarningStar\let\@isitstar\eqe@Zero}%
2705 \@ifundefined{tableadin\thisexamlabel-\the\@tempcnta}{}
2706 {\tableadinWarningStar\let\@isitstar\eqe@Zero}%
2707 \fi
 Check for the \auto keyword . There are problems when the first two digits are
 the same, the old comparison would say that the first parameter is \auto, which
 is it not. Replace the old comparison with a more robust method.
2708 \expandafter\is@uto\numpoints\auto\@nil
2709 \if\isit@uto\eqe@One\let\eqe@pointsPartsId\eqe@One
2710 \global\let\probpointseach\relax
 The author has requested \auto
2711 \def\eqe@next{\autocalcparts}%
2712 \text{delse}2713 \ifx\pr@b@secondarg\@empty\else
2714 \let\eqe@pointsPartsId\eqe@Four
2715 \isItD@#2\end\fi
```
Not \auto so either <num>ea or <num>

```
2716 \def\eqe@next{\manualcalcparts{\numpoints}}%
```
2717 \fi\eqe@next

 $2012/11/30$  added **\leadinitem** defined eqexam.def as a dummy command, which we the **\let** here to **\eqe@leadinitem**.

2718 \let\leadinitem\eqe@leadinitem

2015/05/31 added \tableadin defined eqexam.def as a dummy command, which we the **\let** here to **\eqe@leadinitem**.

2719 \let\tableadin\eqe@tableadin

\topofprobstarhook is a general purpose hook at the top of the problem\* environment, before the beginning of the nested eqequestions environment.

```
2720 \topofprobstarhook
           2721 \ifeqfortextbook
           2722 \writeT@SolnFile{\protect\global
           2723 \protect\frstProbNumShownfalse}\fi
           2724 \begin{eqequestions}%
           2725 \begin{exercise}[eqquestionnoi]*\eqe@gobnxtpar}%
           2726 \def\ftb@endprobstarCks{%
           2727 \ifWithinANSGrp
           2728 \PackageError{eqexam}{\string\bGrpANS\space is still open}
           2729 {You need to match it with an \string\bGrpANS,
           2730 or remove it.}%
           2731 \fi
           2732 }
\endproblem* begins here.
           2733 \csarg\def{endproblem*}{%
           2734 \eqe@IWO\@auxout{\string\csarg\string
           2735 \gdef{nPartsThisProb\thisexamlabel.\theeqquestionnoi}%
           2736 {\arabic{partno}}}%
           2737 \ifx\probpointseach\@empty\else
           2738 \ifx\probpointseach\auto
           2739 \eqe@IWO\@auxout{\string\csarg\string
           2740 \gdef{prob\thisexamlabel.\theeqquestionnoi}%
           2741 {\theeq@count}}%
           2742 \else
           2743 \setcounter{eq@count}{\value{partno}}%
           2744 \ifx\pr@b@secondarg\@empty\else
           2745 \bgroup\toks0=\expandafter{\pr@b@secondarg}%
           2746 \expandafter\isItD@\the\toks0 \end
            If there is a \Do, we write this info to AUX.
           2747 \ifx\yest@D@\eqe@YES\ifx\eqe@pointsEach\eqe@YES
           2748 \eqe@IWO\@auxout{\string
           \verb|2749| \csarg\string\gdef{DolWumThisProb\this example 1. %2750 \theeqquestionnoi}{\D@Num}}%
           2751 \text{Cetempcnta = } value\{eq@count\}\
```
2752 \dvance\@tempcnta -\D@Num

```
2753 \global\advance\value{eq@count}-\@tempcnta
2754 % 3.0k
2755 \dtempcnta=\value{partno}%
2756 \dvance\@tempcnta -\D@Num
2757 \multiply\@tempcnta by\argi
2758 \addtocounter{eqpointvalue}{-\@tempcnta}%
2759 \fi\fi
2760 \egroup
2761 \fi
2762 \multiply\value{eq@count}\argi
2763 \eqe@IWO\@auxout{\string\csarg\string
2764 \gdef{prob\thisexamlabel.\theeqquestionnoi}{\theeq@count}}%
2765 \fi\fi
2766 \end{exercise}%
2767 \end{eqequestions}%
2768 \ifeqfortextbook\ftb@endprobstarCks\fi
2769 \ifeqlocalversion\ifeqglobalversion
2770 \xdef\eqe@tmp{\noexpand\forVersion{\eq@selectedVersion}}%
2771 \aftergroup\eqe@tmp
2772 \fi\fi
2773 \global\eqlocalversionfalse
2774 \@marktotalvalue
2775 \ifdispl@yPoints\global\l@stDispl@yPointstrue
2776 \else\global\l@stDispl@yPointsfalse\fi
2777 }
```
\leadinitem Some authors, no me among them, want to post a question with parts (problem\*) without an introductory sentence. Scandalous!

```
\begin{problem*}\relax
\leadinitem Prove that $4x^2\ge (x+1)^2$ for $x\ge1$.
\begin{solution} soln\end{solution}
\begin{parts}
\item Use the principle of mathematical induction to prove that
   $4^n\geq3n^2$ for all positive integers $n$.
\begin{solution} soln\end{solution}
\end{parts}
\end{problem*}
```
Below is my solution to this problem. There were changes in both eqexam and exerquiz (eqexam.def). Here are the listing of changes for my future reference.

- Defined \eqe@leadinitem, \eqe@@leadinitem, and \leadinitem below. The first one mostly tests whether we are permitted to use the **\leadinitem** command. If \solutionparshape is empty, the command may be used. (This gives a restriction of only one use per a single problem\* environment.) Control is passed to \eqe@@leadinitem which does all the work.
- In the definition of \pr@blem@star (part of the startup for problem\* we say \let\leadinitem=\eqe@leadinitem
- In the startup code for exercise@parts@list (exerquiz) lines containing \solutionparshape and \let\leadinitem\eq@leadinitemparts are found. Also, when the parts environment is complete, we restore the default definition of \leadinitem, \let\leadinitem\leadinitem@external.
- In the definition of \eqe@@leadinitem, we also define \solutionparshape to help control the paragraphs for this delicate problem of a lead-in item. Its normal definition is **\@empty**, and this fact used to detect whether the document author is trying to use two \leadinitems in one problem\* environment.
- At the beginning of the definition of the command \@exercise (in exerquiz we \let \solutionparshape to \@empty.
- So too does \solutionparshape appear in the definition of \vspaceFmt (exerquiz).
- \solutionparshape use used to correctly format in the solutionsafter, found in \solnexer@@@woparts (exerquiz).

As can be seen, this simple feature is not so simple.

Set the default value of \solutionparshape.

2778 \let\solutionparshape\@empty

\leadinitem This is the beginning of \leadinitem, at least the the active definition within the problem\* environment, and outside the parts environment.

```
2779 \def\eqe@leadinitem{%
```

```
2780 \ifx\solutionparshape\@empty
```

```
\solutionparshape empty means \leadinitem hasn't been used yet, so we can
use it here by passing control to \eqe@@leadinitem, otherwise, we toss an excep-
tion.
```
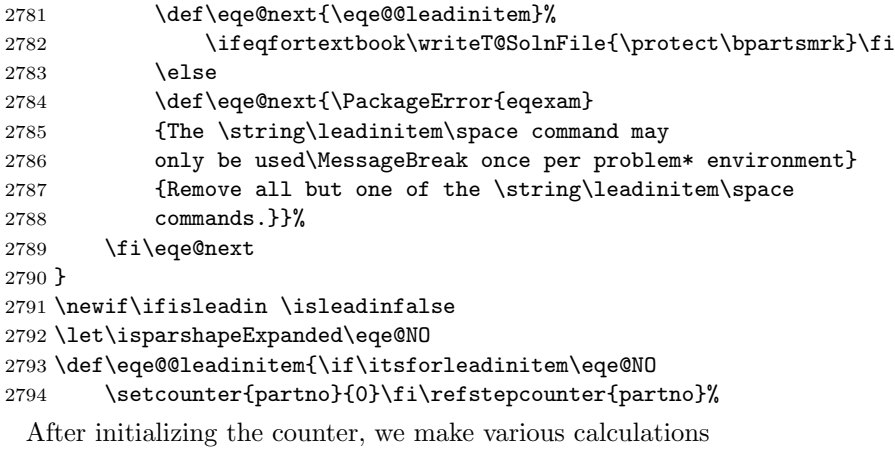

```
2795 \eq@initializeContAnnot
```

```
2796 \isleadintrue\let\isitleadin\eqe@YES
```
We signal a **\leadinitem** by writing a special command to the AUX file, this is used to disallow the use of the \* option of points.

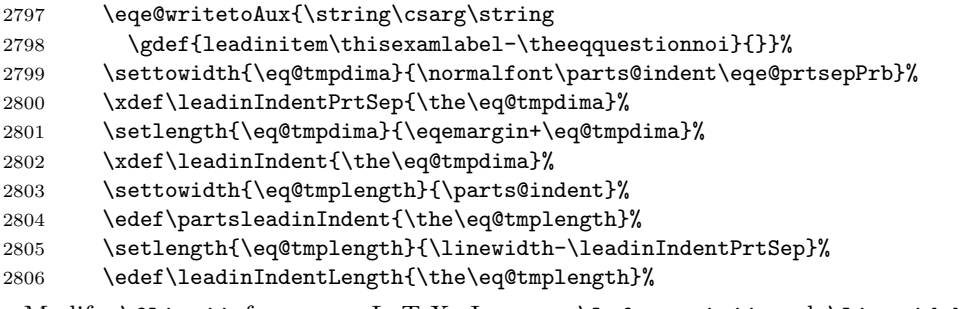

Modify \@listii from core LaTeX: Increase \leftmarginii and \linewidth appropriately.

```
2807 \@ifundefined{@listii@SAVE}{\global\let\@listii@SAVE\@listii}{}%
2808 \expandafter\def\expandafter\@listii\expandafter{\@listii@SAVE
2809 \advance\leftmarginii\leadinIndentPrtSep\relax
2810 \leftmargin\leftmarginii \labelwidth\leftmarginii
2811 \advance\labelwidth-\labelsep
2812 % \advance\linewidth\leadinIndentPrtSep\relax
2813 }%
```
The parshape for the first paragraph of the \leadinitem.

```
2814 \parshape=2 \eqemargin \linewidth \leadinIndent \leadinIndentLength
```
Here is the definition of \solutionparshape, we use the shape of subsequent paragraphs.

```
2815 \xdef\solutionparshape{%\noexpand\linewidth\leadinIndentLength
2816 \noexpand\parshape=1 \leadinIndent\space\leadinIndentLength}%
```
After the current paragraph, we execute \solutionparshape, then empty out \everypar. Seems to work.

```
2817 \global\let\isparshapeExpanded\eqe@NO
2818 \everypar{\solutionparshape
2819 \global\let\isparshapeExpanded\eqe@YES\everypar{}}%
```
These next lines were taken from \eq@item@common in exerquiz. The command \eq@insertContAnnot was removed from the \eq@item@common code, it is not needed here and caused trouble. We \let \eq@item to \eq@leadin@item to continue the flow.  $\Q$ ckhide checks for an optional argument (h or H) and sets switches as appropriate.

```
2820 \let\eq@item\eq@leadin@item\eqp@rtc@lcm@rk
2821 \def\currhideopt{x}\eq@hidesolutionfalse\eq@nolinkfalse
2822 \@ifnextchar[{\@ckhide}{\eq@item}%
2823 }
```
The final step. If the solution is hidden, we do not write the header.

```
2824 \def\eq@leadin@item{\eq@ckglobalhide\ifeq@hidesolution\else
2825 \global\let\eqExerSolnHeader\eq@@writeexheaderlist\fi
2826 \ifeq@nosolutions\eq@nolinktrue\fi
```

```
2827 \ifeq@solutionsafter\eq@nolinktrue\fi
2828 \unskip\noindent\makebox[\partsleadinIndent]{\eqexlisttabheader}%
```
2829 \eqe@prtsepPrb\ignorespaces

2830 }

\tableadin \tableadin is \let to \eqe@tableadin within the problem\* env. The switch \if@tableadinitem is defined in exerquiz.

```
2831 \def\eqe@tableadin{\@tableadinitemtrue\eqe@writetoAux{\protect
2832 \csarg\protect\gdef{tableadin\thisexamlabel-\theeqquestionnoi}{}}%
2833 }
```
\pushProblem There may be an occasion when a multi-part question needs to be broken between \popProblem parts. use the \pushProblem and \popProblem for this purpose. The push saves the counter value, and ends the parts environment. The pop restarts the parts, and resets the parts counter.

> In the example below, we have our parts in a multicols environment, we \pushProblem, close multicols, \popProblem and continue with the multi-parts in single column.

```
\item Compute \lim_{x\to2^{\text{-}}} f(x)\begin{solution}[1in]\end{solution}
\pushProblem
\end{multicols}
\popProblem
\item What value(s) of $c$ make the function $f$
continuous at $x=2$?
\begin{solution}[.5in]\end{solution}
\end{parts}
```
2834 \newcommand\pushProblem{\xdef\nlastItem{\arabic{partno}}\end{parts}}

(2013/05/30) Adding an optional parameter to \popProblem to match the option argument of the parts environment. This enables you to push a list environment and push a tabular environment.

```
2835 \newcommand\popProblem[1][]{%
                2836 \def\@argi{#1}\ifx\@argi\@empty
                2837 \def\eqe@bParts{\begin{parts}}\else
                2838 \def\eqe@bParts{\begin{parts}[#1]}\fi
                2839 \eqe@bParts\setcounter{partno}{\nlastItem}}
                2840 \def\lastPageTotal{0pt}
                2841 \def\marginparafterhook{\xdef\lastPageTotal{\the\pagetotal}}
\mathrm{anualcal} is the command calculates points when the argument is not \mathrm{aut}. The macro
                  \prob@Arg determines if the points argument passed is of the form <num>ea.
```

```
2842 \def\prob@Arg#1ea#2\end{\def\argi{#1}\def\argii{#2}}
```
Now begin  $\mathrm{alcparts}$ ; #1 is the number of points, which may be of the form <num>ea, or just <num>.

2843 \let\eqe@pointsEach\eqe@NO

```
2844 \def\manualcalcparts#1{%
2845 \expandafter\prob@Arg#1ea\end
2846 \ifx\argii\@empty\edef\numpoints{#1}%
2847 \let\eqe@pointsEach\eqe@NO
 Argument form is \langle \text{num} \rangle assumed: Total points specified, we should ignore any
 \PTs commands.
2848 \let\eqe@pointsPartsId\eqe@Zero
2849 \else
 Argument form is <num>ea assumed: Again we should ignore any \PTs commands.
2850 \gdef\probpointseach{x}\let\eqe@pointsPartsId\eqe@Two
2851 \let\eqe@pointsEach\eqe@YES
 Points each specified
2852 \setcounter{eq@count}{\value{eqquestionnoi}}%
2853 \addtocounter{eq@count}{1}\csarg
2854 \ifx{prob\thisexamlabel.\theeq@count}\relax
2855 \def\numpoints{\argi}\else
2856 \def\numpoints{\expandafter
2857 \csname prob\thisexamlabel.\theeq@count\endcsname}%
2858 \overrightarrow{1}2859 \ifx\yest@D@\eqe@YES
2860 \setcounter{eq@count}{\value{eqquestionnoi}}%
2861 \addtocounter{eq@count}{1}%
2862 \@ifundefined{nPartsThisProb\thisexamlabel.\theeq@count}
2863 {\makeOutOfNum{0}\makeDoNum{0}}{%
2864 \expandafter\makeOutOfNum{%
2865 \csname nPartsThisProb\thisexamlabel.%
2866 \theeq@count\endcsname}%
2867 \expandafter\makeDoNum{%
2868 \csname DoNumThisProb\thisexamlabel.%
2869 \theeq@count\endcsname}}%
2870 \fi
2871 \fi
 If \marginpoints is \@empty, the author has chosen the nopoints option or used
 the \NoPoints command.
```
2872 \ifx\marginpoints\@empty

No points for this exam

2873 \else

2874 \ifx\argi\@empty

If \argi is empty, no points were specified, so we \let \marginpoints to \@empty

2875 \let\marginpoints\@empty

2876 \else

Points are displayed in margins or inline

2877 \ifx\argii\@empty

# Total points specified

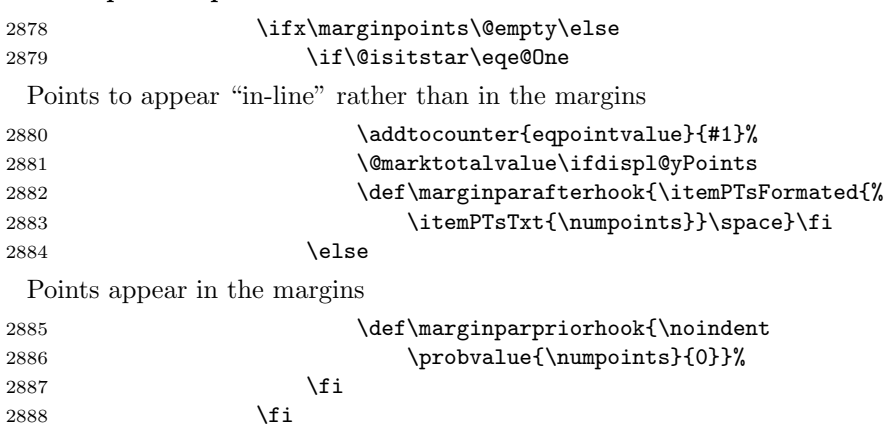

# Points each specified

2889 \else

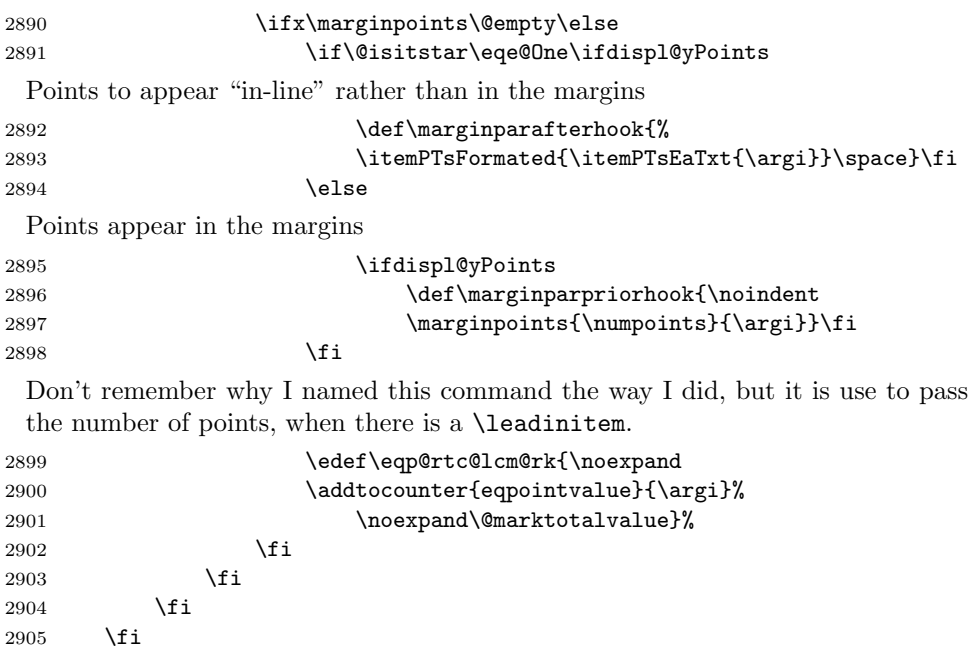

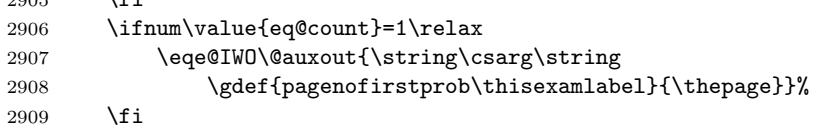

}

\autocalcparts is the command that computes the total points when the author specifies \auto as the optional argument of  $\texttt{problem*}.$  The commands  $\ \ \$  and  $\ \ \ \$  were recently (2012/04/21) separated out to allow for additional customization, without re-defining the whole of \autocalcparts.

```
2911 \def\acp@mpah{\itemPTsFormated{\itemPTsTxt{\numpoints}}\space}
2912 \def\acp@mpph{\noindent\marginpoints{\numpoints}{0}}
2913 \def\autocalcparts{%
2914 \setcounter{eq@count}{\value{eqquestionnoi}}%
2915 \addtocounter{eq@count}{1}%
2916 \csarg\ifx{prob\thisexamlabel.\theeq@count}\relax
2917 \def\numpoints{0}% assume zero points until we get the total
2918 \else
2919 \edef\numpoints{\@nameuse{prob\thisexamlabel.\theeq@count}}%
2920 \fi
2921 % \addtocounter{eqpointvalue}{\numpoints}\@marktotalvalue
2922 \ifx\marginpoints\@empty\else
2923 \ifdispl@yPoints
2924 \if\@isitstar\eqe@One
 If we have *\auto, the total is to appear inline.
2925 \def\marginparafterhook{\acp@mpah}\else
 Otherwise, the total will appear in the margin.
2926 \def\marginparpriorhook{\acp@mpph}\fi
2927 \setminusfi
2928 \fi
2929 \setcounter{eq@count}{0}%
2930 }
```
\forproblem When typing solutions from assigned problems in a textbook, the problems as-\foritem signed are not consecutive. You can set the problem number before the problem \forleadinitem environments by using the \forproblem command. The one required argument is the problem number: \forproblem{10).

```
2931 \let\eqe@fpmrk\@empty
2932 \newcommand{\forproblem}[1]{\def\eqe@fpmrk{-\the@exno}%
2933 \setcounter{eqquestionnoi}{#1 - 1}}
```
A similar comment for \item. These are useful for making out solution sets to homework assignments where problems are assigned from the textbook and you want to give a solution to problem 12, part (b), An example of usage is

```
\forproblem{12}
\begin{problem*}
Factor each.
\begin{parts}
   \forall \foritem{b} x^2 + 2x + 1 = (x + 1)^2 \$
   \item $ x^2 - x - 2 = (x - 2) (x + 1) $ % this is part (c)\forall foritem{e} x^2 + 7x + 10 = (x - 2)(x + 7) $
   \item ... % this will be part (f)
\end{parts}
\end{problem*}
```
2934 \newcommand{\foritem}[2][]{%

```
2935 \setcounter{partno}{0}\def\@rgi{#1}\ifx\@rgi\@empty
2936 \def\eqe@nextitem{\item}\else
2937 \def\eqe@nextitem{\item[#1]}\fi
2938 \foritem@cont{#2}}
2939 \newcommand{\forleadinitem}[2][]{%
2940 \setcounter{partno}{0}\def\@rgi{#1}\ifx\@rgi\@empty
2941 \def\eqe@nextitem{\leadinitem}\else
2942 \def\eqe@nextitem{\leadinitem[#1]}\fi
2943 \foritem@cont{#2}}
 (2017/01/04) Modified \foritem@cont to allow for numbering parts.
2944 \def\foritem@cont#1{\ifuseNumForParts
2945 \edef\fliPartNo{#1}\setcounter{partno}{#1-1}\else
2946 \lowercase{\def\eq@selectedItem{#1}}%
2947 \let\eq@initLoop\eqe@NO
2948 \loop
2949 \stepcounter{partno}\expandafter
2950 \if\alph{partno}\eq@selectedItem
2951 \let\eq@initLoop\eqe@YES\fi
2952 \ifx\eq@initLoop\eqe@NO\repeat
2953 \edef\fliPartNo{\the\c@partno}%
2954 \addtocounter{partno}{-1}\fi\let\itsforleadinitem\eqe@YES
2955 \eqe@nextitem}
```
The command \eqe@insertContAnnot attempts to insert a string just prior to a part, if that part begins a new page. To get it right, it promotes a new page using the default of .25in. The optional parameter allows you to insert a new value; this may be needed to get the string \annotContStr placed properly. The commands

```
\annotContStr The string that is typeset by the \eqe@insertContAnnot command.
```
\acvspace User access to changing the vertical spacing \promoteNewPage uses within \eqe@insertContAnnot.

\resetacvspace Resets the vertical spacing back to its default.

```
2956 \newcommand{\annotContStr}{%
                 2957 \textbf{Problem~{\eqeCurrProb} continued\strut}}
                  2958 \newcommand{\acvspace}[1]{\def\ic@vspace{#1}\setlength\iacvspace{#1}}
\ic@vspacedefault is the default vertical spacing used by \eqe@insertContAnnot
                  2959 \newlength\iacvspace
                  2960 \newcommand{\ic@vspacedefault}{1in} % changed .25in to 1in 2012/12/04
                  2961 \newcommand{\resetacvspace}{\setlength\iacvspace{\ic@vspacedefault}}
                  2962 \resetacvspace
                   \eqe@insertContAnnot promotes a new page, and if the current page is different
                   than the starting page, \eq@currProbStartPage, we insert \annotContStr.
                  2963 \def\@nnotContStrSkip{\vskip3pt}
                 2964 \newcommand{\eqe@insertContAnnot}[1][\iacvspace]{\promoteNewPage[#1]%
                  2965 \ifnum\arabic{page}>\eq@currProbStartPage
                  2966 \xdef\eq@currProbStartPage{\arabic{page}}%
```

```
2967 {\settowidth{\eq@tmplength}{\parts@indent\eqe@prtsepPrb}%
                 2968 \xdef\eqe@partsIndent{\the\eq@tmplength}}%
                 2969 \ifwithinparts
                  \eq@item is the list definition of \item which has been \let to \eq@item within
                  the parts environment.
                 2970 \@ifundefined{eq@item@latex}{\item[]\hspace*{-\eqemargin}%
                 2971 \ifx\solutionparshape\@empty\else\hspace*{-\eqe@partsIndent}\fi}
                 2972 {\eq@item@latex[]\hspace*{-\eqemargin}%
                 2973 \hspace{-\eqe@partsIndent}}\else
                  If placed between problem sets, we indent as appropriate.
                 2974 \hspace*{-\eqemargin}\fi
                 2975 \annotContStr\@nnotContStrSkip % dpsj20
                 2976 \fi
                 2977 }
                 2978 \edef\eq@currProbStartPage{\arabic{page}}
\turnContAnnotOff
Turn off and on this feature. The default is off.
 \turnContAnnotOn<sub>2979</sub>\newif\ifcont@nnot \cont@nnotfalse
                 2980 %\newcommand{\@gobbloptone}[1][]{}
                 2981 \newcommand{\turnContAnnotOff}{\global\cont@nnotfalse
                 2982 \global\let\eq@insertContAnnot\relax}
                 2983 \newcommand{\turnContAnnotOn}{\global\cont@nnottrue
                 2984 \global\let\eq@insertContAnnot\eqe@insertContAnnot}
                 2985 \turnContAnnotOff
                  Used for manually inserting annot
                 2986 \def\insertContAnnot{\eq@insertContAnnot}
        \aNewPage
A simple command for inserting \newpage, only if the \answerkey option has
        \qNewPage
been taken.
                 2987 \newcommand\aNewPage{\ifanswerkey\newpage\fi}
                 2988 \newcommand\qNewPage{\ifanswerkey\else\newpage\fi}
   \OnBackOfPage In an effort to make maximum use of the paper, I sometimes ask the students to
                  solve the problem on the back of a page. The following command is an automated
                  instruction. Generally, we work on the back of the previous page, unless we are
                  on page 1, in this case we work on the back of page 1.
                 2989 \newcounter{backofpage}
                 2990 \newcommand\bopText{on the back of page~\boPage}
                 2991 \newcommand\bopCoverPageText{on the back of the cover page}
                 2992 \newcommand\OnBackOfPage[1][\bopText]{%
                 2993 \refstepcounter{backofpage}\label{bop\thebackofpage}
                 2994 \begingroup
                 2995 \csarg\ifx{r@bop\thebackofpage}\relax
                 2996 \def\boPage{??}\else
                 2997 \edef\eqe@temp{\csname r@bop\thebackofpage\endcsname}%
                 2998 \ifx\hyper@anchor\@undefined
```

```
2999 \edef\boPage{\expandafter\@secondoftwo\eqe@temp}\else
```
3000 \edef\boPage{\expandafter\@secondoffive\eqe@temp}\fi 3001 \c@eq@count\boPage 3002 \advance\c@eq@count-1\relax

If on page 1, we work on the back of page 1, otherwise, we work on the back of the previous page.

```
3003 \edef\boPage
3004 {%
3005 \ifx\eqex@coverpage\relax
3006 \ifnum\value{eq@count}=0
3007 1%
3008 \else
3009 \the\value{eq@count}%
3010 \quad \text{if}3011 \else
3012 \ifnum\value{eq@count}=0
3013 -1%3014 \text{le}3015 \the\value{eq@count}%
3016 \fi
3017 \fi
3018 }%
3019 \fi
3020 \csarg\ifx{r@bop\thebackofpage}\relax#1\else
3021 \ifnum\boPage=-1\relax\bopCoverPageText\else#1\fi\fi
3022 \endgroup
3023 }
```
# 14 Vertical Space Filling Options

When the nosolutions or the vspacewithsolns is used, a vertical space is generated by the solution environment. Previously, this has just been a vertical white space, now, we provide the ability to fill the space with horizontal rules of different types. Below is the implementation of this.

# 14.1 General filler lines commands and controls

```
\useFillerLines When used, the vertical space is written with lines (rules, dashes, dots, grids ).
               3024 \newcommand{\useFillerLines}{\ifx\vspaceFiller % dpsj8
               3025 \vspaceFillerLines\else\@eqlinedfillertrue
               3026 \let\vspaceFiller\vspaceFillerLines\fillTypeDefault
               3027 \fi}
```
\useFillerDefault Resets the vertical space to the original white space.

```
3028 \newcommand{\useFillerDefault}{\@eqlinedfillerfalse
3029 \let\vspaceFiller\vspaceFillerDefault
3030 \let\eqWriteLine\hfill}
```
\fillTypeHRule Writes the line as a solid line (\hrulefill). \newcommand{\fillTypeHRule}{\let\eqWriteLine\eqWriteLineFill \let\makeVgrid\relax} \fillTypeDots Writes the line as a dotted line (\dotfill). \newcommand{\fillTypeDots}{\let\eqWriteLine\eqWriteLineDots \let\makeVgrid\relax} \fillTypeDashLine Writes the line as a dotted line (\eqdashrulefill). \newcommand{\fillTypeDashLine}{\let\eqWriteLine\eqWriteLineDashFill \let\makeVgrid\relax} \fillTypeBlankLine Fills the line \newcommand{\fillTypeBlankLine}{\let\eqWriteLine\eqWriteLineBlankFill \let\makeVgrid\relax} \fillTypeDefault Resets fill type back to the default, \hrulefill. \newcommand{\fillTypeDefault}{\let\eqWriteLine\eqWriteLineFill \let\makeVgrid\relax} \fillTypeGrid Fills the space with a grid, horizontal and vertical lines. \newcommand{\fillTypeGrid}{\ifx\vspaceFiller\vspaceFillerLines \let\eqWriteLine\eqWriteLineFill\let\makeVgrid\eqe@makeVgrid\fi} \eqWriteLineColor The color of the rule to use. \newcommand{\eqWriteLineColor}[1]{\def\eq@WriteLineColor{#1}} \eqWriteLineColor{gray} \eqWLSpacing The line spacing between the rules. \newlength\wlVspace \newcommand{\eqWLSpacing}[1]{\setlength\wlVspace{#1}} \eqWLSpacing{14.0pt} Fill Types. We have three types of line fill: \hrulefill, \dotfill, and

a custom rule \eqdashrulefill. The commands three \eqWriteLineFill, \eqWriteLineDots, and \eqWriteLineDashFill implements these three types. They are \let to \eqWriteLine, which is used in \vspaceFillerLines.

```
3048 \newcommand{\eqWriteLineFill}{%
3049 \textcolor{\eq@WriteLineColor}{\leaders
3050 \hrule height \flfboxrule\hfill}}
```
The first box is used in \eqdotrulefill, whereas the second two are used to split off content using \vsplit. These are active when the options flextended and answerkey are in force, and when \useFillerLines and \turnflanskeyOn have been expanded.

```
3051 \newbox\eqe@tempbox
3052 \newbox\eqe@nskeyflsplit
3053 \newbox\eqe@nskeyfltop
```

```
3054 \def\eqdotrulefill{\leavevmode
                         3055 \cleaders\hb@xt@ .44em{\copy\eqe@tempbox\hss}\hfill} % dps16
                         3056 % \cleaders\hb@xt@ .44em{\unhcopy\eqe@tempbox\hss}\hfill} % dps8
                         3057 \newcommand{\eqWriteLineDots}{%
                         3058 \textcolor{\eq@WriteLineColor}{\eqdotrulefill}}
                         3059 \def\eqdashrulefill{\leavevmode
                         3060 \cleaders\hb@xt@ .44em{\rule{.22em}{\flfboxrule}\hss}\hfill\kern\z@}
                         3061 \newcommand{\eqWriteLineDashFill}{%
                         3062 \textcolor{\eq@WriteLineColor}{\eqdashrulefill}}
                         3063 %\newcommand{\eqWriteLineBlankFill}{\hfill}
                         3064 \newcommand{\eqWriteLineBlankFill}{\vphantom{\hrulefill}}
                           Vertical counterparts to those above, excepting blank fill.
                         3065 \newcommand{\eqWriteLineVFill}{\leaders\vrule width\flfboxrule\vfill}
                         3066\def\eqdotruleVfill{\cleaders\vbox to .44em{\vss
                         3067 \hbox to0pt{\hss.\hss}}\vfill}
                         3068 \newcommand{\eqWriteLineVDots}{\eqdotruleVfill}
                         3069\def\eqdashruleVfill{\cleaders\vbox to .44em{\vss
                         3070 \hbox to0pt{\hss\rule{\flfboxrule}{.22em}\hss}}\vfill}
                         3071 \newcommand{\eqWriteLineDashVFill}{\eqdashruleVfill}
                          When the solution environment contains both an nLines and a dimension,
          \usenLineDimen by default, the dimension is used; however, if \usenLineDimen is specified, we
                          force the use of the nLines specification. Switch back to the default using
         \useVspaceDimen \useVspaceDimen.
                         3072 \newif\if@equsedim \@equsedimtrue
                         3073 \newcommand{\useVspaceDimen}{\@equsedimtrue}
                         3074 \newcommand{\usenLineDimen}{\@equsedimfalse}
                         3075 \newif\if@eqalignfilllinestoleft\@eqalignfilllinestoleftfalse
    \fillerLinesAlignDef Use \fillerLinesAlignDef and \fillerLinesOnLeftMargin to adjust the align-
\fillerLinesOnLeftMargin ment of the rule lines for this feature.The first is the default, the second one aligns
                          rule lines to the left margin.
                         3076 \newcommand{\fillerLinesOnLeftMargin}{\@eqalignfilllinestolefttrue}
                         3077 \newcommand{\fillerLinesAlignDef}{\@eqalignfilllinestoleftfalse}
                         3078 \newcommand\priorPageBreakMsg[1]{\def\priorP@geBre@kMsg{#1}}
                         3079 \let\priorP@geBre@kMsg\@empty
                         3080 \newcommand{\flPageBreakMsg}[1]{%
                         3081 \priorPageBreakMsg{\emitMessageNearBottom[\iacvspace]
                         3082 {\eqfititin{{\Large\strut}#1}}}%
                         3083 }
```
The command \makeVgrid is an internal macro that is let to either \relax, as below, or to \eqe@makeVgrid. The latter creates a grid of fill lines. \let\makeVgrid\relax %dps1

Key-values for fill lines We define the eqefillLines xkeyval family, the keys are set through the command \setFillLinesFmt. We define nine keys numbers, numbersep, color, topline, gridtype, fltype, align, outlineonly, bgonly, and bgcolor. The first two are used to number the fill lines, the color is to color the fill lines, the last two concerning the grid type filler lines.

numbers= $\langle$ none|left|right $\rangle$  This is a numbers is a choice key with possible values of none, left and right. It places a line numbering to the left or right of the line, or no line number is used if none is selected.

```
3085 \define@choicekey+{eqefillLines}{numbers}[\val\nr]%
3086 {none,left,right}[none]{\ifcase\nr\relax
3087 \let\eqe@numLinesL\relax\let\eqe@numLinesR\relax\or
3088 \let\eqe@numLinesL\eqe@@numLinesL\let\eqe@numLinesR\relax\or
3089 \let\eqe@numLinesL\relax\let\eqe@numLinesR\eqe@@numLinesR
3090 \fi
3091 }{\PackageWarning{aeb}{Bad choice for numbers, permissible values
3092 are none, left, and right. Try again}}
3093 \let\eqe@numLinesL\relax\let\eqe@numLinesR\relax
```
#### numbersep= $\langle$  dimen<sub>i</sub> When numbers is either left or right, the separation between the line and the number is numbersep. The default value is 2pt.

```
3094 \define@key{eqefillLines}{numbersep}[2pt]{%
3095 \setlength{\eqetmplengtha}{#1}%
3096 \edef\eqe@numbersep{\the\eqetmplengtha}}
3097 \def\eqe@numbersep{2pt}
```
 $color=\langle color-spec\rangle$  The color key paints the lines the specified color, for example, color=red!20. It simply defines \eq@WriteLineColor to be this color.

```
3098 \define@key{eqefillLines}{color}[]{\def\eq@WriteLineColor{#1}}
```
 $topline=(true|false)$  When  $\tilde{1}$ llTypeGrid is in effect, topline=true writes an additional line above the top most line, this line is not numbered.

```
3099 \define@boolkey{eqefillLines}{topline}[true]{}
```

```
3100 \KV@eqefillLines@toplinefalse
```
 $gridtype=[line|dash|dots\rangle$  The gridtype key determines the line style for the grid, choices are line (the default), dash, and dots. This key also sets the line style when the outlineonly key is specified.

```
3101 \let\eqe@usedeffboxrule\eqe@NO % dps20
3102 \let\gridtypeselected\@empty % dps26
3103 \define@choicekey+{eqefillLines}{gridtype}[\val\nr]%
3104 {line,dash,dots}[line]{\edef\gridtypeselected{\val}% dps26
3105 \ifcase\nr\relax
3106 \let\gridHLineFill\eqWriteLineFill
3107 \let\gridVLineFill\eqWriteLineVFill
3108 \or
3109 \let\gridHLineFill\eqWriteLineDashFill
3110 \let\gridVLineFill\eqWriteLineDashVFill
3111 \or
3112 \let\gridHLineFill\eqWriteLineDots
3113 \let\gridVLineFill\eqWriteLineVDots
3114 \let\eqe@usedeffboxrule\eqe@YES %dps20
3115 \fi
3116 }{\PackageWarning{aeb}{Bad choice for numbers, permissible values
```

```
3117 are line, dash, and dots. Try again}}
             3118 \let\gridHLineFill\eqWriteLineFill
             3119 \let\gridVLineFill\eqWriteLineVFill
      f1type=\langle 1ine|dash|dots| blank\rangle The fltype key determines the type of line style for the
              horizontal rendering. This key simply executes the various command versions.
             3120 \define@choicekey+{eqefillLines}{fltype}[\val\nr]%
            3121 {line,dash,dots,blank,grid}[line]{\ifcase\nr\relax
            3122 \fillTypeHRule\or
            3123 \fillTypeDashLine\or
            3124 \fillTypeDots
            3125 \let\eqe@usedeffboxrule\eqe@YES\or % dps20
            3126 \fillTypeBlankLine\or
            3127 \fillTypeGrid\fi
            3128 }{\PackageWarning{aeb}{Bad choice for numbers, permissible values
            3129 are line, dash, dots, blank, and grid. Try again}}
       align= (left|default) Another convenience key, align simply executes the command
              versions.
             3130 \define@choicekey+{eqefillLines}{align}[\val\nr]%
            3131 {default,left}[default]{\ifcase\nr\relax
            3132 \fillerLinesAlignDef\or
            3133 \fillerLinesOnLeftMargin\fi
            3134 }{\PackageWarning{aeb}{Bad choice for numbers, permissible values
            3135 are line, dash, dots, blank, and grid. Try again}}
            3136 \define@choicekey*{eqefillLines}{equalcells}[\val\nr]%
             3137 {true,false}[true]{\ifcase\nr\relax
            3138 \equalCellSizesOn\or
            3139 \equalCellSizesOff\fi
            3140 }
outlineonly*=\langle true|false \rangle outlines the work area only, does not create horizontal or vertical
              lines, other than the lines to outline the region. Obeys the gridtype key.
            3141 \define@boolkey{eqefillLines}{outlineonly}[true]{}
             3142 \KV@eqefillLines@outlineonlyfalse
            3143 \define@choicekey{eqefillLines}{outlineonly*}{true,false}[true]{% dps26
            3144 \@nameuse{KV@eqefillLines@outlineonly#1}%
            3145 \def\eqefillLines@outlineonlystar{#1}}%
            3146 \let\eqefillLines@outlineonlystar\@empty
     bgonly*=(true|false) colors the work area with a color of your choice, see bgcolor below.
             3147 \define@boolkey{eqefillLines}{bgonly}[true]{} % dps11
             3148 \KV@eqefillLines@bgonlyfalse
             3149 \define@choicekey{eqefillLines}{bgonly*}{true,false}[true]{% dps26
```

```
3150 \@nameuse{KV@eqefillLines@bgonly#1}%
```
- \def\eqefillLines@bgonlystar{#1}} \let\eqefillLines@bgonlystar\@empty
- bgcolor= $\langle color\text{-}spec\rangle$  The color to be used when bgcolor is in force. If no color has been assigned, the color will be white.

 \define@key{eqefillLines}{bgcolor}[]{\def\eqe@BGColor{#1}} % dps11 \let\eqe@BGColor\@empty

 $\left\{\frac{\gamma}{\epsilon}\right\}$  is used to specify the format for line numbers. Within the  $\langle \text{cmds}\rangle$  argument, use #1 to indicate the placement of the number. For example, the code \fillLinesNumFmt{\textbf{#1}} puts the line numbers in bold font.

```
3155 \def\fillLinesNumFmt#1{\def\eqe@fillLinesNumFmt##1{\def\flnum{##1}#1}}
3156 \fillLinesNumFmt{\flnum} % set to default values
3157 \define@key{eqefillLines}{numfmt}[]{\fillLinesNumFmt{#1}} % dps21
3158 \define@key{eqefillLines}{linegap}[14pt]{\def\fl@wlspacing{#1}} % dps21
3159 \def\fl@wlspacing{14pt}
```
 $\setminus \setminus \setminus \setminus \{KV\text{-pairs}} \$  Set the format of the fill lines, use the keys from the eqefillLines defined and described above. Changes outside a group are global. An example of the usage is given here: \setFillLinesFmt{numbers=left,color=red}.

> Other important notes: To produce horizontal lines only, use fltype=line| dash|dots, to produce blank space, use fltype=blank and to produce a grid fltype=grid.

```
3160 \newcommand{\setFillLinesFmt}[1]{\def\@rgi{#1}%
3161 \let\eqe@usedeffboxrule\eqe@NO %dps20
3162 \let\gridtypeselected\@empty
3163 \ifx\@rgi\@empty
3164 \setkeys{eqefillLines}{numbers,numbersep,color,
3165 gridtype,fltype,align}%
3166 \else
3167 \let\is@outlineonly\eqe@NO\let\is@bgonly\eqe@NO
3168 \ifKV@eqefillLines@outlineonly\let\is@outlineonly\eqe@YES\fi
3169 \ifKV@eqefillLines@bgonly\let\is@bgonly\eqe@YES\fi
3170 \setkeys{eqefillLines}{#1}%
3171 \eqWLSpacing{\fl@wlspacing}%
3172 \ifx\makeVgrid\relax
3173 \KV@eqefillLines@toplinefalse
3174 % \forceEqualCellsfalse % dps21
3175 \equalCellSizesOff % dpsj15
3176 \ifx\is@bgonly\eqe@YES % carryover from prev prob
3177 \ifKV@eqefillLines@bgonly
3178 \KV@eqefillLines@bgonlyfalse
3179 \text{e} \text{se}3180 \PackageWarning{eqexam}{You must specify fltype=grid for
3181 bgonly to work.\MessageBreak
3182 Ignoring this key for now}%
3183 \KV@eqefillLines@bgonlyfalse
3184 \let\is@bgonly\eqe@NO
3185 \fi
3186 \else % not continuation
3187 \ifKV@eqefillLines@bgonly
3188 \PackageWarning{eqexam}{You must specify fltype=grid for
3189 bgonly to work.\MessageBreak
3190 Ignoring this key for now}%
3191 \KV@eqefillLines@bgonlyfalse
3192 \let\is@bgonly\eqe@NO
3193 \fi
```

```
3194 \fi
3195 % same for outline
3196 \ifx\is@outlineonly\eqe@YES % carryover from prev prob
3197 \ifKV@eqefillLines@outlineonly
3198 \KV@eqefillLines@outlineonlyfalse
3199 \else % dps18
3200 \PackageWarning{eqexam}{You must specify fltype=grid for
3201 outlineonly to work.\MessageBreak
3202 Ignoring this key for now}%
3203 \KV@eqefillLines@outlineonlyfalse
3204 \let\is@outlineonly\eqe@NO
3205 \fi
3206 \else % not continuation
3207 \ifKV@eqefillLines@outlineonly
3208 \PackageWarning{eqexam}{You must specify fltype=grid for
3209 outlineonly to work.\MessageBreak
3210 Ignoring this key for now}%
3211 \KV@eqefillLines@outlineonlyfalse
3212 \let\is@outlineonly\eqe@NO
3213 \fi
3214 \fi
3215 \let\gridHLineFill\eqWriteLine
3216 \let\gridVLineFill\eqWriteLine
3217 \else
3218 \ifx\gridtypeselected\@empty % dps26
3219 \let\gridHLineFill\eqWriteLineFill
3220 \let\gridVLineFill\eqWriteLineVFill
3221 \fi
3222 \fi
3223 \fi
3224 }
```
The next two definitions place line numbers on the left and right, respectively.

```
3225 \def\eqe@@numLinesL{\ifKV@eqefillLines@topline\ifnum\@tempcntb>0 % dps5
3226 \smash{\llap{\tiny
```

```
3227 \eqe@fillLinesNumFmt{\the\@tempcntb}\hglue\eqe@numbersep\relax}}\fi
3228 \else\smash{\llap{\tiny
```

```
3229 \eqe@fillLinesNumFmt{\the\@tempcntb}\hglue\eqe@numbersep\relax}}\fi}
3230 \def\eqe@@numLinesR{\smash{\rlap{\tiny
```

```
3231 \hglue\eqe@numbersep\relax\eqe@fillLinesNumFmt{\the\@tempcntb}}}}
```
The \fillLinesLineWidth is a special command used for adjusting the length of the horizontal lines, and is used only when \fillTypeGrid is in effect and when \forceEqualCells is true.

\let\fillLinesLineWidth\@empty

A switch to signal that a grid has broken across pages. This is only set to true when the topline=true is specified through \setFillLinesFmt.

\newif\ifgridpgbrk\gridpgbrkfalse % dps7

 $\varepsilon_{\text{sup}}$  is an internal command, though we declare is publicly. It writes

the horizontal lines (lines, dots, dashes) when the solution environment uses a  $\langle$  dimen<sub>)</sub> to specify space (as opposed to using the nLines key).

```
3234 \newif\ifwriteVertic@lFLines \writeVertic@lFLinestrue % dps16
3235 \def\fl@set@nnotContStrSkip{\def\@nnotContStrSkip{\vskip6pt}} % dpsj23
3236 \let\p@ssToFLs\relax
3237 \newif\iffl@firstpass % dps27
3238 \newcommand{\vspaceFillerLines}[1]{\begingroup\offinterlineskip %dps1
3239 \global\fl@firstpasstrue % dps27
3240 \fl@set@nnotContStrSkip % dpsj20
3241 \p@ssToFLs\if@eqlinedfiller
3242 \def\eqe@next{\vspaceFillerLines@i{#1}}\else
3243 \expandafter\def\expandafter\eqe@next
3244 \expandafter{\expandafter\endgroup\p@ssToFLs}\fi
3245 \global\let\p@ssToFLs\relax\eqe@next}
3246 \def\vspaceFillerLines@i#1{\advance\wlVspace-\flfboxrule % dps25
3247 \ifx\eqe@usedeffboxrule\eqe@YES\flfboxrule=.4pt\fi % dps20
3248 \ifKV@eqefillLines@outlineonly\KV@eqefillLines@toplinetrue %dps10
3249 \KV@eqefillLines@bgonlyfalse % dps11
3250 % \forceEqualCellsfalse % dpsj15
3251 \equalCellSizesOff\let\makeVgrid\eqe@makeVgrid\fi %dps10
3252 \ifKV@eqefillLines@bgonly\KV@eqefillLines@toplinetrue
3253 \KV@eqefillLines@outlineonlyfalse\flfboxrule=.4pt % dps20
3254 % \forceEqualCellsfalse % dpsj15
3255 \equalCellSizesOff\let\makeVgrid\eqe@makeVgrid\fi %dps11
3256 \parindent0pt\relax\parskip0pt
3257 \@tempdima\wlVspace\eqetmplengtha0pt
3258 \@tempcnta=0 \@tempcntb=1
```
\eqe@fillwidth is the width of the line, it is \linewidth plus a fudge factor, which is determined dynamically by **\eqe@wrtLineKernal**.

```
3259 \def\eqe@fillwidth{\linewidth+\eqetmplengtha}%
```
If we are creating a grid (\fillTypeGrid), and \forceEqualCells is true, we modify the length of the line to make equal cell sizes. \forceEq@lCells determines the value of \fillLinesLineWidth.

```
3260 \eqe@wrtLineKernal
3261 \setbox\eqe@tempbox\hbox{\hb@xt@0pt{\hss.\hss}}\ht\eqe@tempbox.33pt
3262 \dp\eqe@tempbox0pt % dps16
3263 \ifx\makeVgrid\relax
3264 % \forceEqualCellsfalse % dpsj15
3265 \equalCellSizesOff
3266 \else % dps2
3267 \let\eqWriteLine\gridHLineFill
3268 \forceEqu@lCells % dps2
3269 \ifx\flEqu@lLineWidth\@empty\else
3270 \linewidth=\flEqu@lLineWidth\relax\fi
3271 \ifKV@eqefillLines@bgonly\else
3272 \ifKV@eqefillLines@topline\bgroup\@tempcntb=0% dps5
3273 \makebox[0pt][l]{\eqe@x
3274 \makebox[\eqe@fillwidth]{\eqWriteLine}}\egroup
```

```
3275 \fi\fi % dps5
3276 \fi
3277 \settowidth{\eqetmplengthb}{\eqe@decPointPrb}\def\vfGo@l{#1}%
3278 \ifx\makeVgrid\relax\else
3279 \def\priorPNPAction{\xdef\fl@nRows{\the\@tempcnta}% dps27
3280 \if@eqalignfilllinestoleft\eqe@x\fi % dpsj12
3281 \makeVgrid\priorP@geBre@kMsg\global\fl@firstpassfalse}% dps4
3282 \def\postPNPAction{\global\gridpgbrktrue % dps27
3283 \setlength{\@tempdima}
3284 {(\vfGo@l+\wlVspace)-\depthtodate}% dps25
3285 \edef\vfGo@l{\the\@tempdima}\@tempdima=\wlVspace\relax
3286 \@tempcnta=0\relax}% dps18
3287 \fi
3288 \@whiledim\@tempdima<\vfGo@l\relax\do
3289 {\edef\depthtodate{\the\@tempdima}%
3290 \ifx\eqe@insert@more@content\relax\ifx\makeVgrid\relax
3291 \priorP@geBre@kMsg\fi\fi %dps15
3292 \eq@insertContAnnot\vskip\wlVspace\eqe@x
```
Draw the horizontal line: a rule, dotted line, dashed line

```
3293 \ifKV@eqefillLines@bgonly\vglue\flfboxrule\else % dpsj11 dpsj21
3294 \ifKV@eqefillLines@outlineonly\vglue\flfboxrule\else %dps10
3295 \makebox[0pt][l]{\eqe@numLinesL
3296 \makebox[\eqe@fillwidth]{\eqWriteLine}\eqe@numLinesR}\fi
3297 \fi
3298 \advance\@tempcnta1\relax\advance\@tempcntb1\relax
3299 \edef\depthtodate{\the\@tempdima}%
3300 \addtolength{\@tempdima}{\wlVspace}%\par dps25
```
At the conclusion of the \do loop, we insert \makeVgrid, which is either \relax or is \eqe@makeVgrid, the latter is a complicated command to draw vertical lines across the horizontal ones, and to perform other tasks.

```
3301 }\xdef\fl@nRows{\the\@tempcnta}\makeVgrid % dps27
```
\ifx\makeVgrid\relax\else %dps15

When there is insufficient space to accommodate the content, we place a small blank box in the lower left corner, put a information message in the log, and reset the color.

```
3303 \ifvoid\eqe@nskeyflsplit\else\PackageWarning{eqexam}
3304 {Some material from a solution environment does not\MessageBreak
3305 appear. Increase space allotted}{\normalcolor
3306 \llap{\smash{\rule{5pt}{5pt}}}}\aftergroup
3307 \reset@color\fi % dpsj24
3308 \fi
```
We conclude by adding some vertical space to better align the workarea environment. When a fill type is used, the space created by not be exactly  $\langle$  *dimen* $\rangle$  the dimension specified.

```
3309 \setlength{\@tempdima}{\vfGo@l-\depthtodate}\vskip\@tempdima
3310 % \vskip\flfboxrule\vskip3pt
3311 \dimen0=\sameVspace\relax
```

```
3312 \dimen2=\fboxrule\advance\dimen0by\dimen2
```

```
3313 \xdef\sameVspace{\the\dimen0 }\endgroup
```

```
3314 \global\flfrstsplittrue
```
}

```
\eq@linesXPgs Does the same as \vspaceFillerLines but is used instead of that command when
               the optional argument for solution specified a value for nLines. Code comments
               are the same as those just given for \vspaceFillerLines.
```

```
3316 \def\eq@linesXPgs{\@tempdimb\wlVspace % dpsj20
```

```
3317 \advance\@tempdimb-\flfboxrule
```

```
3318 \@tempdimb=\soln@keys@nLines\@tempdimb
```

```
3319 \advance\@tempdimb\flfboxrule
```

```
3320 \expandafter\vspaceFillerLines\expandafter{\the\@tempdimb}}
```
\eqe@wrtLineKernal, based on a case analysis, sets the register \eqetmplengha and makes some horizontal glue adjustments as well.

```
3321 %\def\eq@linesXPgs{\@tempdimb\wlVspace
3322 % \@tempdimb=\soln@keys@nLines\@tempdimb
3323 % \expandafter\vspaceFillerLines\expandafter{\the\@tempdimb}}
3324 \def\eqe@wrtLineKernal{\let\eqe@x\relax\let\eqe@y\relax % dpsj9
3325 \ifx\solutionparshape\@empty % not lead-in
3326 \if@eqalignfilllinestoleft % align on left
3327 \setlength{\eqetmplengtha}{\labelwidth+\eqemargin}%
3328 \setlength{\eqetmplengtha}
3329 {\eqetmplengtha+\eqetmplengthb}%
3330 \ifwithinparts
3331 \ifx\istabularexer\eq@YES % tabular mode
3332 \setlength{\eqetmplengtha}{\prtsIndntSep}% dps27
3333 \eq@tmplengthA\eqetmplengtha
3334 \def\eqe@x{\hglue-\prtsIndntSep}% dps27
3335 \ifKV@eqefillLines@outlineonly\let\eqe@y\eqe@x\fi
3336 \else
3337 \settowidth{\eqetmplengtha}{\eqe@prtsepPrb}%
3338 \setlength{\eqetmplengtha}{\eqetmplengtha+\widthOfParts}% dps9
3339 \setlength{\eq@tmplengthA}{\eqetmplengtha}% dps9
3340 \def\eqe@x{\hspace*{-\eqetmplengtha}\hglue-\flfboxrule}% dps27
3341 \fi
3342 \else % not parts, still align left
3343 \def\eqe@x{\hspace*{-\eqemargin}}%
3344 \eqetmplengtha\eqemargin
3345 \eq@tmplengthA\eqemargin
3346 \fi
3347 \else % not lead-in, not align on left
3348 \ifwithinparts
3349 \setlength{\eqetmplengtha}{\labelwidth}%
3350 \setlength{\eqetmplengtha}
3351 {\eqetmplengtha+\eqetmplengthb}%
3352 \ifx\istabularexer\eq@YES % tabular mode
3353 \eqetmplengtha0pt
```

```
3354 \eq@tmplengthA\eqetmplengtha % dps27
                 3355 \else \text{\textdegree} dps2
                 3356 \def\eqe@x{\hglue-\flfboxrule}% dps4
                 3357 \eqetmplengtha0pt
                 3358 \eq@tmplengthA\eqetmplengtha
                 3359 \fi
                 3360 \else % not parts, not align left
                 3361 \eqetmplengtha0pt
                 3362 \eq@tmplengthA\eqetmplengtha
                 3363 \fi
                 3364 \fi
                 3365 \else % lead-in
                 3366 \if@eqalignfilllinestoleft
                 3367 \setlength{\eqetmplengtha}{\leadinIndentPrtSep}% dps27
                 3368 \eq@tmplengthA\eqetmplengtha
                 3369 \else
                 3370 \eqetmplengtha0pt
                 3371 \eq@tmplengthA\eqetmplengtha
                 3372 \fi
                 3373 \fi
                 3374 }
\equalCellSizesOn set the switch \ifforceEqualCells to true, while \equalCellSizesOff sets the
\equalCellSizesOff same switch to false. Additionally, the latter command resets \fillLinesLine-
                  Width to its default value of \@empty. It is therefore important not to use the
                  switch directly, but to use these two convenience commands.
```

```
3375 \newif\ifforceEqualCells
3376 \def\equalCellSizesOn{\global\let\flEqu@lLineWidth\@empty
3377 \global\forceEqualCellstrue}
3378 \def\equalCellSizesOff{\global\let\flEqu@lLineWidth\@empty
3379 \global\forceEqualCellsfalse}
3380 \equalCellSizesOff
```
\forceEqu@lCells determines the value of \fillLinesLineWidth. It successively adds \wlVspace until it exceeds \linewidth, it then subtracts off one \wlVspace to get the value for \fillLinesLineWidth.

```
3381 \def\forceEqu@lCells{\bgroup
```

```
3382 \ifforceEqualCells
3383 \dimen6\wlVspace % reduced from \vspaceFillerLines
3384 \advance\dimen6\flfboxrule
3385 \dimen2=\z@
3386 \dimen4\linewidth
3387 \advance\dimen4by-\flfboxrule
3388 \if@eqalignfilllinestoleft % dps8
3389 \advance\dimen4\eq@tmplengthA
3390 \fi
3391 \@tempcnta0
3392 \@whiledim \dimen2 < \dimen4 \do{%
3393 \advance\@tempcnta1
3394 \advance\dimen2by\dimen6
```
```
3395 }%
              3396 \advance\@tempcnta-1
              3397 \advance\dimen2-\dimen6
              3398 \advance\dimen2\flfboxrule
              3399 \advance\dimen2by-\eq@tmplengthA
              3400 \xdef\flEqu@lLineWidth{\the\dimen2}%
              3401 \fi
              3402 \egroup}
              3403 \let\eqe@insert@more@content\relax
              3404 \def\gobtodot#1.#2\@nil{\def\intPrt{#1}\def\fracPrt{#2}}
\eqe@makeVgrid A command that is executed when the document author expands \fillTypeGrid.
```
The command itself draws vertical rule lines, which intersect with horizontal rule lines to form a grid. When \fillTypeGrid is active, \makeVgrid is \let to \eqe@makeVgrid. \makeVgrid appears twice in each of the macros \vspaceFillerLines and \eq@linesXPgs. The first instance of \makeVgrid draws the vertical line, assuming there is no page break. If there is a page break, the second instance of \makeVgrid continues to draw vertical lines with the correct height and number. To make the grid break across a page, the low level command \makeRoomForProb was modified; now prior and post actions (\priorPNPAction and \priorPNPAction) can be defined.

> The \dbMrk is used to debug this portion of the code, view the debugging marks by setting \ifeqedb to true.

```
3405 \def\dbMrk#1{\textsf{\footnotesize#1}}
3406 \@ifundefined{ifeqedb}{\newif\ifeqedb \eqedbfalse}{}
```
 $\left\{\hat{a} \cdot b \right\}$  Add a custom background feature, only available when the key bgonly is active. The argument  $\langle alt-bg \rangle$  uses #1 and #2 to refer to the width and height \resetFillerCustomBg of the work area. Use \resetFillerCustomBg to reset the method of coloring the

background to its default method.

```
3407 \def\fillerCustomBg#1{\def\fillerBgIm@ge##1##2{#1}}
3408 \def\resetFillerCustomBg{\let\fillerBgIm@ge\@empty}
3409 \resetFillerCustomBg
```
 $\sqrt{\dim_{\text{end}} {\dim_{\text{end}}}$  is an adjustment in the horizontal positioning of the vertical lines of the grid. Under normal conditions, \gridIndentAdj is not needed. If the exam environment is embedded in environments that change some basic parameters, the alignment of the grid may not be right, in which case you can use \gridIndentAdj to shift the grid horizontially.

```
3410 \def\gridIndentAdj#1{\def\@rgi{#1}\ifx\@rgi\@empty
```

```
3411 \let\gridIndent@dj\relax\else % dps4
```
- 3412 \setlength{\@tempdima}{#1}\edef\gridIndent@dj{\the\@tempdima}\fi}
- 3413 \let\gridIndent@dj\relax
- 3414 \def\eqe@makeVgrid{\begingroup
- 3415 \@tempcnta=\fl@nRows\relax
- 3416 \advance\wlVspace\flfboxrule % dps25

```
3417 \setlength{\@tempdima}{\eqe@fillwidth}%
```
- 3418 \setlength{\@tempdimb}{\wlVspace}%
- 3419 \edef\eqe@tmp{\strip@pt\@tempdimb}%

```
3420 \expandafter\gobtodot\eqe@tmp.\@nil
3421 \divide\@tempdima by\intPrt\relax
3422 \dimen2=\@tempdima
3423 \dimen4=1pt
3424 \advance\dimen2 by 0.5\dimen4
3425 \divide\dimen2 by \dimen4
3426 \multiply\dimen2 by \dimen4
3427 \edef\eqe@tmp{\strip@pt\dimen2}%
3428 \expandafter\gobtodot\eqe@tmp.\@nil
3429 \advance\@tempcnta-1\relax % dps21
3430 \multiply\@tempdimb\@tempcnta
3431 \edef\eqe@HOfVrule{\the\@tempdimb}% dps7
3432 \ifKV@eqefillLines@topline % dps21
3433 \advance\@tempdimb\wlVspace
3434 \advance\@tempdimb\flfboxrule
3435 \edef\eqe@HOfVruleFrstRow{\the\@tempdimb}%
3436 \def\eqe@setVRule{\vbox
3437 to\eqe@HOfVruleFrstRow\relax{\gridVLineFill}}% dps8
3438 \else
3439 \def\eqe@setVRule{\vbox
3440 to\eqe@HOfVrule\relax{\gridVLineFill}}% dps8
3441 \fi
3442 \eqe@tempcnta=0
3443 \dimen2=\wlVspace
3444 \count4=\intPrt\relax
3445 \setlength{\dimen4}{\eqe@fillwidth}%
3446 \multiply\dimen2by\count4
3447 \@whiledim \dimen2 > \dimen4 \do{%
3448 \advance\count4by-1\relax
3449 \edef\intPrt{\the\count4 }%
3450 \dimen2\wlVspace
3451 \multiply\dimen2by\count4
3452 }%
3453 \dimen2\wlVspace
3454 \if@eqalignfilllinestoleft % dps27
3455 \let\fl@oSmash\smash\let\fl@iSmash\relax
3456 \else
3457 \let\fl@iSmash\smash\let\fl@oSmash\relax
3458 \fi
3459 \fl@oSmash{%
3460 \makebox[0pt][l]{\makebox[\eqe@fillwidth][l]{\fl@iSmash{% dps27
3461 \ifx\gridIndent@dj\relax\else
3462 \hglue\gridIndent@dj\relax\fi
3463 \eqe@y\ifeqedb\rlap{\dbMrk{D}}\fi % dpsj9 \eqe@y (fudge)
3464 \rlap{\ifeqedb\rlap{\dbMrk{B}}\fi
3465 \ifwriteVertic@lFLines % dps16
3466 \setlength{\@tempdima}{\eqe@fillwidth}%
3467 \ifKV@eqefillLines@bgonly % dps11
3468 \ifx\fillerBgIm@ge\@empty
3469 \ifx\eqe@BGColor\@empty\else
```
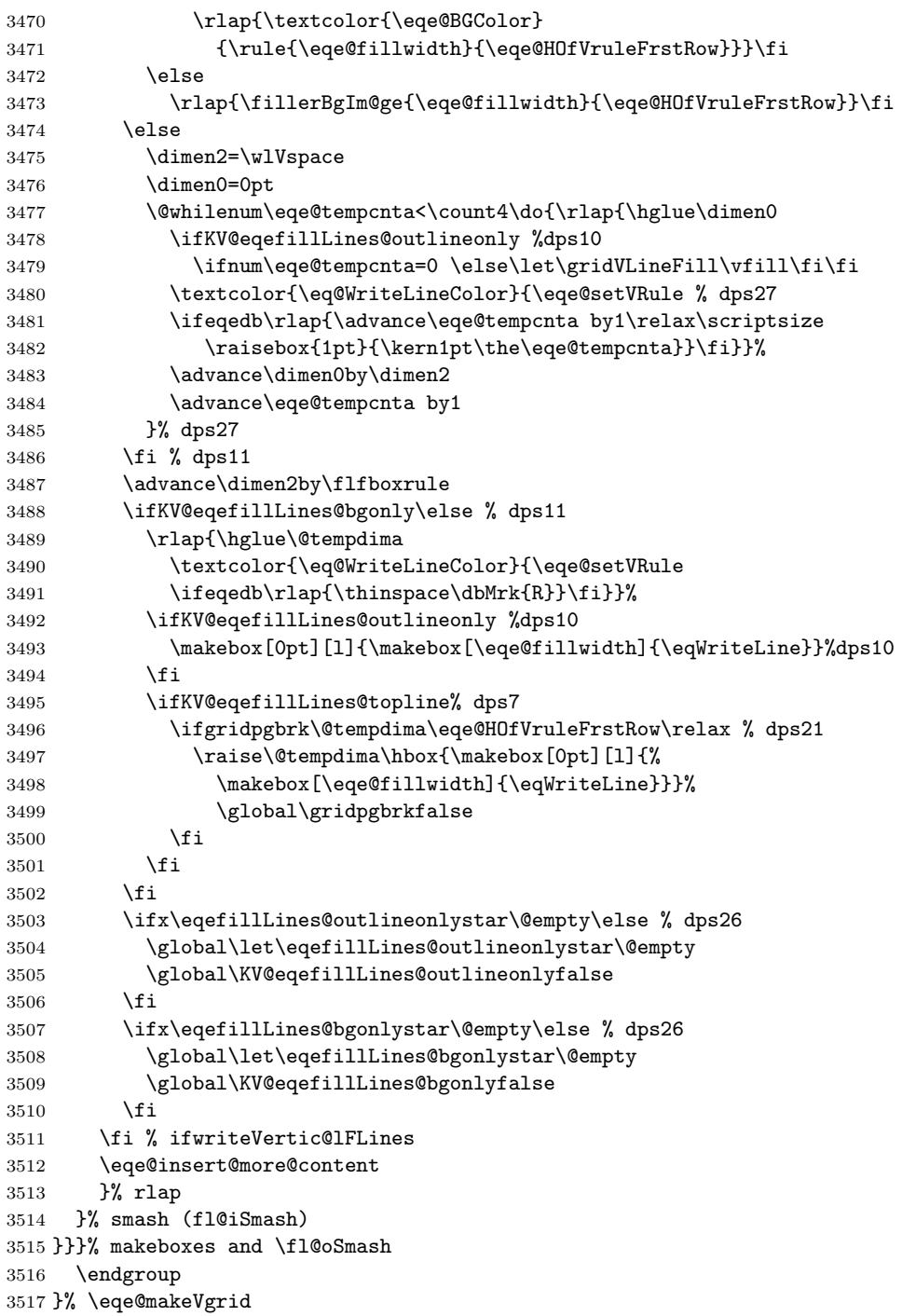

In preparation for the flextended option, we define several commands and one

environment that emit a package warning if the flextended option is not taken.

```
3518 \def\turnfl@nskeyMsg{\PackageWarning{eqexam}
3519 {You must first take the flextended\MessageBreak
3520 option for this command to have any\MessageBreak effect}}
3521 \def\turnflanskeyOn{\turnfl@nskeyMsg}
3522 \def\priorw@Msg{\PackageWarningNoLine{eqexam}
3523 {The priorworkarea environment does nothing\MessageBreak
3524 without the flextended option. All such content\MessageBreak in these
3525 environments are absorbed}\global\let\priorw@Msg\@empty}
3526 \newenvironment{priorworkarea}{\priorw@Msg
3527 \setbox\eqe@nskeyflsplit\vbox\bgroup}
3528 {\egroup\setbox\eqe@nskeyflsplit\box\voidb@x}
3529 \let\turnflanskeyOff\turnflanskeyOn
3530 \newif\ifflfrstsplit \flfrstsplittrue
3531 \newif\ifeqe@flnosolns \eqe@flnosolnsfalse
3532 \def\turnflnosolnsOn{\eqe@flnosolnstrue\turnflanskeyOn}
3533 \def\turnflnosolnsOff{\eqe@flnosolnsfalse\turnflanskeyOn}
3534 %\let\turnflnosolnsOn\turnflanskeyOn
3535 %\let\turnflnosolnOff\turnflanskeyOn
3536 \newdimen\flfboxrule \flfboxrule=.4pt
3537 \def\tweakBreakPoint#1{\def\@rgi{#1}\ifx\@rgi\@empty
3538 \gdef\twe@kBre@kPoint{0pt}\else
3539 {\setlength{\@tempdima}{#1}%
3540 \xdef\twe@kBre@kPoint{\the\@tempdima}}\fi}
3541 \def\twe@kBre@kPoint{0pt}
```
When flextended option is not loaded, we make a minimal definition of \eq@b@ddCodeSpecial. This redefinition is needed when bgonly is in effect.

```
3542 \def\eq@b@ddCodeSpecial#1{\if@eqlinedfiller
3543 \ifKV@eqefillLines@bgonly\leavevmode
3544 \vskip-\baselineskip\kern\lineskip\fi\fi#1}
```
\flSeparateCutNames For debug, or whatever reason, \flSeparateCutNames gives each flx cut file a

distinct name.

```
3545 \def\flSeparateCutNames{\def\fl@CutName{flx\fl@Cnt-\jobname.cut}}
3546 \; \langle /package\rangle3547 (*flextended)
```
#### 14.2 Utility commands used with the flextended option

```
3548 \def\fls@vebaselinelineskip{% dps22
3549 \xdef\flbaselineskip{\the\baselineskip}}
3550 \def\fl@Cnt{0}
3551 \def\fl@CutName{flx-\jobname.cut}
3552 \def\flwriteexsol@fter{% dpsj23
3553 \ifx\exsolafter\@empty
3554 \immediate\write\verbatim@out{\string\ignorespaces}% dpsj23
3555 \else
3556 \immediate\write\verbatim@out{\string\exsolafter
3557 \string\space\string\ignorespaces}%
```

```
3558 \fi
3559 }
3560 \def\fl@getcontent#1{\begingroup
3561 {\count0=\fl@Cnt\relax
3562 \advance\count0by1\relax
3563 \xdef\fl@Cnt{\the\count0 }}%
3564 % \let\save@wlog\wlog\let\wlog\@gobble
3565 % \let\save@message\message\let\message\@gobble
3566 \global\let\verbatim@out\CommentStream
3567 \immediate\openout\verbatim@out=#1
3568 \ifwithinparts
3569 \ifx\istabularexer\eq@YES
3570 \immediate\write\verbatim@out{\string\hfuzz\string\hsize}%
3571 \immediate\write\verbatim@out{\string\minipage[t]{\string\hsize}}%
3572 \ifanswerkey
3573 \immediate\write\verbatim@out{\string\expandafter
3574 \string\noindent\string\eqSolnExCmds}% dps23
3575 \flwriteexsol@fter
3576 \else
3577 \immediate\write\verbatim@out{\string\expandafter
3578 \string\noindent\string\priorWorkAreaCmds
3579 \string\ignorespaces}% dps23
3580 \fi
3581 \else
3582 \ifanswerkey\flwriteexsol@fter\fi
3583 \fi
3584 \else
3585 \ifanswerkey\flwriteexsol@fter\fi
3586 \fi
3587 \verbatimwrite
3588 }
3589 \def\fl@vsplitandplace#1{%
3590 \iffl@firstpass
3591 \global\setbox\eqe@nskeyflsplit\color@vbox
3592 \normalbaselines
3593 \predisplaypenalty=-50
3594 \postdisplaypenalty=-50
3595 \setlength{\hsize}{\eqe@fillwidth}%
3596 \expandafter\noindent % dpsj23
3597 \ifanswerkey\expandafter\eqSolnExCmds\else
3598 \expandafter\priorWorkAreaCmds\fi
3599 \ignorespaces\input{#1}\fls@vebaselinelineskip
3600 \color@endbox\global\fl@firstpassfalse\fi
3601 \@tempdima\eqe@HOfVrule\relax
```
I'm getting a black box when there is one line left on the second page and there is less than one line of text. The following three lines attempt to get that last line to appear when there is enough room for it.

\advance\@tempdima\flfboxrule

```
3603 \advance\@tempdima\lineskip
```

```
3604 \ifflfrstsplit\else\advance\@tempdima\wlVspace\fi
3605 \advance\@tempdima\maxdepth
3606 \advance\@tempdima by\twe@kBre@kPoint\relax
3607 \eq@tmplengthB\@tempdima % target height
3608 \splittopskip\wlVspace
3609 \splitmaxdepth\maxdepth
3610 \advance\splitmaxdepth by\twe@kBre@kPoint\relax
3611 \setbox\eq@pointbox=\copy\eqe@nskeyflsplit
3612 \setbox\eqe@nskeyfltop=\vsplit\eq@pointbox to \@tempdima
3613 \setbox\eqe@nskeyfltop=\vbox{\unvbox\eqe@nskeyfltop}%
3614 \ifvoid\eq@pointbox\else
3615 \setlength{\@tempdimb}
3616 {\eq@tmplengthB-\dp\eqe@nskeyfltop}%
3617 \ifdim\@tempdimb<0pt
3618 \@tempdimb=-\@tempdimb
3619 \ifdim\@tempdimb>\maxdepth
3620 \advance\@tempdima-\flbaselineskip\relax
3621 \else
3622 \fi
3623 \else
3624 \setbox\eq@pointbox=\copy\eqe@nskeyflsplit
3625 \advance\@tempdima by\flbaselineskip\relax
3626 \setbox\eqe@nskeyfltop=\vsplit\eq@pointbox to \@tempdima
3627 \setbox\eqe@nskeyfltop=\vtop{\unvbox\eqe@nskeyfltop}%
3628 \setlength{\@tempdimb}{\eq@tmplengthB-\dp\eqe@nskeyfltop}%
3629 \ifdim\@tempdimb<0pt % too much
3630 \advance\@tempdima-\flbaselineskip\relax
3631 \else
3632 \fi
3633 \fi
3634 \fi
3635 \splittopskip\wlVspace
3636 \lineskip1pt
3637 \setbox\eq@pointbox=\copy\eqe@nskeyflsplit
3638 \global\setbox\eqe@nskeyfltop=\vsplit\eqe@nskeyflsplit to \@tempdima
3639 \global\setbox\eqe@nskeyfltop\vtop{\unvbox\eqe@nskeyfltop\vskip0pt}%
3640 \ifvoid\eqe@nskeyflsplit
3641 \ifeqedb\llap{Bot}\fi
3642 \ifeqedb\raise\eqe@HOfVrule\llap{Top}\fi
3643 \ifeqedb\llap{V\qquad}\fi
3644 \ifflfrstsplit\global\flfrstsplitfalse
3645 \ifeqedb\llap{FP\hskip.5in}\fi
3646 \rlap{\raisebox{\eqe@HOfVrule+\flfboxrule+\lineskip}
3647 {\vtop{\vsize=\eqe@HOfVrule\relax
3648 \unvbox\eqe@nskeyfltop\vfil}}}\else
3649 \ifeqedb\llap{SP\hskip.5in}\fi
3650 \rlap{\raisebox{\eqe@HOfVrule+\flfboxrule+\wlVspace+\lineskip}
3651 {\vtop{\vsize=\eqe@HOfVrule\relax
3652 \unvbox\eq@pointbox\vfil}}}%
3653 \global\setbox\eqe@nskeyflsplit\box\voidb@x
```

```
3654 \fi
3655 \else
3656 \ifeqedb\llap{Bot}\fi
3657 \ifeqedb\raise\eqe@HOfVrule\llap{Top}\fi
3658 \ifeqedb\llap{nV\qquad}\fi
3659 \ifflfrstsplit\global\flfrstsplitfalse
3660 \ifeqedb\llap{FP\hskip.5in}\fi
3661 \rlap{\raisebox{\eqe@HOfVrule+\flfboxrule+\lineskip}
3662 {\vtop{\vsize=\eqe@HOfVrule\relax
3663 \unvbox\eqe@nskeyfltop\vfil}}}\else
3664 \ifeqedb\llap{SP\hskip.5in}\fi
3665 \rlap{\raisebox{\eqe@HOfVrule+\flfboxrule+\wlVspace+\lineskip}
3666 {\vtop{\vsize=\eqe@HOfVrule\relax
```
To have the filler lines/grid with prior and solution content to space more than one page, we unbox \eqe@anskeyfltop but do not void it.

```
3667 \unvbox\eqe@nskeyfltop\vfil}}}%
3668 % \unvbox\eq@pointbox\vfil}}}%
3669 % \global\setbox\eqe@nskeyflsplit\box\voidb@x
3670 \fi
3671 \fi
3672 \setbox\eq@pointbox\box\voidb@x
3673 % \gdef\twe@kBre@kPoint{0pt}% dpsj21
3674 }
```
#### 14.3 Filler lines with answerkey option

When using the flextended option and the \turnflanskeyOn command, we always use the grid filler type. In the case of the basic filler types of line, dash, dots, and blank, the code threads passes to \makeVgrid, but in the case of the answerkey option, \makeVgrid writes no vertical lines. Hopefully, the spacing between the statement of the question and the solution are then consistent.

```
3675 \let\turnfl@nskeyOnOff\relax
```
\turnflanskeyOn The \turnflanskeyOn command turns on the feature of superimposing the solution over the filler lines. Does nothing unless the answerkey option is in force.

```
3676 \def\turnflnosolnsOn{\eqe@flnosolnstrue}
3677 \def\turnflnosolnsOff{\eqe@flnosolnsfalse}
3678 \def\turnflanskeyOn{%
3679 \def\turnfl@nskeyOnOff{%
3680 \ifanswerkey
3681 \ifx\makeVgrid\relax % already in grid mode, do nothing
3682 \ifwriteVertic@lFLines\KV@eqefillLines@toplinefalse\fi % dps16
3683 \writeVertic@lFLinesfalse
3684 \let\makeVgrid\eqe@makeVgrid % dpsj5
3685 \fi % dps17
3686 \let\eqe@insert@more@content\eqe@insertSolns % dpsj5
3687 \eqe@flextendedtrue % dps16
3688 \fillTypeGrid % dps16
3689 \global\let\eq@insertverticalspace\eq@YES
3690 \global\vspacewithsolnstrue
```

```
3692 }%
               3693 }
\turnflanskeyOff The \turnflanskeyOff command turns off the feature of superimposing the so-
                lution over the filler lines. Does nothing unless the answerkey option is in force.
               3694 \def\turnflanskeyOff{%
               3695 \def\turnfl@nskeyOnOff{%
               3696 \ifanswerkey
               3697 \writeVertic@lFLinestrue
               3698 \eqe@flextendedfalse
               3699 \let\eq@insertverticalspace\eq@NO
               3700 \@eqlinedfillerfalse
               3701 \global\let\eqe@insert@more@content\relax
               3702 \global\let\eq@insertverticalspace\eq@YES
               3703 \ifvspacewithsolns\else
               3704 \global\vspacewithsolnsfalse\fi
               3705 \global\displayworkareafalse
               3706 \fi
               3707 }%
               3708 }
               3709 \turnflanskeyOff
               3710 \let\p@ssToSolns\relax % dps30
               3711 \def\eqe@insertSolns{\clubpenalty=50
               3712 \widowpenalty=50 \vbadness=10000
               3713 \fl@vsplitandplace{s\fl@CutName}}
               3714 \def\eq@b@ddCodeSpecial#1{\global\gridpgbrkfalse % dpsj15
               3715 \global\let\eq@e@ddCodeSpecial\relax
               3716 \gdef\eqe@flnexti{#1}% dpsj5
               3717 \if@eqlinedfiller
               3718 \ifKV@eqefillLines@bgonly\leavevmode
               3719 \vskip-\baselineskip\kern\lineskip\fi % dpsj11
               3720 \ifKV@eqefillLines@outlineonly\leavevmode
               3721 \varkappa\psi\ker\line{\line{\line{\line{\line{\line{\line{\lineline{\lineline{\linelineline}}}}}}3722 \ifanswerkey %\turnfl@nskeyOnOff % dps16
               3723 \ifeqe@flextended
               3724 \ifcont@nnot
               3725 \ifx\makeVgrid\relax
               3726 \gdef\p@ssToFLs{\turnfl@nskeyOnOff
               3727 \let\eqe@insert@more@content\eqe@insertSolns
               3728 \writeVertic@lFLinesfalse
               3729 \KV@eqefillLines@toplinefalse
               3730 \let\makeVgrid\eqe@makeVgrid
               3731 }%
               3732 \else
               3733 \gdef\p@ssToFLs{\turnfl@nskeyOnOff
               3734 \let\eqe@insert@more@content\eqe@insertSolns
               3735 \writeVertic@lFLinestrue}%
               3736 \fi
               3737 \gdef\eqe@flnexti{\turnfl@nskeyOnOff
```
\fi

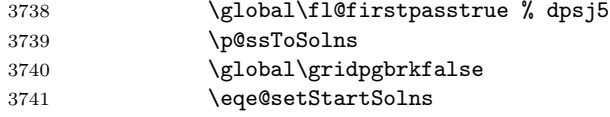

We are with a good two deep, but we need to pass \vspacewithkeyOff, so we save its current state and declare a global call to \vspacewithkeyOff. The state is restored by \eq@e@ddCodeSpecial.

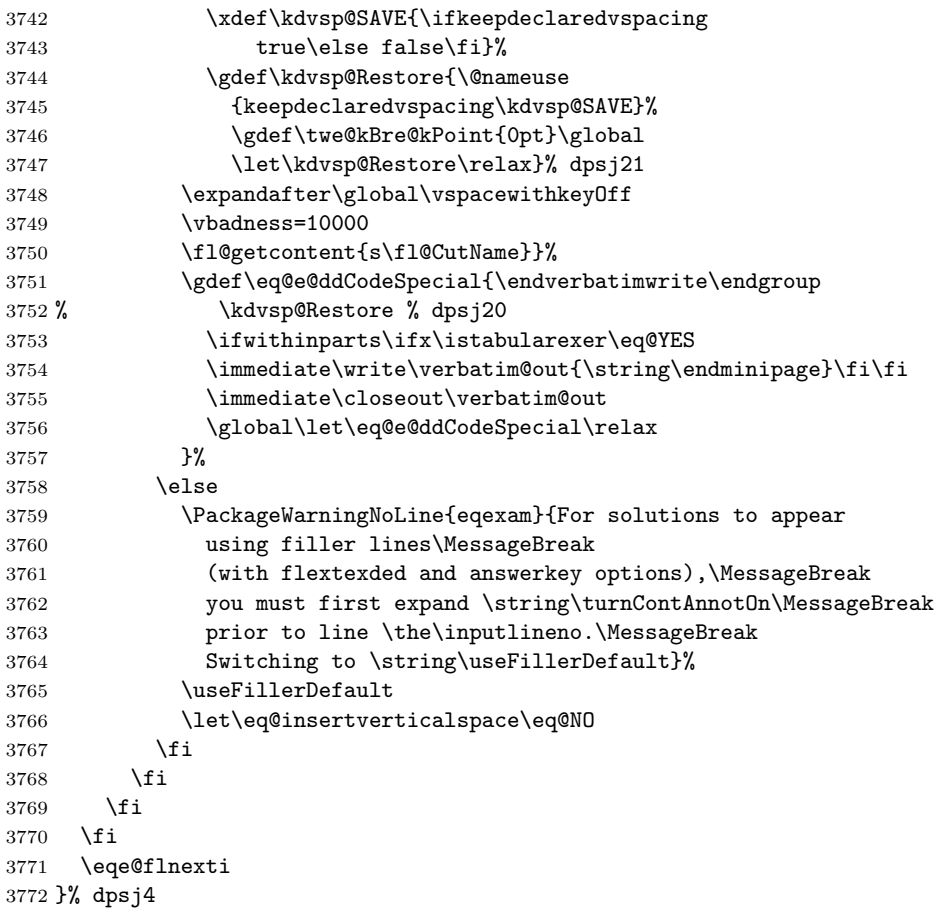

### 14.4 Filler lines with nosolutions option

Just as we can supply filler lines for the answerkey option, we can do the same for the nosolutions option and superimpose content on the filler lines.

priorworkarea Place the priorworkarea environment prior to the solution environment. It has not arguments, but gets dimensions from the solution environment that follows.

> \def\eqe@priorw@content{% \clubpenalty=50 % dps15

```
3775 \widowpenalty=50
3776 \vbadness=10000
3777 \fl@vsplitandplace{p\fl@CutName}%
3778 }%
3779 \renewenvironment{priorworkarea}{\par
3780 \ifx\solutionparshape\@empty\else % dps28
3781 \pushEnvir
3782 \everypar{}\if@eqalignfilllinestoleft\else
3783 \parshape=1 \leadinIndent \linewidth\fi
3784 \popEnvir
3785 \fi
3786 \global\let\p@ssToFLs\relax
3787 \global\let\p@ssToSolns\relax
3788 \vspacewithkeyOff
3789 \ifeq@nosolutions\else\sloppy\fi
3790 \def\eqe@flnexti{\eqSavedComment}%
3791 \ifeqe@flnosolns\ifdisplayworkarea
3792 \def\eqe@flnexti{\fl@getcontent{p\fl@CutName}}\fi\fi % dpsj21
3793 \gdef\eqe@flnextii{\endeqSavedComment}%dps11
3794 \ifeqe@flnosolns\ifdisplayworkarea
3795 \gdef\eqe@flnextii{\endverbatimwrite\endgroup
3796 \ifwithinparts\ifx\istabularexer\eq@YES
3797 \immediate\write\verbatim@out{\string\endminipage}\fi\fi
3798 \immediate\closeout\verbatim@out}\fi\fi
3799 \eqe@flnexti
3800 }{%
3801 \eqe@flnextii
3802 \ifcont@nnot
3803 \ifeqe@flnosolns
3804 \ifdisplayworkarea
3805 \ifx\eq@insertverticalspace\eqe@YES
3806 \ifx\makeVgrid\relax
3807 \gdef\p@ssToFLs{%
3808 \let\eqe@insert@more@content\eqe@priorw@content
3809 \writeVertic@lFLinesfalse
3810 \KV@eqefillLines@toplinefalse
3811 \let\makeVgrid\eqe@makeVgrid}%
3812 \else
3813 \gdef\p@ssToFLs{%
3814 \let\eqe@insert@more@content\eqe@priorw@content
3815 \writeVertic@lFLinestrue}%
3816 \fi
3817 \gdef\kdvsp@Restore{\gdef\twe@kBre@kPoint{0pt}\global
3818 \let\kdvsp@Restore\relax}% dpsj21
3819 \fi
3820 \fi
3821 \else
3822 \global\setbox\eqe@nskeyflsplit\box\voidb@x
3823 \global\setbox\eqe@nskeyfltop\box\voidb@x
3824 \fi
```

```
3825 \else
3826 \PackageWarningNoLine{eqexam}{For priorworkarea to appear
3827 using filler lines\MessageBreak
3828 (with flextexded and nosolutions options),\MessageBreak
3829 you must first expand \string\turnContAnnotOn\MessageBreak
3830 prior to line \the\inputlineno.\MessageBreak
3831 Switching to \string\useFillerDefault}%
3832 \gdef\p@ssToSolns{\useFillerDefault}%
3833 \fi
3834 }
3835 % end of segment
3836 (/flextended)
3837 (*package)
 Set the eqexam page style, if not otherwise indicated.
```

```
3838 \ifeqfortextbook\else
3839 \if@bypasseqexamheading\else
3840 \pagestyle{eqExamheadings}\fi\fi
```
# 15 Insertion of figures into a problem or solution

Over the years, there have been many requests for "easy" methods of inserting images (or other content) into a problem. In this section, we provide some basic tools for doing just that.

There are two methods for inserting content (without disturbing the layout of the document): (1) using a minipage; and (2) using a wrap-figure package, such as picins (recommended).

The demo file for these features is ins-fig.tex

#### 15.1 Enclose problem in a minipage

The idea is to include the problem environment in a minipage with a width smaller than \linewidth; then place the figure in another minipage next to the question. To use this methods, precede the enclosing minipage with the command \probInMinipage; illustration follows.

```
\def\PROB{The problem ...}
\def\FIG{\includegraphics[width=4.5cm]{figura1}}
\probInMinipage
\begin{minipage}{\linewidth}
\begin{minipage}[t]{\textwidth-4.5cm-11pt}\kern0pt
\begin{problem}[10]\PROB
\begin{solution}[1in]
This is the solution to ''\PROB''
\end{solution}
\end{problem}
\end{minipage}
\begin{minipage}[t]{4.5cm}\kern0pt\FIG
```
\end{minipage}\end{minipage}

The same technique is used for multi-part problems.

```
\probInMinipage
\begin{minipage}[t]{\linewidth-4.5cm-11pt}\kern0pt\parindent15pt
   \item \PROB
\begin{solution}[1in]
This is the solution to ''\PROB''
\end{solution}
\begin{workarea}{\sameVspace}
\end{minipage}\hfill
\begin{minipage}[t]{4.5cm}\kern0pt\FIG\end{minipage}
```
\probInMinipage Place in front of a minipage environment that encloses side-by-side content: the problem on the left and the figure on the right. The big problem here is inserting the figure without disturbing the right margin totals. The \eqTWSave is the saved value of the \textwidth in effect when the exam environment is opened. The right totals box is placed in the right margin based on this value.

```
3841 \def\probInMinipage{%
3842 \ifanswerkey
3843 \ifkeepdeclaredvspacing
3844 \global\let\w@sKeyOn\eqe@YES
3845 \vspacewithkeyOff
3846 \else
3847 \global\let\w@sKeyOn\eqe@NO
3848 \fi
3849 \fi
3850 \let\probInMinip@ge\eqTWSave\noindent}
3851 \let\probInMinip@ge\relax
```
vadjForSolnInBx{ $\langle width \rangle$ } When the problem environment environment is enclosed in a minipage,

the space left for the solution is not correct when \vspacewithkeyOn is in effect. This is companion environment to the \probInMinipage command whose intension is to get the spacing correct. It it placed after all minipages are closed that enclosed the whole problem. The argument,  $\langle width \rangle$ , is the same width of minipage that encloses the problem. The content of the environment should be the same content as the solution environment. vadjForSolnInBx calculates the total height of the typeset solution. It then calculates the difference between \sameVspace, which should hold the value of the optional argument of solution, and the actual height of the solution. It then executes a \vspace for that amount calculated.

```
3852 \newenvironment{vadjForSolnInBx}[1]{%
3853 \setlength\@tempdima{#1}%
3854 \setbox\z@\vbox\bgroup\hsize\@tempdima
3855 }{%
3856 \egroup
3857 \ifanswerkey
3858 \ifx\w@sKeyOn\eqe@YES
```

```
3859 \global\vspacewithkeyOn\fi
3860 \setlength{\@tempdima}{\ht\z@+\dp\z@}%
3861 \setlength{\@tempdima}{\sameVspace-\@tempdima}%
3862 \par\vspace{\@tempdima}\fi
3863 \setbox\z@\box\voidb@x
3864 }
```
#### 15.2 Insertions using a wrapping package

A technique for wrapping text around the figure has been developed, and is an ugly hack. The example below is typical: define \insertFig (for convenience). Prior to the opening of problem, expand \bProbInsert{\insertFig}.

 $\b{ProprobInsert} {\{fg\}}$  Use this command above the problem (or problem\*) environment only. Prior to opening the problem use \bProbInsert with its argument. Place \eProbInsert \eProbInsert at the end of the statement of the question, as illustrated below. \bProbInsert puts the question into a group, \eProbInsert gets us out of the group.

```
\def\insertFig{\parpic[r]{\FIG}}
\bProbInsert{\insertFig}
\begin{problem}[10]\PROB
\PROB\space\PROB\eProbInsert
\begin{solution}[1in]
This is the solution: \PROB
\end{solution}
\end{problem}
```

```
3865 \def\bProbInsert#1{\def\@rgi{#1}\ifx\@rgi\@empty
3866 \global\let\insE@rlyAtQues\@empty\else
3867 \gdef\insE@rlyAtQues{\begingroup#1}\fi}
```
\bItemInsert $\langle \{fig\rangle\}\langle content\rangle\neProbInsert$ 

The \bItemInsert command is the \item-version of \bProbInsert. Place \bItemInsert with its argument just after the \item, as illustrated below. At the end of the question place \eProbInsert.

```
\begin{problem*}[5ea]
Solve each without error.
\begin{parts}
   \item \bItemInsert{\insertFig} \PROB
   \PROB\space\PROB\space\PROB\eProbInsert
\begin{solution}[1in]
This is the solution. \PROB
\end{solution}
 ...
\end{parts}
\end{problem*}
```

```
3868 \def\bItemInsert#1{\begingroup#1\noindent\ignorespaces}
3869 \def\eProbInsert{\par\endgroup\@restorepar\par}
```
## 16 Insertions in the solution section

Its a bit trickier to include a wrapped graphic in the solution section. The primary \probInsertSoln command for doing this is \probInsertSoln

```
\bProbInsert{\insertFig}
\probInsertSoln[\protect\vskip3pt]{\insertFig}
\begin{problem}[10]\begin{cq*}
\PROB\space\PROB
```
\PROB\space\PROB\space\PROB\space\PROB\cqQS{}{\RESTOREPAR}

```
\PROB\cqQS{\eProbInsert}{}
\end{cq*}
\begin{solution}[1in]
\ifcqSA\else\textit{Question}: \cqCopiedQues
\par\medskip\noindent\textit{Solution}:\space\fi
This is the solution: \PROB
\end{solution}
\end{problem}
```
 $\propto \frac{h\cdot\lambda}{\{\gamma\}}$  The command  $\langle \gamma \rangle$  is a expands to the figure insertion; for example,  $\get\insertFig{\parbox{}TG},$  the second argument would read \insertFig. The first argument was designed for vertical adjustment, as needed. In the sample file ins-fig.tex, we insert an extra 3pts, see the verbatim listing above.

```
3870 \newcommand{\probInsertSoln}[2][]{\writeToSolnFile{#1%
3871 \protect\def\protect
3872 \priorexlabelheader{\protect#2\protect\noindent
3873 }}}
```
Sometimes you need to insert \RESTOREPAR to make the paragraphs layout as they should. This is illustrated above.

```
3874 \def\RESTOREPAR{\let\par\@@par}
```

```
3875 \; \langle/package\rangle3876 (*textbook)
3877 \ProvidesFile{eqtextb.def}
3878 [2016/01/18 v4.6 Cmds used by the fortextbook option (dps)]
```
# 17 Concerning the fortextbook option

What are my goals/desired features? Modern (U.S.) textbooks—at least the ones I'm familiar with—consist of some or all of the following resources:

• Student Edition: Answers to odd-numbered problems appear in the back of the text.

We need to have a scheme where odd-numbered problems, under suitable options, are compiled. Goal: It does not need to be restricted to oddnumbered, however, need to latex only those problems that meet the "include" criteria.

For chapter review problem sets, odd-number problems are have solutions in the back of the book.

For chapter quizzes, odd-numbered (optionally all) solutions are in the back of the book.

**Instructor Edition:** Answers to all problems appear in the back of the book. Answers may also appear in the body of the text, in the margins of the text, or immediately after the statement of the problem. If the answer is too long, there is a cross-reference to the solution in the appendix.

Some publishers I've seen have wide margins where additional material can be inserted (historical sketches, instructor notes, pictures, etc.). In these margins, the answers to the problems can appear. Other publishers put answer immediately following the questions. The latter is easy to do; just have a macro, say  $\ANS$ {\$12.5\$}, which only expands when the "instructor" option is used.

 Student Solution Manual: Contains solutions to all odd-problems, as well as any review problems and chapter quizzes. Some publishers include all solutions to chapter quizzes.

A solution manual is a separate publication. This document would be created by latexing one or more of the auxiliary file (.sol) These files might have to be edited before the final compile. We include only the solutions that meet the include criteria (i.e., odd-numbered ones).

The current features of eqexam is what is needed here. The authors need only include solutions to each problem in a solution environment. Now, I realize that often times the authors create the solutions, but someone else, possibly a grade student or contractor, solves the problems. In the latter case, the authors would probably not like to turn over the source files to the one solving and typesetting the problems.

**Instructor Solution Manual:** Contains solutions to all problems, review problems, chapter quizzes.

Similar comments for the instructor solution manual.

Some other thoughts by a contributor:

 Often there is a diagram or graphic within the problem – this has some figure caption and after the running counter of the figure it is named the NUMBER of the problem (cross-reference to the problem number)

- Often the probs with soln are setup in two-column style.
- Often the PROBLEM NUMBER has a special formatting (not only bold and black), maybe with a colorframebox around or some special formatting from the author
- Of course I have seen in some EXAMPLES that there is a wide margin to put in additional graphics etc. setup in two-side style – wide left margin on even pages, wide right margins on odd pages. Here as well are captions setup and cross-references.

### 17.1 Setting options with \textbookOpts

\textbookOpts We set up a command for setting the options for the fortextbook option.

```
marginans
3879 \define@boolkey{eqe@tbopts}[is]{instred}[true]{}
inlineans
3880 \define@boolkey{eqe@tbopts}[is]{studented}[true]{%
```

```
marginsonleft
                   \ifisstudented
```
ssols Now let's try to filter out the even-numbered problems for the student edition.

```
\begin{aligned} \texttt{lsols}\xspace_{3882} \end{aligned}\tbfilterOutEvenNums
```
The above command is normally **\let** to **\@gobble**.

3883 \fi

3884 }

This code is executed in **\exambegdef**, the start up code of the **exam** environment. This enables problems with fill-ins, true/false, or multiple choice, to have the answer appear in the space provided.

```
3885 \def\tb@beginexam@code{%
```

```
3886 \ifisinstred\answerkeytrue\eq@proofingtrue\fi}
```
\eqEXt{\theeqquestionnoi} and \endeqEXt\tok1\tok2 enclose each solution, \tbfilterOutEvenNums redefines \eqEXt to gobble everything, when the page number is even, through \endeqEXt and the two tokens it follows. This leaves only the odd-numbered problems.

3887 \newcommand{\tbfilterOutEvenNums}{%

exerquiz changed \eqEXt to two variables, so we make the same change here

```
3888 \def\eqEXt##1##2{\ifodd##1\let\eqe@next\relax\else
3889 \def\eqe@next{\gobbletoEndEXt}\fi\eqe@next}%
3890 }
3891 \newcommand{\tballowAllNums}{%
```
exerquiz changed \eqEXt to two variables, so we make the same change here

```
3892 % \let\eqEXt\@gobble
3893 \let\eqEXt\@gobbletwo
3894 \let\endeqEXt\relax
3895 }
3896 \define@boolkey{eqe@tbopts}[is]{marginans}[true]{}
3897 \define@boolkey{eqe@tbopts}[is]{inlineans}[true]{}
3898 \define@boolkey{eqe@tbopts}[]{marginsonleft}[true]
```
If margins are always on left, we turn off switching of margin notes as placed by \marginpar, and use \reversemarginpar to get them on the left.

```
3899 {\@mparswitchfalse\reversemarginpar}
3900 \define@boolkey{eqe@tbopts}[show]{ssols}[true]{}
3901 \define@boolkey{eqe@tbopts}[show]{lsols}[true]{%
3902 \ifshowlsols\let\tb@soln@choice\tb@showlsols\fi}
```
The default settings are true for studented and false for instred.

\newcommand{\textbookOpts}[1]{\setkeys{eqe@tbopts}{#1}%

We do not allow both instred and studented to be true.

```
3904 \ifisinstred\global\isstudentedfalse\else
3905 \ifisstudented\global\isinstredfalse
3906 \fi\fi
```
Added this part in in case \textbookOpts comes after \marparboxwidth.

```
3907 \ifdim\tbmarparboxwidth=1sp\else
3908 \expandafter\tbMakeFinalCalcs\fi
3909 }
```
As mentioned above, the default settings are true for studented and false for instred.

```
3910 \isstudentedtrue
3911 \isinstredfalse
3912 \ismarginansfalse
3913 \isinlineansfalse
```
The command is available only in the preamble.

```
3914 \@onlypreamble{\textbookOpts}
```

```
\turnOffMarAnsOnAnsInline
\turnOnMarAnsOffAnsInline
          \toggleInstrAns
                           These three command may not be useful in the creation of a textbook, but you
                           never know, I used them in my demo doc fortextbook.tex to turn off and on
                           the display of the answers (change margin to inline, change inline to margin, and
                           toggle margin and inline).
```

```
3915 \newcommand{\turnOffMarAnsOnAnsInline}{%
3916 \global\ismarginansfalse\global\isinlineanstrue
3917 \insMidMarg{\global\ismarginansfalse
3918 \global\isinlineanstrue}%
3919 }
3920 \newcommand{\turnOnMarAnsOffAnsInline}{%
3921 \global\ismarginanstrue\global\isinlineansfalse
3922 \insMidMarg{\global\ismarginanstrue
3923 \global\isinlineansfalse}%
3924 }
3925 \newcommand{\toggleInstrAns}{%
3926 \ifisinstred\ifismarginans
3927 \global\ismarginansfalse\global\isinlineanstrue
3928 \insMidMarg{\global\ismarginansfalse
3929 \global\isinlineanstrue}%
3930 \qquad \text{hspace}3931 \global\ismarginanstrue\global\isinlineansfalse
```

```
3932 \insMidMarg{\global\ismarginanstrue
3933 \global\isinlineansfalse}%
3934 \fi\fi
3935 }
```
#### 17.2 Macros to display answers/shortsolns

In this section, we develop some commands to display answers or short solutions. These would appear if instred=true, in-line, or in the margins.

\ANS Let us begin by creating a simple macro for saving an answer. The answer is displayed "in-line." No verbatim-type text allowed, no unbalanced braces unless escaped. \ANS displays the answer if the instred option of the eqe@tbopts family, i.e., by executing

\bGrpANS Two macros used to group answers in the margins.

```
\eGrpANS
3936 \newif\ifWithinANSGrp\WithinANSGrpfalse
       3937 \newif\ifftb@isANSListOpen\ftb@isANSListOpenfalse
       3938 \newcommand{\bGrpANS}{%
       3939 \if\probstar*\else
       3940 \PackageError{eqexam}{Use of \string\bGrpANS\space
       3941 only applies\MessageBreak to the problem* environment}{Please
       3942 remove this \string\bGrpANS.}%
       3943 \fi
       3944 \ifWithinANSGrp
       3945 \global\WithinANSGrpfalse
       3946 \let\tb@next\relax
       3947 \PackageError{eqexam}{\string\bGrpANS\space already open}
       3948 {You issued an earlier \string\bGrpANS,
       3949 but did not close it.}%
       3950 \else
       3951 \global\WithinANSGrptrue
       3952 \global\ftb@isANSListOpenfalse
       3953 \def\tb@next{\ANS}%
       3954 \fi
       3955 \tb@next
       3956 }
       3957 \newcommand{\eGrpANS}{%
       3958 \if\probstar*\else
       3959 \PackageError{eqexam}{Use of \string\eGrpANS\space
       3960 only applies\MessageBreak to the problem* environment}{Please
       3961 remove this \string\eGrpANS.}%
       3962 \fi
       3963 \ifWithinANSGrp
       3964 \global\WithinANSGrpfalse
       3965 \def\tb@next{\ANS}%
       3966 \else
       3967 \let\tb@next\relax
       3968 \PackageError{eqexam}{\string\eGrpANS\space already closed}
```

```
3969 {You've issued two consecutive \string\eGrpANS\space
3970 commands,\MessageBreak either remove this one
3971 or the previous one.}%
3972 \fi
3973 \tb@next
3974 }
```
\ANS begin by checking to see if there is a star that follows the command, this is used for inline answers. If  $*$  is present, we do not put the answer inline, but will put it in the margins if the option call for it.

```
3975 \newcommand{\ANS}{\@ifstar{\let\tb@istart=1\tb@ANS}
3976 {\let\tb@istart=0\tb@ANS}}
```
 $(10/13/2011)$  The following is the original definition of  $\t**cb@ANS**$  before the creation of the commands \bGrpANS and \bGrpANS. We keep this to revert to this definition if this new feature causes problems.

```
\newcommand{\tb@ANS}[1]{%
                         \ifisinstred
                             \ifisinlineans\if\tb@istart0\ANSFmt{\theeqquestionnoi}{#1}\fi\fi
                             \ifismarginans
                                 \edef\eqe@prehold{\noexpand\par\kern0pt\noindent
                                     \if\probstar*%
                                        \noexpand\begin{eqeList}[\tb@wparts@len]{%
                                        \noexpand\eqedsplyOnlyFrst{\theeqquestionnoi}%
                                        {\thepartno}\noexpand\eqe@hspannerMrg
                                        \noexpand\makebox[\noexpand\tbmrgpartwdth]%
                                             {\noexpand\tb@mrgPartFmt{\thepartno}}}%
                                     \else
                                        \noexpand\begin{eqeList}%
                                         {\noexpand\tb@mrgDigitFmt{%
                                             \theeqquestionnoi\eqe@decPointMrg}}%
                                     \fi
                                 }\expandafter\insMidMarg%
                                     \expandafter{\eqe@prehold#1\end{eqeList}}%
                             \fi
                         \fi
                    }
\ftb@defineInsSpan is used when there is an optional argument for \ANS. It formats the range of parts,
                    for example, (a)–(c). This macro can be redefined, I suppose, to meet the needs
                    of the author.
                   3977 \def\ftb@defineInsSpan#1{\def\ftb@argi{#1}\ifx\ftb@argi\@empty
```

```
3978 \def\ftb@InsSpan{}\else\ftb@spanPrts{#1}%
3979 \def\ftb@InsSpan{\noexpand\hspace{-\labelsep}%
3980 \noexpand\textcolor{MRGPARTcolor}{--}\noexpand
3981 \makebox[\noexpand\tbmrgpartwdth]{\noexpand
3982 \tb@mrgPartFmt{\ftb@EndSpanPrts}}\eqe@hspannerMrg}\fi
3983 }
```
\ftb@spanPrts calculates the letter of the end of the range. #1 is passed by \ANS (\tb@ANS,

```
actually). For example if we have \LambdaNS[2]{...}, #1=2.
                   3984 \def\ftb@spanPrts#1{{%
                   3985 \advance\value{partno}by#1\relax
                   3986 \xdef\ftb@EndSpanPrts{\thepartno}}%
                   3987 }
\ftb@EqeListPrtsFmt is the internal formatting used within the eqeList for the part letter.
                   3988 \def\ftb@EqeListPrtsFmt{\noexpand
                   3989 \makebox[\noexpand\tbmrgpartwdth]{\noexpand
                   3990 \tb@mrgPartFmt{\thepartno}}\nobreak
                   3991 }
\ftb@OpenEqeListPrts opens an eqeList environment, and displays the question number (optionally)
                     and the part number.
                   3992 \def\ftb@OpenEqeListPrts{\noexpand
                   3993 \begin{eqeList}[\tb@wparts@len]{\noexpand
                   3994 \eqedsplyOnlyFrst{\theeqquestionnoi}%
                   3995 {\thepartno}\noexpand\eqe@hspannerMrg\ftb@EqeListPrtsFmt}%
                   3996 }
  \ftb@CloseEqeList closes the eqeList after inserting \qe@prehold and the content, #1.
                   3997 \def\ftb@CloseEqeList#1{\expandafter\insMidMarg%
                   3998 \expandafter{\eqe@prehold#1\end{eqeList}}%
                   3999 }
   \grpANSDelimiter delimits the parts when \bGrpANS/\eGrpANS is used. May be redefined.
                   4000 \newcommand{\grpANSDelimiter}{\textcolor{MRGPARTcolor}{,}\space}
            \tb@ANS does the main work of \ANS.
                   4001 \newcommand{\tb@ANS}[2][]{%
                   4002 \ifisinstred
                   4003 \ifisinlineans
                   4004 \if\tb@istart0\ANSFmt{\theeqquestionnoi}{#2}\fi
                   4005 \fi
                   4006 \ifismarginans
                   4007 \ftb@defineInsSpan{#1}%
                     We create the code that we will introduce into \insMidMarg, this will be intro-
                     duced prior to #2.
                   4008 \edef\eqe@prehold{%
                   4009 \if\probstar*%
                     If this question is one with parts...
                   4010 \ifftb@isANSListOpen
                     If the list is already open (\ifftb@isANSListOpen), we just add content to the
                     eqeList environment.
                   4011 \ftb@EqeListPrtsFmt\noexpand\eqe@hspannerMrg
                   4012 \else
                     If the list is not open, we start the eqeList environment in the usual way, this
```
also includes the case where \bGrpAns is not uses, which is normally the case.

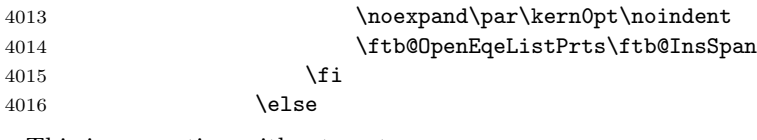

This is a question without parts.

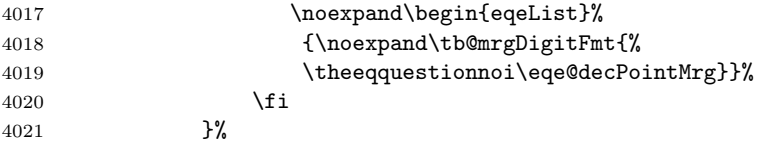

We have finished constructing \eqe@prehold. We next set \ftb@isANSListOpen to true, if \WithinANSGrp is true.

#### \ifWithinANSGrp\global\ftb@isANSListOpentrue\fi

If we are within an open group, we emit \insMidMarg with the \eqe@prehold, followed by #2, and a comma-space combo, but we do not close the eqeList environment.

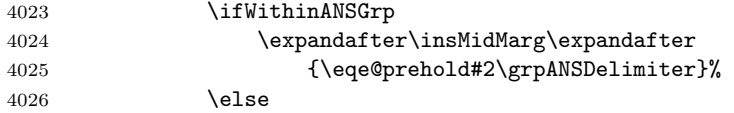

This is the normal case, we insert \eqe@prehold, #2, and close the eqeList environment.

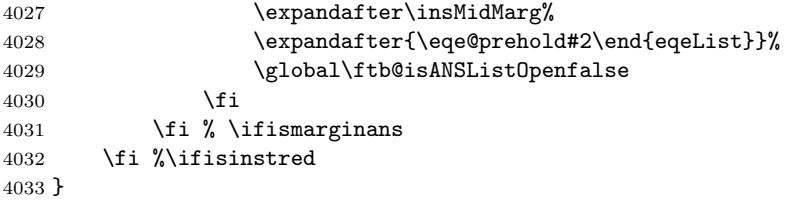

End (10/13)

eqeList An environment used to format the answers in the margins, when marginans is in effect.

```
4034 \newenvironment{eqeList}[2][\tb@woparts@len]{\begin{list}{#2}{%
4035 \def\argi{#1}\setlength{\labelwidth}{#1}%
4036 \ifx\argi\tb@wparts@len
4037 \settowidth{\labelsep}{\eqe@prtsepMrg}\else
4038 \settowidth{\labelsep}{\eqe@hspannerMrg}\fi
4039 \setlength{\leftmargin}{\labelwidth+\labelsep}%
4040 \setlength{\parskip}{0pt}\setlength{\partopsep}{0pt}%
4041 \setlength{\topsep}{1pt}\setlength{\parsep}{0pt}%
4042 \thicklines \setlength{\texttt{Opt}}\setlength{\texttt{Spec}}{3pt}\texttt{Spec}4043 }\item\relax}{\end{list}}
```
#### Formatting Answers and Solutions

\mrgDigitFmt Format of the digit (and the decimal point) for the answers in the margins.

```
\mrgDigitFmt{\textbf{#1}}
\mrgPartFmt{\textbf{(\hfil#1\hfil)}}
\setMarIndents[\bfseries\normalsize\normalfont]{00}{(d)}
```

```
4044 \newcommand{\mrgDigitFmt}[1]{\def\tb@mrgDigitFmt##1{#1}}
4045 \mrgDigitFmt{#1}
```
\mrgPartFmt Format of the part (including possibly the parentheses), example give above. 4046 \definecolor{MRGPARTcolor}{named}{black} 4047 \newcommand{\mrgPartFmt}[1]{\def\tb@mrgPartFmt##1{#1}}

```
4048 \mrgPartFmt{\textcolor{MRGPARTcolor}{(\hfil#1\hfil)}}
```
- ANScolor The default color of the answers that appear in the margins or inline. 4049 \definecolor{ANScolor}{rgb}{0,0,.8}
- \ANSFmt The command that sets the format, may be redefined as needed. Used in the \ANS command above.

```
4050 \newcommand{\ANSFmt}[2]{\textcolor{ANScolor}{#2}}
```
We have two environments that we use in three different situations:

- eqequestions environment: (1) Used to control the display of the probset environment within the body of the textbook; (2) used to control the display of the solutions "in the back of the book."
- eqeList environment: Used for displaying answers in the margin of the book, when the appropriate options allow it.

We want to be able to manipulate some of the parameters of these three situation, independently of each other. There are several issues, setting what I have been calling the gutter width, and the display of the problem numbers.

We define four commands for each of the three situations described above. The names have a pattern to them, and similarly named commands have the same use.

The numbering of the problems has the pattern:  $dd_{\text{u}}(a)$  We provide convenience commands to give these internal macros values

\prbDecPt Basic parameters for the problems in the body of the text.

```
\prbPrtsep
4051 \def\eqe@decPointPrb{.} % decimal point of prob number
\prbNumPrtsep 4052 \def\eqe@prtsepPrb{\ }
                                              % prob with parts, space after part
             4053 \text{ (degree@hspannerPrb}) % space after prob number
             4054 \providecommand{\prbDecPt}[1]{\def\eqe@decPointPrb{#1}}
             4055 \providecommand{\prbPrtsep}[1]{\def\eqe@prtsepPrb{#1}}
             4056 \providecommand{\exPrtsep}[1]{\def\eqe@prtsepPrb{#1}}
             4057 \providecommand{\prbNumPrtsep}[1]{\def\eqe@hspannerPrb{#1}}
```
\solDecPt Basic parameters for the problems in the solution sets.

```
\solPrtsep<sub>4058</sub> \def\eqedecPointSoln{.}
\solNumPrtsep4059 \def\eqe@prtsepSoln{\ }
                                               % decimal point of prob number
                                                % prob with parts, space after part
              4060 \text{ (def/eq@hspannerSoln}) % space after prob number
              4061 \newcommand{\solDecPt}[1]{\def\eqedecPointSoln{#1}}
              4062 \newcommand{\solPrtsep}[1]{\def\eqe@prtsepSoln{#1}}
              4063 \providecommand{\solNumPrtsep}[1]{\def\eqe@hspannerSoln{#1}}
```
\mrgDecPt Basic parameters for the problems in the margins.

```
\mrgPrtsep<sub>4064</sub> \def\eqe@decPointMrg{.}
\mrgNumPrtsep 4065 \def\eqe@prtsepMrg{\ }
                                               % decimal point of prob number
                                               % prob with parts, space after part
             4066 \def\eqe@hspannerMrg{\ } % space after prob number
             4067 \newcommand{\mrgDecPt}[1]{\def\eqe@decPointMrg{#1}}
             4068 \newcommand{\mrgPrtsep}[1]{\def\eqe@prtsepMrg{#1}}
             4069 \newcommand{\mrgNumPrtsep}[1]{\def\eqe@hspannerMrg{#1}}
```
\setMarIndents Sets some dimensions used by the eqeList environment. \tb@woparts@len is calculated and is used as the default gutter width in eqeList. \tb@wparts@len is used for the gutter width for the gutter width when there is a problem with parts. Finally, \tbmrgpartwdth in \ANS and is used for the width of a \makebox that enclosed the part letter.

```
4070 \newcommand{\setMarIndents}[3][\normalsize\normalfont]{{%
4071 \settowidth{\@tempdima}{#1#2\eqe@decPointMrg}%
4072 \xdef\tb@woparts@len{\the\@tempdima}%
4073 \settowidth{\@tempdima}%
```

```
4074 {#1#2\eqe@decPointMrg\eqe@hspannerMrg#3}%
4075 \xdef\tb@wparts@len{\the\@tempdima}%
```
- 4076 \settowidth{\@tempdima}{#1#3}%
- 4077 \xdef\tbmrgpartwdth{\the\@tempdima}%

```
4078 }}
```

```
4079 \setMarIndents{00}{(d)}
```
\setSolnIndent Used to set the some parameters used by eqequestions, in the solutions file.

```
4080 \newdimen\solnGutter
4081 \newcommand{\setSolnIndent}[3][\normalsize\normalfont\bfseries]{%
4082 {\settowidth{\@tempdima}{#1#2\eqedecPointSoln\eqe@hspannerSoln}%
4083 \global\solnGutter\@tempdima
4084 \settowidth{\@tempdima}{#1#3}%
4085 \xdef\tbsolnpartwdth{\the\@tempdima}%
4086 }}
4087 \setSolnIndent{00}{(d)}
```
#### \setSolnMargins This command is written to the solution file, and expanded when that file is input back in. If \solnGutter is not 0pt, we set the length of \eqemargin using the current value; otherwise, we use the value determined by \setSolnIndent, above.

```
4088 \renewcommand{\setSolnMargins}[1]{%
4089 \ifdim\solnGutter=0pt \setlength\eqemargin{#1}\else
4090 \setlength\eqemargin{\solnGutter}\fi\ignorespaces}
```

```
4091 %\newcommand{\defaultSolnIndent}{\gdef\solnGutter{0pt}}
4092 \newcommand{\defaultSolnIndent}{\global\solnGutter=0pt}
4093 \defaultSolnIndent
```
\prbNumFmt \solWoPrtsFmt \solWPrtsFmt We redefine \exlabelformat, \exsllabelformat, and \exsllabelformatwp. They are defined in such a way as to simply their modification through a series of simple formatting commands. The defaults are

```
\prbNumFmt{\textbf{#1}}
\solWoPrtsFmt{\textbf{#1}}
\solWPrtsFmt{\textbf{#1}}{(\hfil#2\hfil)}
```

```
4094 \renewcommand{\exlabelformat}{%
4095 \tbprbNumFmt{\theeqquestionnoi\eqe@decPointPrb}}
```
\prbNumFmt is the format for the number of the problems in the body of the text. The argument #1 is a symbolic argument for the question number.

```
4096 \newcommand{\prbNumFmt}[1]{\def\tbprbNumFmt##1{#1\eqe@hspannerPrb}}
4097 \prbNumFmt{\textbf{#1}}
```
Redefine \exsllabelformat, and \exsllabelformatwp

```
4098 \renewcommand{\exsllabelformat}{\string\tbsolWoPrtsFmt{%
4099 \theeqquestionnoi\string\eqedecPointSoln}}
4100 \renewcommand{\exsllabelformatwp}{\string\tbsolWPrtsFmt%
4101 {\string\eqedsplyOnlyFrst{\theeqquestionnoi}{\thepartno}}%
4102 {\thepartno}%
4103 }
```
\solWoPrtsFmt is the format for the number of the problems in the solution set. The argument #1 is a symbolic argument for the question number. \solWPrtsFmt is the format for a problem with parts in the solution file. #1 is symbolically the question number, and #2 is a symbolic for the part letter.

```
4104 \newcommand{\solWoPrtsFmt}[1]{\def\tbsolWoPrtsFmt##1{%
4105 \makebox[0pt][r]{#1\eqe@hspannerSoln}}}
4106 \solWoPrtsFmt{\textbf{#1}}
4107 \newcommand{\solWPrtsFmt}[2]{\def\tbsolWPrtsFmt##1##2{%
4108 \makebox[0pt][r]{#1\eqe@hspannerSoln}%
4109 \makebox[\tbsolnpartwdth][l]{#2}\eqe@prtsepSoln%
4110 }}
4111 \solWPrtsFmt{\textbf{#1}}{(\hfil#2\hfil)}
 An alternate definition for \solWPrtsFmt, used by \hangSolWPrtsFmt.
4112 \newcommand{\solWPrtsFmt@hang}[2]{%
```

```
4113 \def\tbsolWPrtsFmt##1##2{%
4114 \makebox[0pt][r]{#1\eqe@prtsepSoln%
4115 \makebox[\tbsolnpartwdth][l]{#2}\eqe@hspannerSoln}%
4116 }}
```
\hangSolWPrtsFmt The command takes two arguments, the same as \solWPrtsFmt. When this command is executed in the preamble, we get hanging indentation for problems with parts.

\let\bpartsmrk\relax

```
4118 \let\epartsmrk\relax
```

```
4119 \newcommand{\hangSolWPrtsFmt}[2]{%
```
At the beginning and ending of a parts environment, we begin and end a special eqepartsquestions environment, designed to give the desired indentation.

```
4120 \def\prior@parts@hook{%
4121 \ifisleadin\else
4122 \writeT@SolnFile{^^J\protect\bpartsmrk}\fi}%
4123 \def\post@parts@hook{%
4124 \writeT@SolnFile{\protect\epartsmrk^^J}}%
4125 \def\bpartsmrk{\global\firstitemtrue\begin{eqepartsquestions}}%
4126 \def\epartsmrk{\end{eqepartsquestions}\global\firstitemfalse}%
```
We must also redefine \solWPrtsFmt by letting it to \solWPrtsFmt@hang, then executing it using the parameters passed.

```
4127 \let\solWPrtsFmt\solWPrtsFmt@hang
4128 \solWPrtsFmt{#1}{#2}%
4129 }
4130 %\@onlypreamble\hangSolWPrtsFmt
```
Define some switches, token registers, and boxes for managing the answers and marginal notes.

```
4131 \newif\ifexamenv \examenvfalse
4132 \newif\iffirstemit \firstemittrue
4133 \newtoks\txtbkt@ks \txtbkt@ks={}
4134 \newtoks\txtbkt@ksi \txtbkt@ksi={}
4135 \newbox\txtbkb@xb@t
4136 \newbox\txtbkb@xt@p
4137 \newbox\txtbkb@xh@ld
4138 \let\tbTopMargin\relax
4139 \let\tbBotMargin\relax
4140 \long\def\tb@addtoTopMargin#1{\txtbkt@ksi={#1}%
4141 \edef\eqe@tmphold{\the\txtbkt@ksi\the\txtbkt@ks}%
4142 \global\txtbkt@ks=\expandafter{\eqe@tmphold}%
4143 }
4144 \newcommand{\tb@addtoMargin}[1]{%
4145 \edef\eqe@tmphold{\the\txtbkt@ks}%
4146 \global\txtbkt@ks=\expandafter{\eqe@tmphold#1}%
4147 }
```
As my first attempt, let's create two comment environmets to be used within the solution environment.

```
\begin{solution}
\begin{ssol}
   <short solution/answer>
\end{ssol}
\begin{lsol}
   <long solution>
\end{lsol}
\end{solution}
```
The control of these environments are made through

lsol Place full (or long) solutions in this environment.

\tb@showlsols<sub>4148</sub>\newcommand{\tb@showlsols}{\includecomment{lsol}\excludecomment{ssol}}

ssol Place short solutions in this environment.

\tb@showssols<sub>4149</sub>\newcommand{\tb@showssols}{\includecomment{ssol}\excludecomment{lsol}}

The default is to show the short solutions.

4150 \let\tb@soln@choice\tb@showssols 4151 %\let\tb@sols@choice\tb@showssols

#### 17.3 Marginal Matter.

There are three levels in the margins:

1. Top level: This is a command \tbTopMargin with may be redefined between pages. It should have the width of the \parbox that contains all the content of the margin, this width is \tb@marparboxwidth (\oddsidemargin-\marginparsep). The content must be unbreakable across pages. The content of \tbTopMargin will appear on every page subsequent to its definition.

\clearTopMargin We can clear the top level using the following command

4152 \newcommand{\clearTopMargin}{\global\let\tbTopMargin\relax}

Clearing will take effect on the following page.

\setTopMargin As a convenience macro, we can create top margin content. Redefinitions will appear on the next page from where the definition was made.

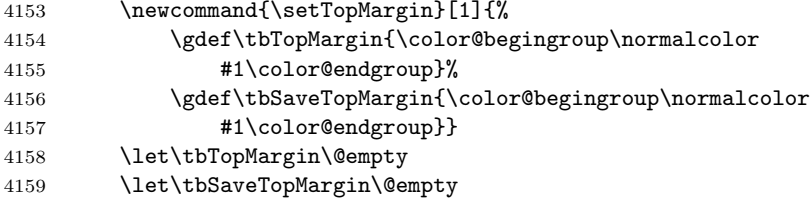

- 2. Middle level: The middle level is the most interesting. You write to it using \insMidMarg. Normally, this is text. If there is too much text, it will be split off and placed in the middle level of the next page. The command \ANS also writes to the middle level when the instred and marginans options are taken.
- 3. Bottom level: This is similar to the top level, but on the bottom. The command is named \tbBotMargin and follows the same rules as \tbTopMargin. Again, the content of \tbBotMargin will appear on every page subsequent to its definition.

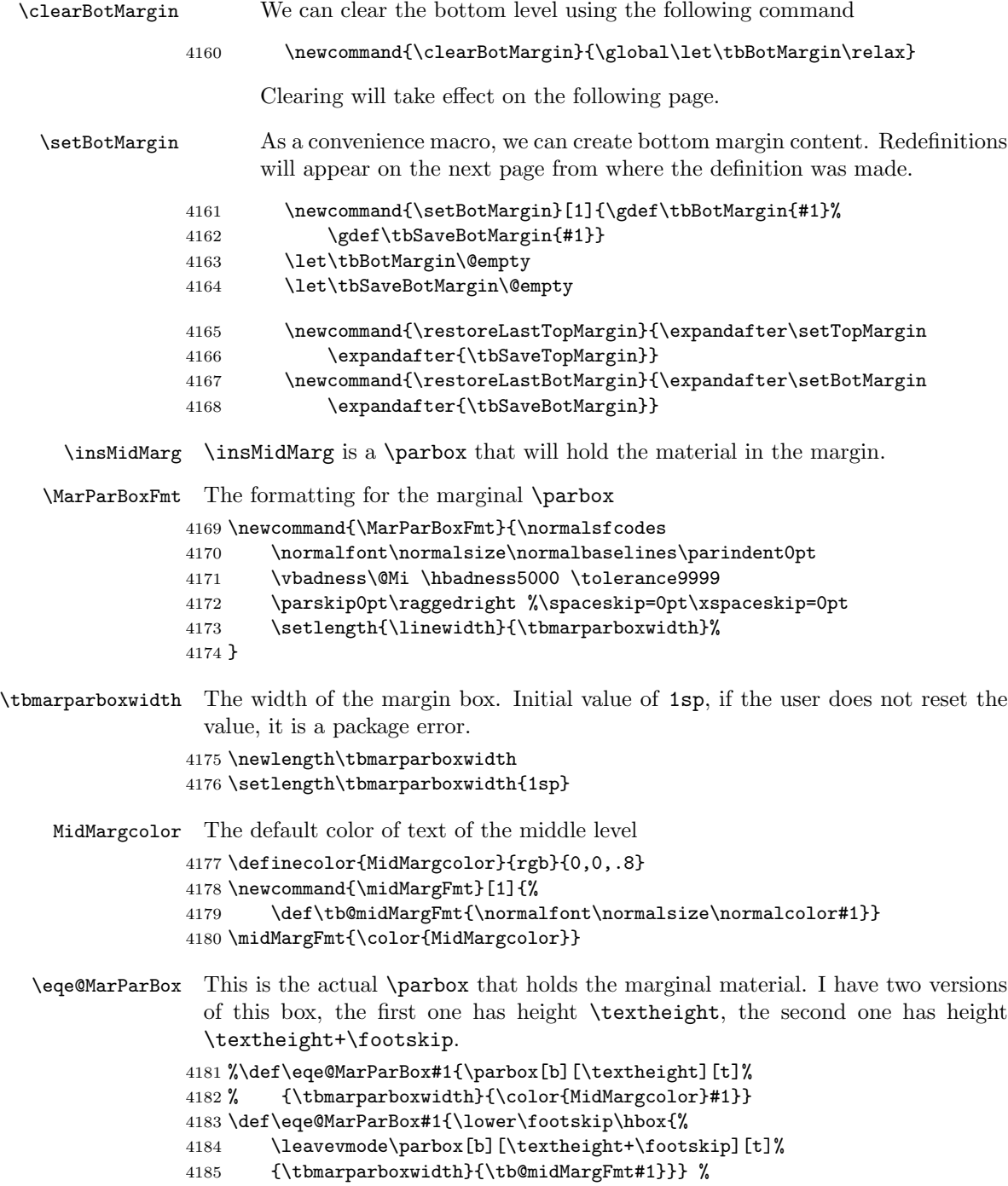

```
Finally, we get to the \insMidMarg, this is used to write to the middle level.
                   4186 \newcommand{\insMidMarg}[1]{%
                   4187 \let\eqe@margininsert\@empty
                   4188 \expandafter\tb@addtoMargin\expandafter{\eqe@margininsert#1}%
                   4189 }
\tbPreMarginHeader Executed prior to the marginal heading
\tbPostMarginHeader Executed after the marginal heading
       HEADERcolor Default color of a marginal header
\cngMargHeadColorTo Changes the marginal header to a named color
\resetMargHeadColor Reset the marginal header color to the default, HEADERcolor
\tbMarginHeaderFmt Formatting for a marginal header. Format the marginal header, the default is
                    HEADERcolor in bold
                   4190 \newcommand{\tbPreMarginHeader}{\par\penalty0 \kern3pt}
                   4191 \newcommand{\tbPostMarginHeader}{\par\nobreak}
                   4192 \definecolor{HEADERcolor}{named}{black}
                   4193 \newcommand{\cngMargHeadColorTo}[1]{\insMidMarg{\gdef\tb@MHC{#1}}}
                   4194 \newcommand{\resetMargHeadColor}{\insMidMarg{\gdef\tb@MHC{HEADERcolor}}}
                   4195 \resetMargHeadColor
                   4196 \newcommand{\tbMarginHeaderFmt}[1]{\textcolor{\tb@MHC}{\textbf{#1}}}
       \insMargHead Used to insert a general marginal heading into the middle level. The optional
                    parameter allows you to set a mark.
       \insProbHead Used to insert a marginal heading for a problem set into the middle level.
                    The optional parameter allows you to insert a mark, the default mark is
                    #1 \tbcontinued.
                   4197 \newcommand{\insMargHead}[2][]{% dps
                   4198 \insMidMarg{\tb@marginHeader{#1}{#2}}}
                   4199 \newcommand{\insProbHead}[2][]{%
                   4200 \def\tb@argi{#1}\ifx\tb@argi\@empty
                   4201 \protected@xdef\currProbHead{#2 \tbcontinued}\else
                   4202 \protected@xdef\currProbHead{#1}\fi
                   4203 \ifisinstred\ifismarginans
                   4204 \insMidMarg{\tb@marginProbHeader{#1}{#2}}\fi\fi
                   4205 }
                   4206 \newcommand{\tb@marginProbHeader}[2]{%
                   4207 \def\tb@argi{#1}\ifx\tb@argi\@empty
                   4208 \tb@marginHeader{#2 \tbcontinued}{#2}\else
                   4209 \tb@marginHeader{#1}{#2}\fi
                   4210 }
                   4211 \newcommand{\tb@marginHeader}[2]{\tbPreMarginHeader
                   4212 \tbMarginHeaderFmt{#2}\def\tb@argi{#1}\ifx\tb@argi\@empty
                   4213 \mark{#2}\else\mark{#1}\fi\tbPostMarginHeader
                   4214 }
```
\tbcontinued The continue annot that appear when a problem set flows over to the next page. \newcommand{\tbcontinued}{(cont.)}

\tbplaceMargins Redefine this macro to set the locations of the margins we are writing to.

```
4216 \newcommand{\marparboxwidth}[1]{%
4217 \setlength\tbmarparboxwidth{#1}%
4218 \setlength{\marginparwidth}{\tbmarparboxwidth}%
4219 \tbMakeFinalCalcs
4220 }
4221 \@onlypreamble\marparboxwidth
4222 \newcommand{\chkmarginboxwidth}{%
4223 \ifdim\tbmarparboxwidth=1sp \PackageError{eqexam}%
4224 {You have not set the value of\MessageBreak
4225 \string\marparboxwidth}%
4226 {Define the \string\marparboxwidth\space command}\fi
4227 }
```
\ifmarginsonleft A Boolean switch, if true, all margins are on the left; otherwise, they alternate \newif\ifmarginsonleft \marginsonleftfalse

\tbSetupForMargins We compute \oddsidemargin, \evensidemargin, and \textwidth

\newcommand{\tbSetupForMargins}{%

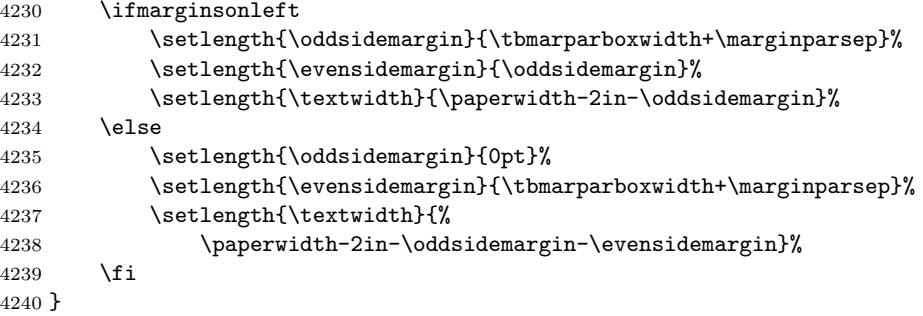

\tbplaceMargins We calculate the coordinates of the lower left hand corner of the margin \parbox depending on the value of \ifmarginsonleft.

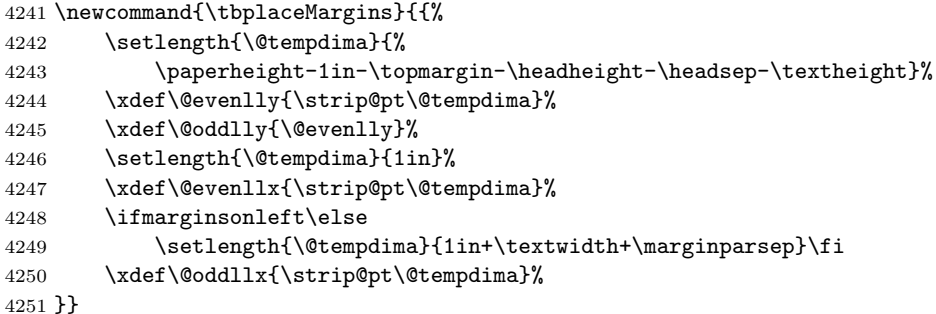

```
\tbMakeFinalCalcs Executed by \marparboxwidth
```

```
4252 \newcommand{\tbMakeFinalCalcs}{%
4253 \tbSetupForMargins
4254 \tbplaceMargins
4255 }
```
\tbminskipbtnlayers \tbminskipbtnlayers is the minimum skip between layers (top, middle, bottom) Executed by \marparboxwidth

```
4256 \newlength\tbminskipbtnlayers
4257 \setlength{\tbminskipbtnlayers}{6pt}
```

```
4258 \newif\ifiscarryover \iscarryoverfalse
```
carryoverFmt is a work-around for the color problem experienced with carry over text: Suppose there is a change of color of the text on the previous page, the carry over text will naturally be colored the default color, MidMargcolor. To continue the text with the same color as the one the previous page, we enclose the text in the carryoverFmt environment.

```
4259 \newenvironment{carryOverFmt}[1]{#1\let\tb@carryoverFmt\@empty
4260 \c@rryoverFmt{#1}}{}
```
This command is called by the carryOverFmt environment. it takes its argument, which is a change in color or style, and defines \tb@carryoverFmt, which will be executed on the next page.

```
4261 \def\c@rryoverFmt#1{%
```

```
4262 \ifx\tb@carryoverFmt\@empty
4263 \global\let\tb@carryoverFmt\@empty
4264 \xdef\tb@co@page{\thepage}%
4265 \gdef\tb@carryoverFmt{\ifnum\thepage>\tb@co@page\relax
4266 #1\global\let\tb@carryoverFmt\@empty\fi}%
4267 \fi
4268 }
4269 \let\tb@carryoverFmt\@empty
```
\tb@insertCarryOver takes its argument, that is always \unvbox\txtbkb@xb@t}, and if there is any carryover content, will insert its argument followed by a copy, \tb@rest@reMarginFmt of the default margin format. This seems to work for recovering from a change of text or style over a page boundary.

```
4270 \let\tb@rest@reMarginFmt\relax
4271 \def\tb@insertCarryOver#1{%
4272 \let\tb@rest@reMarginFmt\relax
4273 \ifiscarryover\ifx\tb@carryoverFmt\@empty\else
4274 \let\tb@rest@reMarginFmt\tb@midMargFmt
4275 \tb@carryoverFmt\fi\fi
4276 #1 \tb@rest@reMarginFmt
4277 }
```
\eqe@tb@shipout We define the shipout to the margins.

Bug: When I use graphicxsp, embed the picture (such as a logo), and use that picture as the \setTopMargin, the shipout routine is executed twice for each page. I haven't figured out what causes this, but here is a work around. We record the most recent page number, if it equals the page number of the last iteration of \eqe@tb@shipout, we do nothing; otherwise, execute the shipout code.

```
4278 \newif\iftb@shipoutPermitted \tb@shipoutPermittedtrue
4279 \newcommand{\turnOnFTBShipout}{\global\tb@shipoutPermittedtrue}
4280 \newcommand{\turnOffFTBShipout}{\global\tb@shipoutPermittedfalse}
```
\turnOnFTBShipout \turnOnFTBShipout turns on the shipout, the default, and \turnOffFTBShipout \turnOffFTBShipout turns it off.

```
4281 \newcommand{\eqe@tb@shipout}{\iftb@shipoutPermitted
```

```
4282 \ifnum\arabic{page}=\tblastpageshipped
4283 \let\tb@so@next\relax\else
4284 \xdef\tblastpageshipped{\arabic{page}}%
4285 \def\tb@so@next{\eqe@tb@ship@ut}\fi
4286 \expandafter\tb@so@next\fi
4287 }
4288 \def\tblastpageshipped{-100}
```
Here is the actual shipout code for writing to the margins.

```
4289 \newcommand{\eqe@tb@ship@ut}{%
```

```
4290 \fboxsep=0pt\setlength{\unitlength}{1pt}%
4291 \global\setbox\txtbkb@xb@t=\vbox\bgroup
4292 \color@begingroup
4293 \hsize=\tbmarparboxwidth
4294 \vsize=\textheight
4295 \MarParBoxFmt
4296 \csname tbTopMargin\endcsname
4297 \vskip\tbminskipbtnlayers
4298 \set@typeset@protect
4299 \the\txtbkt@ks
4300 \color@endgroup\vfil
4301 \egroup
4302 \global\setbox\txtbkb@xt@p=\vsplit\txtbkb@xb@t to\textheight
```
\ifvoid\txtbkb@xb@t\global\iscarryoverfalse

```
4304 \else\global\iscarryovertrue\fi
```
We have three levels the top (\tbTopMargin), the bottom (\tbBotMargin), and the middle (\txtbkt@ks). \tbTopMargin is no problem but \tbBotMargin requires some special attention.

\ifx\tbBotMargin\relax\else

If \tbBotMargin is not \relax, we begin by putting \tbBotMargin into a \vbox under the same assumptions, and get its height.

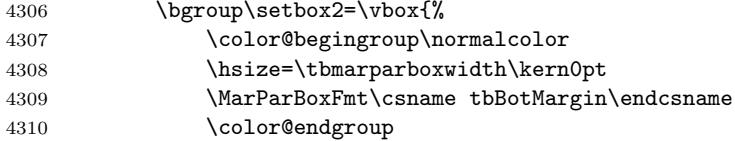

4311 \kern0pt 4312 }% We reduce **\textheight** by the height of **\tbBotMargin** 4313 \dimen0=\textheight 4314 \advance\dimen0-\ht\txtbkb@xh@ld 4315 \advance\dimen0-\tbminskipbtnlayers We split off the top material by this amount, the new bottom is in  $\texttt{txtbkb@xt@p}$ the new top is in \box0 4316 \setbox0=\vsplit\txtbkb@xt@p to \dimen0 The new bottom (which will overflow to the next page) is the content we clipped off bottom of \txtbkb@xt@p and the original overflow material still in \txtbkb@xb@t. 4317 \global\setbox\txtbkb@xb@t=\vbox{% 4318 \unvbox\txtbkb@xt@p\unvbox\txtbkb@xb@t}% We then patch everything together the new top is in \txtbkb@xt@p the new top is in \@tempboxa followed by \tbBotMargin (in \box\txtbkb@xh@ld). 4319 \global\setbox\txtbkb@xt@p=\vbox{\unvbox0 4320 \vfill\vskip\tbminskipbtnlayers 4321 \vfil\unvbox2\relax}\egroup 4322 \fi 4323 \ifodd\value{page}% 4324  $\put(\O{dllx,\Qoddlly})$  {% 4325 \eqe@MarParBox{\unvbox\txtbkb@xt@p}}\else 4326 \put(\@evenllx,\@evenlly){% 4327 \eqe@MarParBox{\unvbox\txtbkb@xt@p}}\fi We see if there is any carry over, if yes, we insert into **\txtbkt@ks** for use on the next page, along with a heading, if any. 4328 \global\txtbkt@ks={}\ifvoid\txtbkb@xb@t\else We test whether these is a  $\epsilon$  is deplitted when we will insert it at the top of the next page with formatting. 4329 \if!\splitbotmark!\global\let\tb@sbm@exp\relax\else 4330 \xdef\tb@sbm@exp{\noexpand\tbPreMarginHeader 4331 \noexpand\tbMarginHeaderFmt{\splitbotmark}% 4332 \noexpand\tbPostMarginHeader 4333 \noexpand\par\kern3pt}%  $4334$  \fi Here is the content that will be carried over to the next page, we insert a \splitbotmark if it is non-empty (\tb@tmp@exp). 4335 \global\txtbkt@ks=\expandafter{\tb@sbm@exp 4336 \tb@insertCarryOver{\unvbox\txtbkb@xb@t}}% 4337 \fi 4338 }

\insertpageifcarryover This macro is use to generate a blank page if there is carry over from the previous page. It is place just after the exercises, and before a new chapter of section. The optional argument allows you to insert something into the new page, if one is automatically created. The default is \null.

4339 \newcommand{\insertpageifcarryover}[1][\null]{%

We begin by starting a new page, the shipout routine of previous page will be initialized and can then get an accurate result for \ifiscarryover.

4340 \newpage

If there is carryover, we create a new page by inserting a content into the page. If there is no carry over, we do now insert any content, and the page will not be created.

```
4341 \ifiscarryover\def\eqeifnext{\csname iftrue\endcsname}%
```
- 4342 \PackageInfo{eqexam}{Carry over of content in margin
- 4343 from page \thepage.\MessageBreak Creating a blank page}\else
- 4344 \def\eqeifnext{\csname iffalse\endcsname}\fi\eqeifnext#1\fi}

\setFullWidthHeader Makes the running header full width.

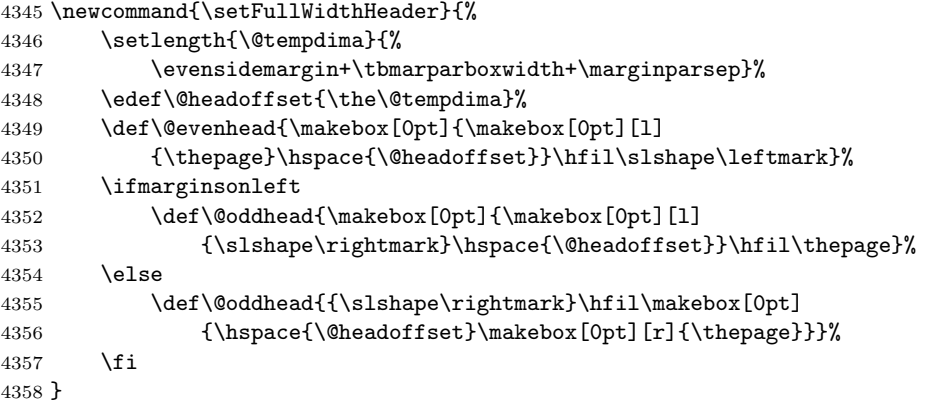

#### 17.4 In support of solutions at end of document and chapter

A feature that may not be used much is to have solutions at the end of each chapter.

```
\chaptersolutions If \tb@EndOfChapterExercises is executed, and \chaptersolutions is placed
                   between chapters, we can generate solutions at the end of the chapters, in-
                   stead of at the end of the book. \chaptersolutions is \let to \relax unless
                   \tb@EndOfChapterExercises is executed. In this case \chaptersolutions in-
                   puts the the .sol file, then then opens it
```

```
4359 \newif\ifchapterexercises \chapterexercisesfalse
4360 \let\chaptersolutions\relax
4361 \def\tb@EndOfChapterExercises{%
4362 \let\include@solutions@chapter\include@solutions
4363 \def\includeexersolutions{%
4364 \include@solutions@chapter
4365 \global\let\include@solutions\relax
4366 }%
```
\chaptersolutions is redefined from \relax. Input current solutions, close stream, open stream.

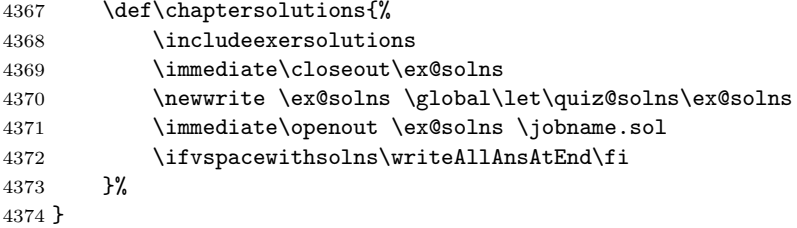

\def\writeallsolutions{\let\chaptersolutions\relax}

\exercisesAtEndOfChapter If you want solutions at the end of each chapter, you'll have to execute this command in the preamble. See \initChapAfterSolns for an example of usage.

afterChapSolns This comment environment is a convenience for placing content between chapters.

```
4376 \excludecomment{afterChapSolns}
4377 %\includecomment{solnsAtEnd}
```
(2014/05/08) There is a problem with nested comment environments when solnsAtEnd contains within it the \includeexersolutions command, especially when multicols is used. The fix seems to redefine things so that solnsAtEnd writes to a different CUT file

```
4378 \def\NewCommentCutFile{\def\CommentCutFile{solnsAtEnd.cut}}
4379 \def\RestoreCommentCutFile{\def\CommentCutFile{comment.cut}}
4380 \@ifundefined{BeforeIncludedComment}{%
4381 \long\def\solnsAtEndcomment
4382 #1{\message{Special comment '#1'}%
4383 \csarg\def{#1}{\endgroup \message{Processing '#1' comment.}%
4384 \NewCommentCutFile\SetUpCutFile
4385 % #2 before SetUp, so we can do renaming.
4386 \message{Comment '#1' writing to \CommentCutFile.}%
4387 \ProcessComment{#1}}%
4388 \csarg\def{After#1Comment}{\immediate\closeout\CommentStream
4389 \RestoreCommentCutFile\input{solnsAtEnd.cut}\relax}%
4390 \CommentEndDef{#1}}
4391 }{\long\def\solnsAtEndcomment
4392 #1{\message{Special comment '#1'}%
4393 \csarg\def{After#1Comment}{\immediate\closeout\CommentStream
4394 \RestoreCommentCutFile\input{solnsAtEnd.cut}\relax}%
4395 \csarg\def{#1}{\NewCommentCutFile\BeforeIncludedComment\relax
4396 \ProcessComment{#1}}%
4397 \CommentEndDef{#1}}
4398 }
4399 \solnsAtEndcomment{solnsAtEnd}
4400 \newcommand{\exercisesAtEndOfChapter}{%
4401 \ifeq@nosolutions\else
4402 \typeout{^^J!!!!!Executing in chapter solutions!!!!!^^J}
4403 \chapterexercisestrue\tb@EndOfChapterExercises
```

```
4404 \ifchapterexercises
4405 \csarg\let{solnsAtEnd}\@gobble
4406 \excludecomment{solnsAtEnd}%
4407 \csarg\let{AftersolnsAtEndComment}\relax
4408 \includecomment{afterChapSolns}\else
4409 \excludecomment{afterChapSolns}\fi
4410 \fi
4411 }
4412 \@onlypreamble\exercisesAtEndOfChapter
```
#### 17.5 Modifying and restoring the Layout

The book may need a wide page format and use multi-columns to display homework sets, or solutions at the end if the book.

\setFullWidthLayout A command to set the page layout for the solutions in the back of the book. Typically, we do away with the wide margins. We also save the current values of the parameters we are changing so we can restore them later.

```
4413 \newcommand{\setFullWidthLayout}{%
4414 \saveBasicLayoutParams
4415 \setlength{\oddsidemargin}{0in}%
4416 \setlength{\evensidemargin}{\oddsidemargin}%
4417 \setlength{\textwidth}{\paperwidth-2in}%
4418 \setlength{\linewidth}{\paperwidth-2in}%
4419 \setlength{\columnseprule}{0pt}%
4420 \def\@evenhead{\thepage\hfil\slshape\leftmark}%
4421 \def\@oddhead{{\slshape\rightmark}\hfil\thepage}%
4422 }
```

```
fullwidthtext When \setFullWidthLayout is in effect, we have the problem of writing text.
               Originally, I used a \parbox with width of \linewidth, but this has it problems
               when breaking across pages. We have instead an environment for writing; the list
               environment obeys the current \linewidth, which is set to \paperwidth-2in, this
               latter value may not always be correct (especially when the margins are smaller
               than 2in.
```
 \newenvironment{fullwidthtext}{% \begin{list}{}{% \setlength{\labelwidth}{0pt}\setlength{\labelsep}{0pt}% \setlength{\itemindent}{0pt}\setlength{\itemsep}{0pt}% \setlength{\topsep}{0pt}\setlength{\parsep}{0pt}% 4428 \setlength{\listparindent}{\parindent}%

```
4429 \setlength{\leftmargin}{0pt}\setlength{\rightmargin}{0pt}
```
4430 }\item\relax}{\end{list}}

\restorePageLayout Restore the last saved page parameters.

4431 \newcommand{\restorePageLayout}{\newpage

```
4432 \setlength{\oddsidemargin}{\tb@osms}
```
- 4433 \setlength\evensidemargin{\tb@esms}
- 4434 \setlength{\textwidth}{\tb@tws}

```
4435 \setlength{\linewidth}{\tb@lws}
4436 \setlength{\columnseprule}{\tb@csr}
4437 }
 Used by \setFullWidthLayout just before the page layout parameters are
 changed.
4438 \newcommand{\saveBasicLayoutParams}{%
4439 \xdef\tb@osms{\the\oddsidemargin}%
4440 \xdef\tb@esms{\the\evensidemargin}%
4441 \xdef\tb@tws{\the\textwidth}%
4442 \xdef\tb@lws{\the\linewidth}%
4443 \xdef\tb@csr{\the\columnseprule}%
4444 }
```
\initChapAfterSolns Initializes the environment when solutions appear after each chapter. Example of usage, taken from fortextbook.ltx,

```
\begin{afterChapSolns}
 \initChapAfterSolns
 \section{Solutions to Chapter Exercises}
 \begin{fullwidthtext}
 We present short solutions to the problems.
 We present short solutions to the problems.
 We present short solutions to the problems.
 We present short solutions to the problems.
 \end{fullwidthtext}
 \bigskip
 \begin{multicols}{2}\forceNoColor
 \chaptersolutions
 \end{multicols}
 \restoreFromChapAfterSolns
 \end{afterChapSolns}
4445 \newcommand{\initChapAfterSolns}{\newpage
4446 \clearTopMargin\clearBotMargin
4447 \setFullWidthLayout
4448 }
```
\restoreFromChapAfterSolns Restores the saved parameters at the end of the chapter solutions, see above for

```
an example.
```

```
4449 \newcommand{\restoreFromChapAfterSolns}{\newpage
4450 \restorePageLayout\setFullWidthHeader
4451 }
4452 % End of textbook segment
4453\langle/textbook\rangle4454 \langle *package \rangle
```
### 17.6 We shipout in support of fortextbook

We shipout **\eqe@tb@shipout** to be placed in the margins on every page.
```
4455 \ifeqfortextbook
4456 \AtBeginDocument{\tb@soln@choice
4457 \ifeqwritetomargins\chkmarginboxwidth
4458 \AddToShipoutPicture{\eqe@tb@shipout}\fi}
4459 \fi
4460 \ \langle / \text{package} \rangle4461 (*textbook)
```
#### 17.7 Modify eqequestions environment

We adjust the equestions environment to minimize spacing between problems.

```
4462 \eqequestopsep{0pt}
4463 \eqequesparsep{0pt}
4464 \eqequesitemsep{0pt}
4465 \eqequeslistparindent{0pt}
4466 \renewenvironment{eqequestions}{%
4467 \begin{list}{}{%
4468 \ifwithinsoldoc\let\solnItemMngt\eqeSolnItemMngt\fi
4469 \setlength{\labelwidth}{\eqemargin}%
4470 \setlength{\parsep}{\eqeques@parsep}%
4471 \setlength{\itemsep}{\eqeques@itemsep}
4472 \setlength{\topsep}{\eqeques@topsep}%
4473 \setlength{\itemindent}{0pt}%
4474 \setlength{\listparindent}{\eqeques@listparindent}%
4475 \ifwithinsoldoc\settowidth{\labelsep}{\eqe@hspannerSoln}\else
4476 \settowidth{\labelsep}{\eqe@hspannerPrb}\fi
4477 \setlength{\leftmargin}{\labelwidth}%
4478 }\ifwithinsoldoc\global\firstitemtrue\fi\item\relax}{\end{list}}
```
#### eqepartsquestions This environment is used in the SOL file with problems with parts to hang indent the solutions with parts.

```
4479 \newcommand{\eqepquestopsep}[1]{\def\eqepques@topsep{#1}}
```

```
4480 \newcommand{\eqepquesparsep}[1]{\def\eqepques@parsep{#1}}
```

```
4481 \newcommand{\eqepquesitemsep}[1]{\def\eqepques@itemsep{#1}}
```

```
4482 \eqepquestopsep{\eqeques@itemsep}
```
- \eqepquesparsep{\eqeques@parsep}
- \eqepquesitemsep{\eqeques@itemsep}
- \newenvironment{eqepartsquestions}{%

```
4486 \begin{list}{}{%
```

```
4487 \settowidth{\labelwidth}{\eqe@prtsepSoln\hspace{\tbsolnpartwdth}}
```

```
4488 \setlength{\parsep}{\eqepques@parsep}%
```

```
4489 \setlength{\itemsep}{\eqepques@itemsep}%
```

```
4490 \setlength{\topsep}{\eqepques@topsep}%
```
\setlength{\itemindent}{0pt}%

```
4492 \settowidth{\labelsep}{\eqe@hspannerSoln}
```

```
4493 \setlength{\leftmargin}{\labelwidth}%
```

```
4494 }\item\relax}{\end{list}}
```
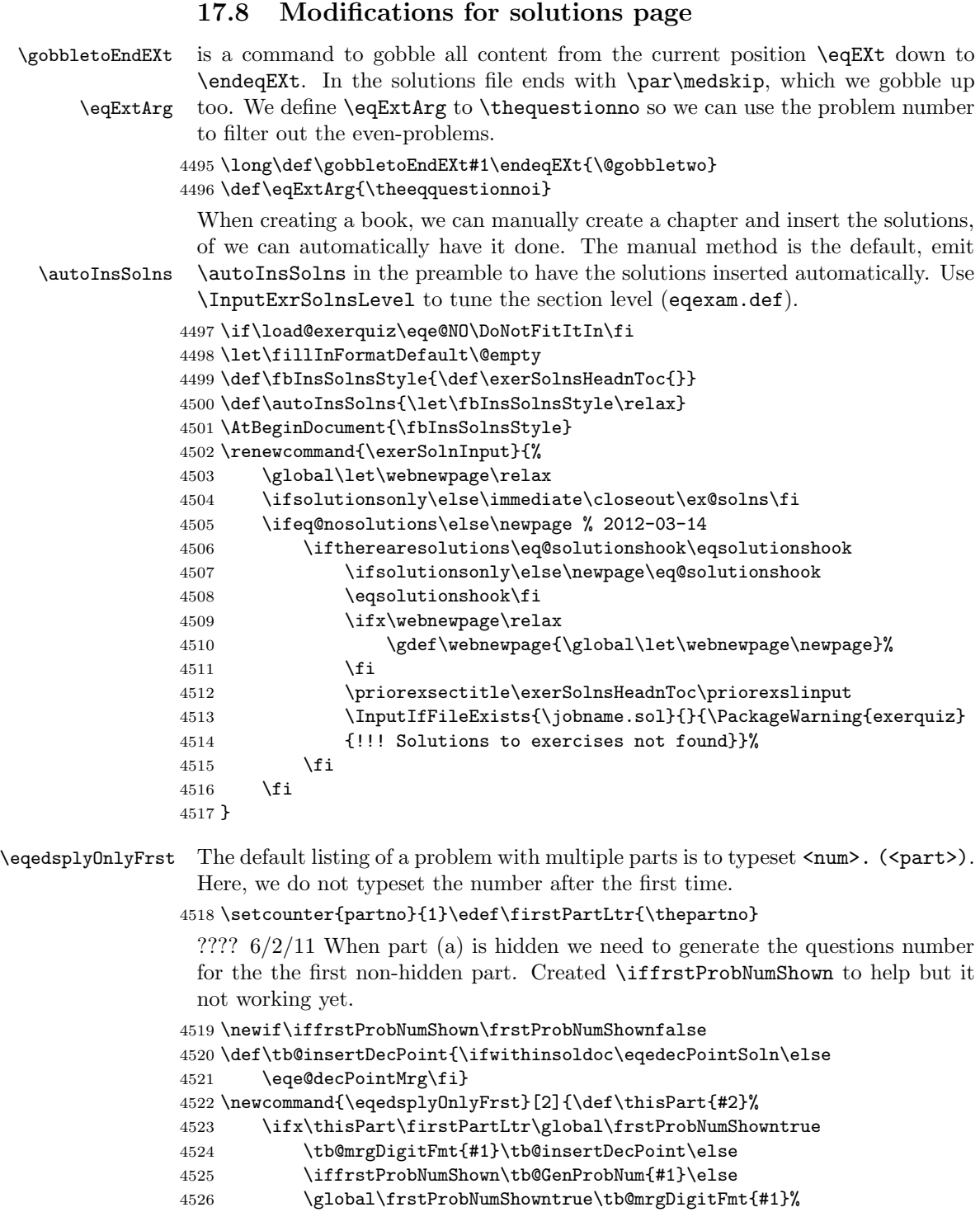

4527 \tb@insertDecPoint\fi\fi\global\eqeGenProbNumfalse

4528 }

\displayProbNumOnce If a part is carried over to the next page, it may be necessary to manually force the display of the first digit.

\insMidMarg{\displayProbNumOnce}

```
4529 \newif\ifeqeGenProbNum \eqeGenProbNumfalse
4530 \newcommand{\displayProbNumOnce}{\global\eqeGenProbNumtrue} %
4531 %\def\tb@GenProbNum#1{\ifeqeGenProbNum#1\eqe@decPointMrg\else
4532 \def\tb@GenProbNum#1{\ifeqeGenProbNum#1\tb@insertDecPoint\else
4533 \phantom{#1\tb@insertDecPoint}\fi}%
```
4534 \def\sq@priorhook{\medskip}

Adjustments of spacing between problems \eqexerskip, and the check for enough room for the next problem.

```
4535 \def\default@fvsizeskip{.1}
```
The skip prior to the beginning of an exercise

4536 \aboveexskip{0pt}

The skip after the end of an exercise

4537 \belowexskip{0pt}

The skip in the solutions file following an exercise OR a part of an exercise The text of this command should be a single token, that's why I've enclosed it in braces. (There is a \@gobbletwo that gobbles it up for the studented option.)

4538 \renewcommand\belowexsolnskip{{}}

We remove the **\mark** from this definition, see original definition in eqexam.def

```
4539 \renewcommand\exerSolnHeader[3]{%
```

```
4540 \ifeqforpaper\else\webnewpage\fi%\par
4541 \noindent\@ifundefined{hypertarget}
4542 {#3}{\hypertarget{#2}{#3}\relax}\solnhspace
```
4543 }

This causes the eqexam environment to write the user friendly name of the exam even if there is only one exam.

4544 \def\nNumberOfP@rts{0}

#### 17.9 Some Convenience/Formatting Commands

\preExamSolnHead \examSolnHeadFmt \postExamSolnHead These are redefinitions of commands defined in eqexam, They control the vertical spacing before and after a heading in the solutions at the end of the book, as well as the formatting.

 $4545 \verb|\renewcommand{{\preExample}| and {\med}{{\med model}(Model{\med model})$ 

4546 \renewcommand{\examSolnHeadFmt}[1]{\textbf{#1}}

4547\renewcommand{\postExamSolnHead}{\smallskip}

```
\wrtChapSolnHead Writes a chapter heading to the solution file, usage,
                            \wrtChapSolnHead{The New {\eqexam}}
                           4548 \newcommand{\wrtChapSolnHead}[1]{%
                           4549 \writeT@SolnFile{%
                           4550 \protect\preChapSolnHead
                           4551 \protect\chapHeadSolnFmt{\protect\ftbFmtChapter{\thechapter}#1}%
                           4552 \protect\postChapSolnHead
                           4553 }}
          \preChapSolnHead
Same as above, except for chapter headings.
          \chapHeadSolnFmt
4554 \newcommand{\preChapSolnHead}{\bigbreak\noindent}
         \postChapSolnHead
4555 \newcommand{\chapHeadSolnFmt}[1]{{\large\textbf{#1}}}
                           4556 \newcommand{\postChapSolnHead}{\medbreak}
            \ftbFmtChapter This command may (optionally) insert the chapter number into the chapter title
                            passed to \wrtChapSolnHead. The default is to pass the chapter name ("Chap-
                            ter") and chapter number. If you say \let\ftbFmtChapter\@gobble, the chapter
                            name and number will not appear. You can redefine this command as desired.
                           4557 \newcommand{\ftbFmtChapter}[1]{\chaptername\space#1.\space\ignorespaces}
                            In the solution manual, all these chapter commands may be redefined like so
                            \let\preChapSolnHead\relax
                            \let\chapHeadSolnFmt\chapter
                            \let\ftbFmtChapter\@gobble
                            \let\postChapSolnHead\relax
                            In fact, let's make this into a command.
\convertChapHeadToChapters In the solutions manual, the chapter headings will become chapters of the manual,
                            rather than just a bold faced heading.
                           4558 \newcommand{\convertChapHeadToChapters}{%
                           4559 \let\preChapSolnHead\relax
                           4560 \let\chapHeadSolnFmt\chapter
                           4561 \let\ftbFmtChapter\@gobble
                           4562 \let\postChapSolnHead\relax
                           4563 }
                  \probSet A simple command to announce the problem set.
                            \subsection*{\probSet{\thesection}}
                            See also the definition for the probset environment below.
                           4564 \newcommand{\probSet}[1]{Problem Set #1}
                \annotPage Use to annotation the page number onto a solution heading, for example,
                            \begin{exam}[\thesection. Another Section\annotPage]{\autoExamName}
                            or using the probset environment defined below
                            \begin{probset}{{\thesection} Setting the page layout\annotPage}
```

```
4565 \newcommand{\annotPage}{\protect\annotThePage{\thepage}}
4566 \newcommand{\annotThePage}[1]{\space(page\protect~#1)}
```
#### 17.10 The probset and example environments

We define two environments based. The first (probset) is based on the exam environment; the second (example) is based on the exercise environment.

probset A convenience environment, it is the exam environment, renamed, with different arguments. #1 is the heading that will appear in the margins, and #2 is the heading to appear in the back of the book.

```
4567 \def\noProbHeader{NPH}
4568 \newenvironment{probset}[2][\probSet{\thesection}]{%
4569 \exam[#2]{\autoExamName}\ifx#1\noProbHeader\else
4570 \protected@edef\ftb@tmp@exp{\noexpand\insProbHead{#1}}%
4571 \ftb@tmp@exp\fi}{\endexam}
4572 \newcounter{exampleno}[section]
```

```
4573 \renewcommand{\theexampleno}{\arabic{section}.\arabic{exampleno}}
```
Note: The counter is exampleno and is designed to show the section number and example number, and to reset at each section. To change the definition of \theexampleno to reflect the chapter number followed by the example number, and resetting at the beginning of each new chapter, the following code is needed.

```
\usepackage{remreset}
\@removefromreset{exampleno}{section}
\renewcommand{\theexampleno}{\arabic{chapter}.\arabic{exampleno}}
\@addtoreset{exampleno}{chapter}
```

```
\examplenoname is the label placed on the example.
```

```
4574 \newcommand{\examplenoname}{Example}
```
example A simple example environment, based on the exercise environment.

- 4575 \newenvironment{example}{%\medskip
- 4576 \belowexskip{\medskipamount}\aboveexskip{\medskipamount}%
- 4577 \makeRoomForProb{\@nbaselineskip\baselineskip}{}%
- 4578 \renewcommand\exlabel{Example}%
- 4579 \renewcommand\exlabelformat{\textbf{\exlabel~\theexampleno.}}%
- 4580 \let\eq@fititin\eqfititin
- 4581 \renewcommand\exrtnlabelformat{\$\square\$}%
- 4582 \def\eqexheader@wrapper{\eqexheader}%
- 4583 \SolutionsAfter
- 4584 \begin{exercise}[exampleno]}{\end{exercise}}

example\* An example environment with parts.

```
4585 \newenvironment{example*}{%\medskip
```
- 4586 \belowexskip{\medskipamount}\aboveexskip{\medskipamount}%
- 4587 \makeRoomForProb{\@nbaselineskip\baselineskip}{}%
- 4588 \renewcommand\exlabel{Example}%

```
4589 \renewcommand\exlabelformat{\textbf{\exlabel~\theexampleno.}}%
4590 \let\eq@fititin\eqfititin
4591 \renewcommand\exrtnlabelformat{$\square$}%
4592 \def\eqexheader@wrapper{\eqexheader}%
4593 \SolutionsAfter
4594 \begin{exercise*}[exampleno]}{\end{exercise*}}
```
We set some parameters, to values better suited for the option.

```
4595 \setDefaultfvsizeskip{.1}
4596 \nbaselineskip{4}
```
#### 17.11 Commands in support of Solution Manuals

Generally, the solution manual source file should have the same packages as the source file for the book itself, perhaps with a few exceptions, but definitely the eqexam package is required with its fortextbook option.

At this time, we provide only two commands, these are \ftbInputBookAux and \ftbInputSolnFiles.

\ftbInputBookAux This command is used to input the auxiliary files of the master source file. It takes one argument, the name of the master source file (myBook.ltx or myBook.tex). If the extension is not present, it is assumed to be .tex.

```
4597 \newcommand{\ftbInputBookAux}[1]{%
4598 \filename@parse{#1}\@ifundefined{filename@ext}%
4599 {\def\filename@ext{tex}}{}%
4600 \xdef\tbBaseName{\filename@base}%
4601 \xdef\tbSourceFile{\filename@base.\filename@ext}%
```
In the next 4 lines, we save  $\&$  ritefile and  $\&$ setckpt, and  $\&$  them to \@gobbletwo. We restore their definitions after we input the aux files. We include the aux files of the source file in case there are some cross references in the solution files, or the body of the text would like to refer back to the original book. (Seems unlikely.)

```
4602 \let\save@writefile\@writefile
4603 \let\@writefile\@gobbletwo
4604 \let\save@setckpt\@setckpt
4605 \let\@setckpt\@gobbletwo
4606 \makeatletter
4607 \InputIfFileExists{\tbBaseName.aux}{%
4608 \PackageInfo{eqexam}
4609 {Inputting auxiliary files of\MessageBreak\tbSourceFile}%
4610 }{%
4611 \PackageError{eqexam}
4612 {Auxiliary files for \tbSourceFile\space were not found}
4613 {Compile the source file \tbSourceFile\space
4614 three times\MessageBreak%
4615 to create the required auxiliary files.}%
4616 }%
4617 \makeatother
```
The solution files really shouldn't have a label, but if we do we'll save the LAT<sub>EX</sub> definition of \label, and \let it two \@gobble. Within the body of the solutions, the command \ftblabel may be used to cross reference, if needed.

 \global\let\ftblabel\label \let\label\@gobble \let\@writefile\save@writefile \let\@setckpt\save@setckpt 4622 } \@onlypreamble\ftbInputBookAux

\restorelabel These two are used to restore the usual definition of \label, and to cancel it out \gobblelabel by letting it to \@gobble.

```
4624 \newcommand{\restorelabel}{\global\let\label\ftblabel}
4625 \newcommand{\gobblelabel}{\let\label\@gobble}
```
\ftbInputSolnFiles In the body of the text, place \ftbInputSolnFiles in vertical mode. This will input the .sol file of the master source document. The optional argument is the name of the solution file. The default name is \tbBaseName.sol, where \tbBaseName was defined in \ftbInputBookAux. If no extension is specified, an extension of .sol is assumed. The original .sol may have changed its name, if someone renamed it (to keep it from being overwritten). The solution file may be editing (by hand) as needed.

```
4626 \newcommand{\ftbInputSolnFiles}[1][\tbBaseName.sol]{%
4627 \filename@parse{#1}\@ifundefined{filename@ext}%
4628 {\def\filename@ext{sol}}{}%
4629 \xdef\tbBaseName{\filename@base}%
4630 \xdef\tbSourceFile{\filename@base.\filename@ext}%
4631 \InputIfFileExists{\tbBaseName.sol}{%
4632 \PackageInfo{eqexam}
4633 {Inputting solutions file \tbBaseName.sol\MessageBreak}%
4634 }{%
4635 \PackageError{eqexam}
4636 {Solutions file for \tbSourceFile\space was not found}%
4637 {Compile the source files three times}%
4638 }%
4639 }
4640 % End of textbook segment
4641 \langle/textbook\rangle4642 (*ftbsty)
```
## 18 fortextbook Style File

One person said it would be nice to separate eqexam from the fortextbook option, and have fortextbook as a separate style (package). Rather than spending tens of hours separating them I create a simple "wrapper" package, which simply calls eqexam with the fortextook option along with all the recommended options.

Usage:

```
\documentclass[twoside,letterpaper]{book}
 \usepackage[fleqn]{amsmath}
 \usepackage{fortextbook}
  ...
 Below is the style.
4643 \NeedsTeXFormat{LaTeX2e}
4644 \ProvidesPackage{fortextbook}
4645 [2012/03/14 v1.0 A fortextbook Package (dps)]
4646 \DeclareOption*{\PassOptionsToPackage{\CurrentOption}{eqexam}}
4647 \ProcessOptions
4648 \RequirePackage[%
4649 ftbsolns,fortextbook,usecustomdesign,
4650 forcolorpaper,noseparationrule,usexkv
4651 ]{eqexam}
```
In support of this style, I've also defined \NoSolutions to compile the document without creating the solutions at the end of the file (this reduces the amount if IO when compiling). I've also defined a special option nocustomdesign which cancels out the usecustomdesign option.

```
4652 % End of ftbsty segment
4653 \langle / \text{ftbsty} \rangle4654 (*package)
```
Input eqtextb.def. Back in the main package, we choose this point to input the fortextbook code (eqtextb.def) if the fortextbook option is taken.

```
4655 \edef\ftbInputEqTextb{\ifeqfortextbook\noexpand
4656 \InputIfFileExists{eqtextb.def}{}{}\fi}
4657 \ftbInputEqTextb
```
## 19 xkeyval Extensions

We load this material if xkeyval exists, and if the document author has specified the usexkv option.

2014/12/19 Now, the usexkeys is on by default.

```
4658 %\IfFileExists{xkeyval}{%
4659 % \if\eq@usexkeys\eqe@YES\RequirePackage{xkeyval}\else
4660 % \endinput\fi}{\endinput}
```
We redefine selected commands if the user has specified the usexkv option.

#### New options for \fillin

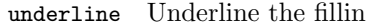

- u,b Legacy parameters, underlines (u) or leaves a blank space (b)
- boxed Boxes in the response region
- boxpretext When boxed is use, use this to insert text in front of the answer, for example, x=
	- boxsize When boxed is taken, use boxsize to set the size of the box; permissible choices are tiny, scriptsize, footnotesize, small, normalsize, large, Large, LARGE, huge, Huge
		- align Align the answer within the response region, permissible values are  $1, c, r$ .
		- color The color of the response (named color)
		- format Special formatting for the answer, the default is \bfseries
- enclosesoln This Boolean key only takes effect when the boxed key is used, and when either the nosolutions or the vspacewithsolns option is taken. When these conditions are met, a box is created around the solution (the third parameter of \fillin); the solution is enclosed in a \phantom so it is not seen, but the dimensions of the solution are used. This key allows you to create a box or arbitrary dimension.
	- fitwidth The fitwidth option uses the natural width of the answer to create the fillin when the answerkey option is in effect; otherwise it uses the second parameter #2.
		- parbox The parbox parameter may be used to create a multiline \fillin box. The value of parbox is the same as the first three parameters of the L<sup>A</sup>T<sub>EX</sub> command  $\part$ e.g., parbox={[t][.5in][t]}. The value needs to be enclosed in braces.
	- hiddenbox When the boxed option is used, this option resets the \fbox parameters to 0pt, making the box "hidden."

Below are the xkeyval definitions of the keys recognized by \fillin. Add some logic to the underline key, now it is equivalent to the b key.

```
4661 \define@boolkey{eqFillin}{underline}[true]{}
4662 \define@key{eqFillin}{u}[]{\KV@eqFillin@underlinetrue}
4663 \define@key{eqFillin}{b}[]{\KV@eqFillin@underlinefalse}
4664 \define@boolkey{eqFillin}{boxed}[true]{}
4665 \define@key{eqFillin}{boxpretext}[]{\def\eq@fillintext{#1}}
4666 \let\eq@fillintext\@empty
```
If the user just says  $\text{parbox}, \ldots$  the value of  $\eqref{illinparbox}$  is  $\text{relax}.$  If parbox does not appear in the option list, \eq@fillinparbox has a default value of  $\Diamond$ empty. In this way, we can distinguish between parbox with the empty value, and parbox not present at all.

```
4667 \define@key{eqFillin}{parbox}[\relax]{\def\eq@fillinparbox{#1}}
4668 \let\eq@fillinparbox\@empty
4669 \define@key{eqFillin}{hiddenbox}[]{%
```

```
4670 \def\eq@fillinhiddenbox{%
                    4671 \setlength{\fboxrule}{0pt}\setlength{\fboxsep}{0pt}}}
                    4672 \let\eq@fillinhiddenbox\@empty
                    4673 \define@boolkey{eqFillin}{enclosesoln}[true]{}
                    4674 \define@choicekey+{eqFillin}{boxsize}{tiny,scriptsize,footnotesize,%
                    4675 small,normalsize,large,Large,LARGE,huge,Huge}[normalsize]{%
                    4676 \def\eq@eqFillin@boxsize{\text{\csname#1\endcsname\strut}}%
                    4677 }{\PackageWarning{eqexam}{Bad choice for boxsize, permissible values
                    4678 are tiny, scriptsize, footnotesize, small, normalsize,
                    4679 large, Large, LARGE, huge and Huge. Try again}}
                    4680 \def\eq@eqFillin@boxsize{\text{\normalsize\strut}}
                    4681 \define@key{eqFillin}{fboxsep}[3pt]{\def\eq@fillin@fboxsep{#1}}
                    4682 \def\eq@fillin@fboxsep{3pt}
                    4683 \define@choicekey+{eqFillin}{fontsize}{tiny,scriptsize,footnotesize,%
                    4684 small,normalsize,large,Large,LARGE,huge,Huge}[normalsize]{%
                    4685 \def\eq@eqFillin@fontsize{\csname#1\endcsname}%
                    4686 }{\PackageWarning{eqexam}{Bad choice for boxsize, permissible values
                    4687 are tiny, scriptsize, footnotesize, small, normalsize,
                    4688 large, Large, LARGE, huge and Huge. Try again}}
                    4689 \def\eq@eqFillin@fontsize{\ifmmode\else\normalsize\fi}
                    4690 \define@key{eqFillin}{color}[\eq@fillinColor]{\edef\eq@fillin@color{#1}}
                    4691 \define@choicekey+{eqFillin}{align}[\val\nr]%
                    4692 {l,r,c}[\eq@eqFillin@align@default]{%
                    4693 \def\eq@eqFillin@align{#1}%
                    4694 \ifcase\nr\relax
                    4695 \def\eqe@align@hfill{}\or
                    4696 \def\eqe@align@hfill{\hfill}\or
                    4697 \def\eqe@align@hfill{\hfil}\fi
                    4698 }{%
                    4699 \PackageWarning{eqexam}{Bad choice for align, permissible values
                    4700 are 1, r, and c. Try again}}
                   4701 \let\eqe@align@hfill\relax
       defaultalign is used to change the values of the default macros \eq@eqFillin@align@default
                     and \eqe@align@hfill@default for the align key together.
                    4702 \define@choicekey+{eqFillin}{defaultalign}[\val\nr]{l,r,c}[c]{%
                   4703 \def\eq@eqFillin@align@default{#1}%
                    4704 \ifcase\nr\relax
                    4705 \def\eqe@align@hfill@default{}\or
                    4706 \def\eqe@align@hfill@default{\hfill}\or
                    4707 \def\eqe@align@hfill@default{\hfil}\fi
                    4708 }{%
                    4709 \PackageWarning{eqexam}{Bad choice for defaultalign, permissible
                   4710 values are 1, r, and c. Try again}}
                   4711 \setkeys{eqFillin}{defaultalign=c}
\fillInFormatDefault is the default fill-in format
                    4712 \renewcommand{\fillInFormatDefault}{\normalfont}
                    4713 \define@key{eqFillin}{format}[\fillInFormatDefault]{%
```

```
4714 \def\eq@fillin@format{#1}}
4715 \def\eq@fillin@format{\bfseries}
4716 \def\eqe@fbox@corr#1{#1-2\fboxsep-2\fboxrule}
4717 \define@boolkey{eqFillin}{fitwidth}[true]{} %
```
boxcmd The boxcmd key is used to define a boxing command. The default is either \boxed or \fbox. You can say boxcmd={\fboxcolor{blue}{yellow}} to obtain a box with a blue frame and yellow background.

```
4718 \@ifundefined{boxed}{%
4719 \def\eq@fillin@defaultbox{\fbox}%
4720 \def\eq@fillin@boxcmd{\fbox}%
4721 }{%
4722 \def\eq@fillin@defaultbox{\boxed}%
4723 \def\eq@fillin@boxcmd{\boxed}%
4724 }
```
ulcmd The ulcmd key is used to define a underlining command. The default is either underline or underbar. You can say ulcmd=underline to obtained an underline using \underline.

```
4725 \define@key{eqFillin}{boxcmd}%
4726 [\eq@fillin@defaultbox]{\def\eq@fillin@boxcmd{#1}}
4727 \@ifundefined{underbar}{%
4728 \def\eq@fillin@defaultul{underline}%
4729 \def\eq@fillin@ulcmd{\underline}%
4730 }{%
4731 \def\eq@fillin@defaultul{underbar}%
4732 \def\eq@fillin@ulcmd{\underbar}%
4733 }
```
(2017/01/28) Added custom underline option, the author must define \ulcustom and specify ulcmd=custom.

```
4734 \edef\ulcustom{\expandafter\noexpand\eq@fillin@ulcmd}
4735 \edef\temp@exp{\noexpand
4736 \define@choicekey+{eqFillin}{ulcmd}
4737 {underbar,underline,custom}[\eq@fillin@defaultul]}
4738 \temp@exp{\def\@rgi{#1}\def\eq@custom{custom}\ifx\@rgi\eq@custom
4739 \def\eq@fillin@ulcmd{\@nameuse{ulcustom}}\else
4740 \def\eq@fillin@ulcmd{\@nameuse{#1}}\fi
4741 }{\PackageWarning{aeb}{Bad choice for ulcmd, permissible values
4742 are underbar and underline. Try again}}
```

```
lift (2013/02/16) lift lifts (actually lowers) the underline by the amount specified.
    autolift autolift measures the depth of the content and lifts (actually lowers) the under-
addtoautolift line by that amount. addtoautolift works with autolift to add the specified
               amount to the amount of lift as calculated by autolift.
```

```
4743 \define@key{eqFillin}{lift}[-1sp]{\def\eq@fillin@lift{#1}}
4744 \define@boolkey{eqFillin}{autolift}[true]{} %
4745 \define@key{eqFillin}{addtoautolift}[0pt]{%
4746 \def\eq@fillin@addtoautolift{#1}}
```
The macro \eqe@getiiiOpts is based on early parsing code of \parbox. It picks up three optional parameters and saves their values under the commands \eqe@opts@argi, \eqe@opts@argii, \eqe@opts@argiii. We are interested in \eqe@opts@argiii, which specifies the depth of the \parbox. If the boxed option is taken, we reduce the value of \eqe@opts@argiii by 2\fboxsep+2\fboxrule so that the height will be exactly as specified. The macro \eqe@getiiiOpts is used with the parbox option of \fillin. The macro \eqe@getiiiOpts has syntax:

```
\eqe@getiiiOpts[pos][height][inner-pos]
```

```
4747 \def\eqe@getiiiOpts{%
4748 \@ifnextchar[%]
4749 \i@eqe@getiiiOpts
4750 {\iii@eqe@getiiiOpts{c}{\relax}[s]}}
 Get pos
4751 \def\i@eqe@getiiiOpts[#1]{%
4752 \@ifnextchar[%]
4753 {\ii@eqe@getiiiOpts{#1}}%
4754 {\iii@eqe@getiiiOpts{#1}{\relax}[s]}}
 Get height
4755 \def\ii@eqe@getiiiOpts#1[#2]{%
4756 \@ifnextchar[%]
4757 {\iii@eqe@getiiiOpts{#1}{#2}}%
4758 {\iii@eqe@getiiiOpts{#1}{#2}[#1]}}
 Get inner-pos
4759 \def\iii@eqe@getiiiOpts#1#2[#3]{%
4760 \def\eqe@opts@argi{#1}%
4761 \def\eqe@opts@argii{#2}%
4762 \def\eqe@opts@argiii{#3}}
```
#### Redefine the \fillin command

\fillin Re-worked \fillin to have xkeyval in the optional first parameter. The syntax is illustrated below.

```
\left\{ \text{fillin}\right\}
```

```
underline=true|false,u,b,boxed=true|false,boxpretext=<text>,
      align=l|r|c,boxsize=\tiny|..\normalsize|\large|...|\Huge,
      color=<namedcolor>,format=<\bfseries|\ttfamily|\Large|whatever>
]{<width>}{<ans>}
```

```
\setfillinDefaults \setfillinDefaults sets any default options for \fillin the document author
                    wants.
```

```
4763 \newcommand{\setfillinDefaults}[1]{\def\eqe@argi{#1}\ifx\eqe@argi\@empty
4764 \let\eqe@setfillinDefaults\@empty\else
4765 \def\eqe@setfillinDefaults{#1}\fi}
4766 \let\eqe@setfillinDefaults\@empty
```
\fillineol The \fillineol command is used to extend the \fillin box or line to the end of the line.

\fillineol\*{ $\langle phrase \rangle$ }[ $\langle opts \rangle$ ]{ $\langle ans \rangle$ }

Normally, \fillineol is placed at the beginning of a line. The command measures the length of  $\{\langle phrase\rangle\}$ , subtracts this from **\linewidth** and uses this value as the width of the underlying \fillin. When the star-form is used, the collectbox package is required; in the star-form,  $\langle *phrase* \rangle$  can contain verbatim text.

```
4767 \AtBeginDocument{\@ifpackageloaded{collectbox}
4768 {\let\eqe@cb\eqe@YES}{\let\eqe@cb\eqe@NO}}
4769 \def\fillineolTooLongMsg{\PackageWarning{eqexam}{%
4770 The 'phrase' you are measuring is longer than\MessageBreak
4771 \string\linewidth. Changing length to 0pt in hopes you\MessageBreak
4772 can fix things}}
4773 \def\fillineolNoCBMsg{\PackageWarning{eqexam}{%
4774 For the \string\fillineol*\space form, the
4775 collectbox package\MessageBreak
4776 is required, but not loaded at this time.\MessageBreak
4777 Switching to \string\fillineol\space in hopes you
4778 load collectbox\MessageBreak
4779 next time or you remove the star-option if not\MessageBreak
4780 really needed}}
4781 \newcommand\fillineol{\@ifstar{\ifx\eqe@cb\eqe@YES
4782 \let\eqe@next\cbfillineol\else
4783 \def\eqe@next{\fillineolNoCBMsg\fillineol@i}\fi
4784 \eqe@next}{\fillineol@i}}
4785 \newcommand{\fillineol@i}[1]{\bgroup\setbox\z@\hbox{#1}\fillineol@ii}
4786 \newcommand\fillineol@ii[2][]{%
4787 \setlength\eqetmplengthb{\linewidth-\wd\z@}%
4788 \ifdim\eqetmplengthb<0pt\eqetmplengthb0pt\fillineolTooLongMsg\fi
4789 \unhbox\z@\fillin[#1]{\eqetmplengthb}{#2}\egroup}
```
Allow the third argument to have verbatim text as well. \newcommand\cbfillineol{\bgroup\collectboxto{\@tempboxa}

```
4791 {\setlength{\eqetmplengthb}{\linewidth-\wd\@tempboxa}%
```

```
4792 \ifdim\eqetmplengthb<0pt\eqetmplengthb0pt\fillineolTooLongMsg\fi
```

```
4793 \unhbox\@tempboxa\cbfillineol@ia}}
```

```
4794 \newcommand\cbfillineol@ia[1][]{\def\@rgi{#1}\cbfillineol@ib}
```

```
4795 \newcommand\cbfillineol@ib{\collectboxto{\@tempboxa}%
```

```
4796 {\cbfillineol@i[\@rgi]}}
```

```
4797 \newcommand\cbfillineol@i[1][]{\fillin[#1]{\eqetmplengthb}%
```

```
4798 {\unhbox\@tempboxa}\egroup}
```
\fillin We finally begin the \fillin command.

\renewcommand{\fillin}[3][]{\begingroup

\ifsp@expand is defined in spdef package. This is a version if \ifsp that expands correctly in an \edef.

\expandafter\let\expandafter\ifsp\csname ifsp@expand\endcsname

Get the keys indicated by the document author.

```
4801 \setkeys{eqFillin}{boxsize,underline=true,boxed=false,%
4802 boxpretext,color,format,enclosesoln=false,fitwidth=false,lift,%
4803 autolift=false,addtoautolift}%
4804 \ifx\eqe@setfillinDefaults\@empty\else
4805 \protected@edef\eq@temp@exp{\noexpand
4806 \setkeys{eqFillin}{\eqe@setfillinDefaults}}%
4807 \eq@temp@exp
4808 \fi
4809 \protected@edef\eq@temp@exp{\noexpand\setkeys{eqFillin}{#1}}%
4810 \eq@temp@exp
4811 \fboxsep\eq@fillin@fboxsep\relax
 If boxed, we turn underlining off
4812 \ifKV@eqFillin@boxed\KV@eqFillin@underlinefalse\fi
 Put \eq@fillin@lift to -2sp as a signal not to use the lift value in the case
 the author specified autofill and lift.
4813 \ifKV@eqFillin@autolift\def\eq@fillin@lift{-2sp}\fi
 Get the second parameter.
4814 \edef\eqe@argii{#2}\ifx\eqe@argii\@empty\else
4815 \ifdim\eqe@argii=0pt\let\eqe@argii\@empty\fi\fi
 We reset \fboxrule and \fboxsep as needed.
4816 \eq@fillinhiddenbox
 If the document author uses the hiddenbox option, this option assumes the boxed
 option as well so we'll set \KV@eqFillin@boxedtrue to signal the boxed option.
4817 \ifx\eq@fillinhiddenbox\@empty\else
4818 \KV@eqFillin@boxedtrue\fi
 If the parbox option is taken, we define the third parameter to be wrapped in a
 \parbox.
4819 \ifx\eq@fillinparbox\@empty\def\eqe@argiii{#3}\else
 If parbox is specified, we make align=l the default.
4820 \ifx\eqe@align@hfill\relax
4821 \def\eq@eqFillin@align{l}\def\eqe@align@hfill{}\fi
 If parbox is specified, we get its three optional parameters so we can manipulate
 the width parameter.
4822 \expandafter\eqe@getiiiOpts\eq@fillinparbox\relax
 Now, if this is to be boxed, we reduce the height of the box (\boxed increases the
 height by 2\fboxrule+2\fboxrule
4823 \ifKV@eqFillin@boxed
 \eqe@opts@argii has a value of \relax if the document author did not specify
 a height for the box.
4824 \expandafter\ifx\eqe@opts@argii\relax\else
4825 \edef\eqe@opts@argii{\expandafter
4826 \eqe@fbox@corr\expandafter{\eqe@opts@argii}}\fi
4827 \fi
```
We need to feed **\parbox** the parameters it expects, so, if the height parameter is not given, we just pass the first argument; otherwise, we pass all three parameters.

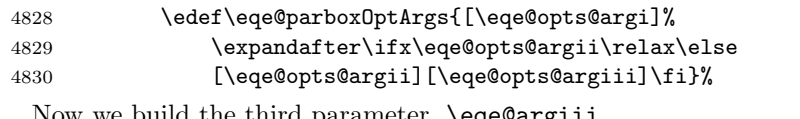

```
e build the third parameter, \eqe@argiii.
4831 \def\eqe@argiii{\expandafter\parbox\eqe@parboxOptArgs{\eqe@bw}%
 We insert \eqe@align@hfill, which is synchronized to the value of the align
 key to move the \parbox contents to left aligned, centered, or right aligned.
 \eqe@align@hfill will only be effective if #3 is enclosed in a narrower box.
4832 {\eqe@align@hfill\ifKV@eqFillin@boxed\eq@fillintext\fi#3}}%
4833 \fi
 If \eqe@align@hfill is still equal to \relax, give it the default value.
4834 \ifx\eqe@align@hfill\relax
4835 \def\eq@eqFillin@align{c}%
4836 \edef\eqe@align@hfill{\eqe@align@hfill@default}\fi
4837 \ifmmode\let\@eqmath\ensuremath\else\let\@eqmath\text\fi
 We re-calculate the width of the formatted box
4838 \ifx\eq@fillinparbox\@empty
4839 \ifx\eqe@argii\@empty
 If no parbox option and if the second argument is empty, we set width based on
 the natural width of #3
4840 \settowidth{\eqetmplengthb}{\@eqmath{\eq@eqFillin@fontsize
4841 \eq@fillin@format\ifKV@eqFillin@boxed\eq@fillintext\fi
4842 \eqe@argiii}}%
4843 \ifKV@eqFillin@boxed
4844 \setlength{\eqetmplengthb}{%
4845 \eqetmplengthb+2\fboxsep+2\fboxrule}%
4846 \fi
4847 \else
 If #2 is nonempty, we use this value.
4848 \setlength{\eqetmplengthb}{#2}%
```
 \fi \else

parbox option with empty second argument, use \linewidth. for width

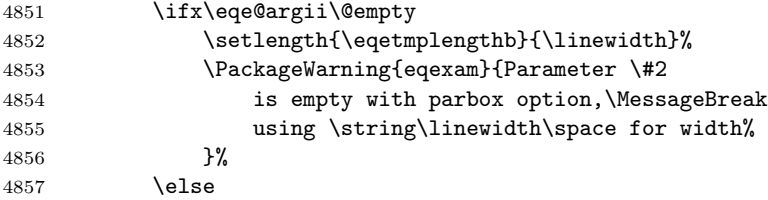

parbox option with second argument, use #2 for width

\setlength{\eqetmplengthb}{#2}%

4859 \fi \fi Return \ifsp to its default definition. \expandafter\let\expandafter\ifsp\csname ifsp@default\endcsname Save the final calculated width as \eqe@bw. \edef\eqe@bw{\the\eqetmplengthb}% Set the underline option,  $\dots$  \ifKV@eqFillin@underline\let\@fillinFmt\eq@fillin@ulcmd \else\let\@fillinFmt\relax\fi however, if parbox is specified, we remove the underlining, if any. \ifx\eq@fillinparbox\@empty\else \ifKV@eqFillin@underline\let\@fillinFmt\relax 4867 %  $\iint_X\@filinFmt\underbar\let\@filinFmt\relax$  \PackageInfo{eqexam}{Removing underline option, not permissible 4869 \MessageBreak with parbox option}%

\fi\fi

Build the \fillin box. After the preliminaries, we create the requested answer field. We begin by building the answer field for the case of \ifeq@proofing is true (which occurs when the answerkey is used.

```
4871 \ifeq@proofing
4872 \ifKV@eqFillin@fitwidth
```
If the fitwidth option is taken, we measure the width of the box. Ignored when the parbox option is used.

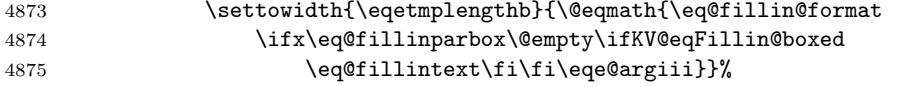

If boxed, we increase the width by 2\fboxsep+2\fboxrule; when content is \boxed, the dimensions are reduced.

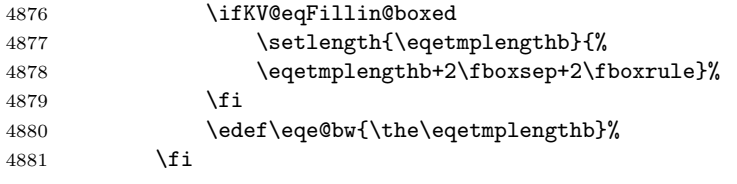

We build the fill-in field for the case of boxed.

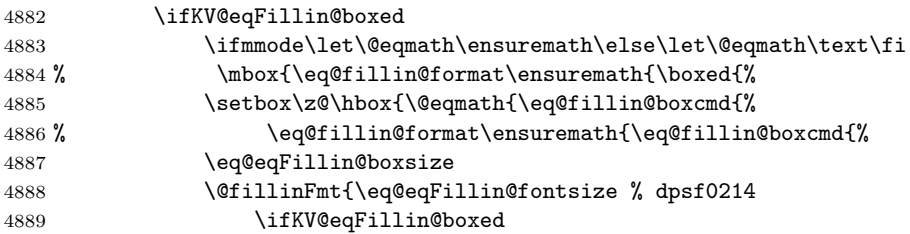

```
4890 \edef\eqe@bw{\eqe@fbox@corr{\eqe@bw}}%
4891 \fi
 When the boxed option is taken, we adjust the width of the \makebox to get the
 desired width #2.
4892 \makebox[\eqe@bw][\eq@eqFillin@align]{\strut
4893 \@eqmath{\eq@fillin@format\color{\eq@fillin@color}%
4894 \ifx\eq@fillinparbox\@empty
4895 \eq@fillintext\fi\eqe@argiii}}%
4896 {}_{2896} {}_{396} and @fillinFmt4897 }}}% end \mbox
4898 \setlength{\@tempdima}{\ht0+\dp0}%
4899 \xdef\fillinTotalHeight{\the\@tempdima}%
4900 \mbox{\lumhbox\z0}4901 \else
 The content is not to be boxed.
4902 \ifmmode\let\@eqmath\ensuremath\else\let\@eqmath\relax\fi
4903 \setbox\z@\hbox{\eq@eqFillin@fontsize % dpsf0214
 A value of -1sp signals that lift has not been specified, nor has autofill been
 specified. So we use the usual code for underlining.
4904 \ifdim\eq@fillin@lift=-1sp\relax
4905 \@fillinFmt{\makebox[\eqe@bw][\eq@eqFillin@align]{\strut
4906 \color{\eq@fillin@color}%
4907 \@eqmath{\eq@fillin@format\eqe@argiii}}}%
4908 \else
 (2014/02/16) The autolift or lift keys are specified. If autofill, put con-
 tents in a box. Set \@tempdima to \dp2+\eq@fillin@addtoautolift, the latter
 normally has a value of 0pt unless specified on the option list.
4909 \ifKV@eqFillin@autolift
4910 \setbox2=\hbox{\@eqmath{\eq@fillin@format\eqe@argiii}}%
4911 \setlength{\@tempdima}{\dp2+\eq@fillin@addtoautolift}%
4912 \edef\eq@fillin@lift{\the\@tempdima}\fi
 (2014/02/16) We lower by an amount of \eq@fillin@lift, but raise the context
 by that same amount.
4913 \raisebox{-\eq@fillin@lift}{\@fillinFmt{%
4914 \makebox[\eqe@bw][\eq@eqFillin@align]{\strut
4915 \color{\eq@fillin@color}%
4916 \raisebox{\eq@fillin@lift}{\@eqmath{\eq@fillin@format
4917 \eqe@argiii}}}}}%
4918 \fi
4919 }\setlength{\@tempdima}{\ht0+\dp0}%
4920 \xdef\fillinTotalHeight{\the\@tempdima}%
4921 \mbox{\umbox\z0}4922 \fi
```

```
4923 \else
```
We begin the case of not **\ifeq@proofing**, that is, the document author is not compiling with the answerkey option.

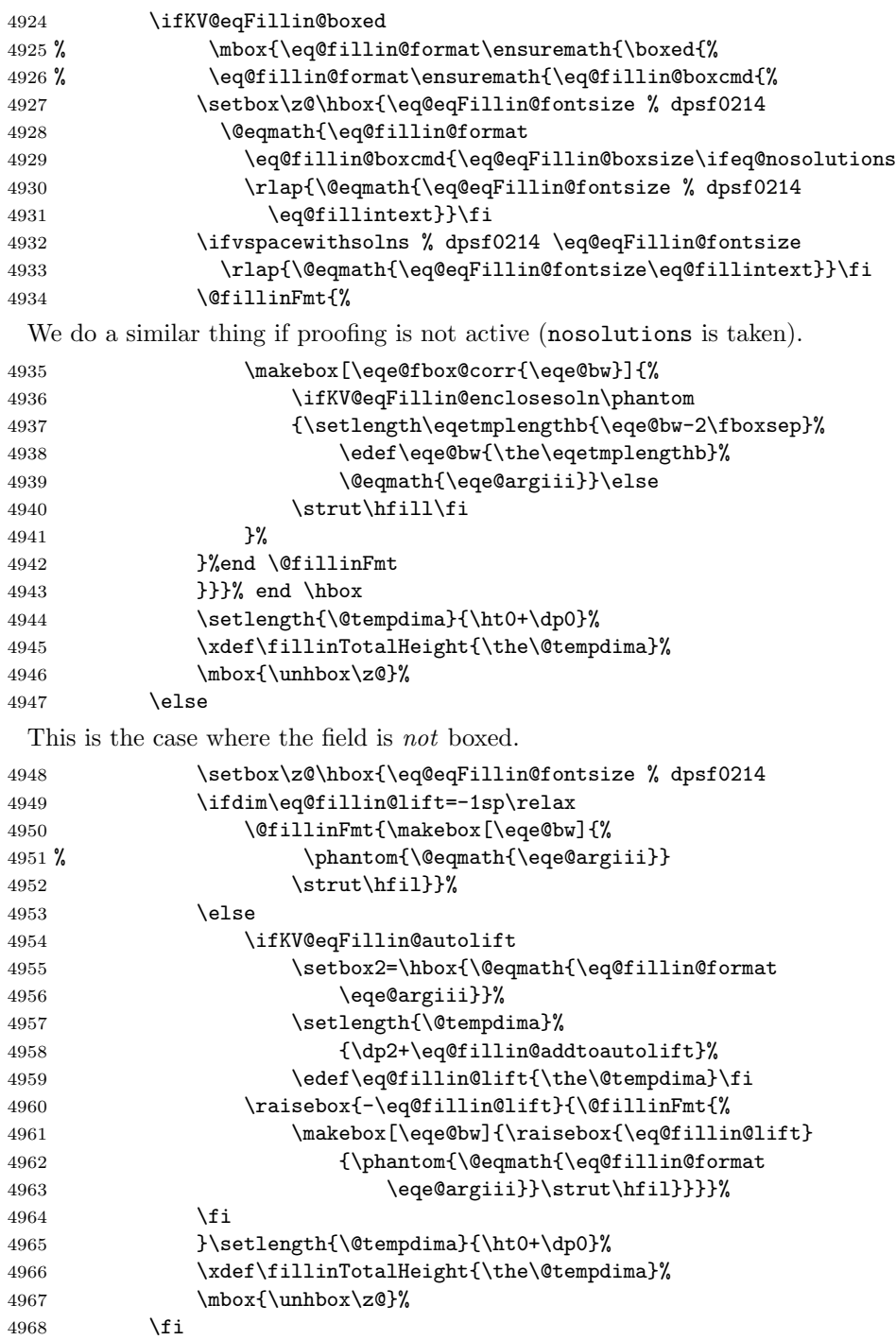

Online Code. If the quiz environment is defined, and the user has asked for online option we build a text field.

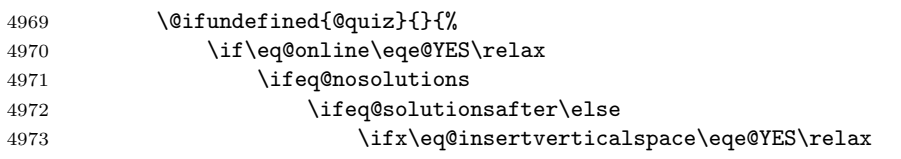

OK, we get this far if we choose online (or higher) and if nosolutions (which includes the vspacewithsolns option). We require \eq@insertverticalspace to be y. This last value is the default (\SpaceToWork).

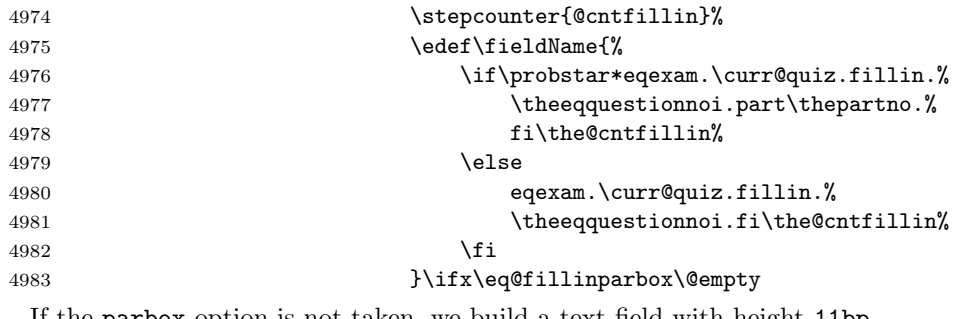

If the parbox option is not taken, we build a text field with height 11bp

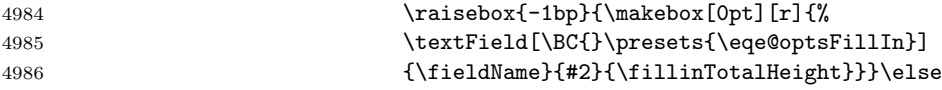

If the user has taken the parbox option, then the text field becomes a multiline field, with height equal to the requested height.

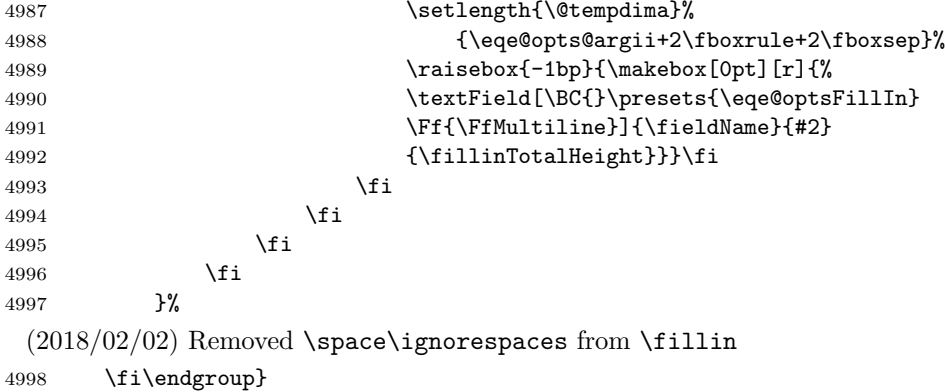

\TF The \TF command depends on \fillin, so we make the appropriate changes.

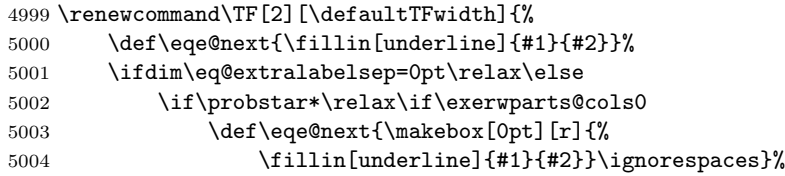

5005 \fi\fi\fi\eqe@next 5006 }

This marks the end of the eqexam package. dps 5007  $\langle$ /package $\rangle$ 

# 20 Index

Numbers written in italic refer to the page where the corresponding entry is described; numbers underlined refer to the code line of the definition; numbers in roman refer to the code lines where the entry is used.

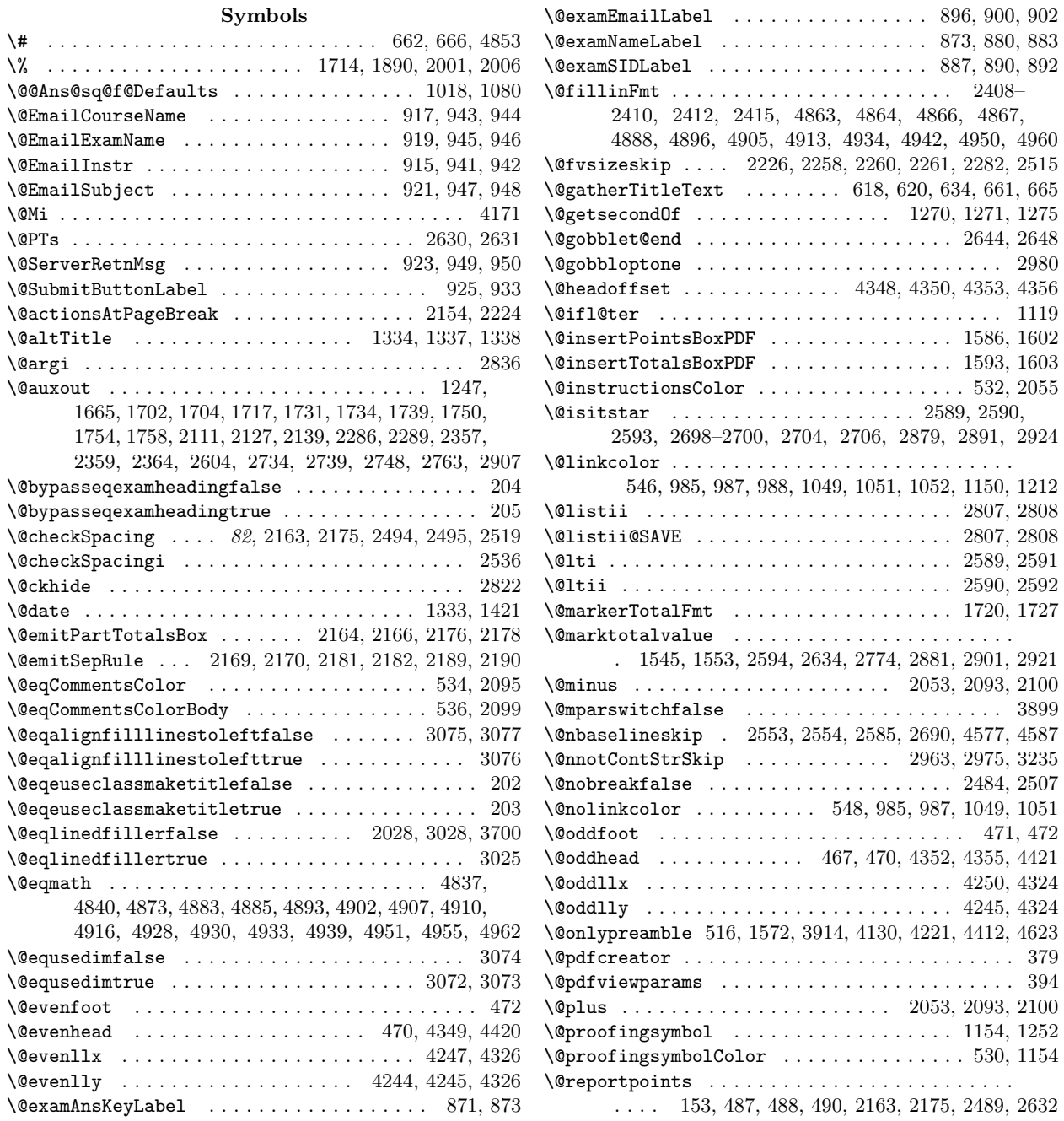

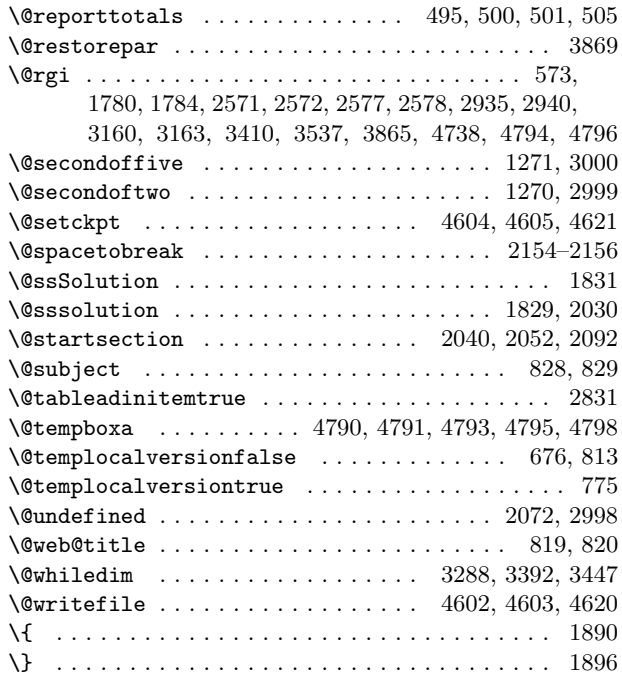

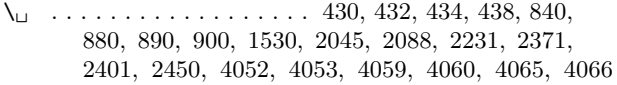

#### A

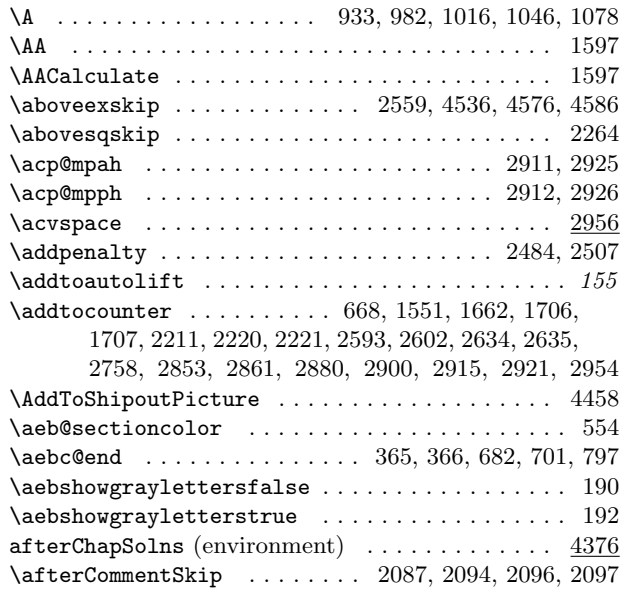

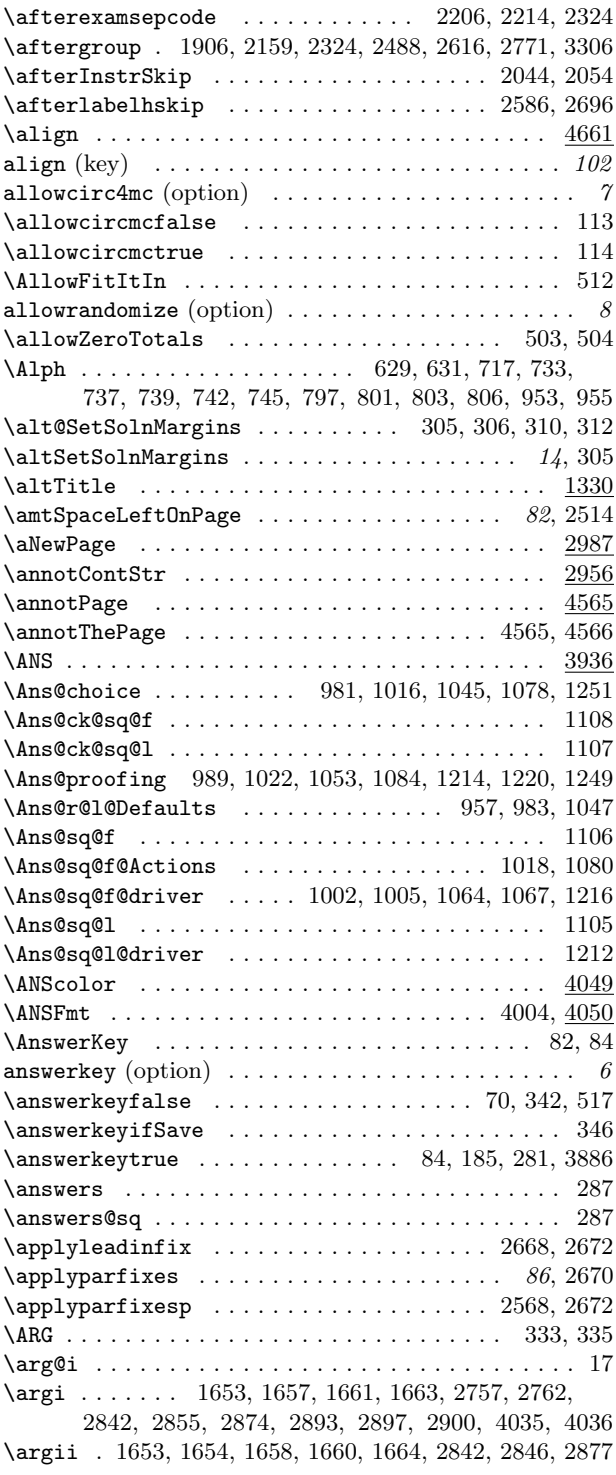

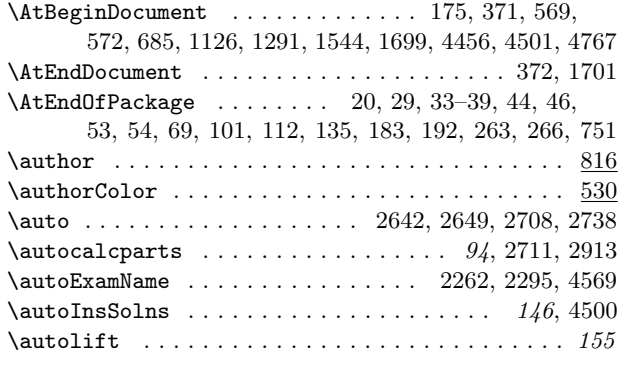

## B

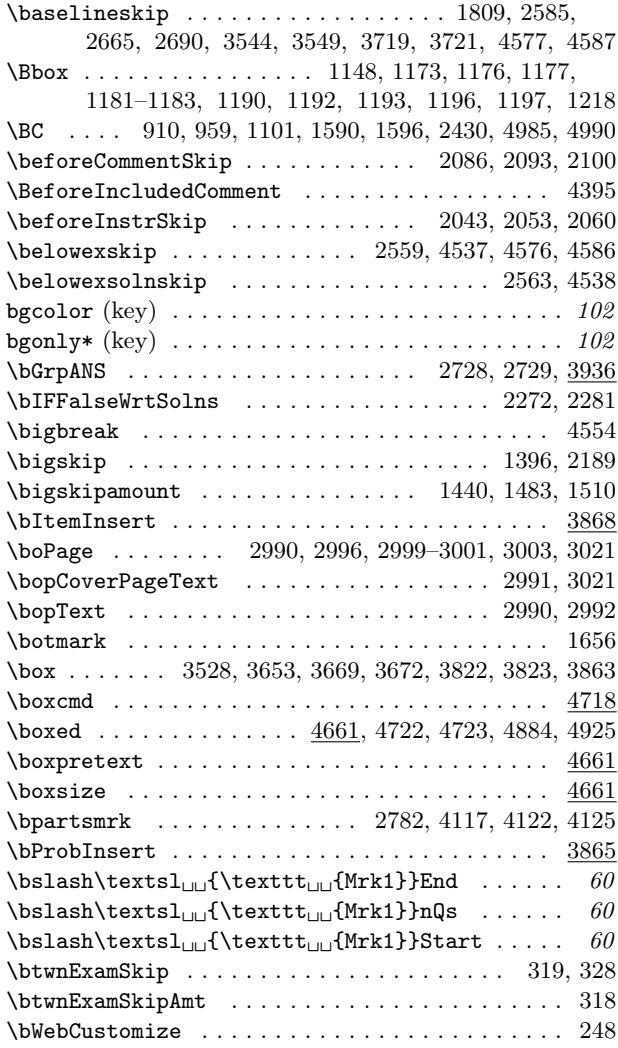

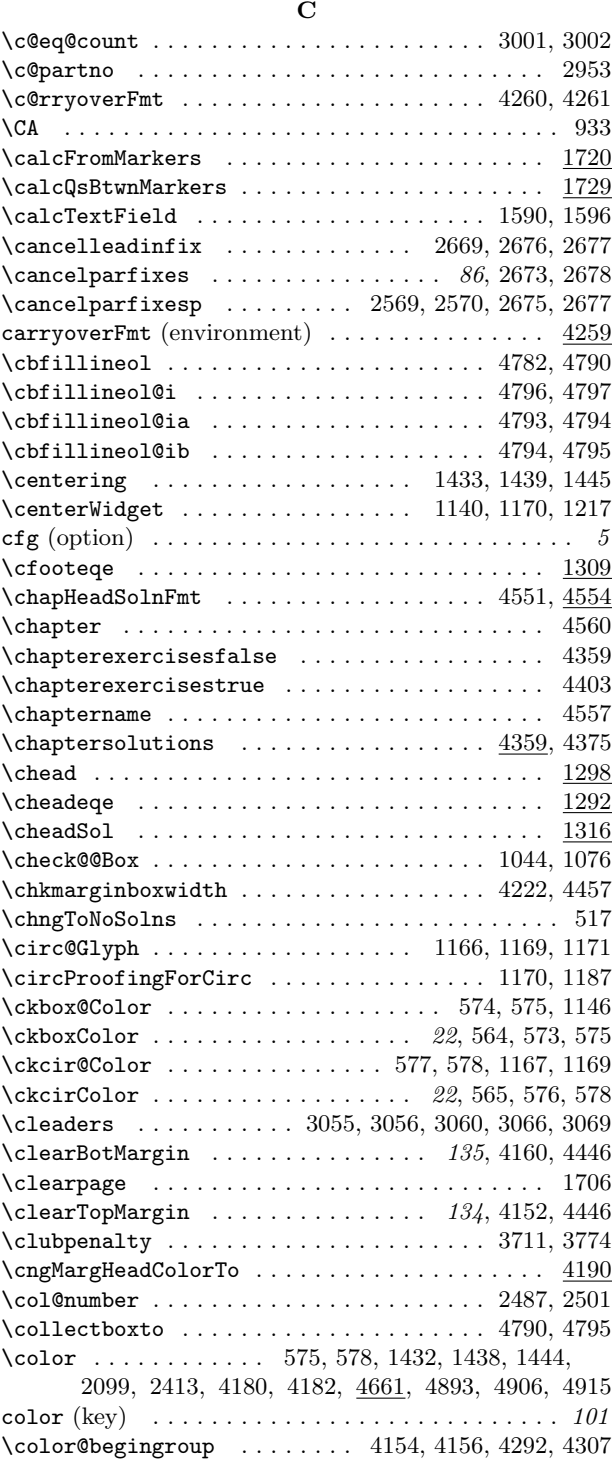

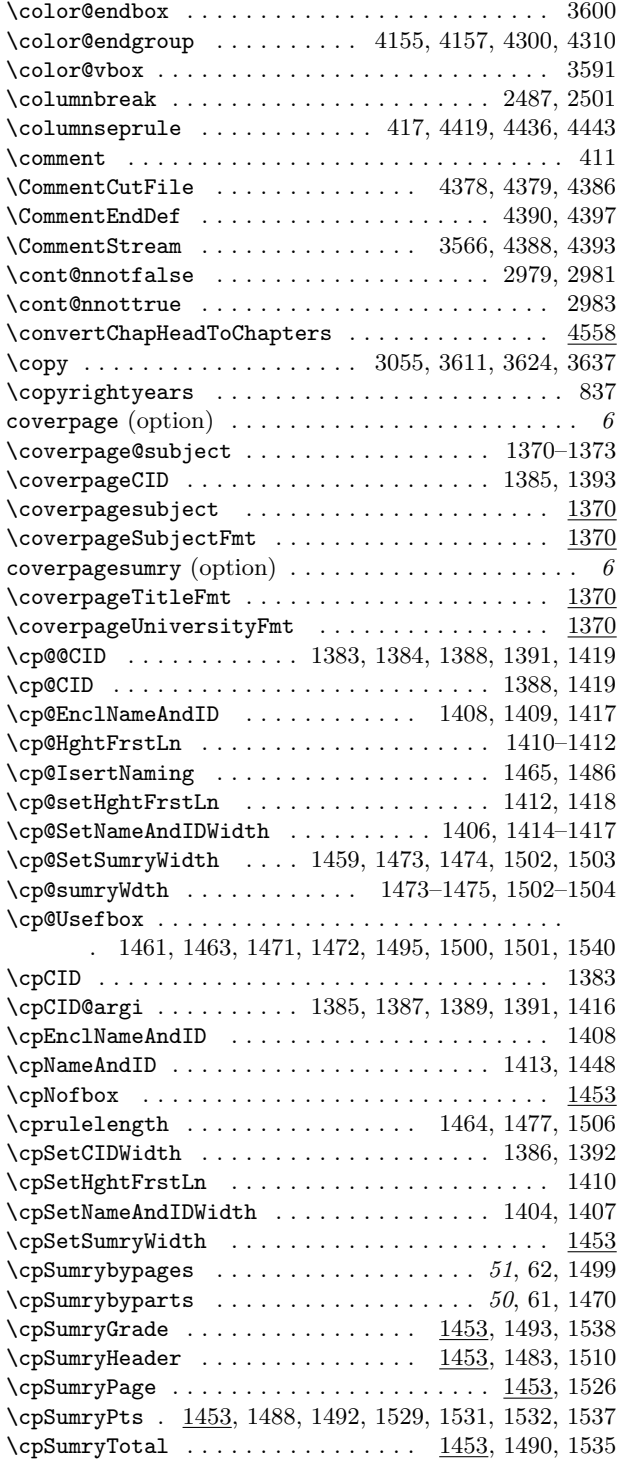

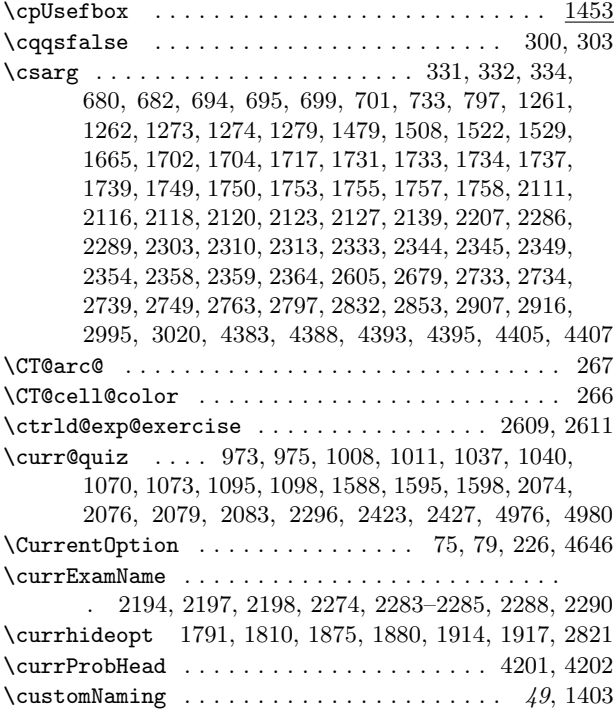

## D

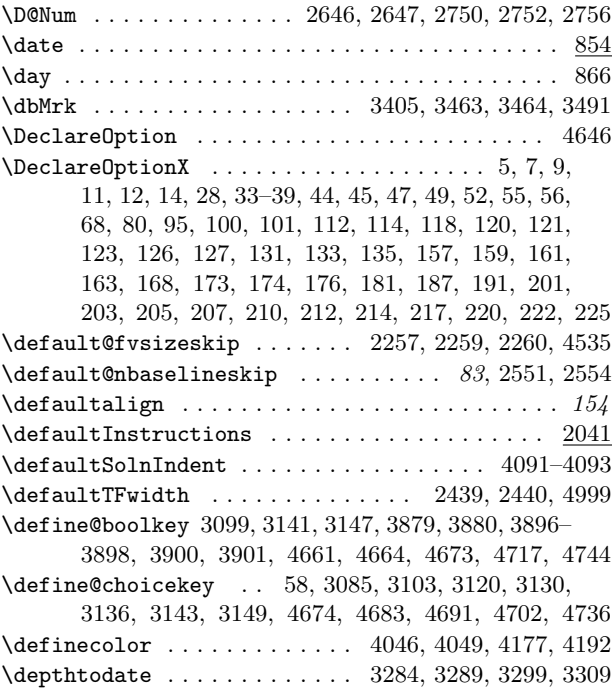

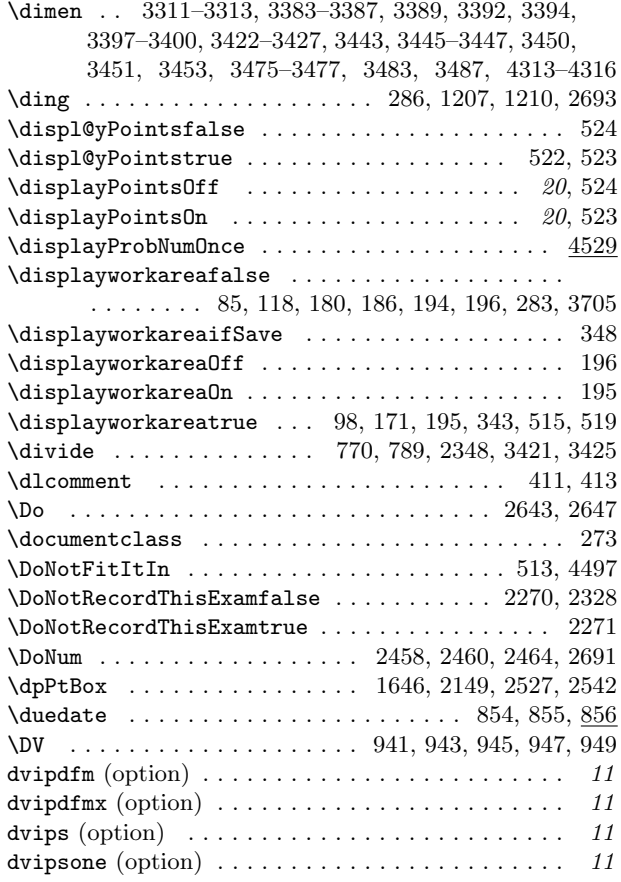

## E

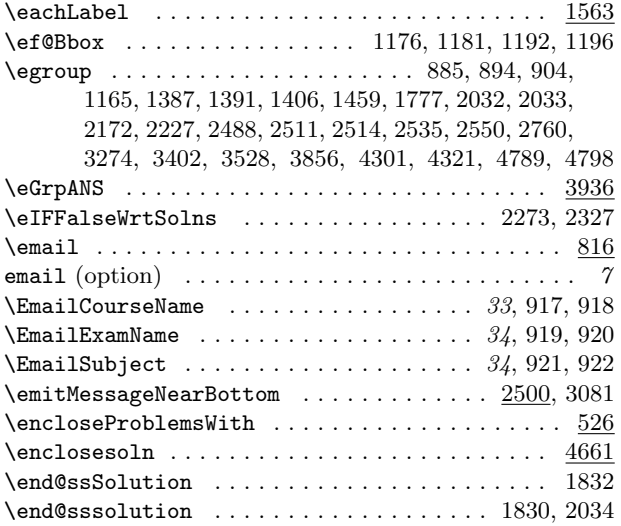

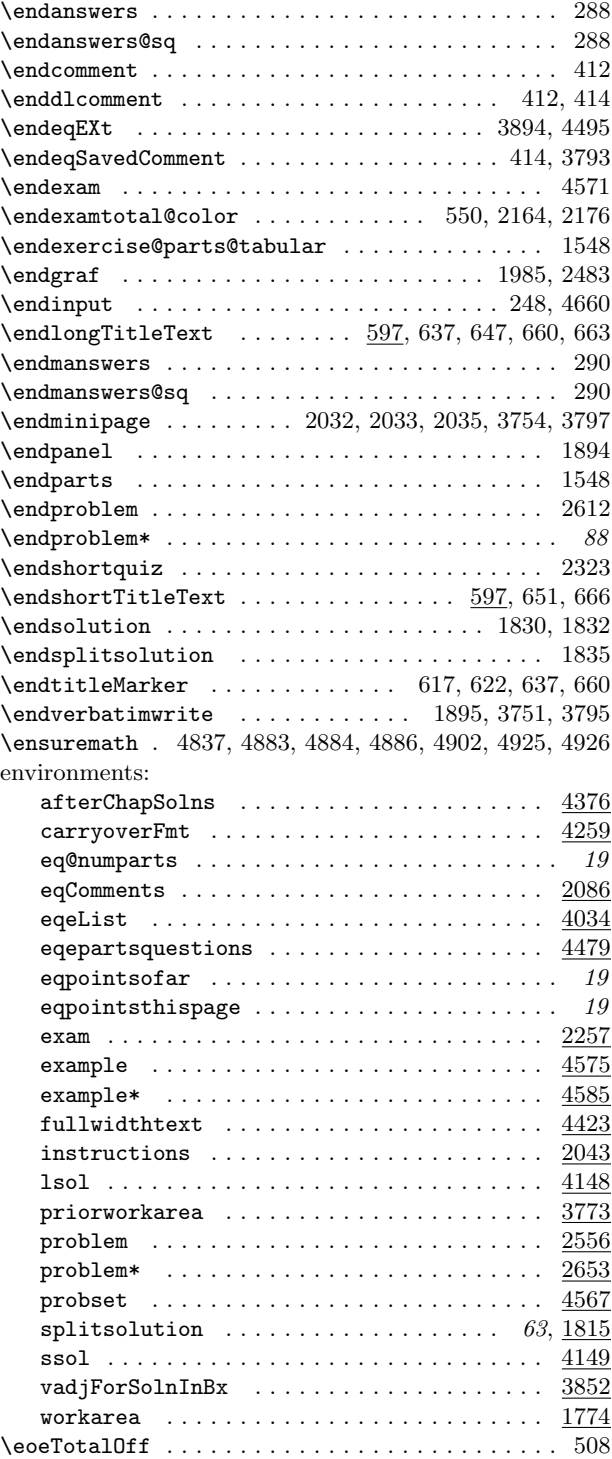

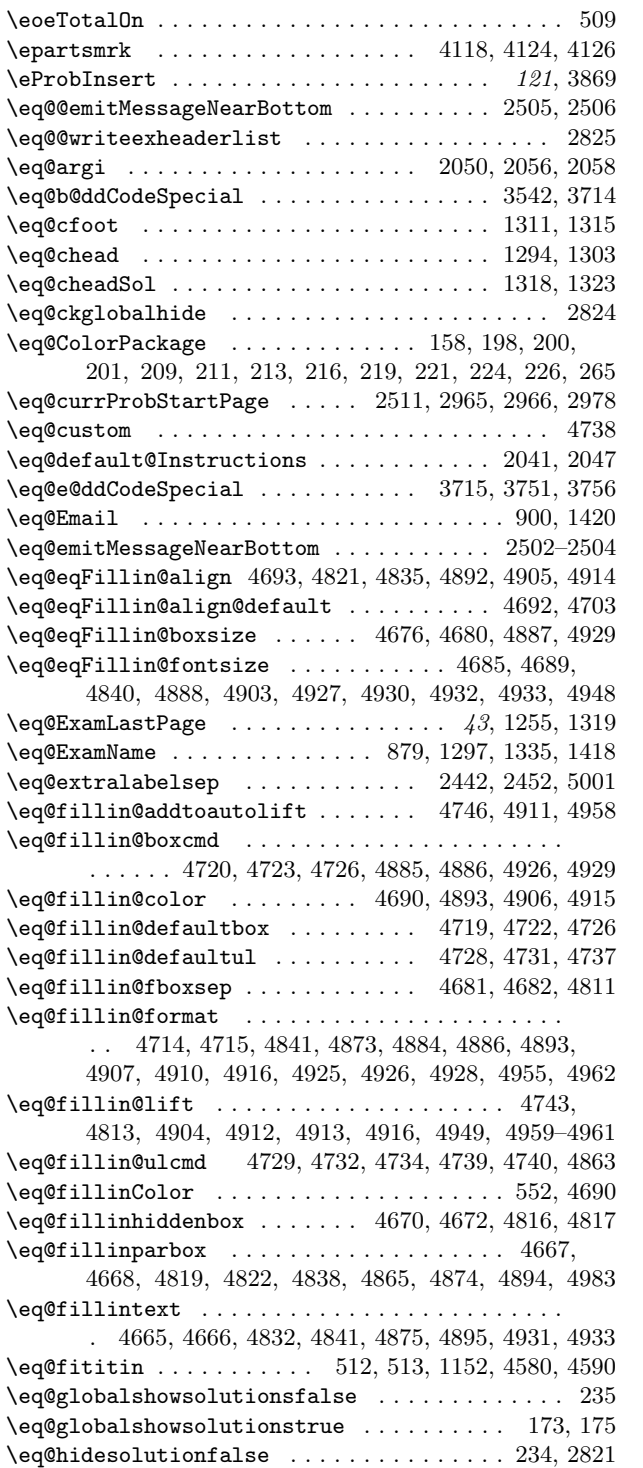

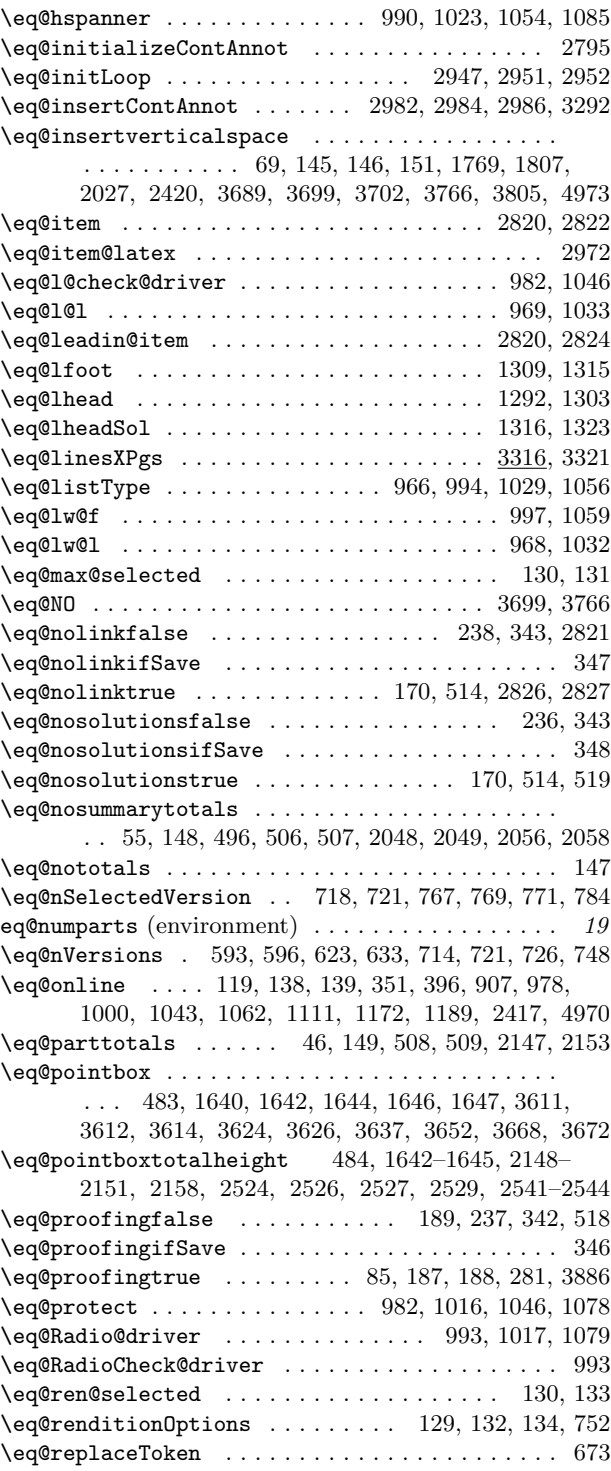

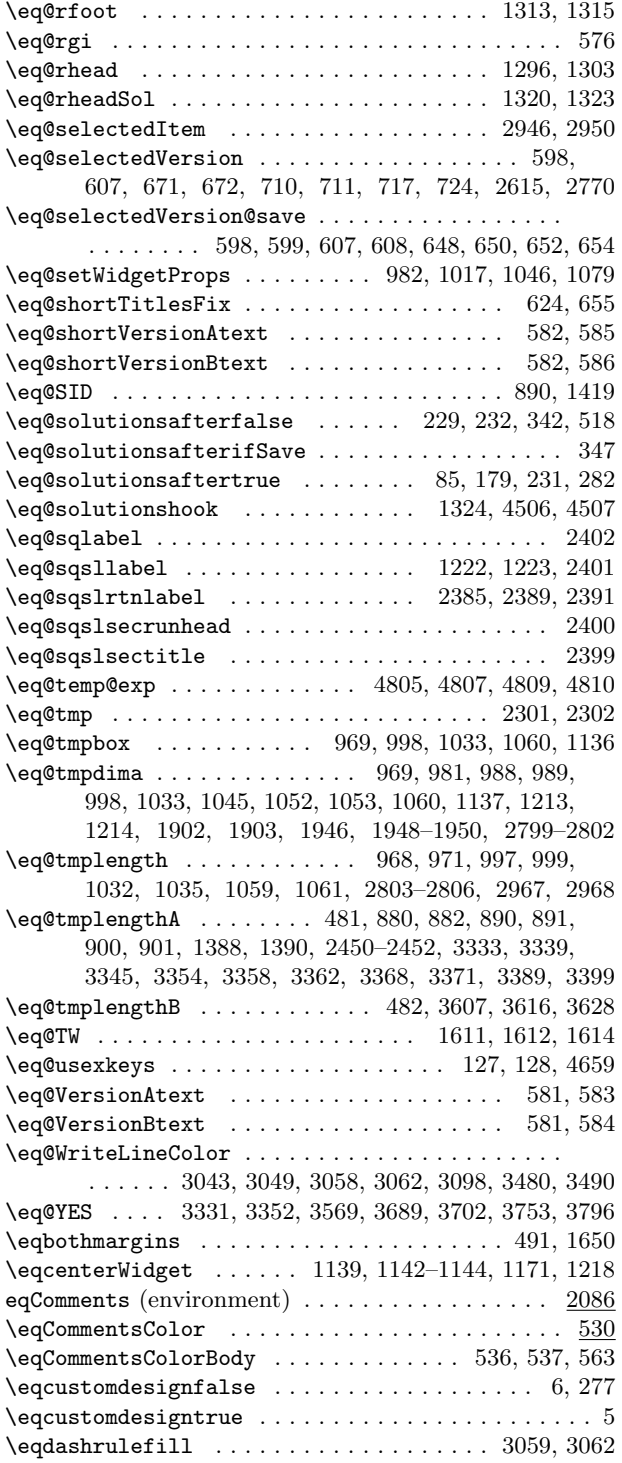

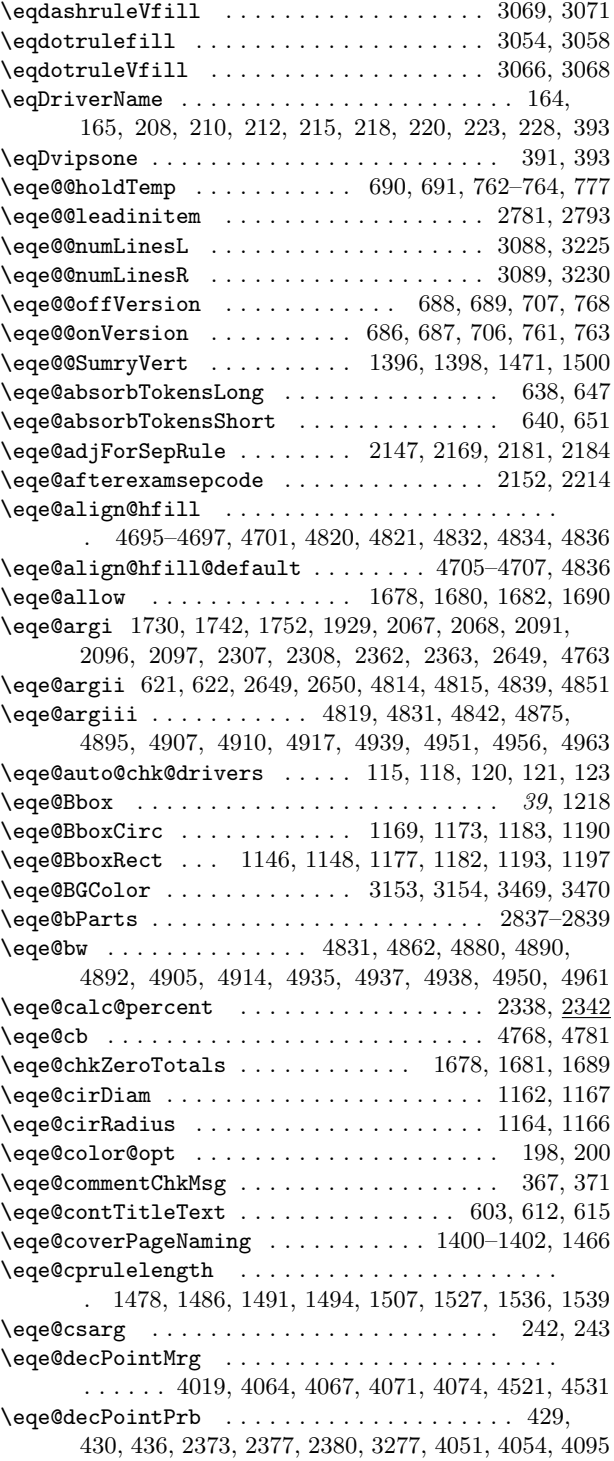

\eqe@defNumRefii .......... 43, 1269, 1286, 1287 \eqe@DoNum . . . . . . . . . . . . . . . . . 2458, 2460, 2691 \eqe@DoWarning . . . . . . . 2456, 2458, 2459, 2470, 2471  $\verb+\eq@dpsepPrb + \ldots + \ldots + \ldots + \ldots + \ 430$ \eqe@drivernum ........................... . . . . 208, 210, 212, 215, 217, 220, 223, 227, 374 \eqe@emnb . . . . . . . . . . . . . . . . . . 2501, 2503, 2510 \eqe@eqOpts . . . . . . . . . . . . . . . . . . . . . 166, 167, 384 \eqe@fbox@corr . . . . . . . . . . . 4716, 4826, 4890, 4935 \eqe@fillLinesNumFmt . . . . . . 3155, 3227, 3229, 3231 \eqe@fillwidth . . . . . . . . 3259, 3274, 3296, 3417, 3445, 3460, 3466, 3471, 3473, 3493, 3498, 3595 \eqe@flextendedfalse . . . . . . . . 106, 111, 2029, 3698 \eqe@flextendedtrue ................. 102, 3687 \eqe@flnexti . . . . 3716, 3737, 3771, 3790, 3792, 3799 \eqe@flnextii . . . . . . . . . . . . . . . . 3793, 3795, 3801  $\text{eqe@flnosol}$ nsfalse .......... 3531, 3533, 3677 \eqe@flnosolnstrue . . . . . . . . . . . . . . . . . 3532, 3676 \eqe@Four . . . . . . . . . . . . . . . . . . . . . . . . . 42, 2714 \eqe@fpmrk . . . . . . . . . . . . . 2074, 2621, 2931, 2932 \eqe@getiiiOpts . . . . . . . . . . . . . . . . . . . 4747, 4822 \eqe@gobbletoend . . . . . . . . . . . . . 2556, 2590, 2699 \eqe@gobnxtpar . . . . . . . . . . . . . . . 2668, 2669, 2725 \eqe@grabarg . . . . . . . . . . . . . . . . 2557, 2589, 2698 \eqe@h . . . . . . . . . . . . . . . . . . . . . . . . . . . . 43, 2572 \eqe@HOfVrule . . . . 3431, 3440, 3601, 3642, 3646, 3647, 3650, 3651, 3657, 3661, 3662, 3665, 3666 \eqe@HOfVruleFrstRow . . 3435, 3437, 3471, 3473, 3496  $\qquad$ \eqe@hspannerMrg ........................ . . . . . . 3982, 3995, 4011, 4038, 4066, 4069, 4074 \eqe@hspannerPrb . . . . . . . . . . . . . 433, 434, 436, 1636, 2231, 2254, 2373, 4053, 4057, 4096, 4476 \eqe@hspannerSoln 438, 439, 2253, 2377, 2380, 2381, 4060, 4063, 4082, 4105, 4108, 4115, 4475, 4492 \eqe@idinfohl ............. 875, 883, 892, 1391 \eqe@initializeMultiVersions . . . . . . 677, 685, 705 \eqe@innermarkpts . . . . . . . . . . . . . . . . . 1545, 1549  $\qquad$ 3403, 3512, 3686, 3701, 3727, 3734, 3808, 3814 \eqe@insertContAnnot . . . . . . . . . . . . . . . 2964, 2984 \eqe@insertLogo . . . . . . . . . . . . . . 1359, 1361, 1365 \eqe@insertSolns . . . . . . . . . 3686, 3711, 3727, 3734 \eqe@isle@dinnext . . . . . . . . . . . . . . . . . 2664, 2665  $\qquade@isPts \ldots \ldots \ldots \ldots \ldots \quad 2491,$ 2494, 2558, 2579, 2584, 2585, 2686, 2689, 2690 \eqe@IW . . . . . . . . . . . . . . . . . 1908, 2001, 2006, 2032 \eqe@IWO . . . . . . . . . . . . . . . . 278, 296, 298, 326, 1234, 1242, 1247, 1665, 1702, 1704, 1717, 1731, 1734, 1739, 1750, 1754, 1758, 1876, 1882, 1891,

1896, 1912, 2111, 2127, 2139, 2286, 2289, 2357, 2359, 2364, 2604, 2734, 2739, 2748, 2763, 2907 \eqe@l . . . . . . . . . . . . . . . . . . . . . . . . . . . 1868, 1870 \eqe@lcir . . . . . . . . . . . . . . . . . . . 1159, 1161, 1168 \eqe@leadinitem ................... 2718, 2779  $\text{e}q$ e@localTextTitle ..........  $600-602, 609-611$ \eqe@lPanel . . . . . 1960, 1966, 1975, 1982, 2012, 2018  $\qquad$ 3042, 3251, 3255, 3414, 3517, 3684, 3730, 3811 \eqe@margininsert . . . . . . . . . . . . . . . . . 4187, 4188 \eqe@marktxt . . . . . . . . . . . . . . . . . 1546, 1549, 1550  $\leq$   $\leq$   $\frac{4181}{4325}$ ,  $4327$ \eqe@mkRoomPgBrk .................. 2482, 2488 \eqe@movePTs . . . . . . . . . . . . . . . . . . . . . . 2638, 2641 \eqe@nDoNum . . . . . . . . . . . . . . . . . . 2459, 2461, 2691 \eqe@next . . 92–94, 623, 624, 634, 636, 645, 1910, 1912, 1915, 1919, 1925, 2243, 2441, 2444, 2447, 2711, 2716, 2717, 2781, 2784, 2789, 3242, 3243, 3245, 3888, 3889, 4782–4784, 5000, 5003, 5005 \eqe@nextitem . . . . . . . . 2936, 2937, 2941, 2942, 2955 \eqe@NO . . . . 40, 46, 69, 81, 96, 138, 140–142, 145, 147, 148, 169, 177, 182, 494, 502, 506, 508, 511, 757, 1000, 1062, 1679, 1680, 2027, 2267, 2269, 2564, 2580, 2644, 2645, 2662, 2687, 2792, 2793, 2817, 2843, 2847, 2947, 2952, 3101, 3161, 3167, 3184, 3192, 3204, 3212, 3847, 4497, 4768  $\qquad$ \eqe@nopointsfalse . . . . . . . . . . . . . . . . . . . . . . 493 \eqe@nopointstrue . . . . . . . . . . . . . . . . . . . . . . 495 \eqe@nOutOfNum . . . . . . . . . . . . . . 2471, 2473, 2692 \eqe@nskeyflsplit 3052, 3303, 3527, 3528, 3591, 3611, 3624, 3637, 3638, 3640, 3653, 3669, 3822 \eqe@nskeyfltop . . . . . . . 3053, 3612, 3613, 3616, 3626–3628, 3638, 3639, 3648, 3663, 3667, 3823 \eqe@numbersep . . . . . . . 3096, 3097, 3227, 3229, 3231 \eqe@numLinesL . . . . . . . . . . . 3087–3089, 3093, 3295 \eqe@numLinesR . . . . . . . . . . . 3087–3089, 3093, 3296 \eqe@numRefii . . . . . . . . . . . . . . 44, 1278, 1281, 1282 \eqe@offVersion . . . . . . . . . . . . . 649, 653, 689, 743  $\qquad \qquad \texttt{(eqe@One \dots \dots \dots \dots \dots \dots \dots \dots \ 41},$ 2154, 2156, 2163, 2175, 2588, 2589, 2593, 2633, 2651, 2698, 2700, 2709, 2879, 2891, 2924  $\qquad$ \eqe@optiont@kenMsg . . . . . . 78, 82, 97, 170, 178, 183 \eqe@opts@argi . . . . . . . . . . . . . . . . . . . . 4760, 4828 \eqe@opts@argii . 4761, 4824–4826, 4829, 4830, 4988 \eqe@opts@argiii .................. 4762, 4830 \eqe@optscbf . . . . . . . . . . . . . . . . . 1025, 1027, 1076 \eqe@optscbl . . . . . . . . . . . . . . . . . 1026, 1027, 1044 \eqe@optsFillIn . . . . . . 2405, 2406, 2431, 4985, 4990

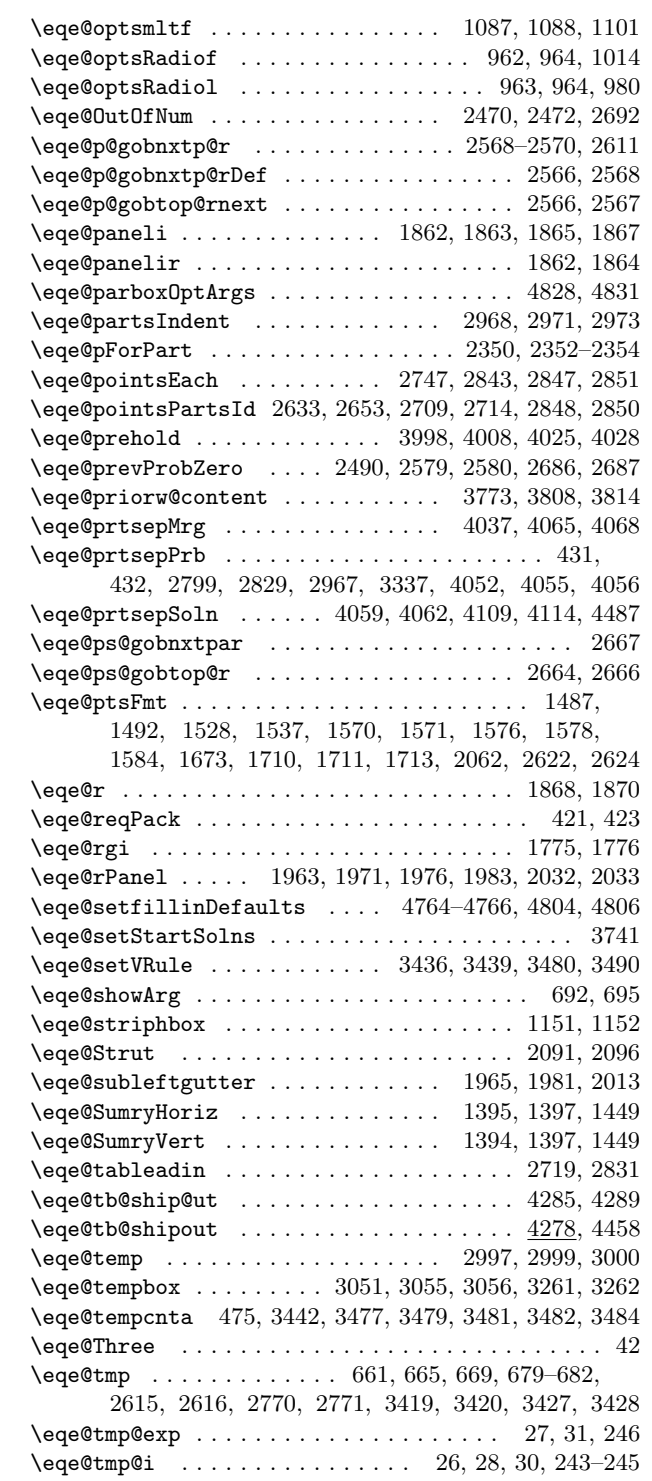

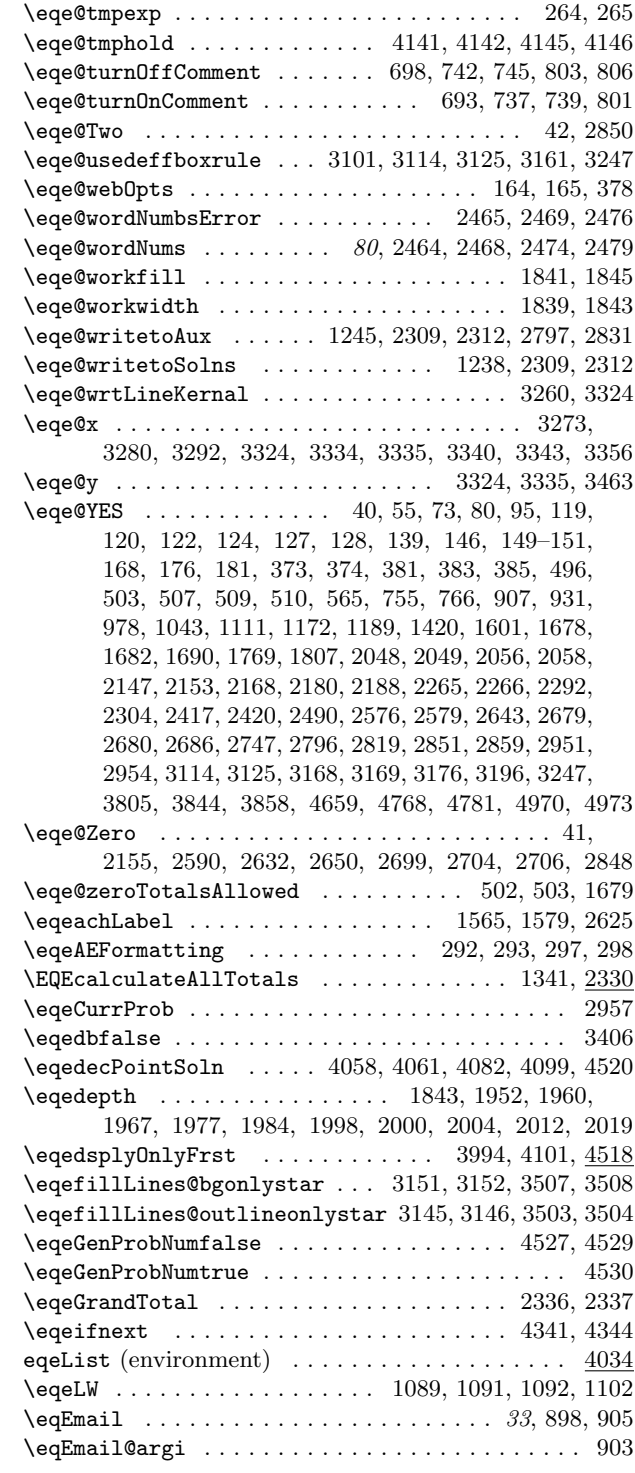

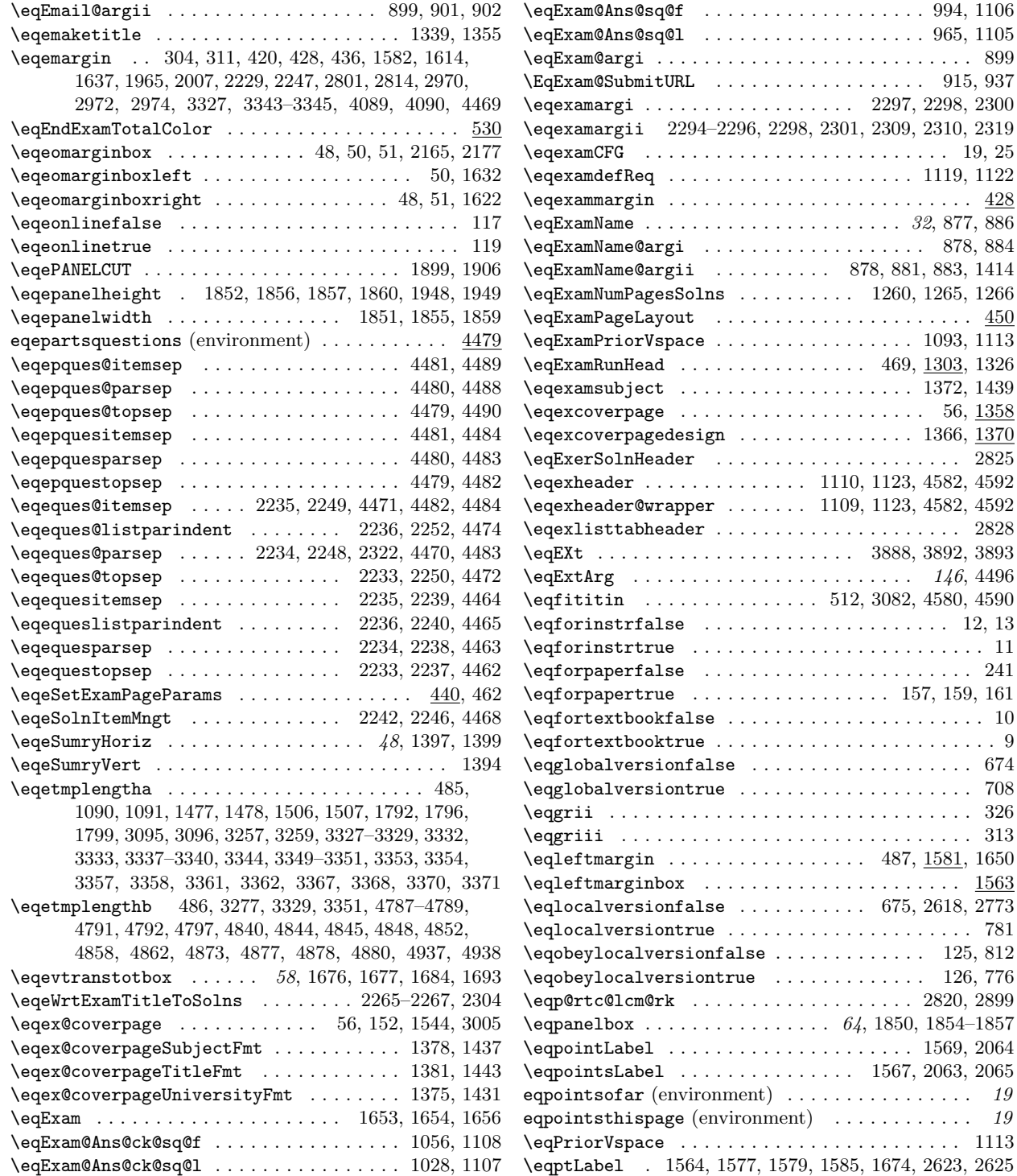

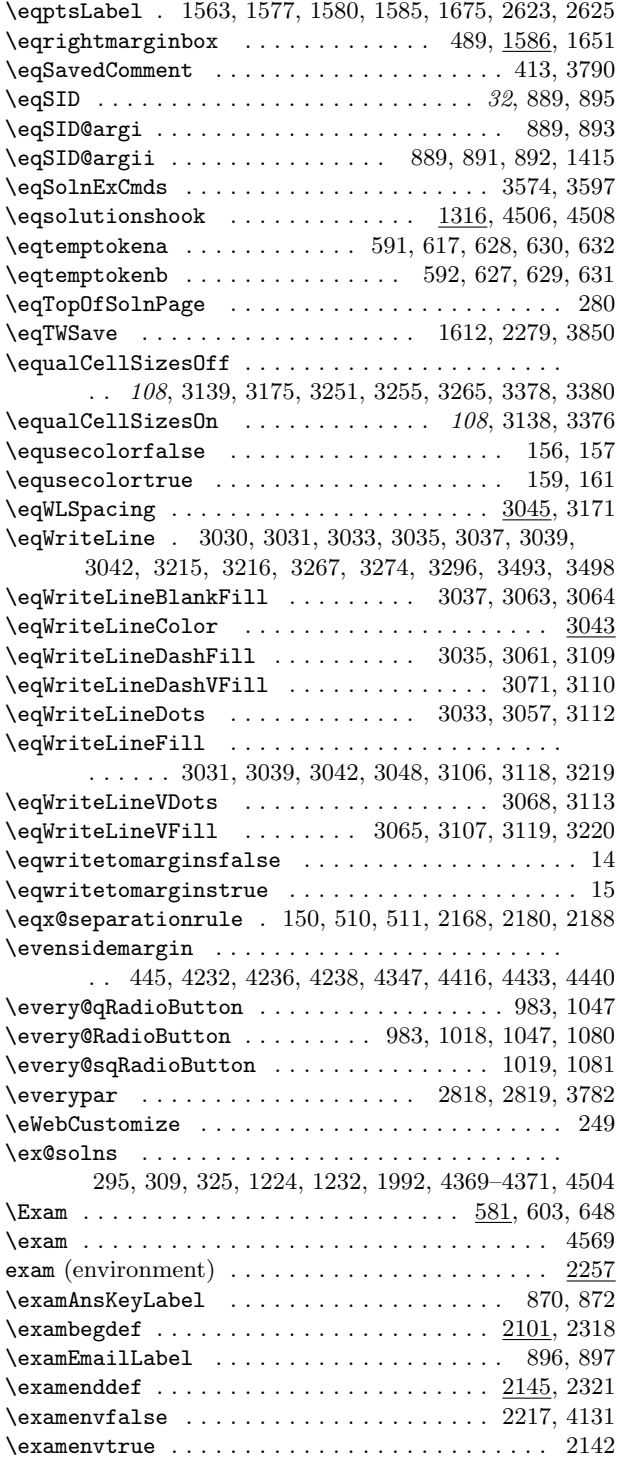

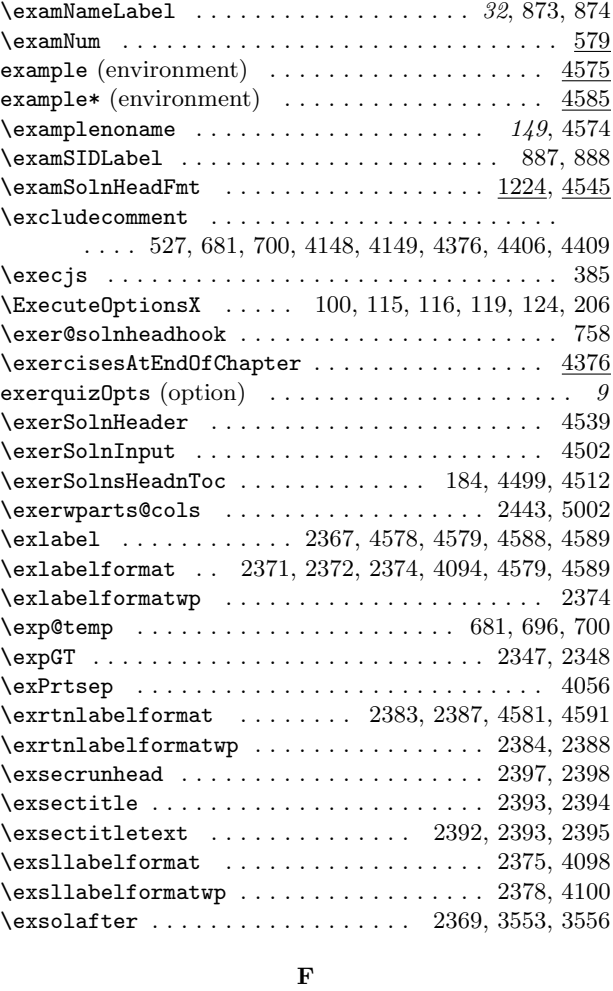

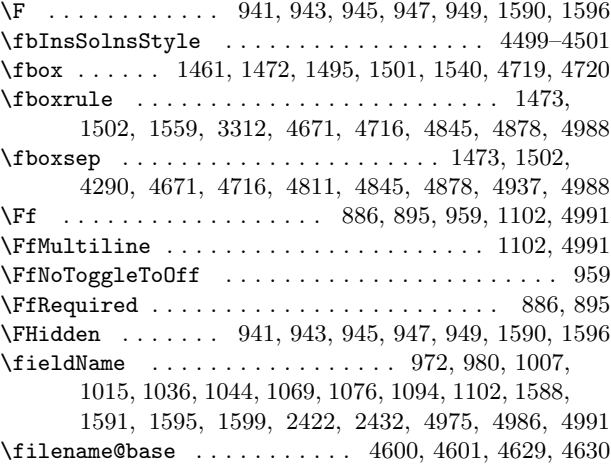

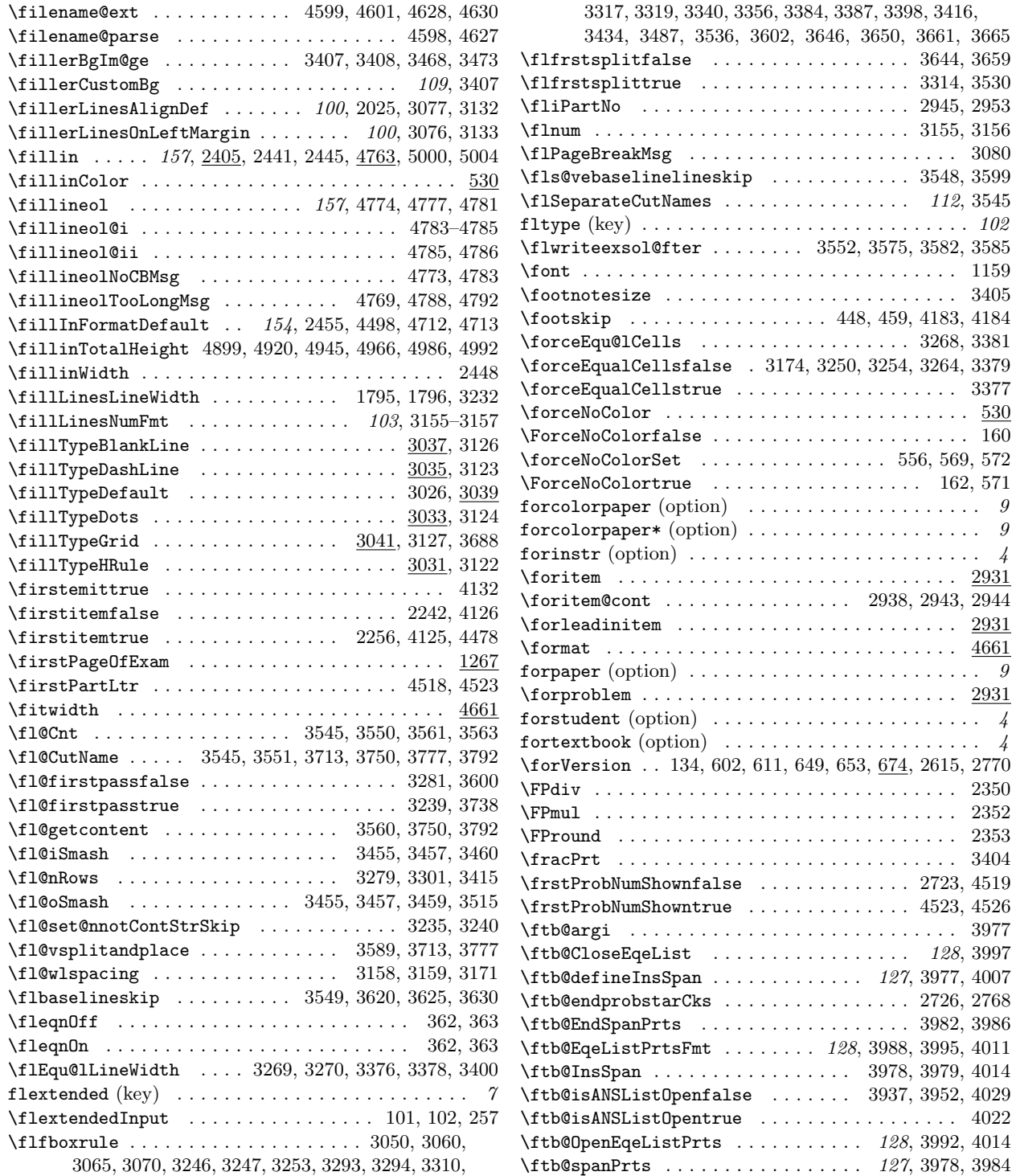

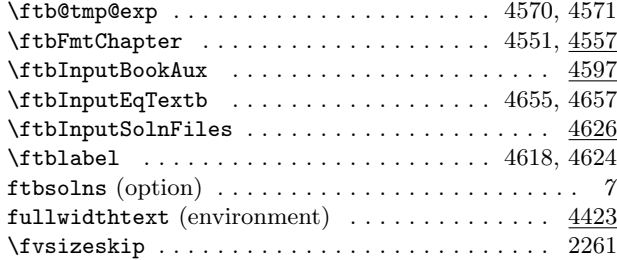

## G

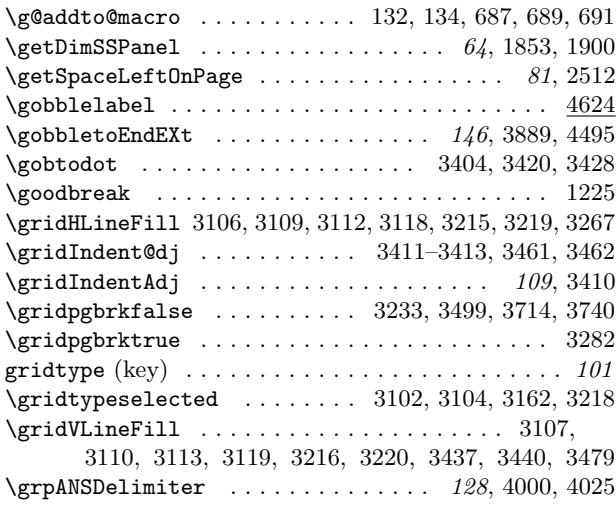

## H

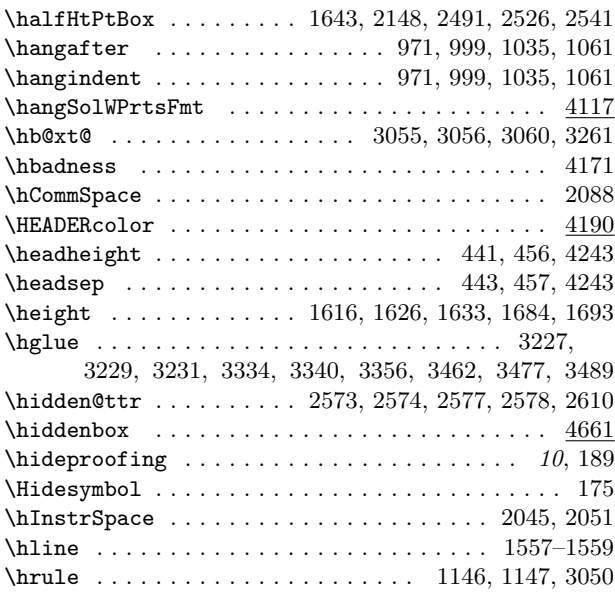

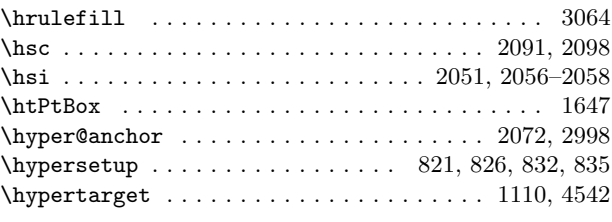

## I

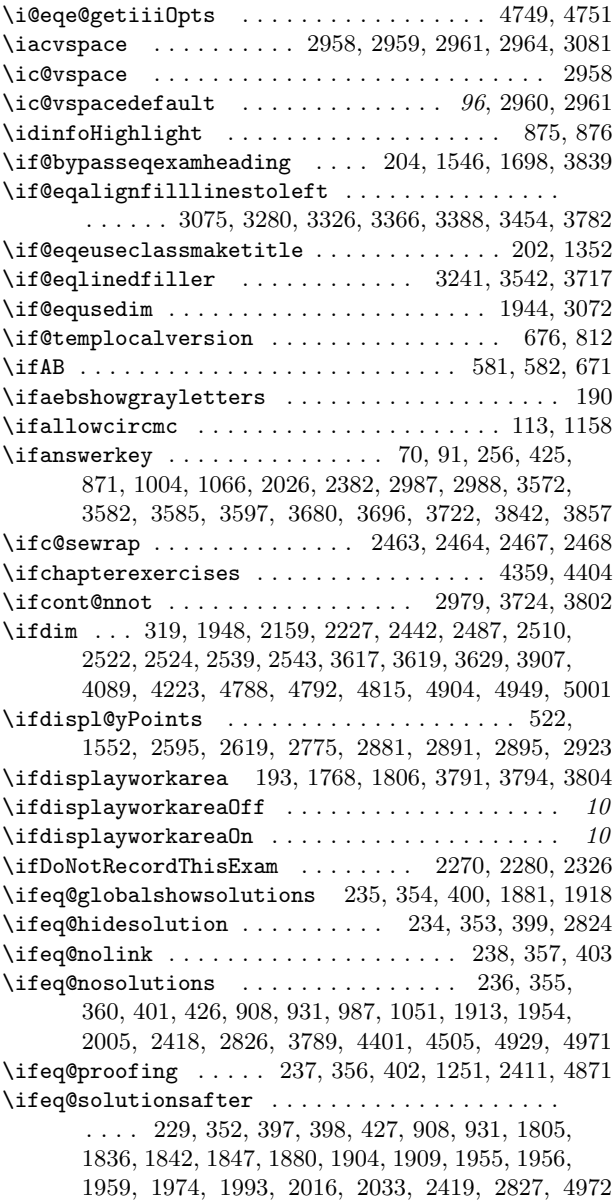

\ifeqcustomdesign . . . . . . . . . . . . . . . . . . . . 6, 461 \ifeqe@flextended .................. 111, 3723 \ifeqe@flnosolns . . . . . . . . . 3531, 3791, 3794, 3803 \ifeqe@nopoints ..................... 493, 1698 \ifeqedb . . . . . . . . 3406, 3463, 3464, 3481, 3491, 3641–3643, 3645, 3649, 3656–3658, 3660, 3664 \ifeqeGenProbNum ............ 4529, 4531, 4532 \ifeqeonline . . . . . . . . . . . . . . . . . . . . . . . 117, 255 \ifeqexamCFG . . . . . . . . . . . . . . . . . . . . . . . . . 19, 24 \ifeqforinstr . . . . . . . . . . . . . . . . . . . . . . . . . . . 13  $\left\{ \texttt{ifeqforpaper} \ \dots \ \dots \ \dots \ \ 241, \, 359, \, 405, \, 4540 \right\}$ \ifeqfortextbook . . . . 10, 421, 1128, 1349, 2141, 2217, 2222, 2721, 2768, 2782, 3838, 4455, 4655 \ifeqglobalversion . . . 598, 607, 674, 767, 2614, 2769  $\label{eq:1}$ \ifeqobeylocalversion ....... 125, 756, 774, 780 \ifequsecolor . . . . . . . . . . . . . . . . . . . . . . . . . . 156 \ifeqwritetomargins . . . . . . . . . . . . . . . . . 15, 4457 \ifexamenv . . . . . . . . . . . . . . . . . . . . . . . . . . . 4131 \iffalse .............................. 2272 \IfFileExists . . . . . . . . . . . . . . . . . . . . . . 197, 4658 \iffirstemit . . . . . . . . . . . . . . . . . . . . . . . . . . 4132 \iffirstitem . . . . . . . . . . . . . . . . . . . . . . 2241, 2242 \iffl@firstpass .................... 3237, 3590 \ifflfrstsplit . . . . . . . . . . . 3530, 3604, 3644, 3659 \ifforceEqualCells ........... 1794, 3375, 3382 \ifForceNoColor ................ 160, 568, 571  $\label{eq:1}$ \ifftb@isANSListOpen ............... 3937, 4010 \ifgridpgbrk . . . . . . . . . . . . . . . . . . . . . . 3233, 3496 \ifiscarryover ............... 4258, 4273, 4341 \ifisinlineans . . . . . . . . . . . . . . . . . . . . . . . . 4003 \ifisinstred 2145, 3886, 3904, 3926, 4002, 4032, 4203 \ifisleadin . . . . . . . . . . . . . . . . . . . . . . . 2791, 4121 \ifismarginans . . . . . . . 2145, 3926, 4006, 4031, 4203 \ifis0nline ................................. 139 \ifisstudented ..................... 3881, 3905 \ifkeepdeclaredvspacing ........... 3742, 3843 \ifkeyalt . . . . . . . . . . . . . . . . . . . . . . . . . 7, 87, 90  $\left\{ \right\}$ \ifKV@eqefillLines@bgonly ........ 3169, 3177, 3187, 3252, 3271, 3293, 3467, 3488, 3543, 3718 \ifKV@eqefillLines@outlineonly ....... 3168, 3197, 3207, 3248, 3294, 3335, 3478, 3492, 3720 \ifKV@eqefillLines@topline . 3225, 3272, 3432, 3495 \ifKV@eqFillin@autolift ....... 4813, 4909, 4954 \ifKV@eqFillin@boxed ........... 4812, 4823, 4832, 4841, 4843, 4874, 4876, 4882, 4889, 4924 \ifKV@eqFillin@enclosesoln . . . . . . . . . . . . . . 4936 \ifKV@eqFillin@fitwidth . . . . . . . . . . . . . . . . 4872

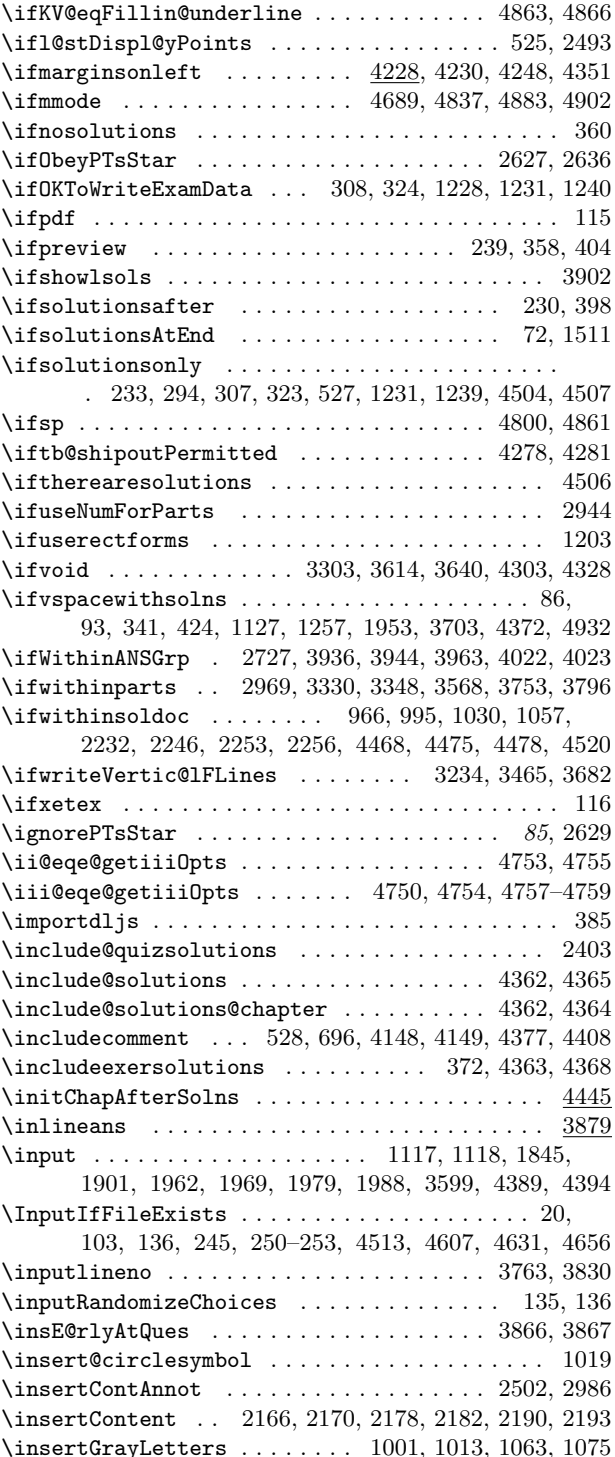

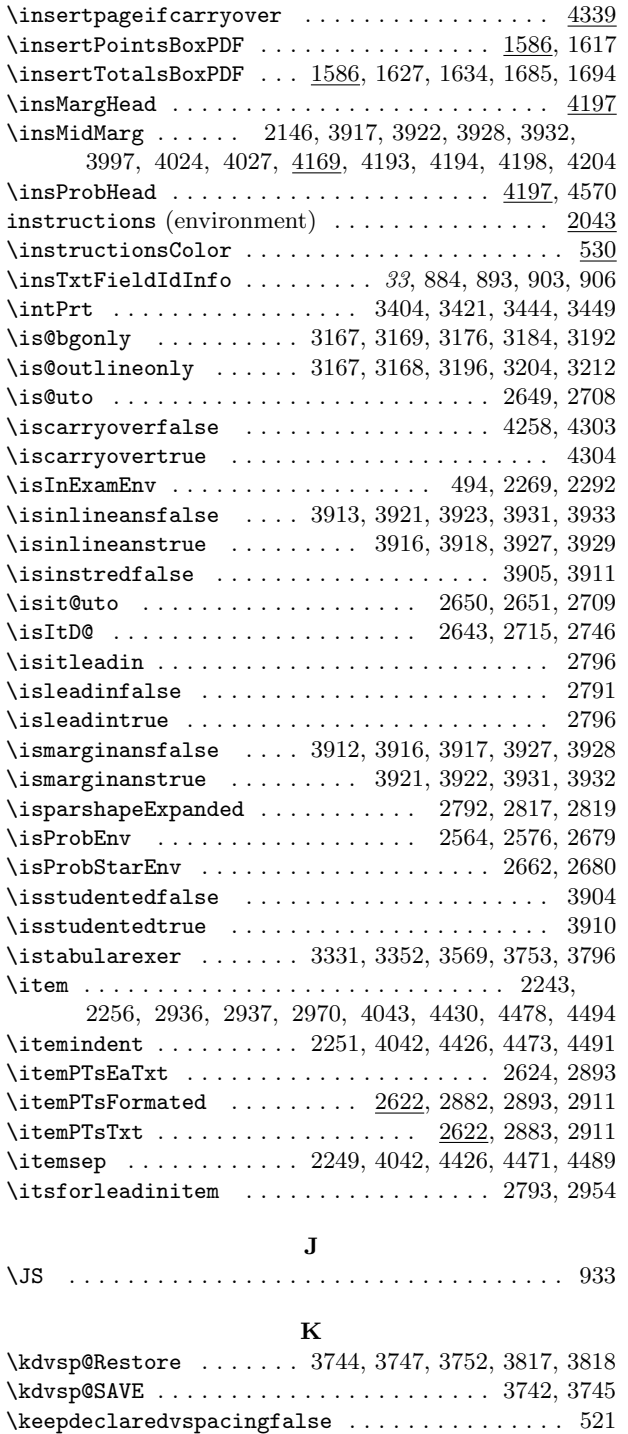

 $\lambda$ eepdeclaredvspacingtrue ............................520

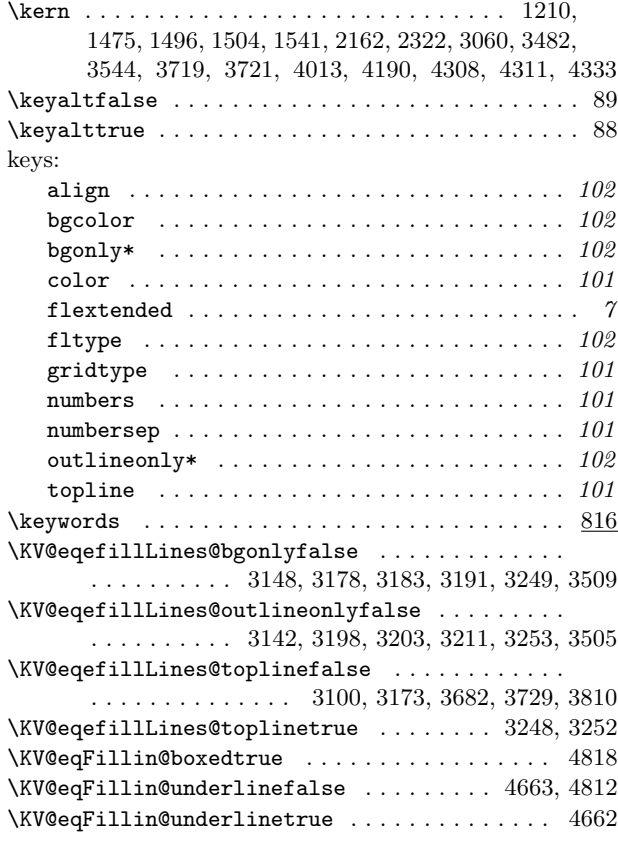

#### L

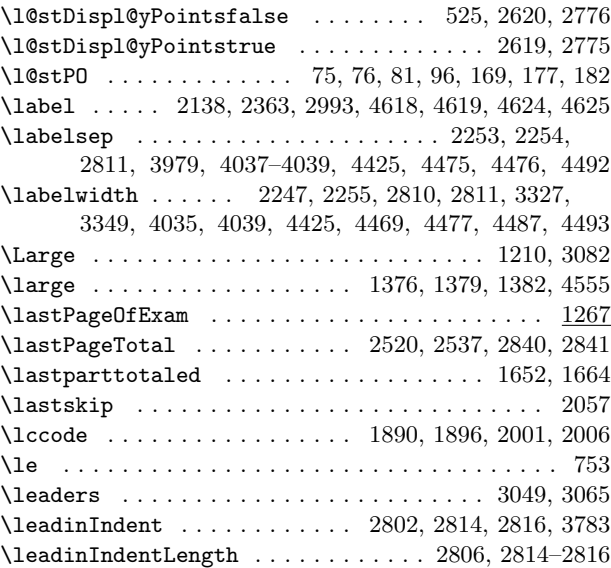

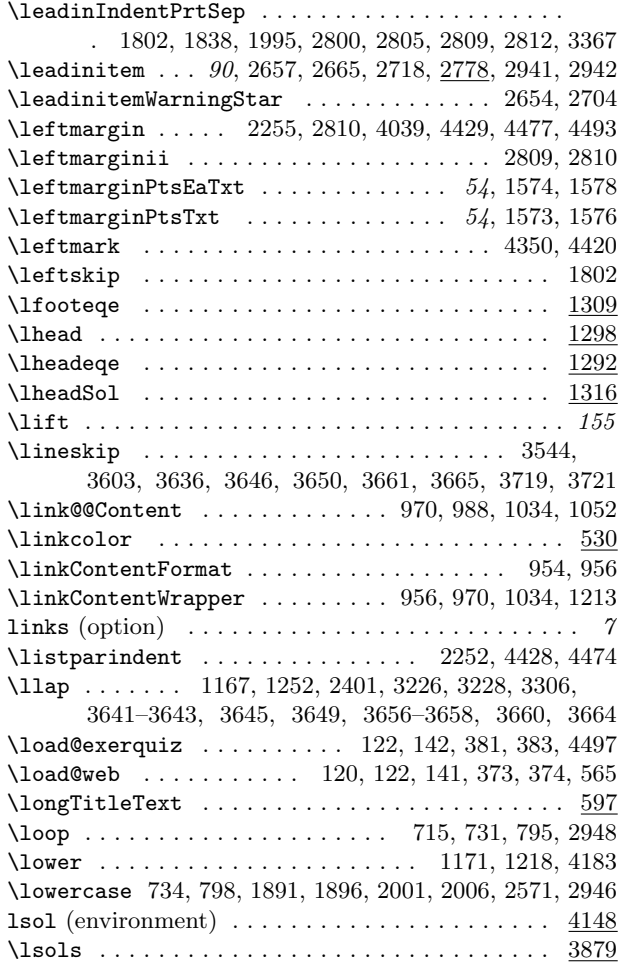

## M

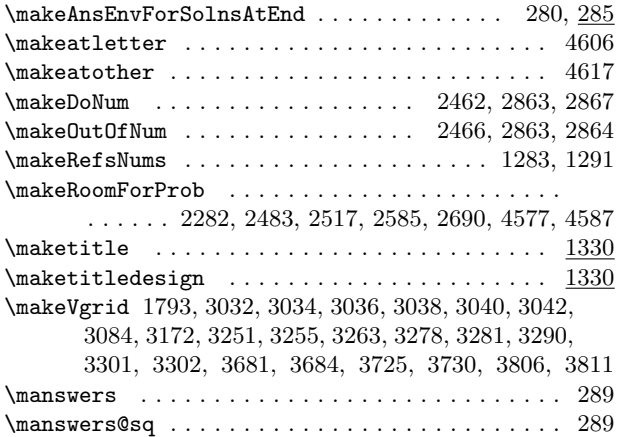

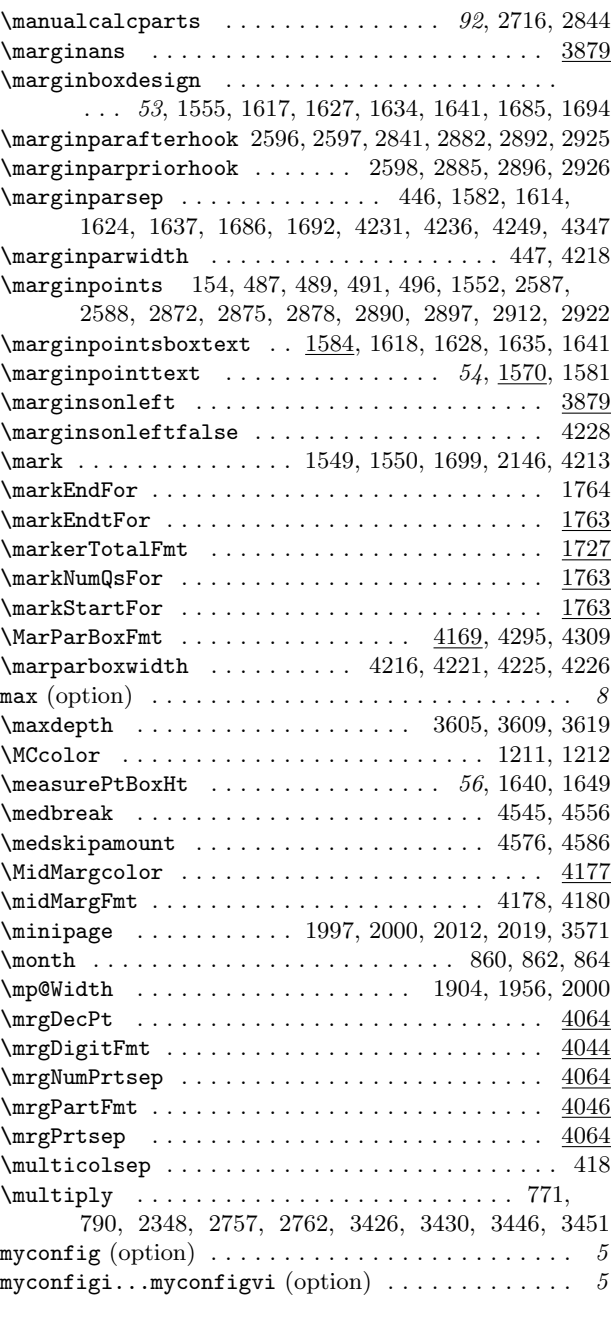

## N

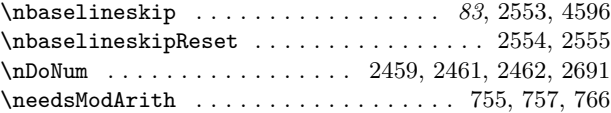
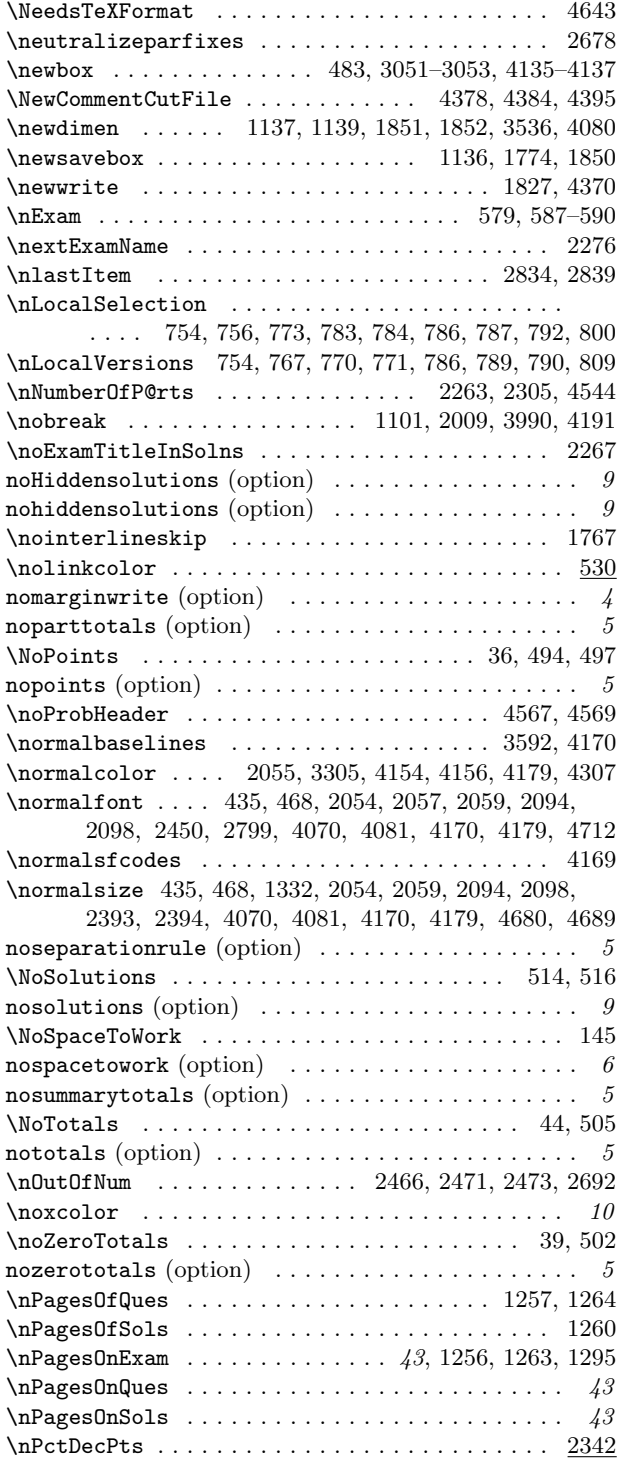

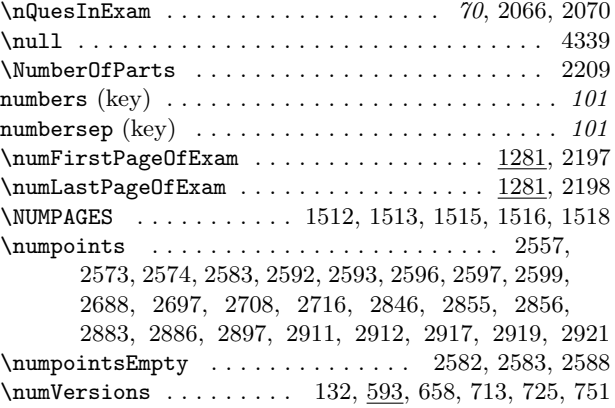

# O

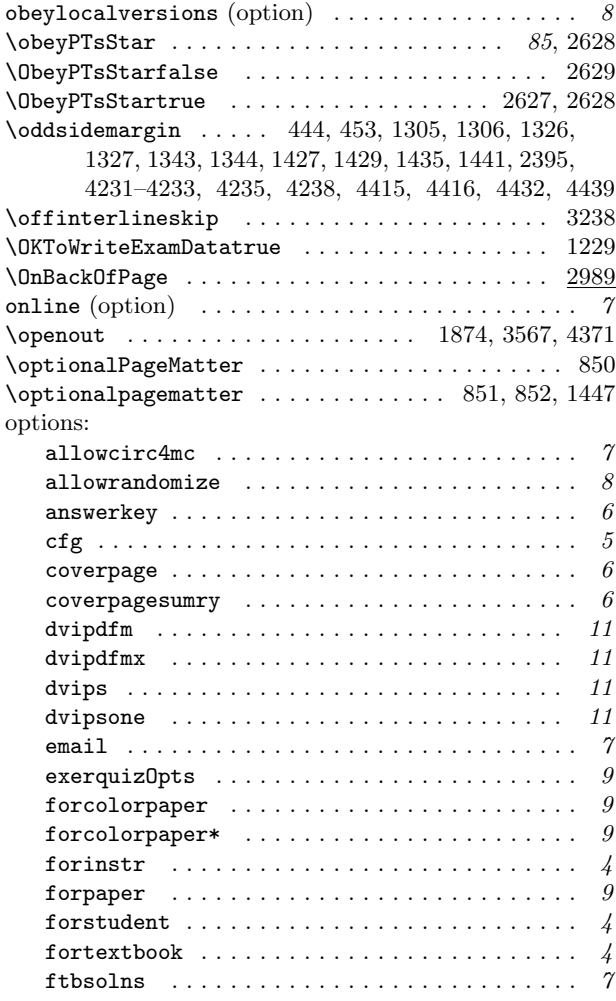

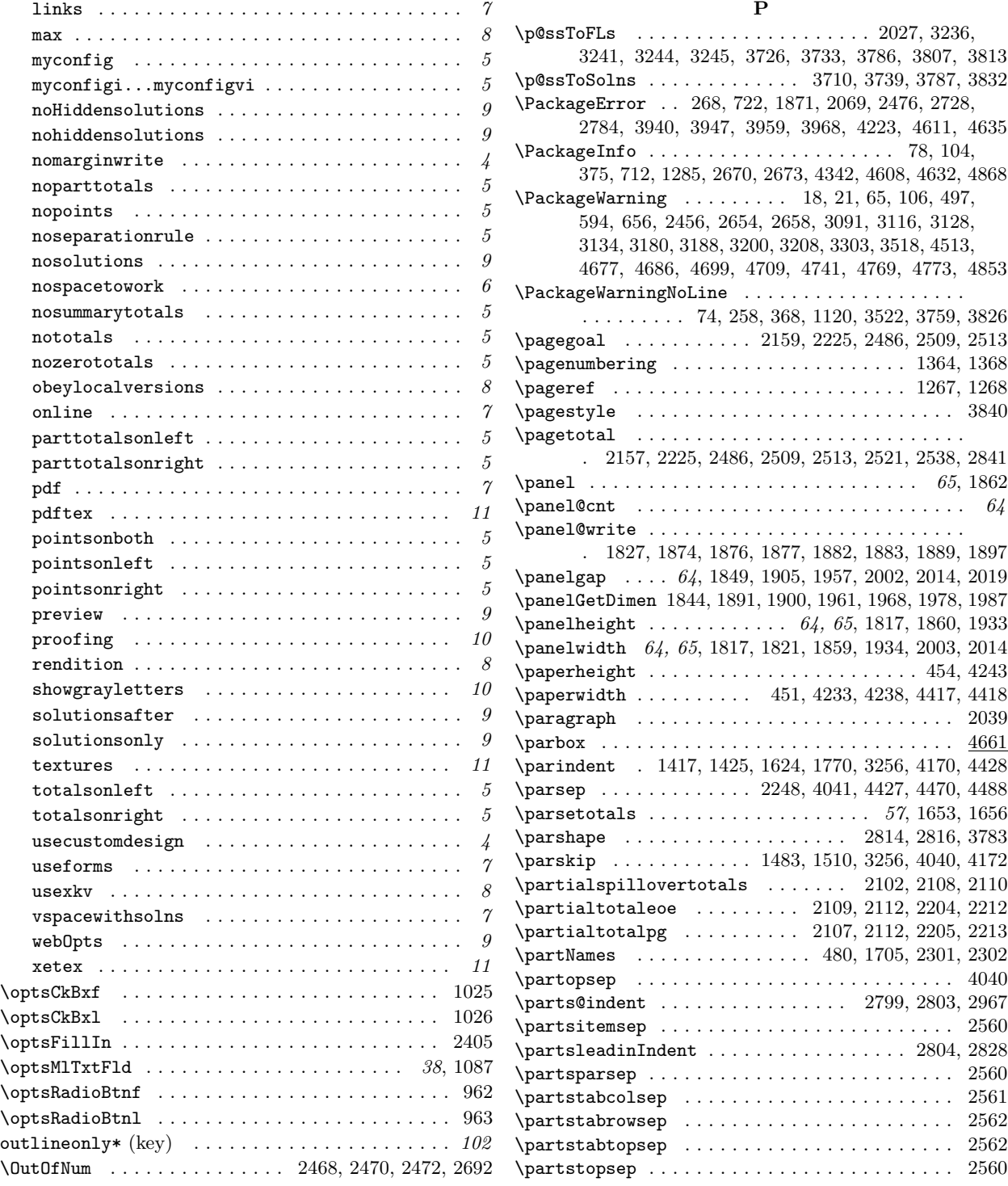

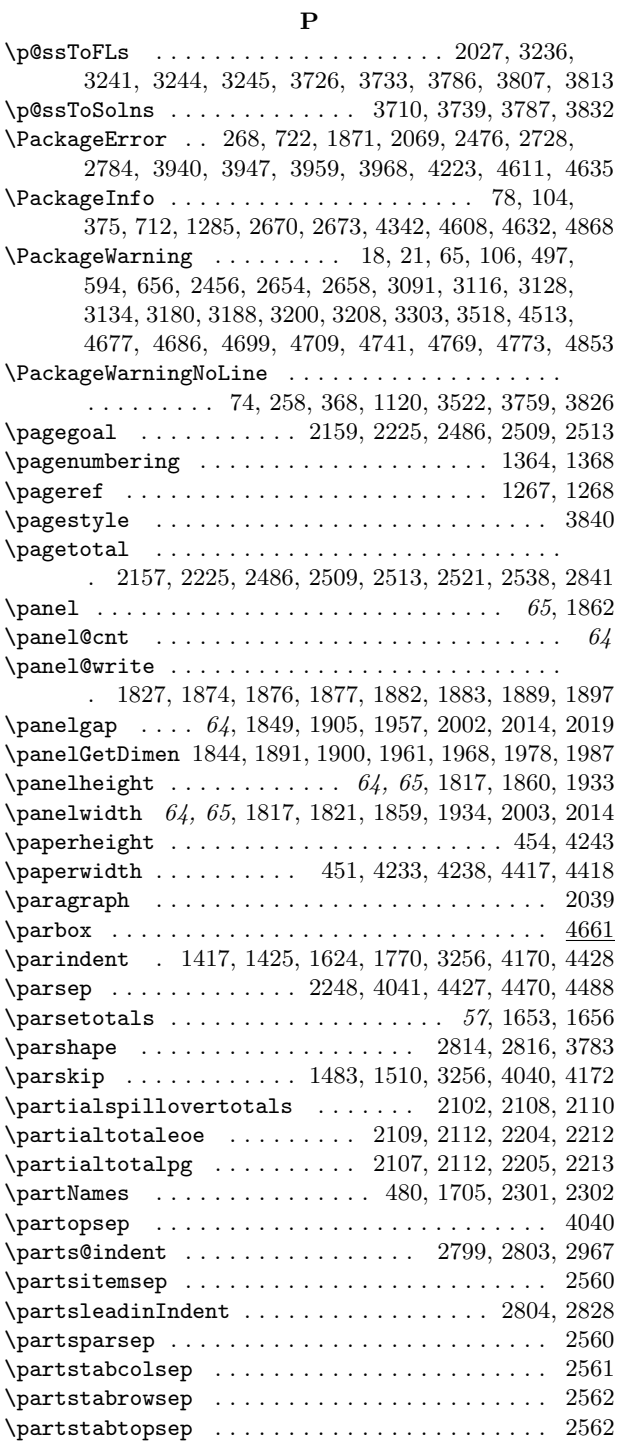

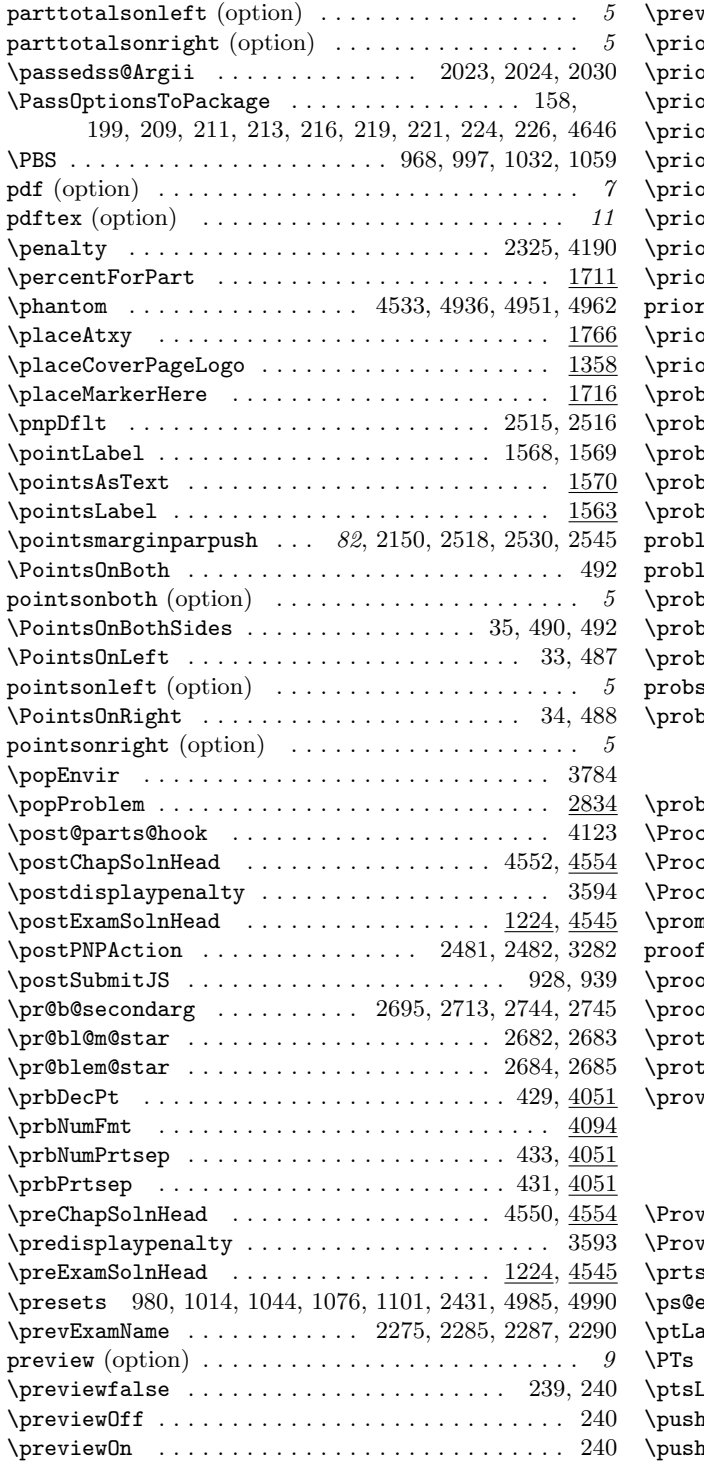

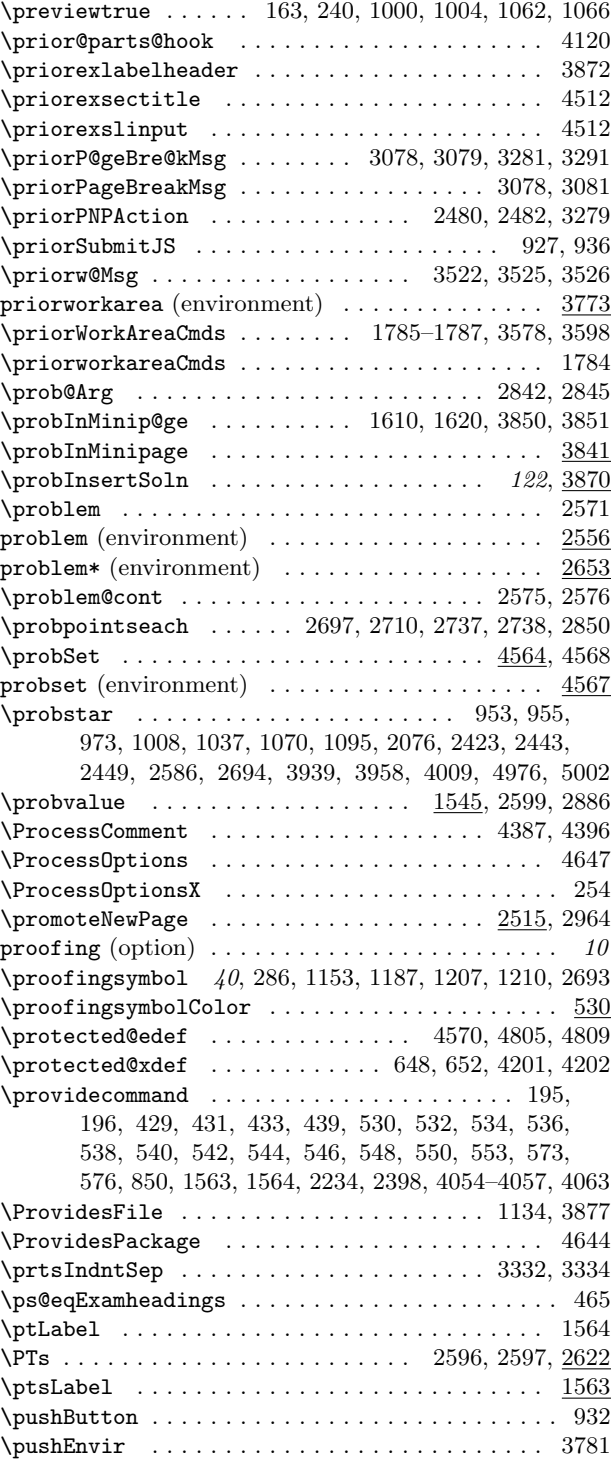

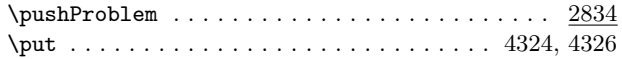

# Q

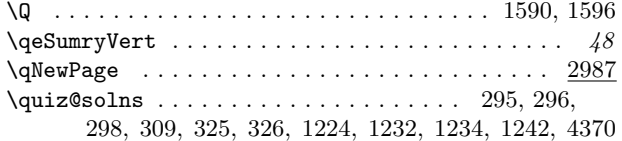

# R

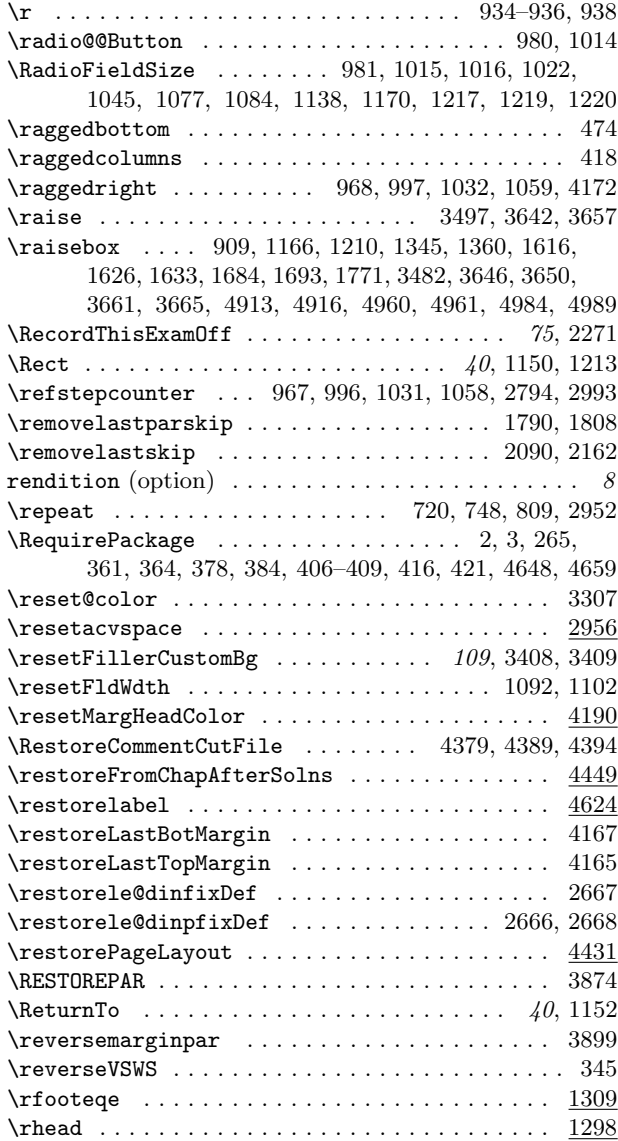

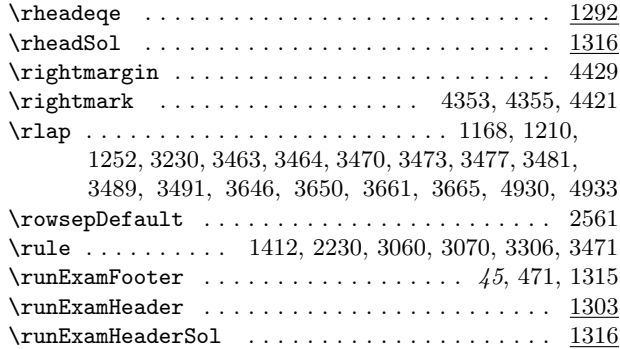

# S

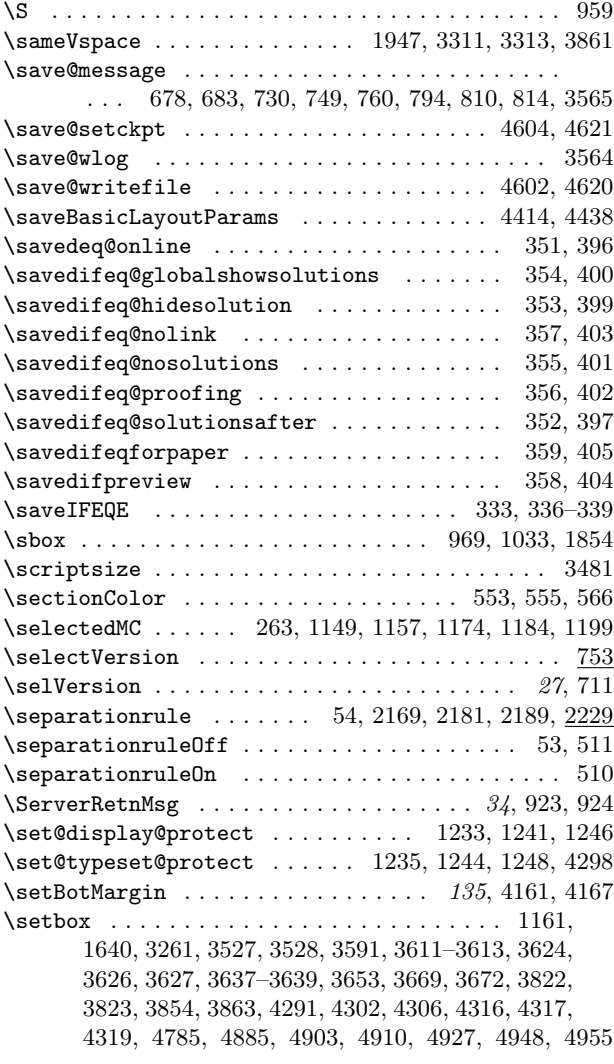

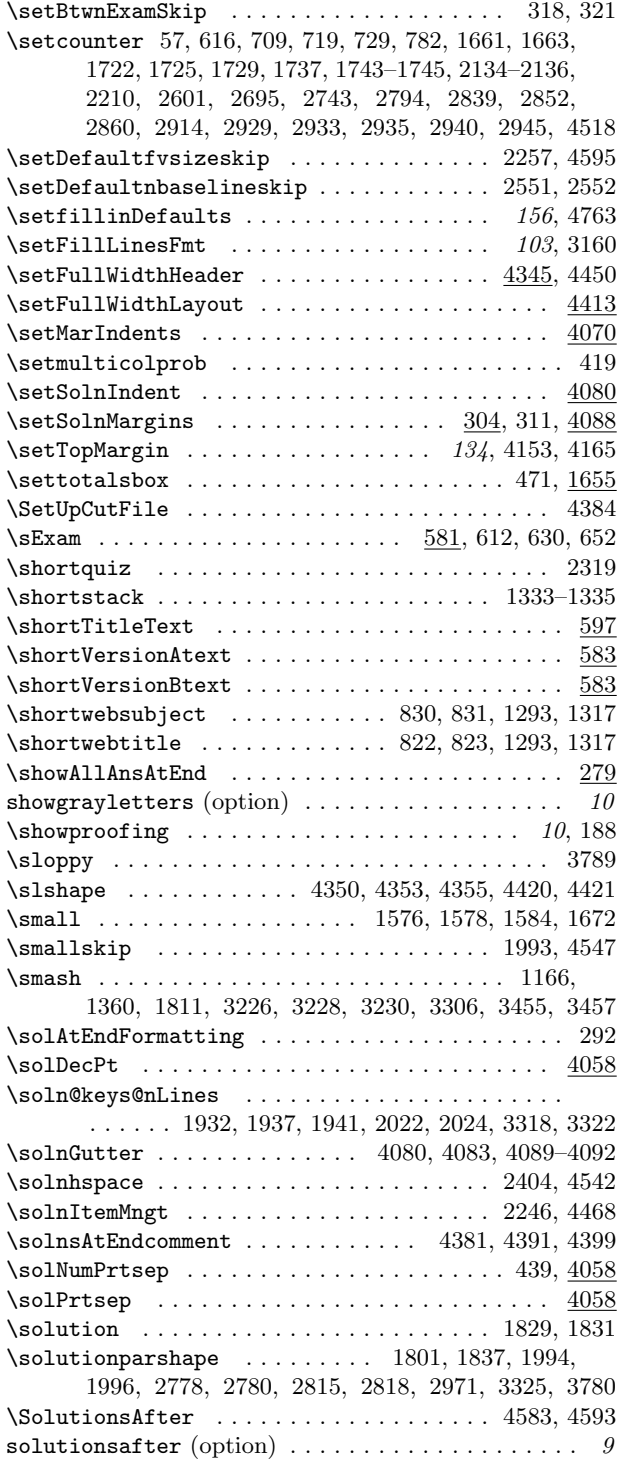

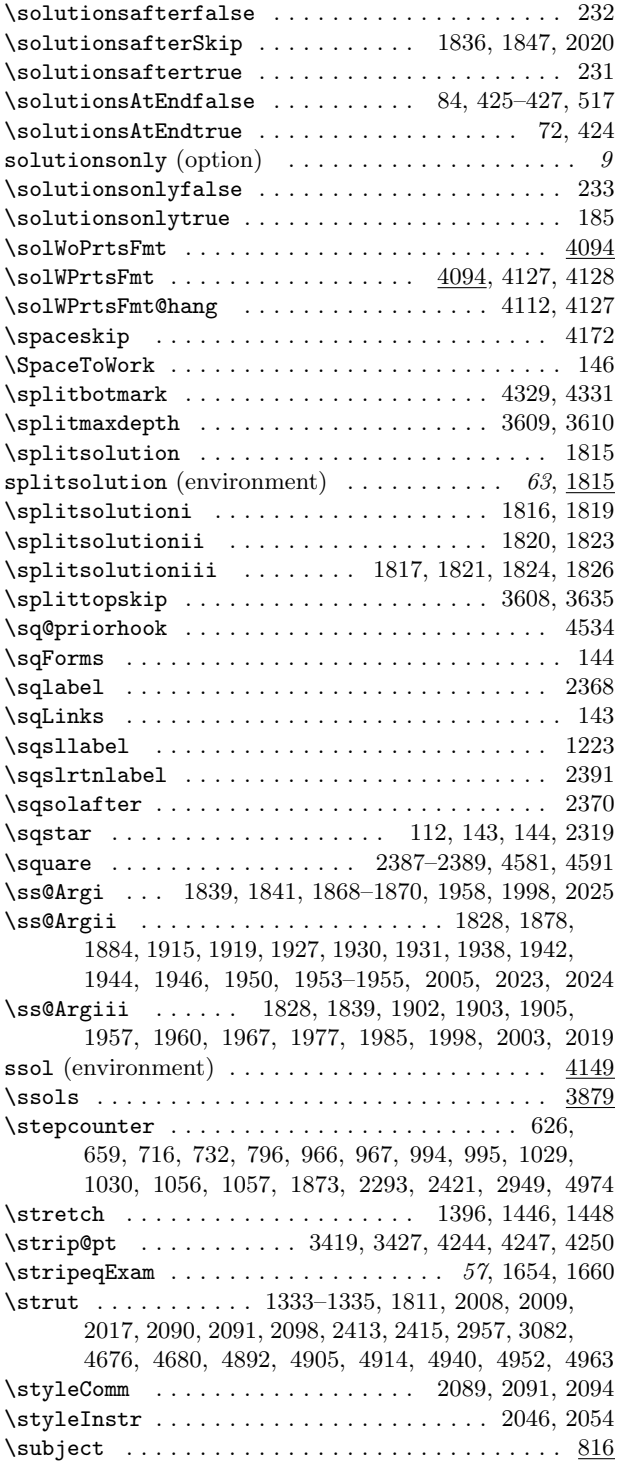

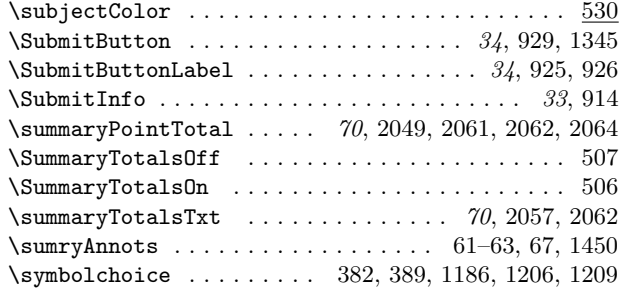

# T

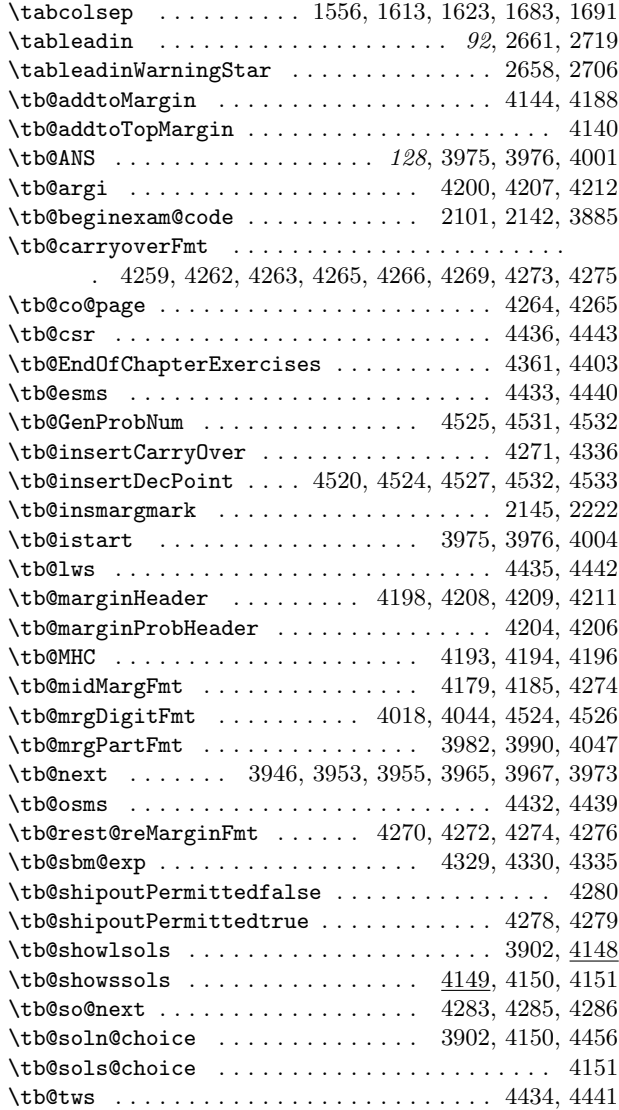

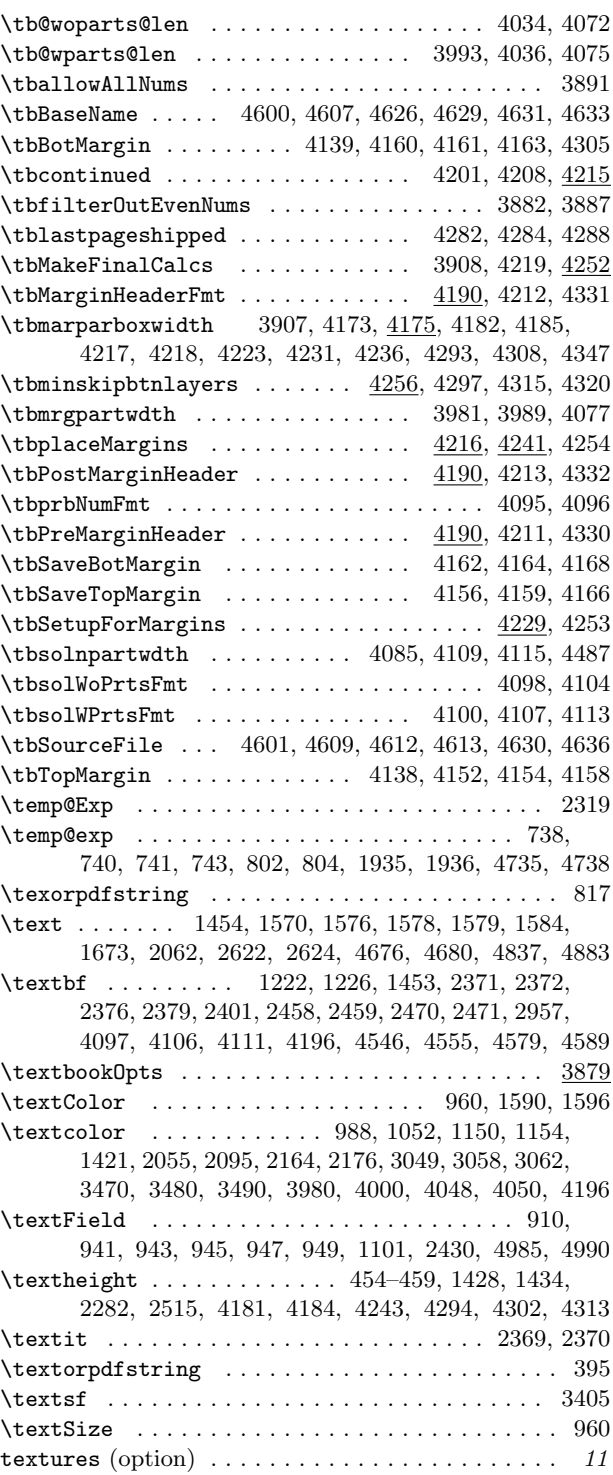

\textwidth . . . . . . . . 451–453, 1305, 1306, 1326, 1327, 1332, 1343, 1407, 1427, 1460, 1611, 1624, 1692, 2279, 4233, 4237, 4249, 4417, 4434, 4441 \TF . . . . . . . . . . . . . . . . . . . . . . . . . . . . . 2439, 4999 \the@cntfillin . . . . . . . . . . . 2425, 2428, 4978, 4981 \the@exno . . . . . . . . . . . . . . . . . . . . . . . . 1110, 2932 \thebackofpage . . . . . . . . . . . 2993, 2995, 2997, 3020 \thechapter . . . . . . . . . . . . . . . . . . . . . . . . . . . 4551 \theduedate . . . . . . . . . . . . . . . . . . . . . . . . 854, 856 \theeq@count . . . . . . . . . . . . . . . . . . . . . . . 2741, 2764, 2854, 2857, 2862, 2866, 2869, 2916, 2919 \theeq@numparts . . . . . . . . . . . . . . . . . . . . . . . 1547 \theeqpointsthispage . . . . . . 1667, 1673, 1674, 1680 \the eqpoint value . . . . . . . . . . . . 1547, 1718, 2358  $\theta$ questionnoi . . . . . . . . . . . . . . . . . 973, 975, 1008, 1011, 1037, 1040, 1070, 1073, 1096, 1098, 1589, 1732, 2074, 2077, 2080, 2084, 2360, 2371, 2373, 2377, 2380, 2401, 2424, 2428, 2701, 2735, 2740, 2750, 2764, 2798, 2832, 3994, 4004, 4019, 4095, 4099, 4101, 4496, 4977, 4981 \theexampleno . . . . . . . . . . . . . . . 4573, 4579, 4589  $\label{th:final}$ \theHeqquestionnoi . . . . . . . . . . . . . . . . . . . . . 2073 \theHpartno . . . . . . . . . . . . . . . . . . . . . . . . . . . 2083 \theHquizno . . . . . . . . . . . . . . . . . . . . . . . . . . . 2075 \themarkerCnt . . . . . . . . . . . . . . . . . . . . . . . . . 1728 \thepage . . . . . . . . . . . . . . . . . . . . . . . . . . 1588, 1595, 1598, 1666, 2140, 2605, 2908, 4264, 4265, 4343, 4350, 4353, 4356, 4420, 4421, 4565 \thepanel@cnt 1845, 1874, 1901, 1962, 1969, 1979, 1988 \thePartNames . . . . . . . . . . . . . . . . . . . . . 1288, 1488 \thepartno . . . . . . . . . . . . . . . . . . . . . . . . . 973, 1009, 1038, 1071, 1096, 2077, 2084, 2381, 2424, 3986, 3990, 3995, 4101, 4102, 4518, 4977 \thequizno . . . . . . . . . . . . . . . . . . . . . . . . . . . . 953  $\verb+\there are solutions true + \verb+\...+ \verb+\...+ 183$ \thereissolutionfalse . . . . . . . . . . . . . . 2581, 2681 \thesection . . . . . . . . . . . . . . . . . . . . . . . . . . . 4568  $\verb|\thinspace | ...|. . . . . . . . . . . . . . . . . 3491$ \thisexamlabel . . . 2048, 2061, 2063, 2066, 2068, 2105, 2116, 2118, 2120, 2121, 2123, 2126, 2128, 2138, 2140, 2221, 2268, 2296, 2358, 2360, 2605, 2703, 2705, 2735, 2740, 2749, 2764, 2798, 2832, 2854, 2857, 2862, 2865, 2868, 2908, 2916, 2919 \thisOpt@OK . . . . . . . . . . . . . . . . . . . . . . . . . . 73, 80, 81, 95, 96, 168, 169, 176, 177, 181, 182 \thispagestyle . . . . . . . . . . . . . . . . . . . . . . . . 1426 \thisPart . . . . . . . . . . . . . . . . . . . . . . . . 4522, 4523 \thisterm . . . . . . . . . . . . . . . . . . . . . . . . . . . . . 858  $\thinspace\$ Examlabel ......................... 2299

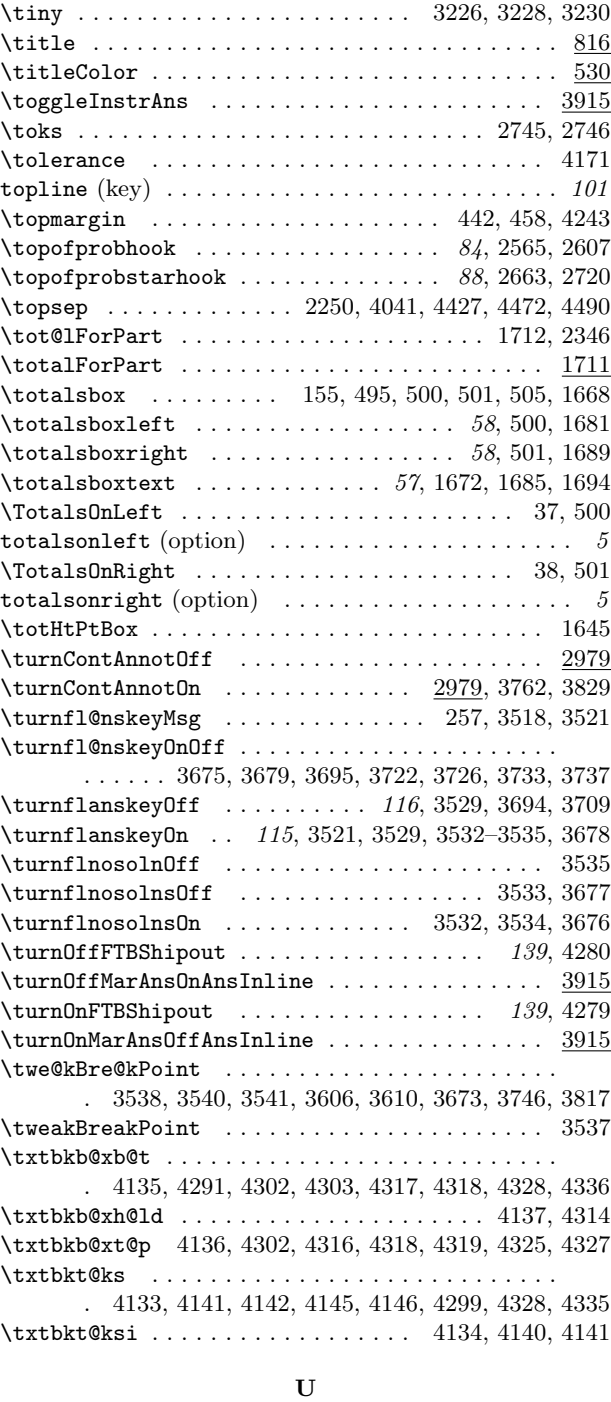

#### \u,b . . . . . . . . . . . . . . . . . . . . . . . . . . . . . . . . . 4661 \ulcmd . . . . . . . . . . . . . . . . . . . . . . . . . . . . . . . 4725

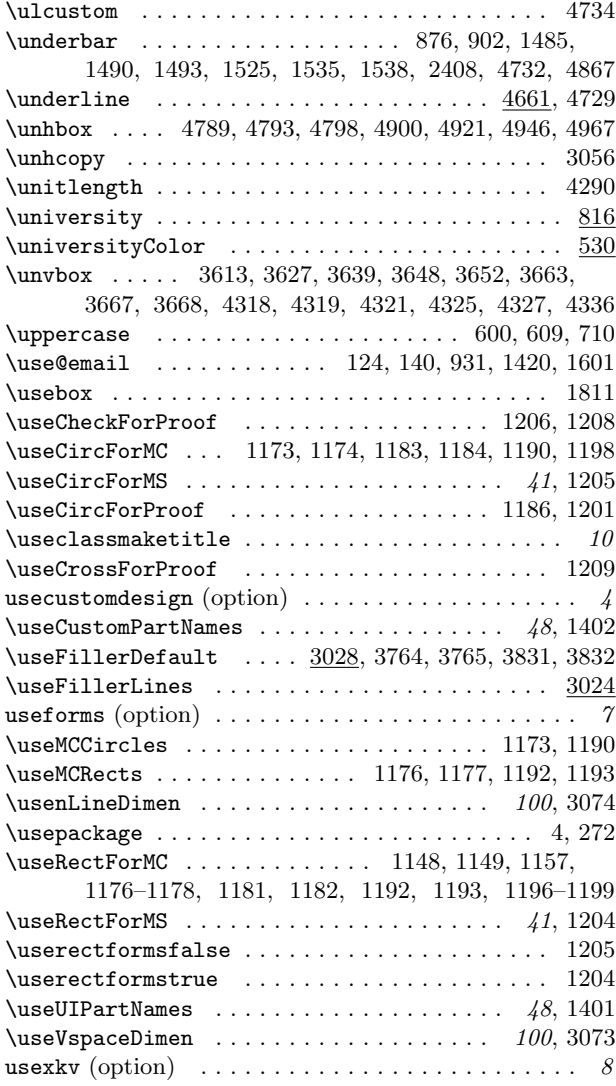

### V

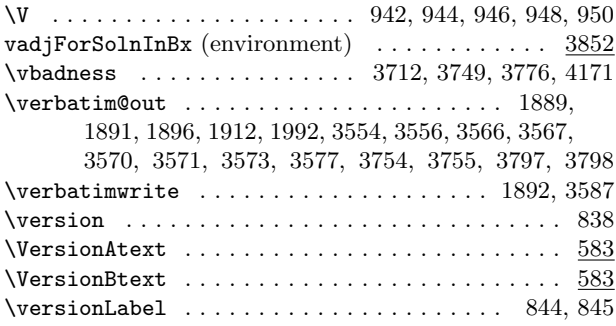

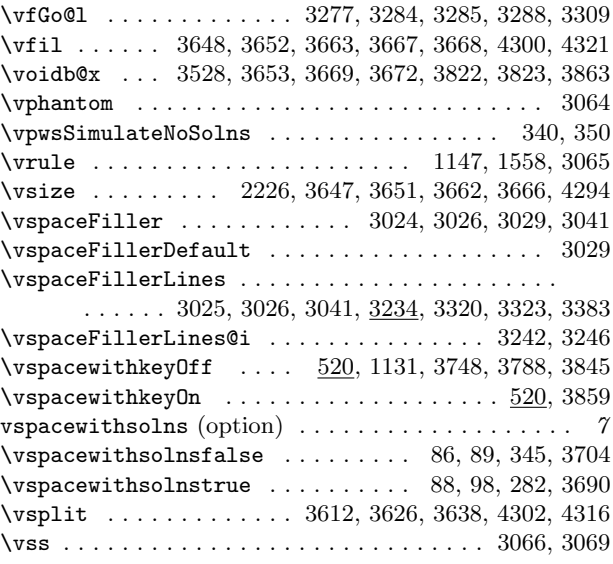

### W

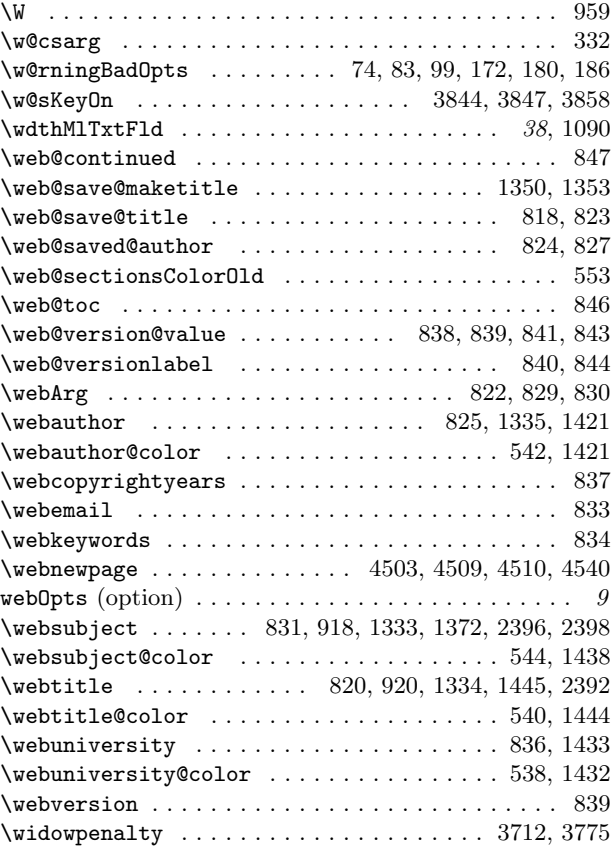

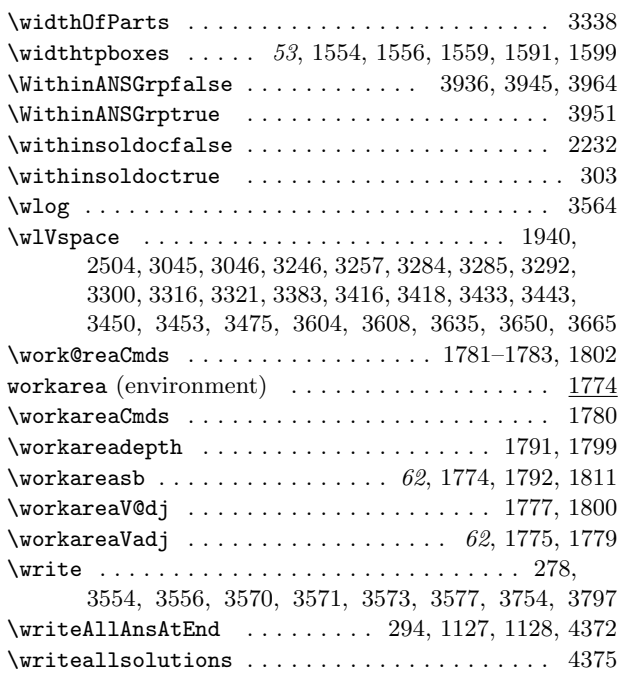

# 21 Change History

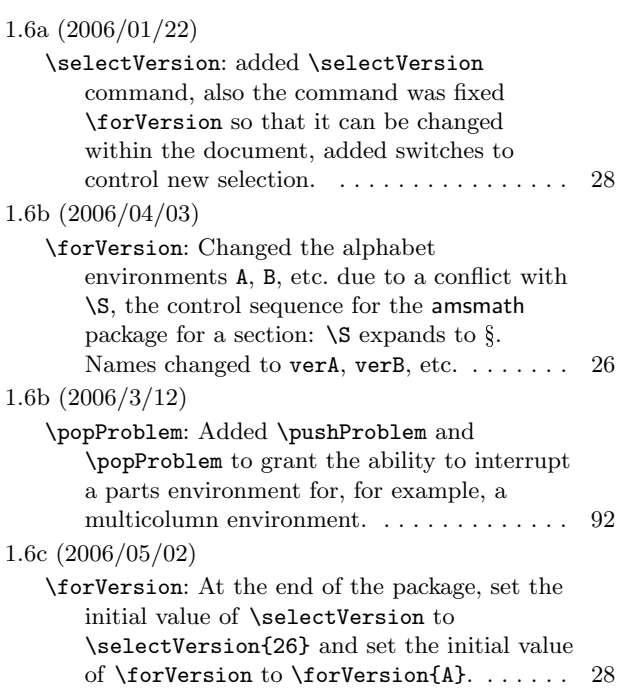

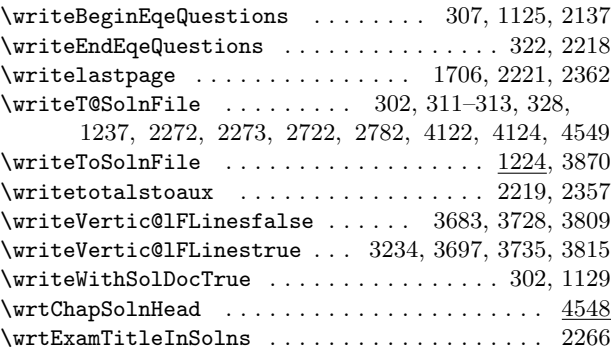

# X

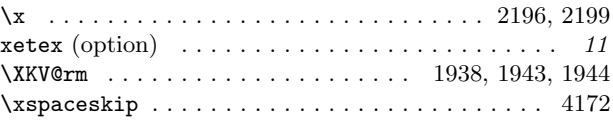

# Y

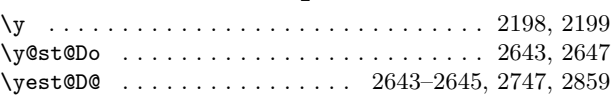

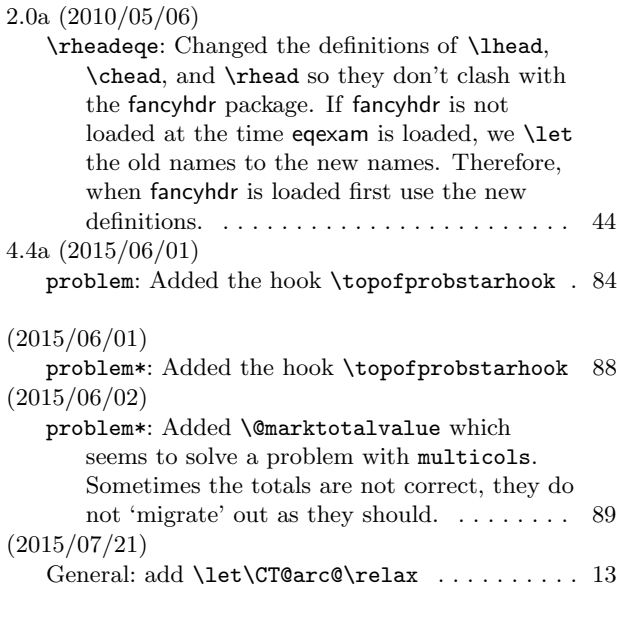

v1.6e (2006/05/07) General: Added a custom option feature. Just

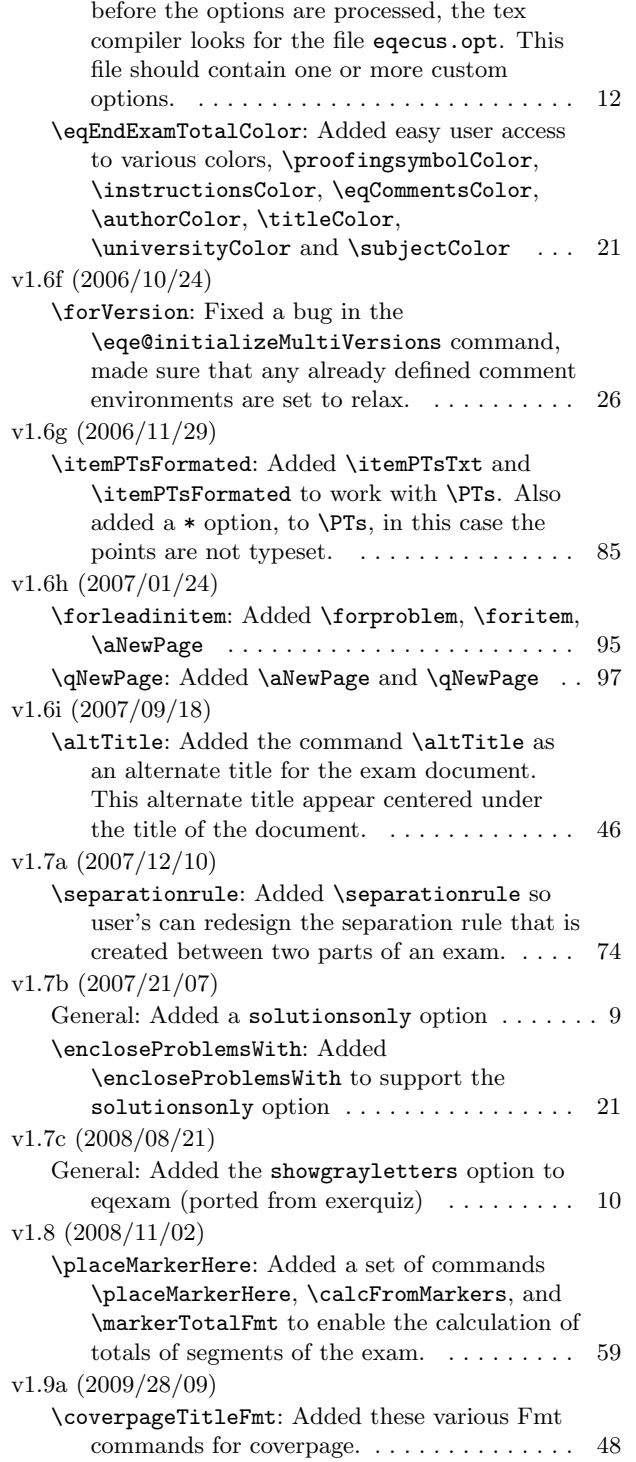

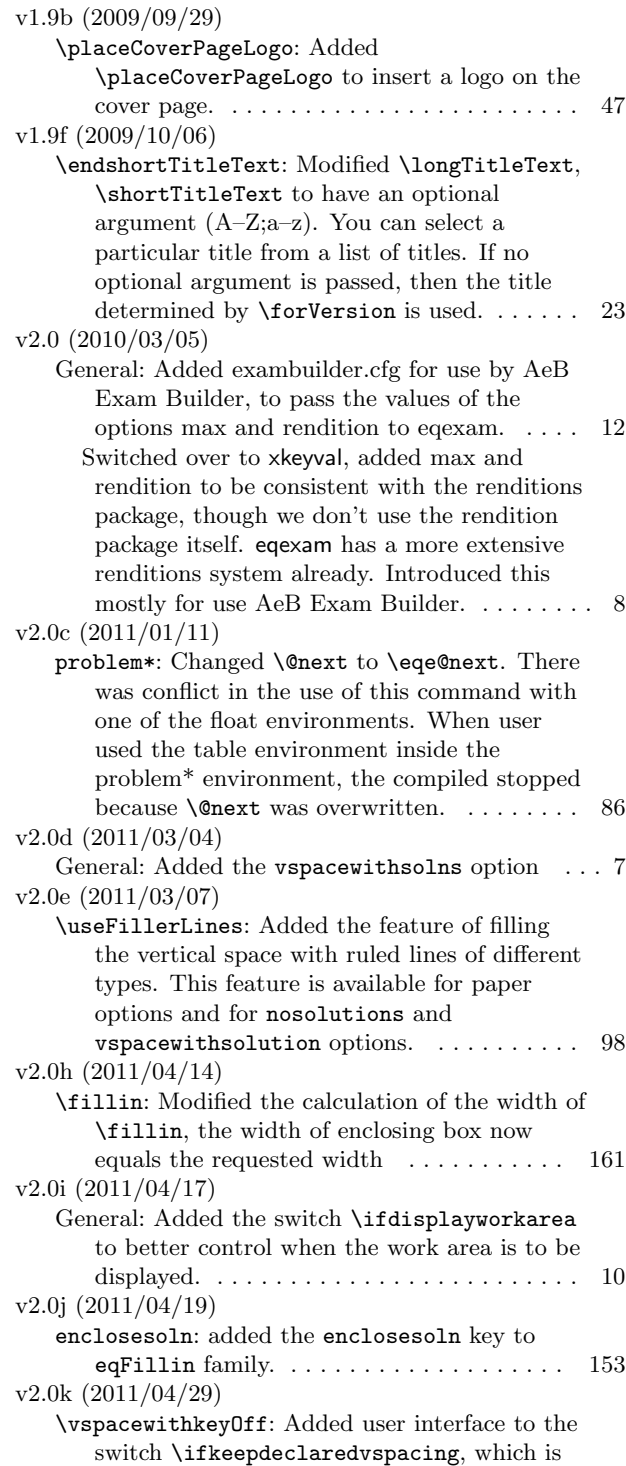

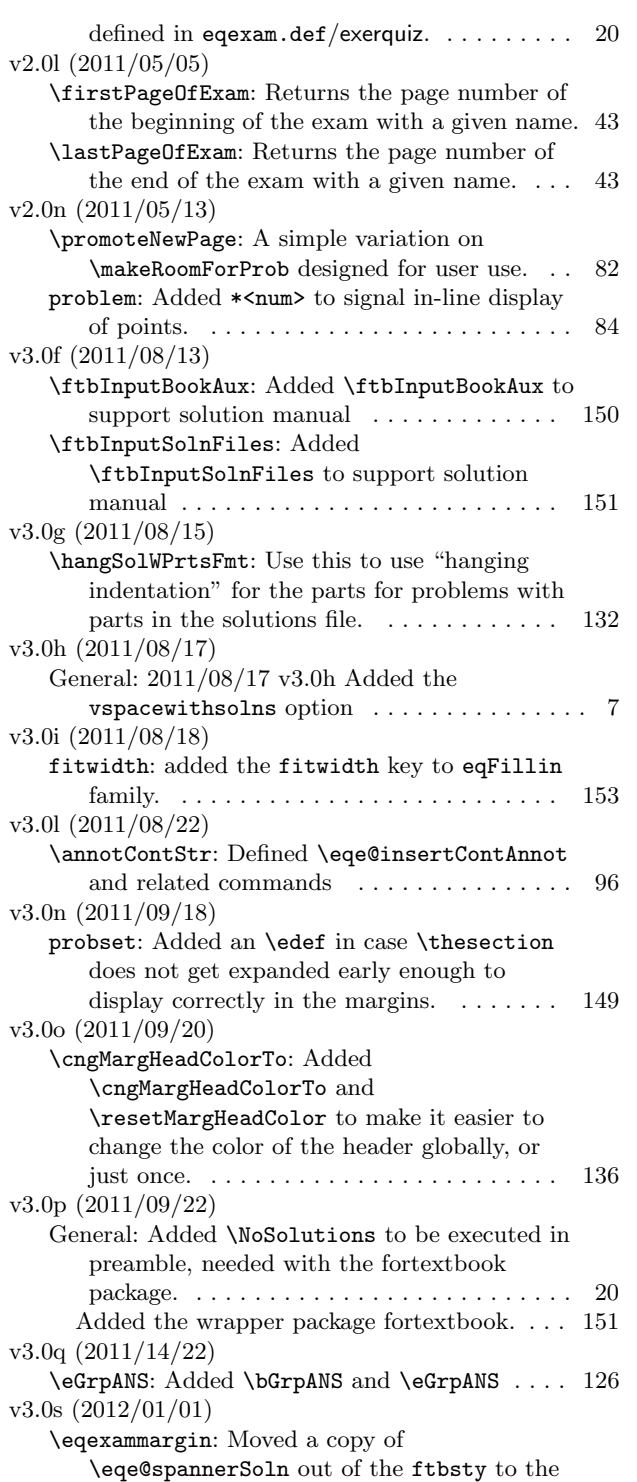

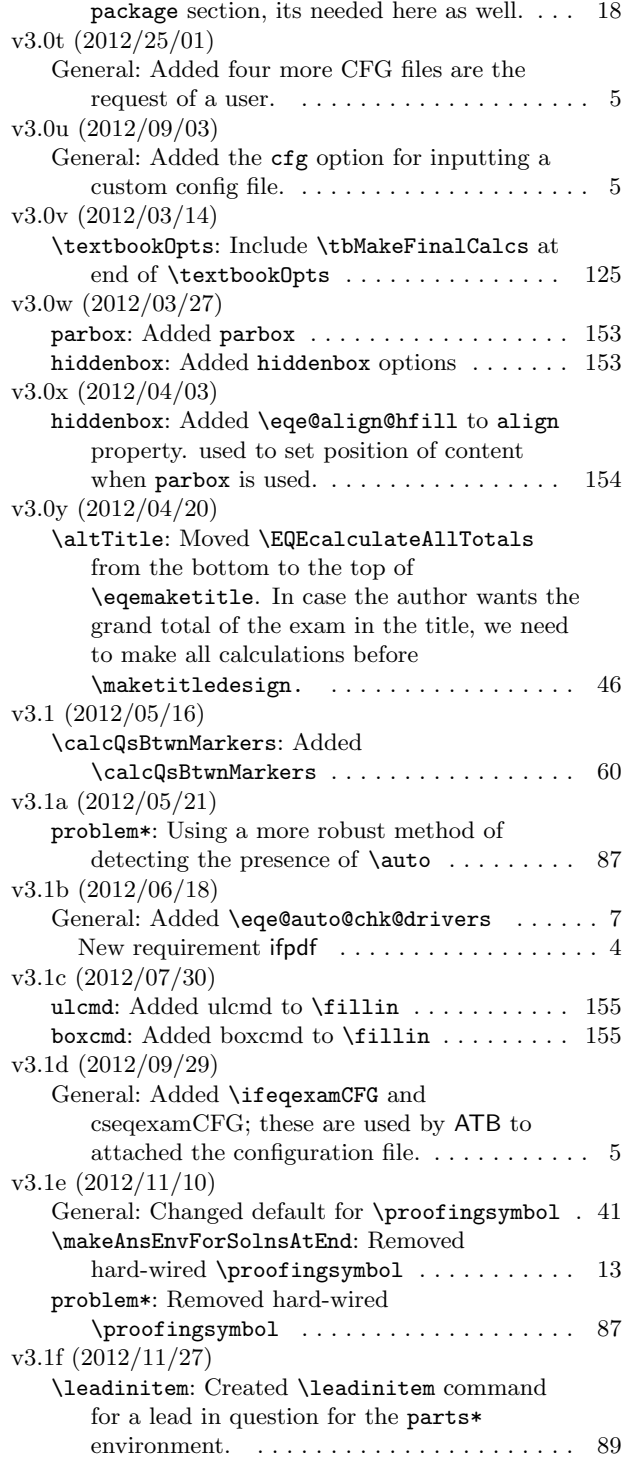

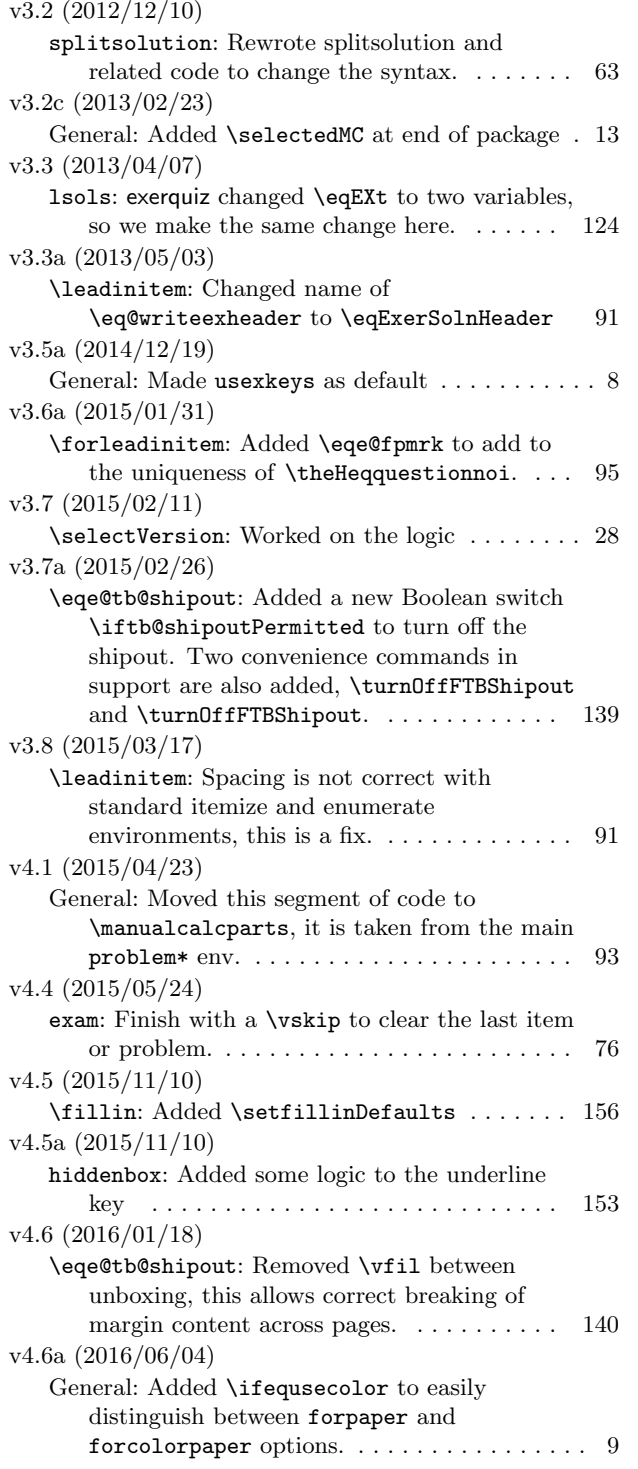

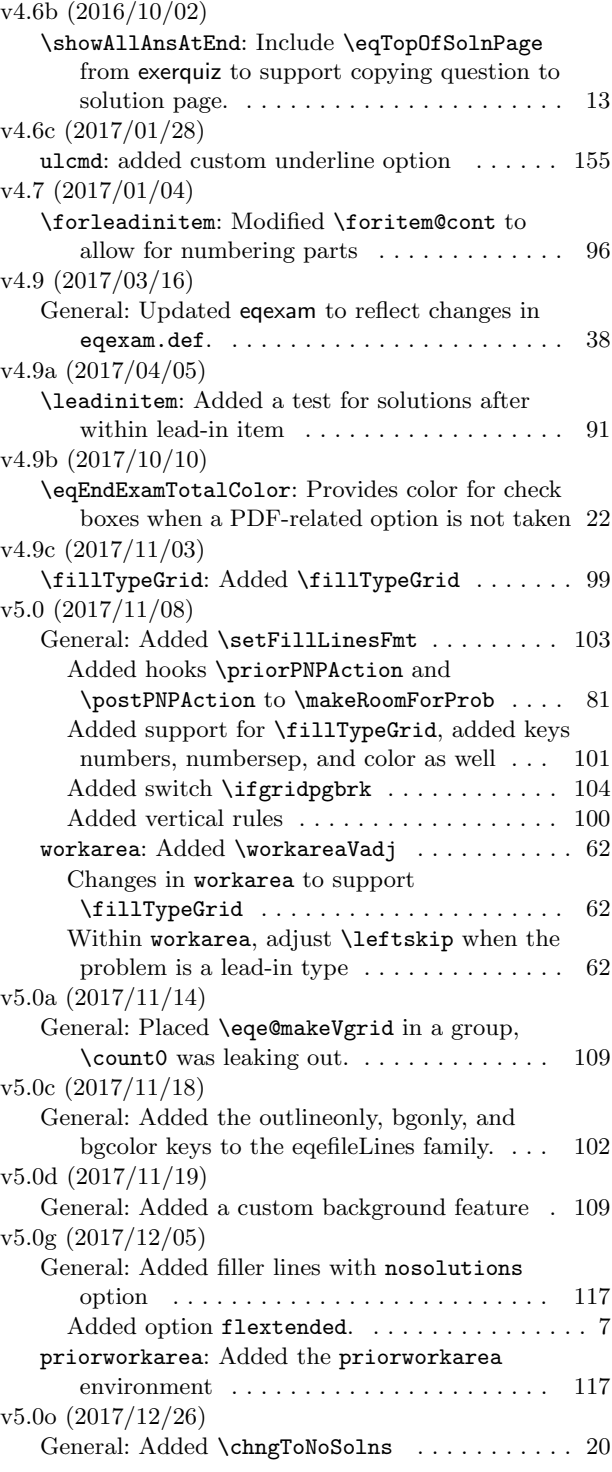

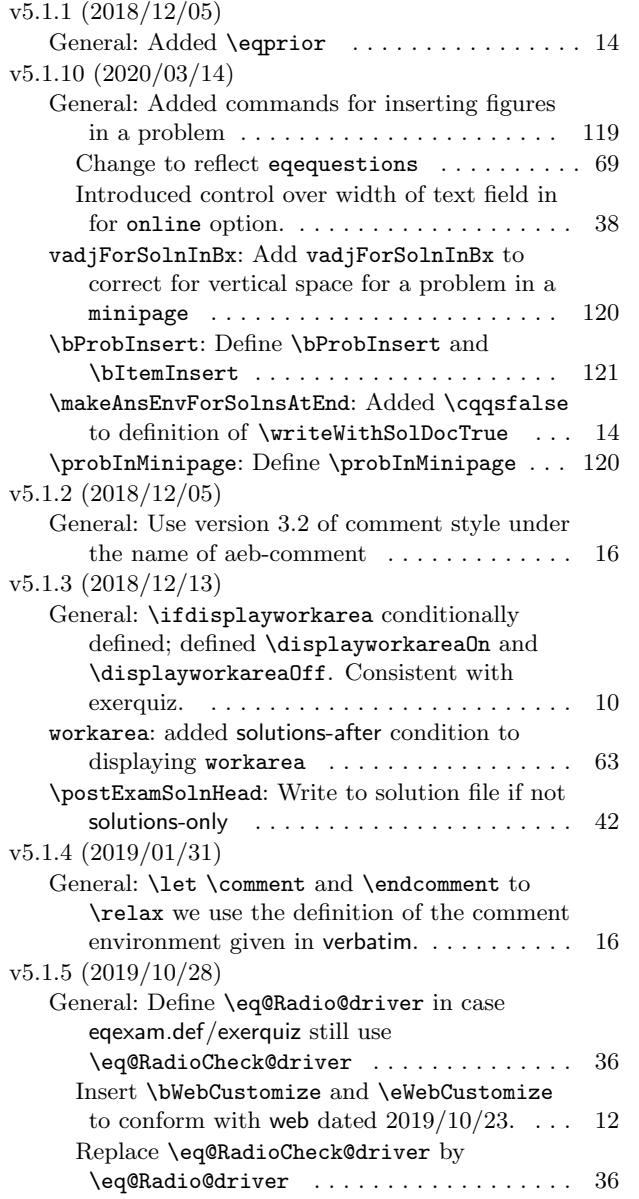

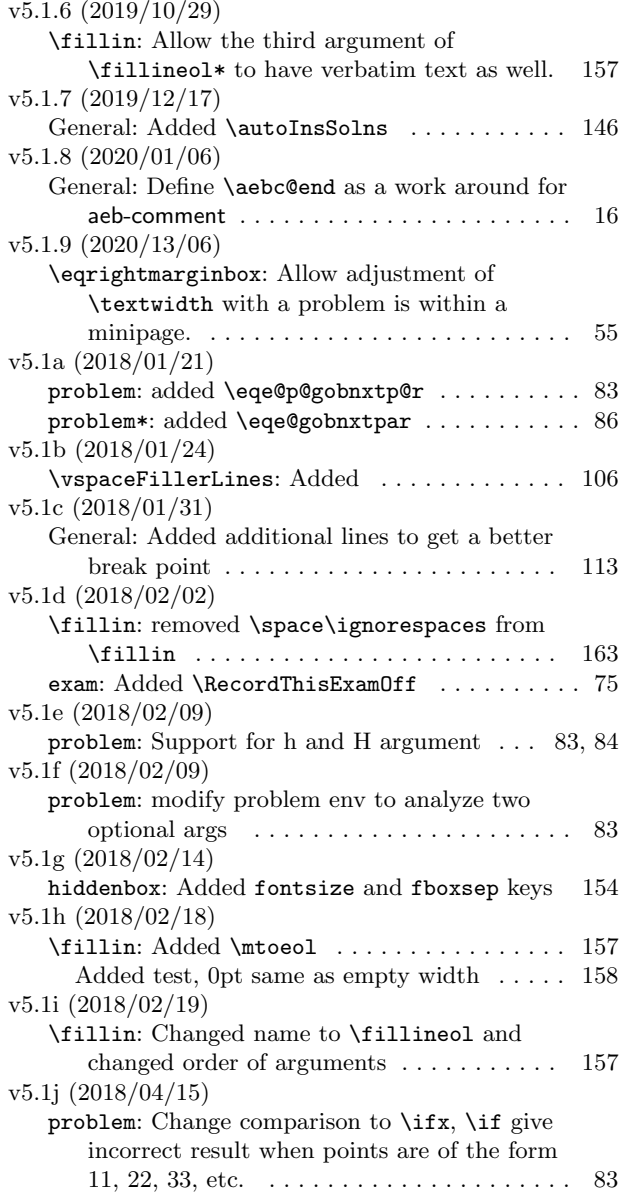